Зачко О.Б., Івануса А.І., Кобилкін Д.С.

# УПРАВЛІННЯ ПРОЕКТАМИ: ТЕОРІЯ, ПРАКТИКА, **ІНФОРМАЦІЙНІ ТЕХНОЛОГІЇ**

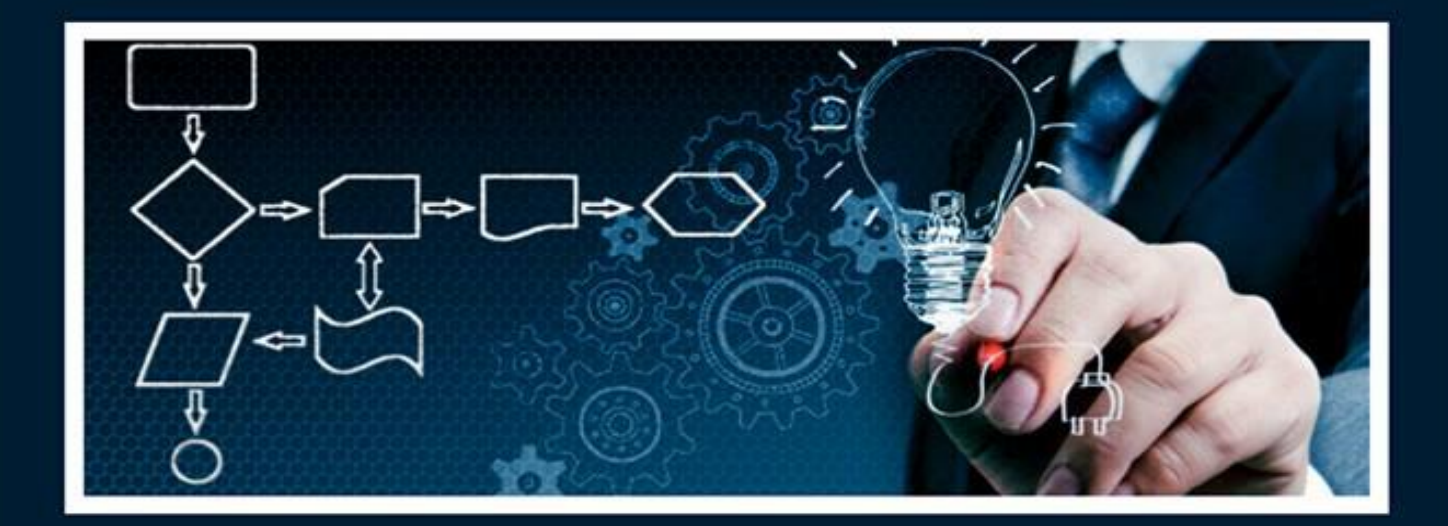

Навчальний посібник

#### **ДЕРЖАВНА СЛУЖБА УКРАЇНИ З НАДЗВИЧАЙНИХ СИТУАЦІЙ**

## **ЛЬВІВСЬКИЙ ДЕРЖАВНИЙ УНІВЕРСИТЕТ БЕЗПЕКИ ЖИТТЄДІЯЛЬНОСТІ**

#### **Олег ЗАЧКО, Андрій ІВАНУСА, Дмитро КОБИЛКІН**

## **УПРАВЛІННЯ ПРОЕКТАМИ: ТЕОРІЯ, ПРАКТИКА, ІНФОРМАЦІЙНІ ТЕХНОЛОГІЇ**

**Навчальний посібник**

**Львів - 2019**

**УДК 004.31. (075.8) ББК 397 З 39**

**Зачко О. Б., Івануса А.І., Кобилкін Д.С.** Управління проектами: теорія, практика, інформаційні технології. – Львів: ЛДУ БЖД, 2019. – 173 с.

**Рецензенти:** *Бушуєва Н. С., доктор технічних наук, професор, професор кафедри управління проектами Київського національного університету будівництва та архітектури;*

> *Мартин Є.В., доктор технічних наук, професор, завідувач кафедри управління проектами, інформаційних технологій та телекомунікацій Львівського державного університету безпеки життєдіяльності.*

Навчальний посібник «Управління проектами: теорія, практика, інформаційні технології» містить основні терміни та поняття, а також методи та моделі з області управління проектами в системі цивільного захисту. У навчальному посібнику розглядається практичний проект створення пожежнорятувальної частини за допомогою прикладного програмного комплексу MS Project. Після кожної теми наведені питання для проведення самоконтролю із закріплення вивченого матеріалу, а також у кінці посібника наведено підсумковий тест для визначення рівня засвоєних знань з області управління проектами.

Навчальний посібник призначений для студентів спеціальності 073 «Менеджмент» та 122 «Комп'ютерні науки». Може бути корисний фахівцям, що працюють в галузі управління проектами та у своїй повсякденній діяльності використовують програму MS Project, а також аспірантам і науковцям.

*Рекомендовано до друку Вченою радою Львівського державного університету безпеки життєдіяльності (протокол № 9 від 17 квітня 2019 року).*

> Зачко О. Б., Івануса А. І., Кобилкін Д. С., 2019 Видавництво ЛДУ БЖД, 2019

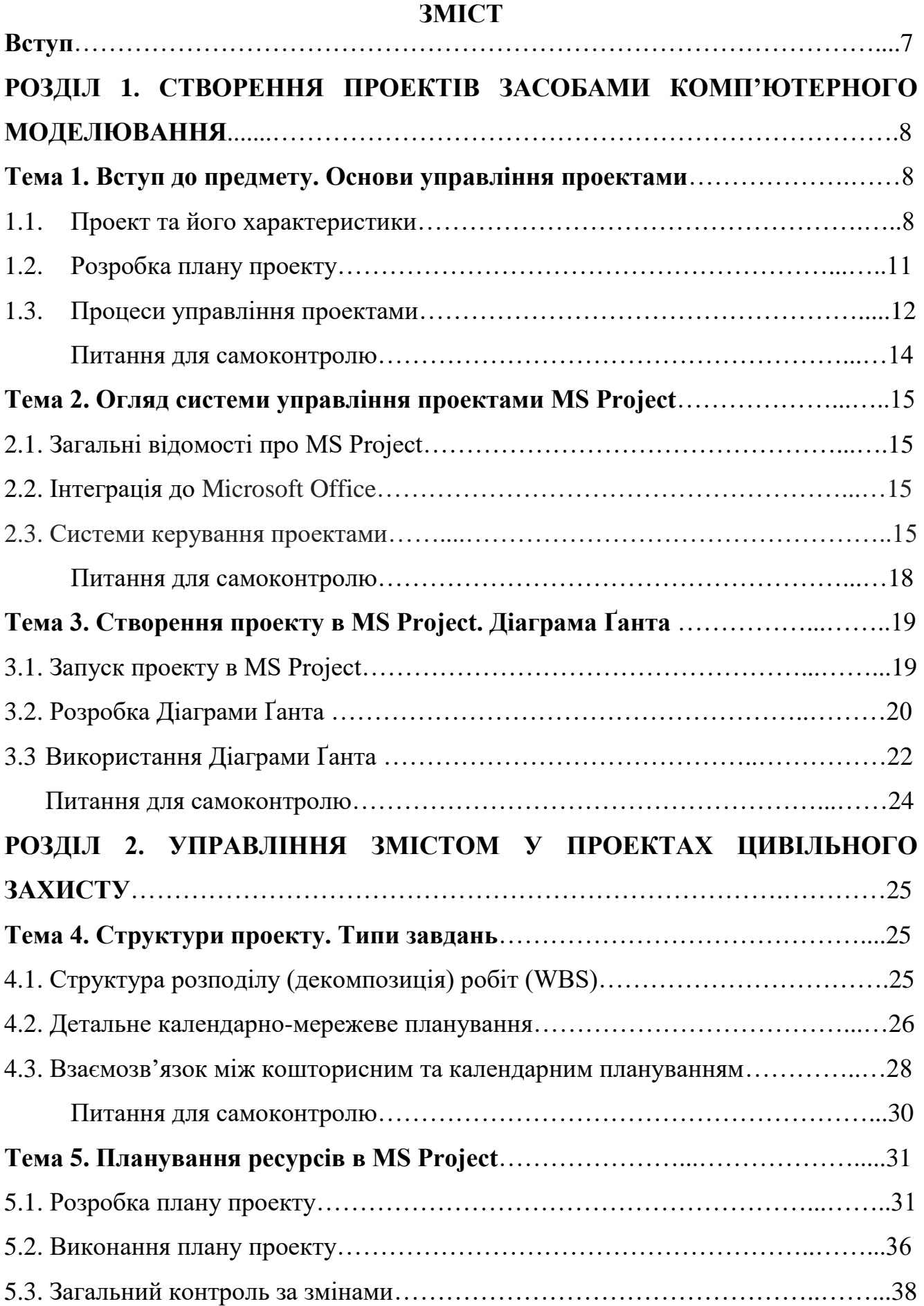

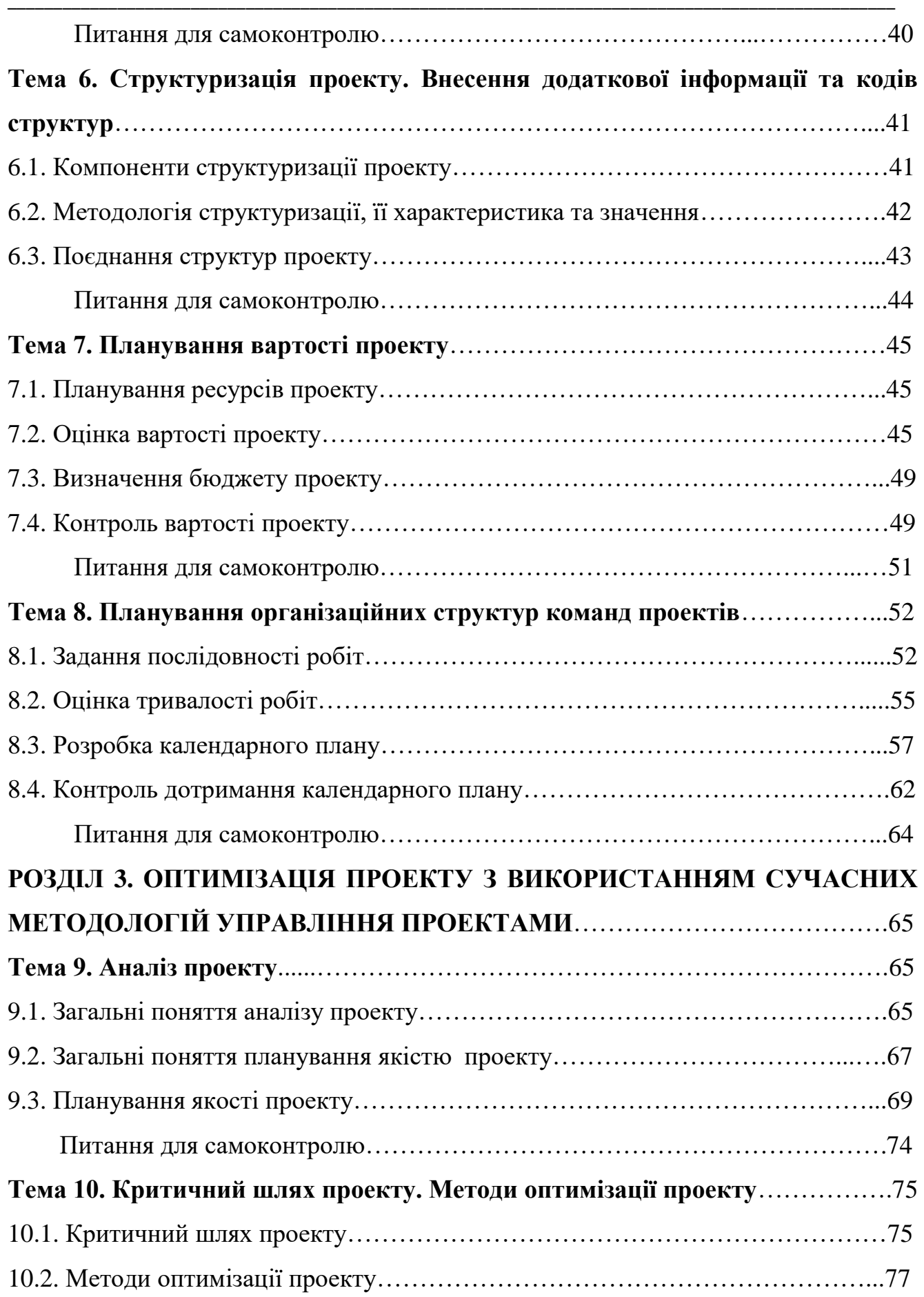

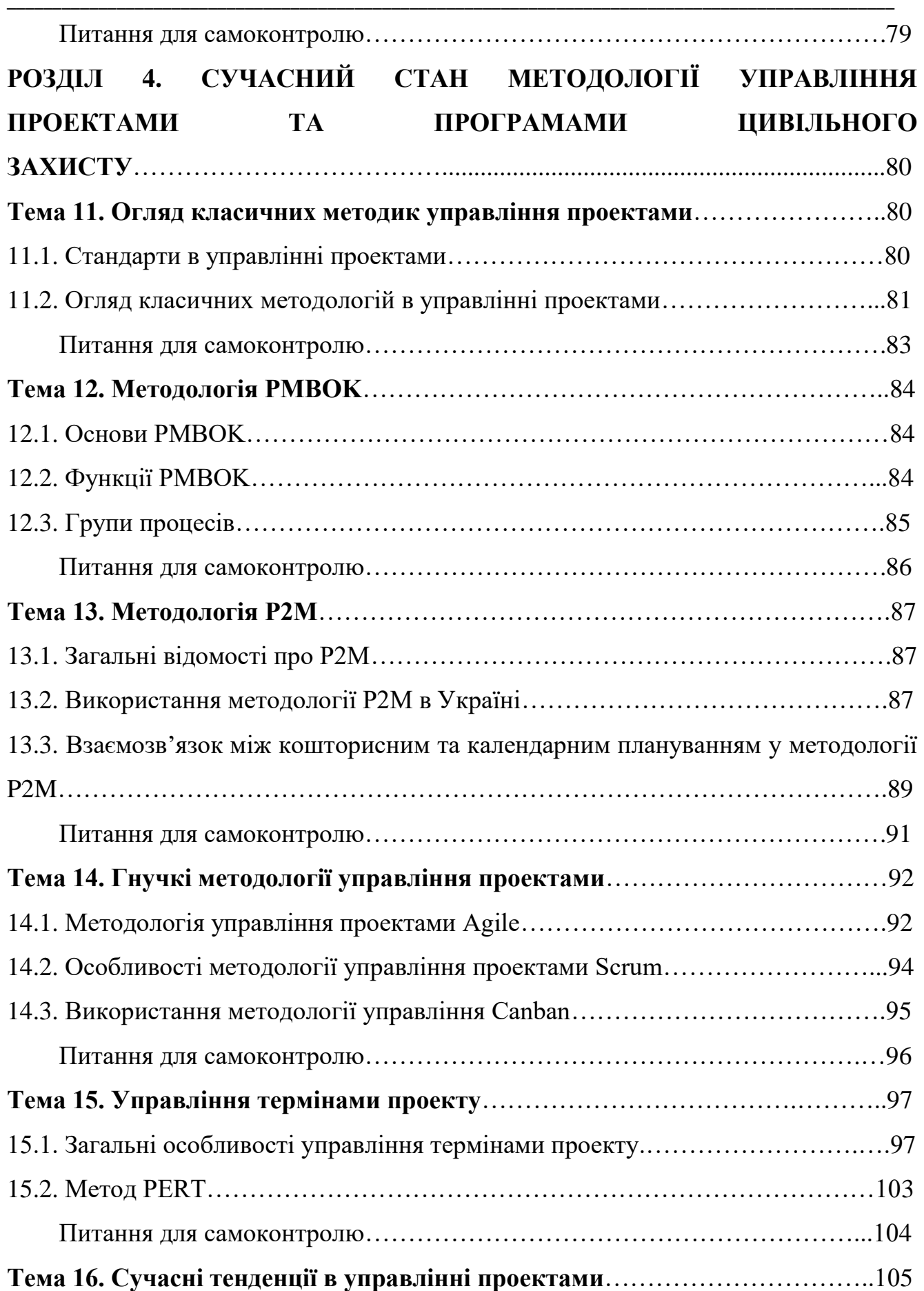

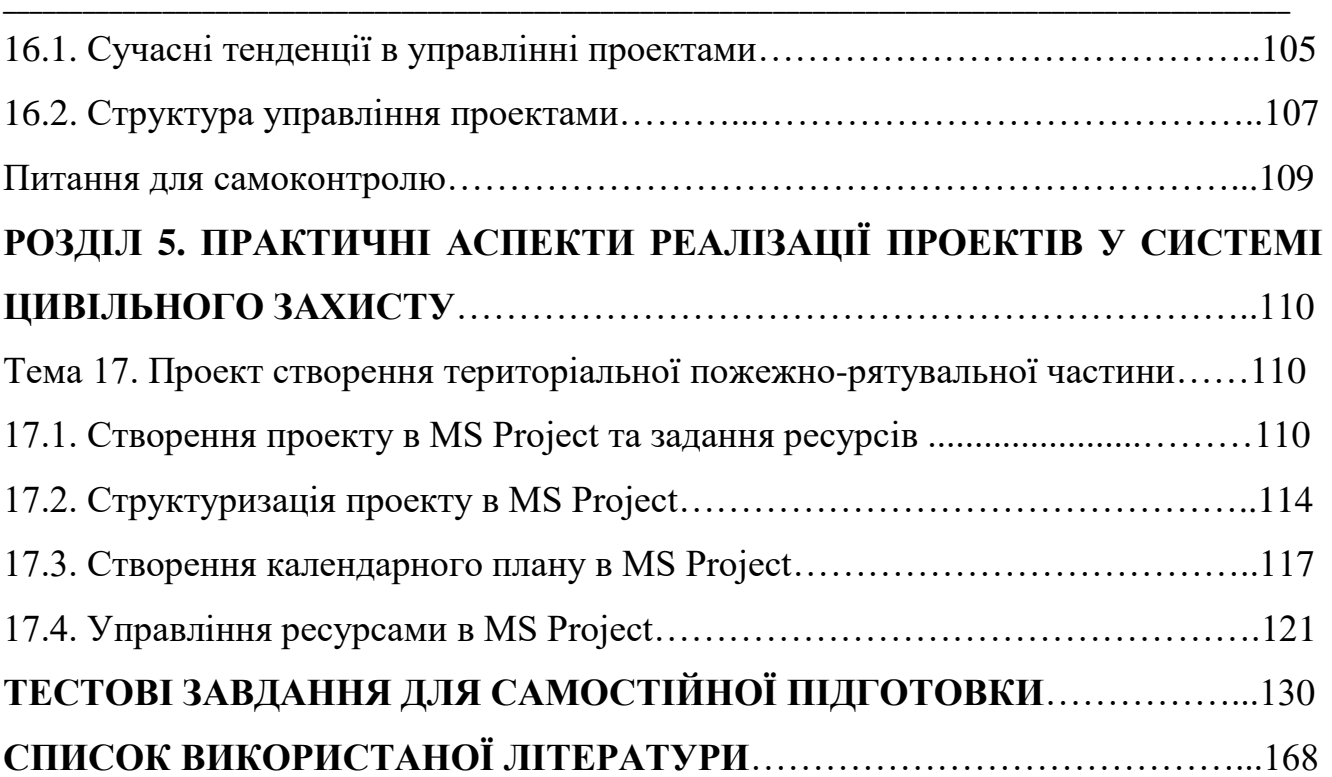

#### **ВСТУП**

У загальному розумінні бізнесу проектний менеджмент – це вид професійної діяльності, спрямованої на управління командою, ресурсами, комунікаціями, ризиками, якістю в проектах. Він об'єднує прийоми оцінки, планування, організації, моніторингу та контролю у різній послідовності залежно від методології. Метою проектного менеджменту, класично вважають: виконання робіт згідно із завданням у заданих обсягах, вчасно і в межах виділених коштів. Поєднання усіх складових проекту для досягнення успіху потребує значних зусиль стосовно чіткого планування ресурсів та володіння великим обсягом інформації, якою складно управляти без автоматизованих систем.

На допомогу у вирішенні цього питання прийшли розробники програмного забезпечення, які створили прикладний програмний продукт Microsoft Project, що є найбільш поширеною і найбільш популярною в світі програмою управління проектами. Секрет такого успіху криється в поєднанні простоти, дружнього інтерфейсу, спільного для всіх продуктів серії Microsoft Office і найнеобхідніших інструментів управління проектами (календарно-мережевого і ресурсного планування). Microsoft Project у першу чергу орієнтований на користувачів, які не є професіоналами в сфері управління проектами. З іншого боку, сучасні версії продукту цілком придатні для планування і контролю великих (понад 10 000 задач) проектів, а також управління декількома проектами (субпроектами) з великою кількістю учасників.

Для того, щоб оволодіти навичками управління проектами за допомогою Microsoft Project, у цьому навчальному посібнику спочатку наведено теоретичні основи з області проектного менеджменту. Освоївши теоретичну частину та закріпивши вивчений матеріал за допомогою питань, що виносяться для самоконтролю, користувачі посібника можуть опановувати практичні аспекти реалізації проектів в системі цивільного захисту за допомогою прикладного програмного комплексу Microsoft Project. З цією метою у посібнику наведено практичний приклад покрокової реалізації проекту за допомого Microsoft Project.

#### ––––––––––––––––––––––––––––––––––––––––––––––––––––––––––––––––––––––––––––––––––––––––––––––––– **Розділ 1. СТВОРЕННЯ ПРОЕКТІВ ЗАСОБАМИ КОМП'ЮТЕРНОГО МОДЕЛЮВАННЯ**

#### **Тема 1. Вступ до предмету. Основи управління проектами**

#### *1.1. Проект та його характеристики*

Як описано в Біблії, Бог створив світ за 7 днів. Спочатку створив космос, як першооснову Всесвіту, а потім Землю. В перший день Бог відділив світло від темряви, де світло стало днем, а темрява – ніччю. На другий день створено простір, а на третій відділено воду від землі і створено рослини та дерева. Четвертого дня Бог наказав створитися небесним світилам. На п'ятий та шостий день були створені дрібні істоти, ссавці та плазуни. Сьомого дня Бог завершив свій проект – створивши унікальний продукт – людину, яку він створив за своїм образом та подобою.

Описані в святому письмі трактати є реалізацією першого у світі унікального проекту – який в чітко обмежених часових рамках дав змогу отримати продукт проекту. На сьогодні проекти, програми та портфелі проектів щодня реалізовуються по всьому світу. Організації виконують роботу, яка в основному включає або дії, або проекти, хоч вони можуть і перекриватися. Дії і проекти мають багато спільного, наприклад:

• їх виконують люди;

- їх виконують з обмеженими ресурсами;
- їх планують, виконують і контролюють.

Дії і проекти в основному розрізняються тим, що перші виконують весь час і вони є чимось постійним, тоді як проекти є тимчасовими і унікальними. Отже, проект може бути визначений через свої відмінні характеристики: *проект* – це тимчасова дія, яка виконується для створення унікального продукту чи послуги. Тимчасова дія означає, що кожен проект має свій певний початок і кінець. Унікальний означає, що продукт або послуга принципово відрізняється від інших аналогічних продуктів або послуг. Проекти виконують на всіх організаційних рівнях. До них можуть залучати одну людину або багато тисяч людей. Вони

можуть потребувати для свого завершення 100 або 10 000 000 годин. Проекти можуть охоплювати один підрозділ організації або виходити за рамки організації, залучаючи спільні підприємства чи використовуючи інші форми партнерства. Проекти часто є найбільш важливими компонентами стратегії організації бізнесу. Приклади проектів:

- розробка нового продукту чи послуги;
- зміна структури, кадрів або стилю роботи організації;
- проектування нового транспортного засобу;
- розробка чи придбання нової або модифікованої інформаційної системи;
- зведення будівлі чи споруди;
- запуск політичної кампанії;

• реалізація нової процедури чи процесу, пов'язаного з бізнесом виконавчої організації.

«Тимчасовий» означає, що кожний проект має певні початок і кінець. Кінцем вважається час, коли цілі проекту досягнуті або коли стає зрозумілим, що вони з якихось обставин не будуть або не можуть бути виконані і проект припиняється. «Тимчасовий» не обов'язково означає короткочасність проекту, багато проектів тривають по кілька років. Проте, в будь-якому разі проект має кінець, він не є постійною поточною роботою. Крім того, поняття «тимчасовий» не обов'язково застосовано до продукту чи послуги, що створюється в проекті. Більшість проектів виконуються до отримання певного довгочасного результату. Наприклад, проект зі зведення пам'ятника національному герою матиме результат на кілька століть. Багато дій є тимчасовими в тому значенні, що на певному етапі вони припиняються. Наприклад, робота зі складання автомобіля на заводі зрештою закінчиться, та й сам завод коли-небудь припинить своє існування. Проекти мають вагому відмінність від звичайних дій, оскільки проекти припиняються, коли поставлені в них цілі досягнуті, тоді як у непроектній роботі ставиться нова безліч завдань і робота триває.

Тимчасова природа проекту може вплинути і на інші аспекти діяльності організації. Сприятлива можливість одержання ринкової ніші звичайно є

тимчасовою: більшість проектів має обмежені часові рамки для виготовлення продуктів або послуг.

Команда проекту, як згуртований колектив, не часто «переживає» свій проект, оскільки для більшості проектів створюють команди, що є зібрані з однією метою – виконати цей проект, а по його завершенні команда розпускається, члени її отримують нові призначення. У проекті розробляють те, що не розроблялося раніше, і в цьому його унікальність. Продукт або послуга можуть бути унікальними навіть якщо вони належать до якоїсь крупної категорії. Наприклад, розробляють багато тисяч офісних приміщень, але кожне індивідуальне приміщення унікальне – свій власник, свій проект офісу, своє розташування, свої підрядники і т.д. Присутність в одному проекті елементів, що є в іншому проекті, не позбавляє обох унікальності загалом. Наприклад: проект з розробки нового комерційного авіалайнера може вимагати використання різних прототипів. Проект з випуску нових ліків на ринок може вимагати випуску багатьох партій для підтримки досліджень. Розробка проекту з нерухомості може включати сотні окремих одиниць.

Оскільки продукт кожного проекту є унікальним, то властивості, що вирізняють продукт або послугу, повинні розроблятися поетапно. "Поетапно" означає виконувати покроково, впевнено просуваючись на деякий крок, а "розроблятися" означає ретельну і детальну роботу, глибоко продуману. Ці унікальні властивості мають бути детально визначені в проекті раніше. І чим очевидніше і детальніше вони будуть задані тим кращим й адекватнішим буде розуміння продукту проекту у команди його виконавців. Поетапна розробка властивостей продукту має бути ретельно скоординована з правильним визначенням внутрішнього середовища (змісту) проекту, особливо, якщо проект виконується за контрактом. При правильному визначенні внутрішнього середовища проекту вся робота із здійснення не повинна зазнавати змін, навіть якщо властивості продукту розробляються поетапно. Два наступних приклади ілюструють поетапну розробку у двох різних прикладних сферах.

Приклад 1. Підприємство хімічної обробної промисловості розпочало проект інжинірингу для визначення властивостей процесу. Ці властивості будуть використані для проектування основних обробних елементів. Ця інформація стане основою для інженерного проекту, в якому задається як детальний макет заводу, так і механічні властивості елементів процесу і допоміжні характеристики. Усе це сприятиме створенню проектних креслень, що розробляються з метою створення виробничих креслень. У процесі будівництва будуть внесені необхідні уточнення і все необхідне для затвердження. Ця пізніша розробка властивостей збережеться в остаточних будівельних кресленнях. При тестуванні й закритті часто продовжують подальшу розробку властивостей, і тоді її виконують у формі остаточних оперативних змін.

Приклад 2. Продукт проекту біофармацевтичного дослідження спочатку був визначений як «випробування ліків XYZ», оскільки кількість випробувань і розмір партії були ще невідомі. По мірі здійснення проекту продукт може бути описаний чіткіше, як наприклад, «три випробування на фазі І, чотири випробування на фазі ІІ і два випробування на фазі III». Наступний етап розробки може бути сконцентрований виключно на протоколі випробувань на фазі І скільки пацієнтів отримували ліки, в яких дозах і як часто. На заключних етапах проекту мають бути чітко визначені випробування на фазі III, і базуватися вони повинні на інформації, зібраній і проаналізованій під час випробувань на фазах І і II.

#### *1.2. Розробка плану проекту*

Планування є особливо важливим у проекті, оскільки проект включає певні дії, які не були зроблені раніше. При розробці плану проекту використовуються результати інших процесів планування для чіткого узгодженого документа, яким можна було б керуватися для управління виконанням проекту і при здійсненні контролю за його виконанням. Результати інших процесів планування включають як базові документи (наприклад, ієрархічна структура робіт), так і допоміжні деталі (наприклад, прогноз про рух грошових коштів). Інформація з архіву – це інформація про виконання попередніх проектів або оцінка бази даних.

Організаційна політика – це управління якістю, управління персоналом тощо. Обмеження – це чинники, що обмежують дії команди проекту, наприклад, бюджет, умови контракту тощо. Допущення – це чинники, які для цілей планування розглядаються як істинні, реальні або визначені, це можуть бути терміни закінчення проекту. Базові процеси планування можуть повторюватися кілька разів протягом однієї фази проекту. Вони включають:

- $\triangleright$  планування змісту це розробка документа про зміст проекту, який буде основою для майбутніх проектних рішень;
- визначення змісту поділ основного компонента проекту на дрібніші, більш керовані компоненти;
- визначення діяльності це ідентифікація певних робіт, що мають бути виконані для отримання результатів проекту;
- завдання послідовності робіт ідентифікація і документування взаємозв'язків між роботами;
- оцінка тривалості робіт;
- розробка календарного плану аналіз послідовності робіт, їх тривалості та вимог до ресурсів з метою складання календарного плану проекту;
- планування ресурсів;
- оцінка вартості ресурсів, необхідних для виконання робіт проекту;
- $\triangleright$  визначення бюджету складання кошторисів по кожній роботі проекту;
- розробка плану проекту отримання результатів від інших процесів планування та об'єднання їх в один узгоджений документ.

План проекту використовується з метою: здійснення управління виконанням проекту; документування припущень при плануванні проекту, документування рішень планування з урахуванням обраних альтернатив, полегшення зв'язку між зацікавленими особами, визначення основних режимів перевірки щодо змісту, вартості та часу, забезпечення основи для контролю за виконанням проекту.

#### *1.3. Процеси управління проектами*

*Управління проектами* – інтегрований процес. Дії (чи їх відсутність) в одному напрямку звичайно впливають і на інші напрямки. Такий взаємозв'язок змушує балансувати між задачами проекту – часто покращення в одній області може бути досягнуто лише завдяки погіршенню в іншій. Для кращого розуміння сутності поняття управління проектами опишемо його через процеси, з яких воно складається, і їхній взаємозв'язок. Термін «процес» не застосовується в Україні в тому контексті, у якому він далі використовується. Надалі під процесами розуміються дії і процедури, пов'язані з реалізацією функцій управління. Таке розуміння процесів прийняте в міжнародному співтоваристві. Оскільки нашою метою є виклад основ управління проектами, що враховує українські особливості і при цьому відповідає прийнятим у світі стандартам, ми по можливості зберігаємо загальноприйняту у світі термінологію.

*Процеси проекту*. Проект складається з процесів. **Процес** – це сукупність дій, яка приносить результат. Процеси проекту звичайно виконуються людьми та їх можна розділити на дві основні групи:

1. *Процеси управління проектами* – стосуються організації і опису робіт проекту;

2. *Процеси, орієнтовані на продукт* – стосуються специфіки і виробництва продукту.

Ці процеси обумовлюються життєвим циклом проекту і залежать від галузі застосування. У проектах процеси управління проектами і процеси, орієнтовані на продукт, накладаються і взаємодіють. Наприклад, цілі проекту не можуть бути визначені за відсутності розуміння того, як створити продукт.

*Групи процесів.* Процеси управління проектами можуть бути поділені на шість основних груп, що реалізують різні функції управління:

1) процеси ініціації – ухвалення рішення про початок виконання проекту;

2) процеси планування – визначення цілей і критеріїв успіху проекту і розробка робочих схем їх досягнення;

3) процеси виконання – координація людей і інших ресурсів для виконання плану;

4) процеси аналізу – визначення відповідності плану і виконання проекту поставленим цілям і критеріям успіху і прийняття рішень про необхідність застосування коригувальних дій;

5) процеси управління – визначення необхідних коригувальних впливів, їх узгодження, затвердження і застосування;

6) процеси завершення – формалізація виконання проекту і підведення його до упорядкованого фіналу.

Крім того, процеси управління проектами – взаємозв'язані своїми результатами – результат виконання одного стає вихідною інформацією для іншого. Тобто існують взаємозв'язки груп процесів різних фаз проекту. Наприклад, закриття однієї фази може бути входом для ініціації наступної фази (приклад: завершення фази проектування потребує схвалення замовником проектної документації, що необхідна для початку реалізації). У реальному проекті фази можуть не тільки передувати один одному, але і накладатися. Повторення ініціації на різних фазах проекту допомагає контролювати актуальність виконання проекту. Якщо необхідність його здійснення відпала, чергова ініціація дозволяє вчасно це установити й уникнути зайвих витрат. Усередині кожної групи процеси управління проектами зв'язані один з одним через свої входи і виходи. Входи - це документи (документовані показники), згідно з якими процес виконується. Виходи – це документи (документовані показники), що є результатом процесу. Методи і засоби – механізми, за якими вхід перетворюється у вихід.

#### **Питання для самоконтролю:**

- 1. Що таке управління проектами?
- 2. Що таке процес?
- 3. Які є групи процесів?
- 4. Що таке виходи та входи?
- 5. Дати визначення поняття «процеси, орієнтовані на продукт».

#### **Тема 2. Огляд системи управління проектами MS Project**

#### *2.1. Загальні відомості про MS Project*

*Microsoft Project* – система управління проектами, розроблена корпорацією Microsoft. Microsoft Project створений, щоб допомогти менеджерові проекту в розробці планів, розподілі ресурсів за завданнями, відстежуванні прогресу і аналізі обсягів робіт. Microsoft Project створює розклади критичного шляху. Розклади можуть бути складені з урахуванням використовуваних ресурсів. Перелік термінів виконання робіт та використання ресурсів візуалізується в діаграмі Ґанта.

#### *2.2. Інтеграція до Microsoft Office*

У Microsoft Office 2007 можливості Microsoft Project були розширені введенням Microsoft Office Project Server та Microsoft Project Web Access. Project Server зберігає дані Project в центральній SQL-базі даних, і дозволяє користувачам переглядати та оновлювати через інтернет. Web Access дає можливість авторизованим користувачам доступу до бази даних Project Server через інтернет, і включає розклади, графічні аналізи зайнятості ресурсів і адміністративні інструменти. Microsoft Office Project Server 2007 тісно інтегрований з Windows SharePoint Services, для кожного проекта створюється Project Workspace, де команда розробників може спільно ділити інформацію з Project. Застосунок функціонує як частина пакета Microsoft Office, останні версії також забезпечують взаємодію з застосунками типу Power Point та Visio.

#### *2.3. Системи керування проектами*

Загальна політика організації роботи сучасної компанії чи підприємства безпосередньо пов'язана з плануванням та керуванням проектами. Із поняттям «проект» пов'язані такі основні терміни, як робота (задача, для якої визначається виконавець та термін), ресурс та календарний графік виконання робіт. *Керування проектом* – це процес планування, організації та керування задачами і ресурсами,

спрямований для досягнення певної мети, звичайно в умовах обмежень за часом, наявними ресурсами чи вартістю робіт. При керуванні проектом необхідно знайти оптимальне сполучення між цілями, термінами, витратами, якістю та іншими характеристиками. Для реалізації цієї задачі використовують спеціальні програмні продукти, які називають системами керування проектами (СКП). Цей базовий набір функцій характерний для більшості СКП, у той час як системи високого рівня забезпечують вже більш спеціалізовані функції та являються частинами великих програмних комплексів Baan, SAP, Oracle. У більшості випадків використовують системи початково- середнього рівня. Основні виробники: Microsoft, Primavera, Spider, Welcom Software.

MS Project являється лідером ринку СКП. Програма має потужний набір функцій, гнучкі процедури спільного планування і контролю проектів, розширені можливості з управління ресурсами, формування необхідної звітності по проекту. Численні помічники, шаблони та майстри дозволяють не тільки засвоїти функції самого пакета, але й зрозуміти основні принципи та підходи у керуванні проектами на основі конкретних прикладів. Дуже важлива інтеграція MS Project з Outlook: можна передавати по електронній пошті задачі для членів команди та отримувати повідомлення про виконання, планувати робочі зустрічі, розсилати документи проекту. Календарі учасників проекту також можуть синхронізуватись. Починаючи з 2000-х версії програми MS Project стали мережними, завдяки появі компонента Microsoft Project Central. Цей додаток дозволяє не тільки автоматизувати процес ведення проектних документів, але й обмін інформацією між учасниками проекту. Це можна реалізовувати як засобами Web через браузер, так і за допомогою спеціальної програми-клієнта. Для мобільних та віддалених користувачів передбачена синхронізація даних та роботи у режимі off-line. В останніх версіях MS Project для початківців введені значна кількість зручних майстрів та інтерактивний посібник Project Guide, вдосконалені засоби моделювання та аналізу ходу проектів та стану портфелів проектів, з'явився інтерактивний радник із підбору команди Team Builder. На базі Microsoft Project Central був створений серверний продукт Microsoft Project Server, який

фактично являє собою системну платформу для організації комунікацій у робочій групі. Центральною частиною Microsoft Project Server являється MS Project Web Access – засіб віддаленого доступу до сервера через Інтернет чи корпоративну мережу. Починаючи з версії 2002 у Microsoft Project суттєві зміни відбулись у системі повідомлень та сповіщення у робочій групі. Якщо раніше інформація про нові задачі, зміни у графіку проекту та інше була доступна у вигляді псевдо повідомлень у персональній скриньці на сервері Microsoft Project Central 2000, то у новій версії інформація доставляється прямо у поштові скриньки учасників проекту засобами звичайної електронної пошти. Крім того, з'явились нові можливості у надсиланні листів-нагадувань. На відміну від Microsoft компанія Primavera не об'єднала всю функціональність у одному пакеті, а зробила декілька продуктів, орієнтованих на роботу з проектом на різних рівнях.

Так, SureTrack Project manager – це базовий продукт нижчого рівня, який реалізує функції календарного планування та контролю. Він містить багато помічників для початківців, навчальні ролики та майстер створення проектів. SureTrack використовує для зберігання описів проекту поширений формат mpx, який довгий час являвся стандартом де-факто для подібних систем. Цей пакет вирізняє простота використання, сумісність даних, інтеграція з поштовими системами. Зручно організована робота з діаграмами Ґанта – можна по-різному масштабувати різні ланки осі часу, також при виділенні на осі часу певного проміжку виділяються ті задачі, які на цей час заплановані.

Primavera Project Planner (P3) орієнтований на керування більш великими проектами, наприклад, організацією нового виробництва чи будівництвом (формат зберігання даних сумісний з Sure Track). Вирішення додаткових задач у керуванні проектами Primavera виділила у окремі програмні продукти: пакет Monte Carlo – аналіз ризиків, Expedition – управління контактами, Portfolio Analyst – аналіз проектної інформації. Всі продукти Primavera інтегруються з відомими автоматизованими системами керування виробництвом (SAP R/3, Baan). Продукт надає ряд унікальних можливостей. Наприклад, можна задавати роботу не її тривалістю, як у більшості пакетів, а об'ємом. При цьому кожна

#### **Управління проектами: теорія, практика, інформаційні технології** –––––––––––––––––––––––––––––––––––––––––––––––––––––––––––––––––––––––––––––––––––––––––––––––––

робоча сила може характеризуватись певною продуктивністю, а графік робіт автоматично змінюється залежно від назначеного виконавця. Продукт дозволяє зберігати в рамках одного проекту різні версії його опису, щоб в майбутньому можна було аналізувати зміни, що відбулися. При аналізі плану робіт є можливість виходити з оптимістичних, песимістичних та найбільш реальних перспектив. На Web-сайті розробника можна скачати демо-версію продукту, яка дозволяє працювати з проектами, що містять до 40 робіт (для навчання та ведення невеликих проектів).

#### **Питання для самоконтролю:**

- 1. Дайте визначення MS PROJECT?
- 2. Як починають реалізувати план проекту з управління?
- 3. Які складові містить проект в MS PROJECT?
- 4. Що таке робота, як описати, які характеристики?

5. Як проставити час виконання роботи на проекті (ранній початок, однакове закінчення тощо)?

#### **Тема 3. Створення проекту в MS Project. Діаграма Ґанта**

#### *3.1. Запуск проекту в MS Project*

Microsoft Project став фактично стандартом серед засобів автоматизації індивідуальної роботи менеджерів проектів. Він набув популярності він заслужив завдяки вдалому поєднанню простоти використання, дружнього інтерфейсу і найбільш необхідних інструментів управління проектами. Microsoft Project розрахований, у першу чергу, на користувачів, що не є професіоналами в управлінні проектами. Таким чином, його можна віднести до "непрофесійних систем" управління проектами. З іншого боку, за допомогою Microsoft Project можна управляти проектами зі значною кількістю робіт і ресурсів. Переважна більшість менеджерів, які користуються Microsoft Project, використовують його для планування невеликих задач. За оцінками, половина користувачів планує проекти обсягом до 50 робіт, і лише від 10% до 20% – проекти, в яких понад 100 робіт. Проте, сучасні версії Microsoft Project цілком придатні для використання управління і великих проектів. На думку західних експертів, Microsoft Project 2016 здатний робити розрахунок розкладів і управління складними проектами, розмір яких сягає як мінімум 10000 задач. Він добре підходить для управління проектами, що охоплюють кілька відділів, і в яких ключовою вимогою є автоматична розробка графіків робіт, прогнозування ходу робіт і відстеження їх виконання. Серед переваг Microsoft Project також можна назвати вдосконалені засоби групової роботи, що дозволяють одному менеджеру одночасно управляти декількома проектами з великим числом учасників. На думку Gartner Group, Microsoft Project – кращий вибір для організацій, де використовується матрична схема управління, тобто проектні команди припускають взаємодію співробітників з різних департаментів. До недоліків системи можна віднести обмежені засоби управління бюджетом і відсутність засобів для управління ризиками проекту. Для розширення функціональності системи розроблені додаткові модулі, доступні для безкоштовного завантаження через Internet. Крім того, існує web-сервіс Microsoft ProjectCentral.com, призначений для організації спільної роботи над проектами

––––––––––––––––––––––––––––––––––––––––––––––––––––––––––––––––––––––––––––––––––––––––––––––––– для груп, розподілених територіально. ProjectCentral.com надає членам робочої групи і всім зацікавленим особам веб-сторінки для роботи з інформацією проекту.

#### *3.2. Розробка Діаграми Ґанта*

Перед створенням діаграми Ґанта необхідно підготувати допоміжну інформацію – ієрархічну структуру робіт проекту (WBS) і мережеву діаграму. У кінцевому підсумку, діаграма Ґанта – це добре організована інформація, яку використовують менеджери проекту, щоб контролювати процес реалізації проекту. Ієрархічна структура робіт впорядковує і визначає масштаб проекту, використовуючи ієрархічну структуру, схожу на інформаційне дерево з декількома рівнями. Мережева діаграма визначає взаємозв'язок між окремими роботами і етапами проекту. Для зручності робочий пакет можна розділити на більш дрібні робочі пакети. Але при цьому обов'язково має виконуватися «правило 100%» - всі підпункти робочого пакета сумарно повинні становити 100% всього обсягу робіт. Необхідно визначитися з переліком робіт так, щоб операції не перетиналися з іншими робочими пакетами, роботи не переходили з одного пакета в іншій. Якщо операція (окремі роботи) не вписується в повному обсязі в один з робочих пакетів, то її можна або виділити в окремий робочий пакет, або переглянути існуючі, щоб переконатися, що операції, які входять до складу пакета, на 100% охоплюють всі аспекти даної частини проекту. «Правило 100%» гарантує, що ви не втратите жодної операції, що особливо важливо, коли ви будете розраховувати час і остаточно планувати бюджет проекту. Уточнивши пакети робіт і окремі операції, ви зможете відслідковувати і керувати кожним рівнем. Структура діаграми Ґанта буде варіюватися залежно від особливостей і складності проекту. Загалом кожен розробник сам визначає для себе ступінь деталізації – теоретично, в робочий пакет можна включати роботи аж до установки окремих фотоелектричних модулів з докладним плануванням всіх операцій, наприклад, до установки болтів і затягування гайок. З одного боку, це створює видимість більшого контролю і управління, з іншого – значно ускладнює саму діаграму, робить її захаращеною, вона втрачає наочність. Крім того, на створення такої детальної діаграми знадобиться чимало додаткового часу і збільшується навантаження на проектну команду.

Як показує досвід, реалізація дуже докладних робочих пакетів створює зайве навантаження на робочі бригади, і монтажники більше часу витрачатимуть на звірення з графіком, ніж на роботу. Згодом, з накопиченням певного досвіду, розробники самі визначають для себе якусь золоту середину – з якою деталізацією планувати робочі пакети, щоб забезпечити достатній рівень керованості проектом. Іноді у менеджерів проекту виникає бажання відмовитися від розробки WBS, обмежившись просто складанням списку. Такий підхід сильно обмежує ефективність графіка і не дозволяє в повній мірі розкрити його можливості для планування і управління будівництвом об'єкта. Маючи в своєму розпорядженні ієрархічну структуру робіт і мережеву діаграму, можна переходити до узагальнення наявних даних у вигляді діаграми Ґанта. Щоб максимально повно скористатися можливостями, які надає розклад у вигляді діаграми Ґанта, краще скористатися однією з програмних розробок, ніж самостійно складати її вручну. Для цього доведеться витратити занадто багато часу, в той час як комп'ютерна програма дозволить виконати всі необхідні роботи протягом декількох хвилин.

При програмному складанні діаграми Ґанта спочатку вводять в програму WBS, зберігаючи при цьому розроблену заздалегідь ієрархію проекту, робочих пакетів і окремих операцій. Після цього вводять інформацію з тимчасової діаграми, в тому числі – тривалість окремих операцій і робочих пакетів, а також узгоджують відносини між окремими операціями/процесами, робочими пакетами, координуючи дати їх початку і закінчення. У міру необхідності, до графіка можна додати віхи (контрольні події) – це може бути закінчення деяких значущих, важливих етапів будівництва. Зазвичай в якості віх використовують дати закінчення контрактних етапів, наприклад, завершення будівництва або повної здачі об'єкта в експлуатацію. Контрольні події (віхи) мають нульову тривалість і не потребують жодних додаткових ресурсів або витрат. Віха – це, перш за все, інформаційний інструмент, який дозволяє керівнику проекту краще зрозуміти, які

види робіт і робочих пакетів необхідно завершити, щоб досягти цієї контрольної події. Діаграма Ґанта в остаточному вигляді показує дати початку і закінчення для кожного виду робіт і робочих пакетів, а також дати початку і закінчення всього проекту.

#### *3.3. Використання діаграми Ґанта*

Діаграма Ґанта – важлива частина управління проектом. Використовуючи дати на графіку можна точно спланувати поставки обладнання, бригад і субпідрядників. *Оновлення розкладу.* Оскільки великі проекти майже ніколи не йдуть точно за планом, можна очікувати, що певні роботи будуть виконані з випередженням графіка, а ось інші, навпаки – з відставанням. Саме тому доведеться періодично оновлювати розклад з урахуванням фактично виконаних робіт. Ось тут виявляється ще одна важлива перевага діаграм, складених за допомогою програмного забезпечення: при корекції всього однієї дати автоматично відбувається зміна усіх інших дат. При цьому можна візуально отримати повне уявлення, як і наскільки сильно зміна/затримка однієї дати впливає на виконання інших операцій і всього проекту в цілому. Це дає можливість шляхом коригування окремих робіт переналаштувати графік для отримання оптимального результату.

*Критичні завдання.* При управлінні проектом велику увагу необхідно приділити критичним завданням в розкладі – серії заходів, які докорінно впливають на дату закінчення робіт. Затримка у виконанні критичного завдання (операції), наприклад, всього на один день може відстрочити виконання всього проекту на один день. При будівництві сонячної електростанції критичним завданням є «Установка фотоелектричних модулів». Якщо через несприятливі умови, наприклад, через проливні дощі, установка фотоелектричних модулів буде виконана з запізненням на два дні, то і загальний термін виконання проекту зміститься на два дні від передбачуваної дати здачі об'єкта. Оскільки критичні завдання дуже сильно впливають на остаточну дату будівництва, керівник проекту повинен визначитися, які саме види робіт можуть бути віднесені до числа

––––––––––––––––––––––––––––––––––––––––––––––––––––––––––––––––––––––––––––––––––––––––––––––––– критичних (або можуть стати такими при тривалих затримках), і постійно контролювати, щоб вони були виконані у встановлений термін. У міру виконання проекту і проведення робіт, заплановані операції можуть змінювати своє значення і статус, тому корекція і поновлення діаграми має дуже важливе значення.

*Зміна діаграми.* Також, як затримка критичних завдань може привести до затримки закінчення всього проекту, виконання з випередженням критично важливих операцій може призвести до здачі об'єкта з випередженням. Менеджери проекту можуть використовувати це в своїх інтересах, змінюючи розклад, щоб прискорити завершення робіт. Можна перерозподілити працівників/бригади, збільшити тривалість робочого дня, щоб прискорити виконання робіт. Але найчастіше зміна первинного графіка пов'язана з виникаючим відставанням у виконанні робіт. Перш за все, необхідно визначити коло критично важливих завдань, які необхідно виконати і зосередитися на них. Наприклад, скоротити кількість вихідних, правда, за це доведеться доплачувати працівникам, але це дозволить трохи скоротити відставання від графіка. Крім того, варто розглянути можливість залучення додаткових робітників. Це не завжди виправдано, наприклад, коли мова йде про роботу на даху – збільшення кількості працюючих не є запорукою підвищення ефективності робіт. Занадто багато людей будуть просто заважати один одному. Ще один мінус – зростання ризику отримання травми.

Діаграма Ґанта – найважливіший інструмент для будь-якого менеджера проекту установки/будівництва сонячної електростанції. Графік дозволяє планувати і координувати роботу бригад, погоджувати дати поставки обладнання і матеріалів, відстежувати фактичне виконання робіт із запланованим, проводити корекцію запланованих робіт, якщо проект починає відставати від графіка або витрати перевищують закладені в бюджеті, щоб зосередити наявні ресурси на виконанні завдань, які дозволять виправити проблеми і усунути затримки. Після закінчення проекту проектувальники отримують важливу можливість – порівняти фактичний розклад (графік) з орієнтовним (теоретичним), щоб надалі

––––––––––––––––––––––––––––––––––––––––––––––––––––––––––––––––––––––––––––––––––––––––––––––––– використовувати накопичений досвід і інформацію для більш точного і зваженого планування будівництва нових об'єктів сонячної енергетики.

#### **Питання для самоконтролю:**

- 1. Що таке діаграма Ґанта?
- 2. У чому полягає сутність планування проекту в MS Project?
- 3. Охарактеризуйте складові моделі планування і контролю проекту MS Project?
- 4. Які труднощі можуть виникнути під час планування проекту в MS Project?
- 5. Назвіть основні кроки у плануванні проектів?
- 6. Які сучасні тенденції спостерігаються в плануванні й контролі проектів?

### **Розділ 2. УПРАВЛІННЯ ЗМІСТОМ У ПРОЕКТАХ ЦИВІЛЬНОГО ЗАХИСТУ**

#### **Тема 4. Структури проекту. Типи завдань**

#### *4.1. Структура розподілу (декомпозиція) робіт (WBS)*

Структура розподілу (декомпозиція) робіт (Work Breakdown Structure – WBS) – ієрархічна структура розподілу проекту на підпроекти, пакети робіт різного рівня, пакети детальних робіт. СРР є засобом для створення системи управління проектом, тому що дозволяє вирішувати проблеми організації робіт, розподілу відповідальності, оцінки вартості, створення системи звітності тощо. Основою декомпозиції СРР можуть бути:

1) компоненти товару (послуги, напрям діяльності), який буде створено в результаті реалізації проекту;

2) процесні або функціональні елементи діяльності організації, що реалізує проект;

- 3) етапи життєвого циклу проекту, основні фази;
- 4) підрозділи організаційної структури;
- 5) географічне розміщення.

Основні етапи побудови СРР та можливості її використання:

- розподіл та класифікація робіт проекту на підставі заданих критеріїв. Робота в плані проекту – це деяка діяльність, необхідна для досягнення конкретних результатів (кінцевих продуктів нижнього рівня). Момент закінчення роботи означає факт одержання кінцевого продукту (результату роботи). Робота є базовим поняттям і надає основу для організації даних у системах управління проектами. На практиці для посилання на детальний рівень робіт часто використовується термін задача. У загальному значенні ці два терміни є синонімами;
- з метою автоматизації СРР кожному елементу декомпозиції надається назва або код;
- для кожної роботи визначаються постачальники, виконавці, тривалість робіт, обсяги, бюджет, витрати, обладнання, матеріали тощо;
- побудова матриці відповідальності;
- перевірка правильності декомпозиції шляхом критичного аналізу з виконавцями робіт. Розробка СРР може здійснюватися або зверху донизу, або навпаки, або поєднуються ці два підходи. Для збору необхідної інформації може використовуватись методика "мозкового штурму" до якого залучаються члени команди та представники інших зацікавлених сторін проекту. Найбільш типовими помилками структуризації проекту є такі: пропуск стадії структуризації і перехід безпосередньо до вирішення поточних оперативних проблем проекту; використання для структуризації замість кінцевих продуктів та ресурсів, що використовуються для проекту, тільки функцій, фаз або організаційних підрозділів; повторення елементів структури; відсутність інтеграції структури проекту з системою ведення бухгалтерських рахунків та системою проектно-кошторисної документації; надмірна або недостатня деталізація; неможливість комп'ютерної обробки результатів структуризації через помилки формального характеру (кожен елемент повинен бути відповідним чином закодований). Безпосередньо після побудови СРР та ССО визначають основні віхи проекту.

Віха – подія або дата в ході здійснення проекту. Віха використовується для відображення стану завершення робіт. У контексті проекту менеджери використовують віхи для того, щоб позначити важливі проміжні результати, що повинні бути досягнуті в процесі реалізації проекту. Послідовність віх, визначених менеджером, часто називається план за віхами. На відміну від робіт віхи не мають визначеної тривалості, для їх оцінки використовуються тільки критерії "виконано" або "не виконано". Дати досягнення відповідних віх утворюють календарний план за віхами.

#### *4.2. Детальне календарно-мережеве планування*

Детальне планування проекту визначає структуру функціональних комплексів робіт, строки та особливості їх виконання. Наявність та контроль

детальних графіків робіт є однією з головних вимог проектного менеджменту після початку його реалізації. У процесі реалізації проектів використовуються різні типи детальних планів, які можна класифікувати таким чином: графіки (діаграми) Ґанта – це горизонтальні лінійні графіки, які достатньо наочно представляють співвідношення часу виконання окремих робіт, завантаження конкретного технологічного обладнання, але не дають можливості встановити логічні взаємозв'язки та взаємообумовленість різних видів робіт. Тому графік Ґанта доцільно використовувати для якісного аналізу рівномірності завантаження виробничих площ. Плани-графіки в перелік робіт включають рішення про результати виконання робіт та допоміжні роботи (передача інформації, контроль результатів тощо), що дає змогу побачити взаємну обумовленість робіт, які внесені в план. Метод оцінки та аналізу програми (PERT) – це метод мережевого аналізу, що орієнтований на події і використовується для оцінки тривалості проекту при високій мірі невизначеності з оцінками тривалості окремих робіт. PERT застосовує метод критичного шляху для зваженої оцінки середнього значення тривалості. Він дозволяє приблизно оцінювати можливий час завершення робіт і рекомендується для аналізу проектів з суттєвим ризиком. Мережеві графіки – це методи, основна мета яких полягає в тому, щоб максимально скоротити тривалість проекту. Вони включають метод критичного шляху (МКШ або СРМ – Critical Path Method) та PERT – Program Evaluation and Review Techniqe). Процес мережевого планування передбачає, що вся діяльність буде описана у вигляді комплексу робіт, а для цього необхідно визначити: список робіт; ·основні параметри робіт; визначення взаємозалежностей між роботами.

Метод критичного шляху (СРМ або МКШ) – метод мережевого аналізу, що використовується для прогнозу тривалості проекту за допомогою аналізу того, яка послідовність робіт має найменшу розрахункову гнучкість (величину резерву). Критичний шлях – це серія робіт, яка визначає найраніше завершення проекту. Цей метод дозволяє встановити логічні взаємозв'язки та взаємообумовленість робіт, а також встановити час виконання відповідних робіт та плану в цілому. Важливим елементом мережевого графіка є безперервна

#### **Управління проектами: теорія, практика, інформаційні технології**

––––––––––––––––––––––––––––––––––––––––––––––––––––––––––––––––––––––––––––––––––––––––––––––––– послідовність робіт. Залежно від ступеня деталізації розрізняють: початкові, одиничні та зведені сітки. Початкові сітки є найбільш деталізованими. Вони складаються щотижнево на рівні конкретних виконавців, з відображенням всіх робіт та їх взаємозв'язків. Одиничні сітки – більш узагальнені, вони поєднують початкові сітки даного об'єкта. Зведена сітка поєднує повний комплекс робіт всіх об'єктів. Вона розробляється на основі інтеграції початкових та одиничних сіток. Календарне планування по МКШ потребує деяких вхідних даних. Після їх вводу здійснюється процедура прямого та зворотного проходу по суті та визначається інформація про можливі строки завершення проекту. Для розрахунку календарного плану по МКШ необхідні такі дані: набір робіт; взаємопов'язаність робіт; оцінки тривалості кожної роботи; календар робочого часу проекту (у деяких випадках можливе складання календаря по кожній роботі); календарі ресурсів; обмеження на початок та закінчення окремих робіт та етапів; календарна дата початку проекту. Будь-яка зміна дати початку проекту буде мати наслідком зміну строків виконання кожної роботи.

#### *4.3. Взаємозв'язок між кошторисним та календарним плануванням*

Складання кошторисів – це складова процесу проектування. На кожному технологічно завершеному етапі проектування складається кошторис, він необхідний як для замовника, так і для виконавця проекту, тому що надає дані про вартість основних етапів проекту. **Кошторис** (оцінка, попередній розрахунок) – це документ, який містить обґрунтування та розрахунок вартості проекту (контракту), зазвичай на підставі обсягів робіт проекту, необхідних ресурсів та цін. Після узгодження з замовником та керівництвом кошторис стає бюджетом проекту. На підставі кошторису не тільки визначається вартість проекту але й організовується контроль та аналіз витрат проекту.

*Складання кошторисів.* Кошториси можуть складати: проектувальник, якщо замовник уклав традиційний контракт з послідовними фазами інвестиційного циклу, наприклад: проектування – торги – визначення генерального підрядника – контракт – будівництво. Кошторис може залишатись незмінним, як основа ціни

об'єкта; проектно-будівельна організація – генеральний підрядник, якщо проект або кошториси складаються з урахуванням всіх побажань замовника; кошторис не складається, якщо використовується контракт за фактичними витратами плюс гарантований прибуток. При цьому здійснюється щомісячний облік витрат по цінах, узгоджених із замовником. Взаємозв'язок між кошторисним та календарним плануванням існує на кожному рівні управління проектами. Рівні управління проектом, як правило відповідають графікам виконання робіт з різним ступенем деталізації. Для великих проектів, які включають декілька тисяч робіт, найбільше розповсюдження має трирівнева структура, яка складається з графіків першого, другого та третього рівнів:

1) календарний графік проекту;

2) укрупнений календарно-мережевий графік проекту;

3) детальні календарно-мережеві графіки проектів.

Календарний графік проекту відображає основні, узгоджені з замовником зобов'язання щодо змісту, строків та основних етапів реалізації проекту. За формою – це лінійний графік, який не відображає технологічних зв'язків. Виконання цього графіка контролює, як правило, керівник підприємства. Цей графік стає обов'язковим після підписання контрактів з замовниками. За своїм змістом – це графік для планування та координації діяльності замовника та підрядника. В основі кількісних показників цього графіка є кошторис, що складений за загальними кошторисними нормами, виходячи з кошторисів об'єктів–аналогів. Обсяг робіт, інформації та показників в цьому графіку не значний. *Укрупнений календарно-мережевий графік проекту* – це мережевий графік, який за ступенем деталізації відповідає кошторисам по кожному з об'єктів проекту. Він призначений для управління проектом у цілому і саме його повинен контролювати менеджер проекту. Цей рівень графіка дозволяє порівнювати заплановані показники з фактичними та коригувати плани. Детальні календарномережеві графіки проектів безпосередньо пов'язані з локальними кошторисами. Ці графіки призначені для керівників підпроектів або відповідальних за окремі самостійні розділи або види робіт проекту (постачання матеріалів, виконання

#### **Управління проектами: теорія, практика, інформаційні технології** –––––––––––––––––––––––––––––––––––––––––––––––––––––––––––––––––––––––––––––––––––––––––––––––––

будівельних або спеціальних оздоблювальних робіт тощо). Відповідальні за підпроекти контролюють виконання технологічних вимог, дотримання виконавцями графіків робіт тощо. Інформація цього рівня необхідна для фінансової звітності та для цілей управління. Одна з головних проблем інтеграції двох систем – невідповідність рівнів деталізації кошторису та календарномережевого планування. Під час складання кошторисів головним є врахування об'ємів робіт, при цьому часто не беруть до уваги план виконання робіт. Це може призвести до того, що в одному кошторисі групуються однакові роботи по всьому проекту, незалежно від місця та часу їх виконання, що є незручним з точки зору управління. Іншою проблемою може стати складання кошторисів на підставі розцінок, які характеризують одну роботу. При цьому кошториси стають дуже детальними, що також не зручно для управління. Отже, перш ніж використовувати кошторисні дані для календарного планування, їх треба структурувати. При цьому календарні плани будуть відрізнятися від кошторисів набором робіт, але потреба в ресурсах та ціна повинні залишатись такими ж як і в кошторисі.

#### **Питання для самоконтролю:**

- 1. Використання діаграми Ґанта.
- 2. Що таке «кошторис»?
- 3. Що відображає календарний графік проекту ?
- 4. Що таке укрупнений календарно-мережевий графік проекту?
- 5. Хто може складати кошториси?

#### **Тема 5. Планування ресурсів в MS Project**

#### *5.1. Розробка плану проекту*

При розробці плану проекту використовуються результати інших процесів планування для створення чіткого узгодженого документа, яким можна було б керуватися для управління виконанням проекту і при здійсненні контролю за виконанням його. Цей процес майже завжди неодноразово повторюється. Наприклад, первинний план може включати загальні ресурси й недатовані терміни, тоді як в заключному плані вказані певні ресурси й точні дати. План проекту використовується з метою:

- здійснення управління виконанням проекту;
- документування припущень при плануванні проекту;
- документування рішень планування з урахуванням обраних альтернатив;
- полегшення зв'язку між зацікавленими особами;
- визначення основних режимів перевірки щодо змісту, вартості та часу;
- забезпечення основи для контролю за виконанням проекту.

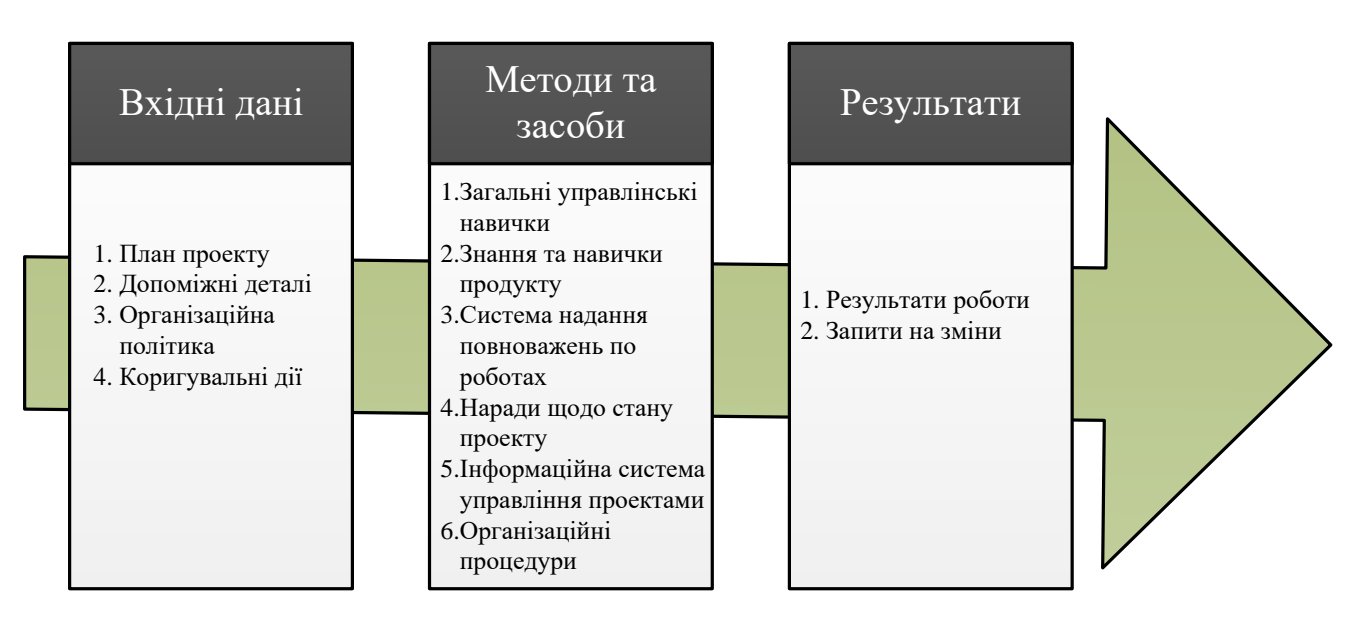

*Рис. 2.1. Концептуальна модель управління проектами*

Результати інших процесів планування включають як базові документи (наприклад, ієрархічна структура робіт), так і допоміжні деталі. Для багатьох

––––––––––––––––––––––––––––––––––––––––––––––––––––––––––––––––––––––––––––––––––––––––––––––––– проектів будуть необхідними вхідні дані, що залежать від певної прикладної сфери (наприклад, більшість проектів з будівництва матимуть потребу в прогнозуванні руху грошових коштів).

*Інформація з архіву.* Доступна інформація з архіву (наприклад, оцінка бази даних, записи виконання попередніх проектів) має бути врахованою при здійсненні інших процесів планування проекту. Ця інформація може знадобитися також при розробці плану проекту, щоб допомогти з перевіркою допущень і оцінкою альтернатив, визначених як частина цього процесу.

*Організаційна політика.* Усі організації, що включені до проекту, можуть мати формальну та неформальну організаційну політику, результати якої обов'язково розглядаються. Види організаційної політики включають в себе (але не обмежуються цим):

- управління якістю процес аудиту, безперервне покращення цілей.
- Керівництво персоналом директива прийому на роботу, звільнення, перевірки продуктивності працюючих.
- Фінансовий контроль складання звітів за графіком про необхідні витрати і перевірки виплат, аналіз відшкодувань, коди обліку, стандартні умови контракту.

*Обмеження.* Обмеження – це чинники, що обмежують дії команди менеджерів проекту. Наприклад, визначений наперед бюджет є обмеженням, яке досить жорстко лімітує дії команди, враховуючи зміст проекту, структуру персоналу та календарний план. Якщо проект виконується за контрактом, умови останнього в загальному випадку набувають чинності обмежень.

*Допущення.* Допущення – це чинники, які для цілей планування розглядаються як істинні, реальні або визначені. Наприклад, якщо дата початку, яку має встановити керівник, ще не визначена, команда може призначити її сама. Звичайно, такі й будь-які інші допущення привносять певну міру ризику.

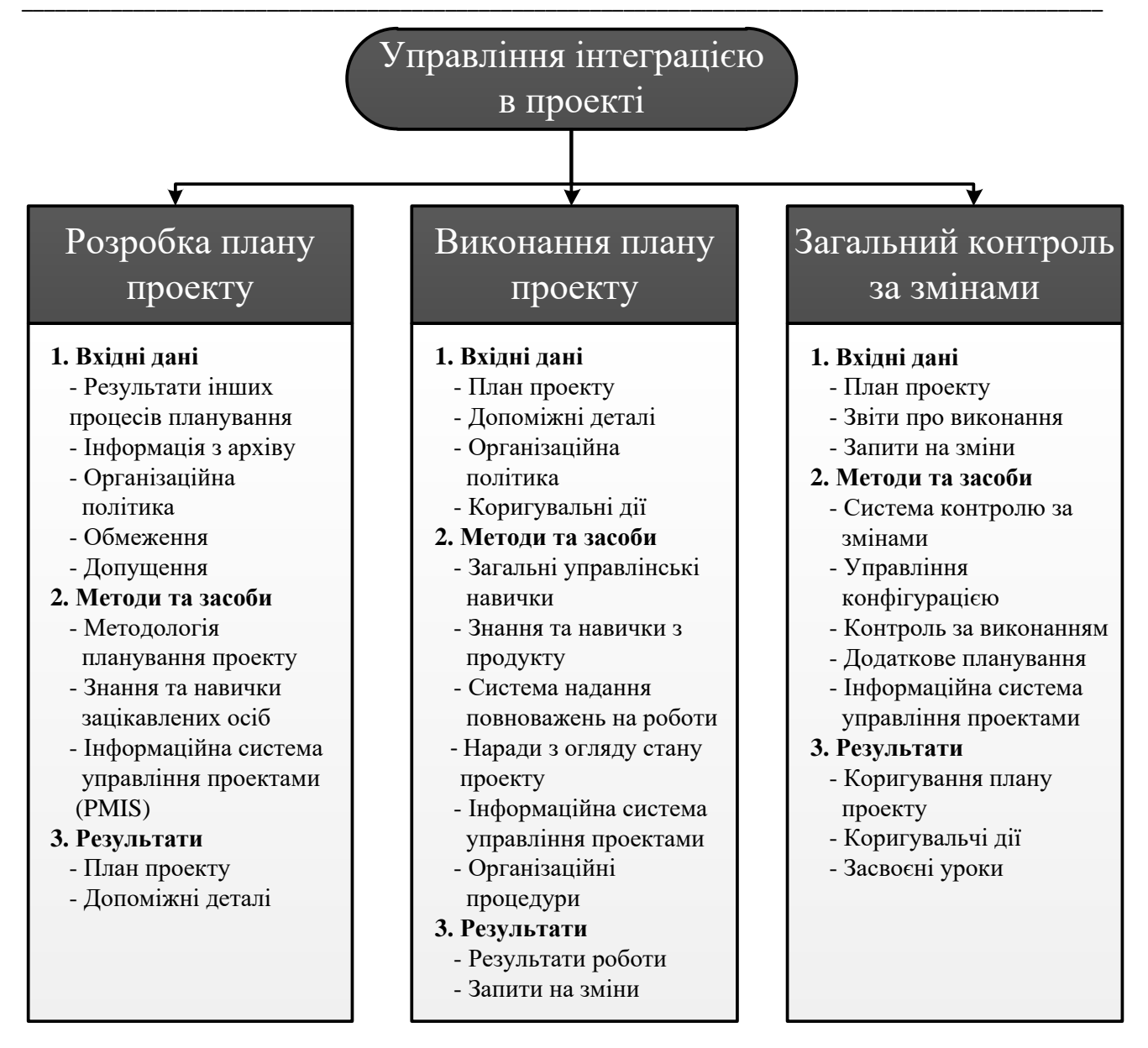

*Рис. 2.2. Управління інтеграцією в проекті*

*Методологія планування проекту.* **Методологія планування проекту** – це будь-який структурований підхід, що використовується командою менеджерів проекту для управління процесом розробки плану проекту. Підходи можуть бути прості, такі як стандартні форми і шаблони (на папері чи електронні, формальні чи неформальні), або складні, такі як групи необхідних методів моделювання (наприклад, метод «Монте-Карло» для аналізу ризику по календарному плану). У більшості методик планування проектів використовується комбінація «жорстких» (наприклад, управління програмним забезпеченням проекту) і «м'яких» (наприклад, наради відносно запуску проекту) засобів.

*Знання та навички зацікавлених осіб.* Кожна зацікавлена особа має знання та навички, які можуть виявитися корисними при розробці плану проекту. Команда менеджерів проекту повинна створити оточення, в якому зацікавлені особи можуть ефективно співпрацювати. Хто працює? Який внесок робить? Коли вводитимуться зміни? Наприклад: у будівельному проекті, що виконується за контрактом з фіксованою вартістю, під час підготовки пропозиції відносно суми контракту головний внесок у розв'язання задачі прибутковості проекту роблять інженери-фахівці з розробки кошторису. У проекті, де штат службовців визначається заздалегідь, окремі працівники, перевіряючи тривалість і оцінюючи трудові витрати на предмет їх доцільності, можуть зробити значний внесок у задоволення планових і вартісних цілей.

*Інформаційна система управління проектами (РМIS)*. Інформаційна система управління проектами складається з методів і засобів, що використовуються для збору, зведення і висвітлення результатів інших процесів управління проектами. Вона використовується від початку і до кінця для підтримки всіх сторін проекту і включає, як правило, і документацію, й автоматизовані системи.

*План проекту.* План проекту є офіційно затвердженим документом, який використовується для управління проектом і здійснення контролю за його виконанням. Він має бути складений так, як це передбачалося в плані управління комунікаціями (наприклад, виконавча організація може вимагати загального висвітлення управління з незначною деталізацією, в той час як підрядник може вимагати конкретизації з кожного окремого предмета). У деяких прикладних сферах термін «інтегрований план проекту» використовується при посиланні на цей документ. Між планом проекту й основами контролю за виконанням його має бути чітке розмежування. **План проекту** – це документ або добірка документів, які повинні замінятися згодом, оскільки стає доступною більша кількість інформації відносно проекту. Основи контролю за виконанням проекту являють собою управлінський контроль і змінюватимуться тільки періодично й тільки у відповідь на прийняту зміну змісту проекту. Існує багато способів організації і подання плану проекту, але найчастіше використовують такі:

- графік проекту;
- опис підходу чи стратегії управління проектом (короткий виклад індивідуальних планів управління з інших галузей знань);
- опис змісту проекту, який включає роботи проекту і проектні цілі;
- ієрархічна структура робіт (WBS) для рівня, на якому здійснюватиметься контроль;
- оцінки вартості, планові дати старту проекту і призначення відповідальних для рівня WBS, на якому здійснюватиметься контроль;
- основи контролю за дотриманням календарного плану й запланованої вартості проекту;
- головні віхи та цільові дати для кожної роботи;
- основний або необхідний персонал;
- основні ризики, включаючи обмеження та допущення, сплановані реакції на кожний;
- допоміжні плани управління, включаючи план управління змістом проекту, план управління календарним графіком т. ін.;
- відкриті положення та невирішені питання;
- результати інших процесів планування мають бути включені до формального плану, що базується на потребах індивідуального проекту. Наприклад, план для великого проекту, звичайно, включатиме структуру проектної організації.

*Допоміжні деталі.* Допоміжні деталі до плану проекту:

- результати інших процесів планування, що не ввійшли до плану проекту;
- додаткова інформація чи документація, отримана в процесі розробки плану проекту (наприклад, обмеження та допущення, які спочатку були невідомі);
- технічна документація вимоги, специфікації, креслення;
- документація відповідних стандартів.
––––––––––––––––––––––––––––––––––––––––––––––––––––––––––––––––––––––––––––––––––––––––––––––––– Цей матеріал має бути так систематизований, щоб ним можна було легко користуватися при виконанні плану проекту.

## *5.2. Виконання плану проекту*

*Виконання плану проекту* – це головний процес, пов'язаний з реалізацією плану проекту і в результаті здійснення якого буде витрачено основну частину бюджету. У цьому процесі менеджер проекту і команда управління проектом повинні скоординувати та спрямувати різні технічні й організаційні зв'язки, усталені в проекті. Це процес проекту, на який найбільший безпосередній вплив чинить прикладна сфера проекту, для якої фактично і створюється продукт проекту.

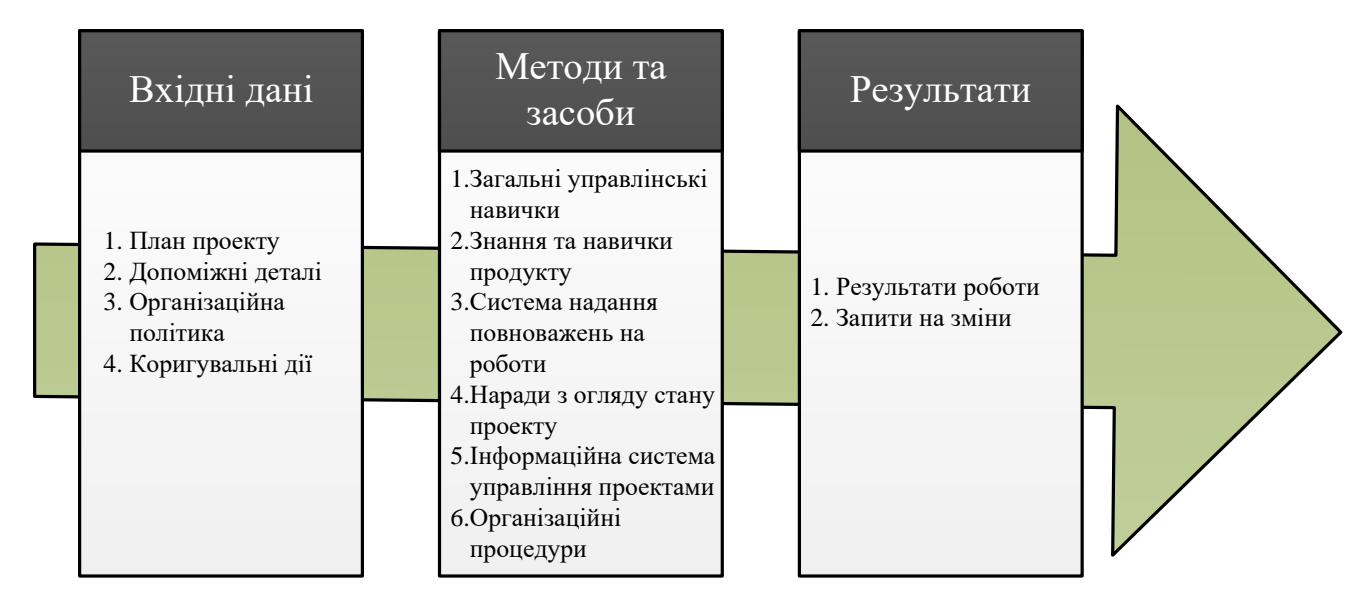

*Рис. 2.3. Концептуальна модель управління проектами*

Допоміжні плани управління (план управління змістом, план управління ризиками, план управління закупівлями і т.д.), а також методи контролю виконання плану проекту є основними вхідними даними для його виконання.

*Організаційна політика.* Будь-якій організації або всім організаціям, залученим до проекту, притаманна формальна чи неформальна політика, яка може впливати на виконання плану проекту.

––––––––––––––––––––––––––––––––––––––––––––––––––––––––––––––––––––––––––––––––––––––––––––––––– *Коригувальні дії.* Коригувальні дії – це будь-які дії, спрямовані на упорядкування майбутніх показників виконання проекту відповідно до плану проекту. Коригувальні дії є результатом різних процесів контролю – вони забезпечують цикл зворотного зв'язку для здійснення ефективного управління проектами.

*Загальні управлінські навички.* Загальні управлінські навички, такі як лідерство, комунікація і ведення переговорів, є обов'язковими для здійснення ефективного виконання плану проекту.

*Знання та навички*. Команда проекту повинна мати необхідні знання та навички, що стосуються продукту проекту. Необхідні навички задаються як частина процесу планування і забезпечуються під час комплектування штату. *Система надання повноважень на роботи.* Система надання повноважень на роботи – це формальна процедура санкціонування виконання робіт проекту з метою забезпечення їх виконання у необхідній послідовності та призначений час. Базова технологія звичайно включає в себе отримання письмових повноважень на виконання однієї або кількох робіт. Проектування системи надання повноважень на роботи має виходити з ідеї балансу між цінністю системи контролю та витратами на систему контролю. Наприклад, у багатьох невеликих проектах достатньо усного розпорядження про надання повноважень.

*Наради щодо стану проекту.* Наради щодо стану проекту – це ті, що регулярно плануються і проводяться з метою взаємного обміну інформацією про стан проекту. У більшості випадків на такі наради збираються з різною частотою і на різних рівнях (наприклад, команда менеджерів проекту може збиратися раз на тиждень, а зустрічатися із замовником – раз на місяць).

*Організаційні процедури.* Будь-яка організація або всі організації, залучені до проекту, можуть мати формальні та неформальні процедури, корисні при виконанні проекту.

*Результати роботи.* Результати роботи – це результати всіх робіт, виконаних з однією метою – завершити проект. Інформація за результатами робіт – які роботи завершені, а які ні, який рівень дотримання стандартів якості,

––––––––––––––––––––––––––––––––––––––––––––––––––––––––––––––––––––––––––––––––––––––––––––––––– наскільки перевищені або заощаджені витрати по проекту і т. ін. – накопичується як складова частина плану виконання проекту і надходить до звітів про виконання.

*Запити на зміни.* Запити на зміни (наприклад, на розширення чи зменшення змісту проекту, на зміну вартісних або планових оцінок і т. ін.) часто задаються у міру виконання роботи над проектом.

## *5.3. Загальний контроль за змінами*

Загальний контроль за змінами зосереджують на: впливах чинників, що створюють зміни, для того щоб переконатися, що ці зміни є сприятливими; визначенні того, що зміна сталася; управлінні фактичними змінами тоді, коли вони відбуваються. Загальний контроль за змінами вимагає:

а) підтримки цілісності при контролі виконання – всі прийняті зміни мають бути відображені в плані проекту, але тільки зміни у змісті проекту впливатимуть на контроль виконання;

б) гарантування того, що зміни в змісті продукту відображені в структурі проекту;

в) координації змін за галузями застосування знань, як це зображено на рисунку 5.4. Наприклад, пропонована зміна календарного плану часто впливає на вартість, ризик, якість і склад персоналу. План проекту є основою, за ним контролюються зміни.

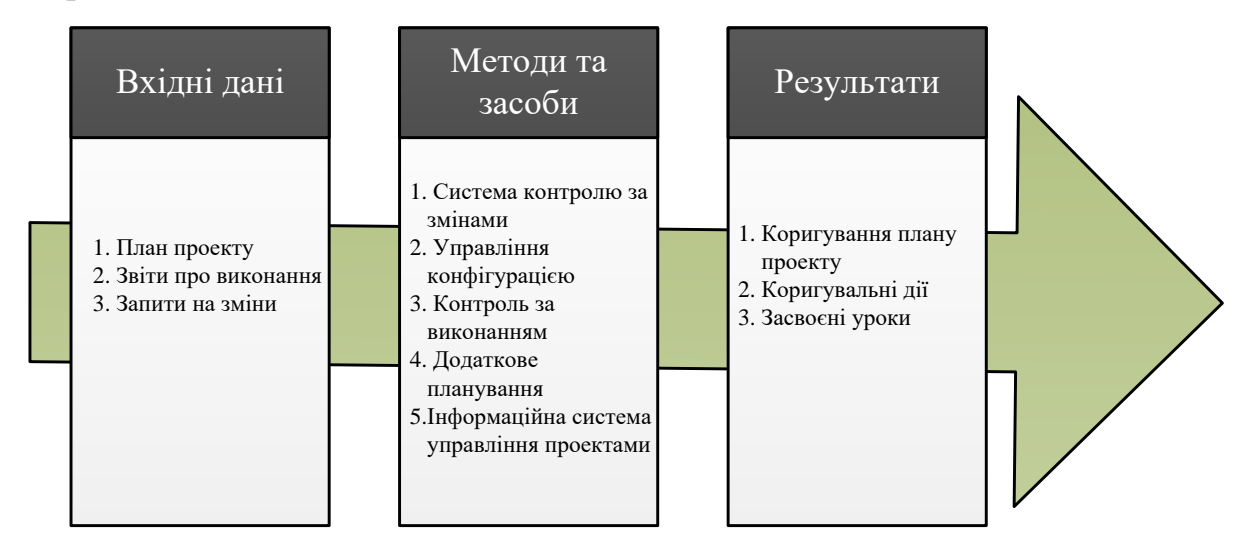

*Рис. 2.4. Концептуальна модель управління проектами*

*Звіти про виконання.* Звіти про виконання надають інформацію щодо виконання проекту. Звіти про виконання можуть також підказати команді проекту «вузькі місця», які надалі можуть спричинити проблеми.

Запити на зміни можуть надходити в різних формах – усній або письмовій, прямій або непрямій, ініційованій ззовні або зсередини, обов'язковій чи необов'язковій.

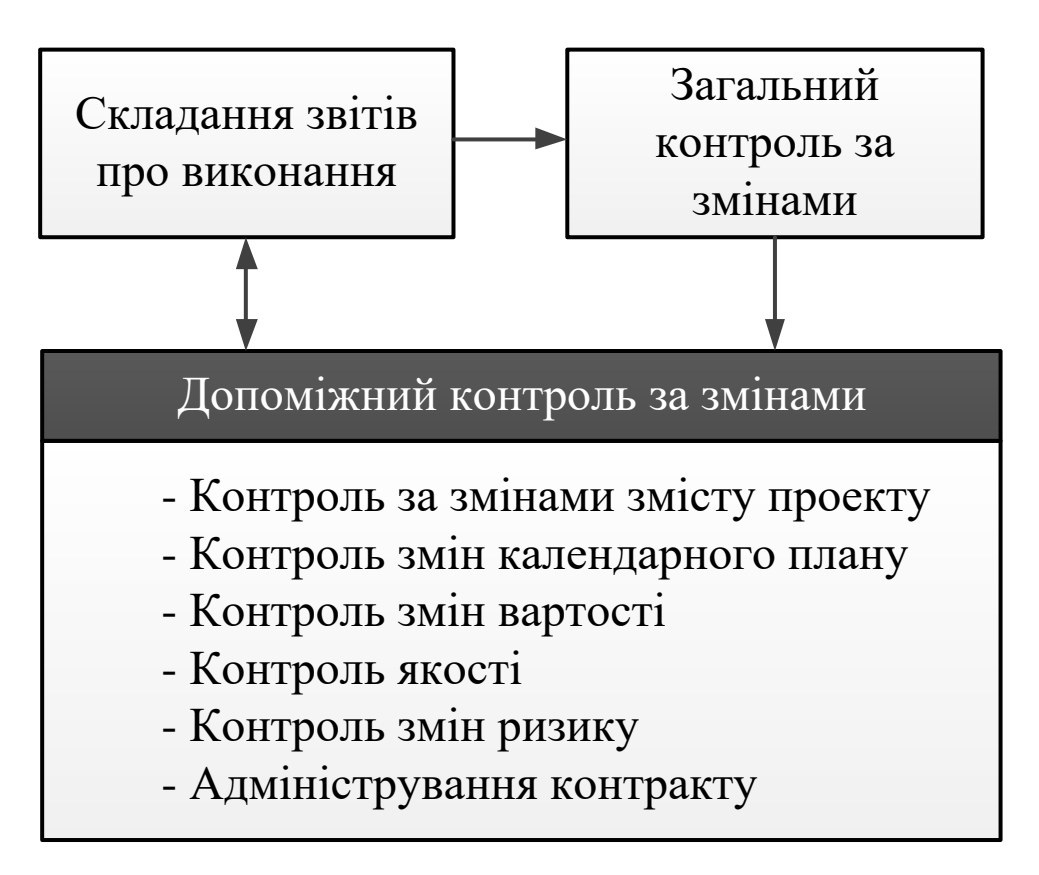

*Рис. 2.5. Управління змінами в проекті*

*Система контролю за змінами.* Система контролю за змінами – це добірка формальних, документованих процедур, які визначають етапи і відповідно до яких офіційні проектні документи можуть змінюватися. Ця система включає роботу з документами, системи відстежування і рівні повноважень для підтвердження змін. У багатьох випадках організація, що виконує проект, вже матиме систему контролю за змінами, яка потім адаптуватиметься під конкретний проект. Якщо такої системи не існує, команда управління проектом повинна її

––––––––––––––––––––––––––––––––––––––––––––––––––––––––––––––––––––––––––––––––––––––––––––––––– розробити як складову частину проекту. Багато систем контролю за змінами включають групу контролю за змінами (ГКЗ), що відповідає за прийняття або відмову на запити на зміну. Повноваження та відповідальність ГКЗ мають бути чітко визначені й узгоджені з основними зацікавленими особами. У великих відповідальних проектах можуть бути створені складні ГКЗ з різними повноваженнями. Система контролю за змінами також має включати процедури для управління змінами, які можуть бути затверджені без попереднього перегляду, наприклад у результаті аварії. Звичайно, система контролю за змінами дозволяє автоматичне прийняття певних категорій змін. Але такі зміни все одно мають бути задокументовані та збережені, для того щоб надалі вони не спричинили проблем у проекті. **Управління конфігурацією** – це будь-яка документована процедура, що використовується для технічного й адміністративного спостереження за:

- 1) визначенням і документуванням функціональних і фізичних характеристик елементів або систем;
- 2) контролем будь-яких змін цих характеристик;
- 3) записом і звітом про зміни та стан їх здійснення;
- 4) перевіркою елементів і системи на відповідність вимогам.

У багатьох прикладних сферах управління конфігурацією є підмножиною системи контролю за змінами й використовується для гарантування того, що опис продукту проекту є правильним і повним. Проте, в деяких прикладних сферах термін «управління конфігурацією» використовується для опису будь-якої серйозної зміни системи контролю.

## **Питання для самоконтролю:**

- 1. Що таке «управління конфігурацією»?
- 2. Визначення терміну «коригувальні дії».
- 3. Дати визначення терміну «план проекту»
- 4. Основні способи організації і подання плану проекту.
- 5. Що таке «система контролю за змінами»?

## **Тема 6. Структуризація проекту. Внесення додаткової інформації та кодів**

### **структур**

## *6.1. Компоненти структуризації проекту*

*Структуризація проекту* – досить складний процес, оскільки він повинен враховувати всі елементи і параметри проекту: результати проекту; стадії й етапи життєвого циклу; організаційну структуру управління; ресурси на розробку й реалізацію; умови зовнішнього й внутрішнього середовищ, у яких здійснюється розробка і реалізація проекту й багато інших факторів. Тобто структуризація проекту є одним з інструментів організації проекту, основою створення системи управління проектом в цілому (через запровадження схеми тотальної інтеграції), інструментом управління персоналом проекту. Існують такі підходи до структуризації проекту:

- за життєвим циклом проекту;
- за компонентами продукту;
- функціональний підхід;
- географічний підхід;
- за відповідальністю.

На жаль, у практиці управління проектами часто структуризація здійснюється тільки за одним критерієм, який ґрунтується на стадіях і етапах життєвого циклу. Інші фактори враховуються інтуїтивно і не мають чіткого алгоритму формалізації. У 90-х роках методологія побудови виробничої структури поширилась на галузі із широким використанням комп'ютерної техніки, спеціальних програм тощо. Тобто мова йде про створення односпрямованої структури проекту (тільки обсягів виробництва). На сьогодні використовується два основних підходи при застосуванні цього методу:

- I. Створення тільки виробничої структури (структуризація в одному розрізі);
- II. Створення виробничої і організаційної структур (у розрізі проект і організаційні підрозділи).

––––––––––––––––––––––––––––––––––––––––––––––––––––––––––––––––––––––––––––––––––––––––––––––––– На основі цих підходів використовують структуру витрат CBS та багаторівневий підхід для мультинаціональних проектів. Створення виробничої структури може проводитись за такими рівнями:

1. Проект;

2. Стадії або субпроекти;

3. Системи або блоки;

4. Робочі пакети.

Робочий пакет – це група робіт чи операцій, які піддаються оцінці. Структура робочого пакета має такі складові: обсяг і перелік робіт до виконання; відповідальний за робочий пакет; необхідні результати; бюджет; основні умови; терміни.

# *6.2. Методологія структуризації, її характеристика та значення*

Методика структуризації проекту залежить, насамперед, від його специфіки й умов створення. У цьому відношенні вона завжди індивідуальна. Проте, процес структуризації можна розглядати як типовий, що складається з ряду послідовно виконуваних процедур. Процес структуризації проекту в практиці управління розпочинається на передінвестиційній стадії (етапи аналізу проблеми й розробки концепції) і закінчується на інвестиційній стадії (етапи розробки й реалізації проекту). Структура розбивки проекту повинна поєднувати розподіл на:

- компоненти продукту проекту;
- етапи життєвого циклу;
- елементи організаційної структури.

Процес структуризації є невід'ємною частиною загального процесу планування проекту і визначення його цілей, а також підготовки зведеного плану проекту та матриці розподілу відповідальності та обов'язків. У практиці управління проектами основними задачами структуризації проекту є:

1. Розбивка проекту на блоки, якими можна здійснювати управління;

2. Розподіл відповідальності за різними елементами проекту та ув'язка робіт із структурою організації;

3. Створення єдиної бази для планування, складання кошторисів і контроль за витратами;

4. Точна оцінка необхідних витрат – засобів, часу та матеріальних ресурсів;

5. Перехід від загальних, не завжди конкретно виражених, цілей до чітко визначених завдань, що виконуються підрозділами компанії;

6. Визначення комплексів робіт.

Існують два основних методи структуризації:

I. згори-вниз (низхідний підхід) — визначаються загальні задачі, далі вони деталізуються;

II. знизу-вгору (висхідний) визначає окремі задачі та їх узагальнення за рівнями.

## *6.3. Поєднання структур проекту*

Двоспрямована структуризація проекту полягає в поєднанні робочої та організаційної структур проекту. Вона передбачає:

- робочу структуру проекту (WBS);
- організаційну структуру проекту (OBS);
- облік витрат;
- описання робочих пакетів;
- систему кодування;
- словник використання WBS (каталог витрати час ресурси).

Організаційна структура будується аналогічно робочій структурі. Тобто на першому рівні відображається організаційна структура, як єдиний елемент, а на нижчих рівнях відбувається поділ структури на основні елементи. Розподіл WBS здійснюється до робочого пакета, а OBS – до рівня груп, які виконують найнижчий рівень робіт. Кількість рівнів залежить від розміру проекту. Поєднання робочої та організаційної структур дає можливість інтегрувати, планувати, контролювати роботу та порівнювати її виконання по підрозділах і в цілому по організації. Якщо зобразити робочу структуру по горизонталі, а організаційну структуру – по вертикалі, то отримаємо на перетині елементи двохспрямованої структури. Кожна з них має свої ресурси, свій бюджет, що створює систему обліку витрат. За це відповідає менеджер-обліковець, який входить до складу адміністративної групи. Необхідним компонентом

#### **Управління проектами: теорія, практика, інформаційні технології** –––––––––––––––––––––––––––––––––––––––––––––––––––––––––––––––––––––––––––––––––––––––––––––––––

інформаційної системи управління проектами є система кодування. Вона допомагає структурувати проект, визначити елементи обліку витрат, виробничу (WBS) і організаційну (OBS) структури, і встановити їх взаємовідносини. У кодуванні використовуються багатоцифрові номери або комбінації цифр і літер, кожна з яких має свій зміст, своє значення. Кожний кодовий номер відповідає певним витратам, WBS або OBS рівню та елементу, а також вказує на взаємостосунки у структурах. Кожний рівень структури представлено частиною коду. Одна частина представляє робочу структуру, друга – організаційну. Розв'язуючи їх отримуємо витрати, притаманні цим структурам та їхнім окремим елементам.

*Код першого рівня*. Проект кодується одно- чи двозначним числом. Тому дані, що закодовані початковою цифрою у робочій структурі, належать до цього рівня. Вона представляє загальну структуру проекту.

*Код другого рівня.* Наступні одна чи дві цифри коду представляють елементи WBS другого рівня. Якщо використовується цифрова нумерація, то можна нумерувати дев'ять елементів, буквені – відповідно до букви абетки.

*Код третього рівня.* Для наступного рівня додається ще одна цифра. Кодування OBS аналогічне кодуванню WBS. Перша цифра представляє організацію в цілому, друга – відділи, третя – групи. Коли комбінуються два коди, визначаються затрати стосовно WBS і OBS, наприклад, код 81-44, перші дві цифри визначають витрати, необхідні для здійснення роботи, яка належить до елемента 81 WBS. Код 44 OBS визначає ці витрати як роботу і відповідність елементу 44 OBS. Зі створенням структур WBS і OBS та кодуванням потрібно створити словник, який визначав би елементи й облік витрат.

### **Питання для самоконтролю:**

- 1. Що таке «структуризація проекту»?
- 2. Від чого залежить структуризація проекту?
- 3. На яких рівнях може проводитися створення виробничої структури ?
- 4. Що є основними задачами структуризації проекту?
- 5. Назвіть два основних методи структуризації.

### **Тема 7. Планування вартості проекту**

### *7.1. Планування ресурсів*

Планування ресурсів включає визначення того, які ресурси (людські ресурси, обладнання, матеріали) і в якій кількості мають бути задіяні для виконання робіт проекту. Планування ресурсів має бути тісно скоординоване з оцінкою вартості. Наприклад, команда будівельного проекту має бути ознайомлена з місцевими будівельними нормами. Такі знання часто загальнодоступні у разі практичної відсутності додаткових витрат, зв'язаних з місцевою робочою силою. Проте, якщо у місцевої робочої сили недостатньо досвіду з використання незвичайної або спеціалізованої будівельної техніки, то додаткові витрати на консультантів можуть бути найбільш ефективним способом отримати знання з локальних будівельних норм. Інший приклад: команда, що бере участь у проектуванні автомобіля, має бути ознайомлена з новітніми досягненнями в технології автомобільного конструювання. Необхідні знання можна отримати, найнявши консультанта, або відіславши проектувальника на семінар з робототехніки, або включивши до команди фахівця з виробництва.

*Ієрархічна структура робіт*. Ієрархічна структура робіт визначає елементи проекту, яким знадобляться ресурси і які, таким чином, є головними вхідними даними для планування ресурсів. Будь-які відповідні результати, отримані завдяки іншим процесам планування, мають бути зіставлені з WBS для забезпечення певного контролю.

### *7.2. Оцінка вартості*

Оцінка вартості включає розробку приблизної (оцінки) вартості ресурсів, необхідних для виконання робіт проекту. Якщо проект виконується за контрактом, увага необхідно приділити відмінності між оцінкою вартості та ціновою політикою. Оцінка вартості включає отримання оцінки ймовірних кількісних результатів – скільки коштуватиме для організації, що виконує проект, розробка конкретного продукту чи послуги. *Цінова політика* – це комерційне рішення, скільки коштів може витратити організація, що виконує проект, на

––––––––––––––––––––––––––––––––––––––––––––––––––––––––––––––––––––––––––––––––––––––––––––––––– виробництво продукту чи послуги; тут вона використовує як один з безлічі чинників і оцінку вартості. Оцінка вартості включає визначення і розгляд різних вартісних альтернатив. Наприклад, у більшості прикладних сфер додаткова робота протягом фази розробки широко використовується для скорочення витрат у фазі виробництва. Оцінюючи вартість, слід розглянути, чи допоможуть додаткові витрати на проектні роботи дістати економію очікуваних витрат. Ієрархічна структура робіт використовується для упорядкування оцінок вартості і для забезпечення того, щоб була оцінена вся необхідна робота. Окрема особа (група осіб), що працює над оцінками, повинна знати одиничні норми (погодинну зарплату персоналу, вартість кубічного метра матеріалу тощо) по кожному ресурсу, для того щоб розрахувати проектні вартості. Якщо фактичні норми невідомі, то можна оцінити самі норми.

Оцінка тривалості робіт має вплинути на оцінки вартості в будь-якому проекті, в якому бюджет включає витрати на фінансування робіт – капіталовкладення.

Інформація з архіву відносно вартості багатьох категорій ресурсів доступна з одного або кількох таких джерел. Файли проекту – одна чи більше організацій, залучених до проекту, можуть зберігати записи про попередні проектні результати, які є достатньо детальними, щоб допомогти в оцінці вартості. У деяких прикладних сферах такі записи можуть зберігати окремі члени команди. Комерційні бази даних з оцінками вартості – інформація з архіву часто може бути доступною через комерційні канали. Інформованість членів команди проекту – окремі члени команди проекту можуть пам'ятати попередні фактичні результати або оцінки. Хоч така інформація і може стати у пригоді, проте вона в основному не така надійна, як та, що задокументована.

*Карта обліку.* Карта обліку описує кодову структуру, що використовується виконавчою організацією для складання фінансового звіту в головній книзі. Оцінки вартості проекту мають призначатися за правильною категорією обліку.

*Оцінка на основі аналогів.* Оцінка на основі аналогів, або оцінка «згори вниз», означає використання фактичної вартості попередньої аналогічної роботи

––––––––––––––––––––––––––––––––––––––––––––––––––––––––––––––––––––––––––––––––––––––––––––––––– як оцінки вартості майбутньої роботи. Вона часто використовується для оцінки загальної вартості проекту, коли про нього є небагато детальної інформації (наприклад, на його ранніх фазах). Оцінка на основі аналогів є однією з форм висновку експерта. Оцінка на основі аналогів дешевша за інші методи. Вона найбільш надійна, коли попередні проекти схожі не тільки за формою, а й за змістом, і коли особи (група осіб), що виконують цю роботу, мають необхідний досвід.

*Параметричне моделювання.* Параметричне моделювання включає використання властивостей (параметрів) математичної моделі для прогнозу вартості проекту. Моделі можуть бути простими (при зведенні житлового будинку квадратний метр житлової площі коштуватиме певну суму грошей) або складними (одна модель вартості розробки програмного забезпечення використовує 13 різних змінних чинників, по кожному з яких є 5-7 значень). Як вартість, так і точність параметричних моделей варіюється у широких межах. Найбільш імовірно надійними вони будуть, коли інформація з архіву, що використовується для розробки моделі, була достатньо точною, використовувані в моделі параметри є такими, що чітко вимірюються кількісно, і коли модель масштабується – працює однаково добре як для дуже великого проекту, так і для дуже малого.

*Оцінка «знизу – вгору».* Метод полягає в оцінці вартості окремих елементів робіт і наступному їх підсумовуванні для оцінення всього проекту. Вартість і точність оцінки «знизу – вгору» залежать від розміру окремих елементів робіт: чим дрібніші елементи робіт, тим вищі вартість і точність. Команда управління проектом має оцінити, що важливіше: висока точність або висока вартість.

*Програмні засоби.* Такі програмні засоби, як програмне забезпечення з управління проектами й електронні таблиці, широко використовуються для допомоги в оцінці вартості. Вони можуть спростити використання методів, описаних вище, і в такий спосіб сприяти прискоренню розгляду вартісних альтернатив.

*Кошторис.* Кошторис – це кількісна оцінка імовірних значень вартості ресурсів, необхідних для завершення робіт проекту. Вона може бути представлена сумарно або детально. Вартість має бути визначена для всіх ресурсів, які використовуватимуться в проекті. Вартість включає (але не обмежує): вартість трудових ресурсів, матеріалів, поставок і спеціальні види вартості, такі як поправка на інфляцію чи бюджетний резерв. Вартість загалом виражається в грошових одиницях (доларах, франках, єнах і т.ін.) для того, щоб спростити порівняння як всередині одного проекту, так і між різними проектами. Інші одиниці, такі як людино-години або людинодні, можуть бути використані, якщо без їх застосування не можна буде правильно оцінити вартість проекту (наприклад, труднощі у відмінності ресурсів з дуже різними вартостями). Інколи для оцінки можуть бути застосовані різні одиниці вимірювання, щоб вдосконалити контроль за управлінням. Оцінка вартості може уточнюватися в ході виконання проекту, для того щоб відобразити додаткові деталі. Для деяких прикладних сфер розроблені рекомендації відносно того, коли і з яким очікуваним ступенем точності мають виконуватися подібні удосконалення. Наприклад, компанія AACE International визначила таку послідовність з п'яти типів оцінки в будівельних проектах на стадії інжинірингу: порядок величин, концептуальна, підготовча, головна і контрольна. Допоміжні деталі для оцінки вартості повинні включати:

- описання змісту роботи, що оцінюється. Це часто виконується з допомогою WBS-структури.
- документування основ для оцінки, тобто як вона виконується;
- документування всіх зроблених припущень.;
- зазначення діапазону можливих результатів, наприклад:  $$10,000 \pm \pm $1,000$ для того, щоб показати, що очікувана вартість елемента перебуває у проміжку між \$9,000 і \$11,000.

Величина і тип додаткової детальної інформації варіюються залежно від прикладної сфери. Збереження навіть грубих прикидок може виявитися цінною інформацією для кращого розуміння того, як проводиться оцінка.

*План управління вартістю.* План управління вартістю вміщує описання, як краще управляти розбіжностями щодо вартості (наприклад, різні реакції на основні й на другорядні проблеми). План управління вартістю може бути формальний і неформальний, дуже детальний і широко окреслений, заснований на потребах зацікавлених осіб проекту. Він є допоміжним елементом загального плану проекту.

## *7.3. Визначення бюджету проекту*

Визначення бюджету включає поділ кошторису за роботами проекту для створення вартісної основи для контролю за виконанням. **Вартісна основа** – це бюджет, впорядкований за часовими періодами і використовується для контролю і відстежування вартісного виконання в проекті. Розробляється такий бюджет шляхом підсумовування оцінених вартостей по періодах і відображається, як правило, у формі S-подібної кривої. Багато проектів, найчастіше великі, можуть мати безліч вартісних основ для вимірювання різних аспектів вартісного виконання. Наприклад, план витрат або прогноз руху грошових коштів є вартісною основою для визначення сум відшкодувань.

### *7.4. Контроль вартості проекту*

Контроль вартості зосереджується на виявленні чинників, що впливають на вартісну основу, для гарантії того, що ці зміни будуть сприятливими, визначенні того, що вартісна основа змінилася, і на управлінні фактичними змінами у міру їх виникнення. Контроль вартості включає:

- 1) відстежування вартісного виконання для виявлення відхилень від плану;
- 2) гарантування того, що всі відповідні зміни точно відображені у вартісній основі;
- 3) запобігання включенню у вартісну основу неправильних, невідповідних або незатверджених змін;
- 4) інформування відповідних зацікавлених осіб про затверджені зміни.

Контроль вартості включає пошук відповідей на запитання «чому», що стосуються як позитивних, так і негативних відхилень. Він має бути ретельно

#### **Управління проектами: теорія, практика, інформаційні технології** –––––––––––––––––––––––––––––––––––––––––––––––––––––––––––––––––––––––––––––––––––––––––––––––––

інтегрований іншими процесами контролю (контролем за зміною змісту, контролем за зміною календарного плану, контролем якості та іншими видами контролю. Наприклад, неправильні реакції на відхилення по вартості можуть спричинити проблеми з якістю чи календарним планом або неприпустимо підвищити ризик на пізніх стадіях проекту. Зміни можуть потребувати збільшення бюджету, а можуть привести і до його зменшення. Система контролю за зміною вартості задає процедури, за якими може змінюватися вартісна основа. Система включає роботу з документами, системи відстежування і рівні повноважень, необхідні для затвердження змін. Система контролю за зміною вартості має бути вбудована в загальну систему контролю.

Технологія контролю за виконанням, вона допомагає оцінити величину будьяких відхилень, що відбуваються. Аналіз освоєного обсягу особливо корисний для контролю вартості. Важливою частиною контролю вартості є визначення того, що спричинило відхилення, і рішення про те, чи потрібне коригування по цьому відхиленню.

*Додаткове планування.* Мало проектів виконуються відповідно до плану. Потенційні зміни можуть потребувати нових чи скоригованих кошторисів або аналізу альтернативних підходів. Програмні засоби, такі як програмне забезпечення управління проектами й електронні таблиці, часто використовуються для порівняння планових і фактичних вартостей, а також для прогнозування наслідків від зміни вартостей. Скориговані кошториси є зміною вартісної інформації, що використовується для управління проектом. У разі необхідності мають бути оповіщені відповідні зацікавлені особи. Скориговані кошториси можуть зажадати внесення змін в інші аспекти загального плану проекту, а можуть і не потребувати. Коригування бюджету – це спеціальна категорія коригувань кошторисів. Коригування бюджету – це зміни затвердженої вартісної основи. А ці цифри коригуються тільки у відповідь на зміну змісту. У деяких випадках відхилення вартості можуть бути настільки серйозними, що стане неминучою зміна вартісної основи для надання реалістичного контролю виконання.

*Коригуючі дії.* Коригуючі дії – це ті, що відбуваються з метою узгодження очікуваних майбутніх показників виконання проекту з планом проекту. Оцінка по завершенні (ОЗ) – це прогноз підсумкових проектних вартостей, що ґрунтується на виконанні проекту. Найбільш загальні технології прогнозування базуються на таких відхиленнях:

 $O3 = \Phi$ актично на сьогодні + Бюджет проекту, що залишився, змінений на коефіцієнт виконання (часто називається показником вартісного виконання).

Цей підхід найчастіше використовується, коли поточні відхилення оцінюються аналогічно майбутнім. Найчастіше використовується, коли вже здійснене виконання показує, що початкові оціночні припущення були неправильними, або те, що вони більш неадекватні через зміну умов.

Цей підхід найчастіше використовується, коли поточні відхилення розглядаються як нетипові і команда менеджерів проекту сподівається, що в майбутньому таких відхилень чекати не доведеться. Кожен з вищенаведених підходів може бути прийнятний для будь-якої конкретної роботи.

*Засвоєні уроки.* Випадки відхилень, причини вибору дій з коригування та інші типи уроків, засвоєних у результаті контролю вартості, мають бути задокументовані в такий спосіб, щоб стати частиною бази даних як по цьому проекту, так і по всіх інших проектах, що виконуються в цій організації.

### **Питання для самоконтролю:**

- 1. В чому полягає ієрархічна структура робіт?
- 2. Що таке «цінова політика»?
- 3. Що означає оцінка на основі аналогів?
- 4. Що таке «вартісна основа»?
- 5. Що входить в контроль вартості?

## **Тема 8. Планування організаційних структур команд проектів**

## *8.1. Задання послідовності робіт*

Задання послідовності робіт включає визначення і документування взаємодій між роботами. Роботи мають бути розташовані в точному порядку для полегшення пізнішого складання реального і здійсненного календарного плану. Задавати послідовність можна з допомогою комп'ютера (наприклад, використовуючи програмне забезпечення управління проектами) або вручну. Останній варіант є більш ефективним у невеликих проектах і на ранніх фазах великих проектів, коли деталізація ще не така значна. Ручну і комп'ютерну технології можна використовувати в поєднанні.

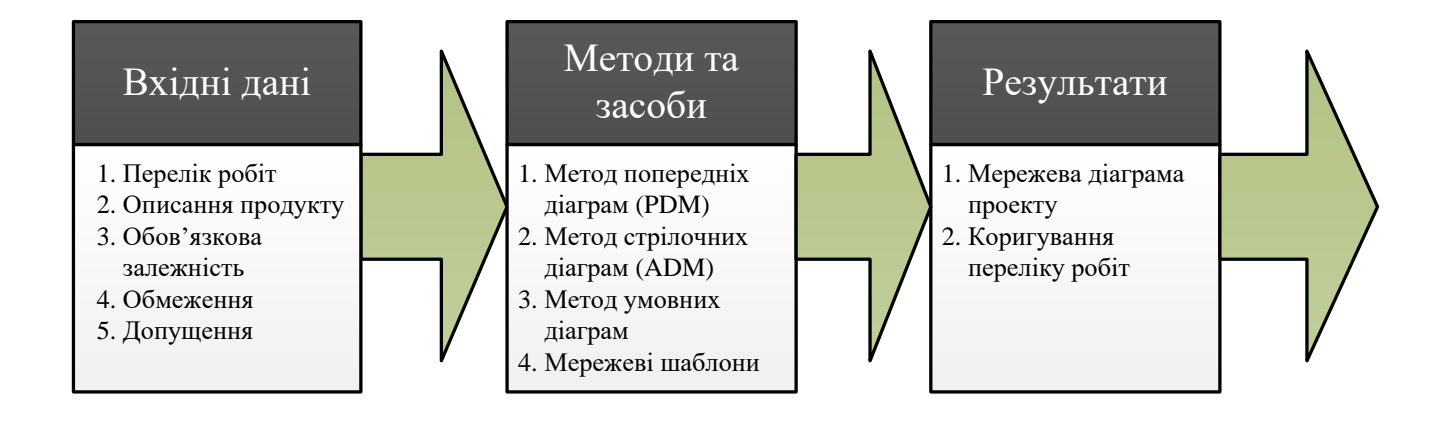

## *Рис. 2.6. Концептуальна модель управління проектами*

*Перелік робіт.* Перелік робіт повинен включати всі роботи, які мають бути виконані за проектом. Він має бути впорядкований як доповнення до WBS, для того щоб переконатися, що він є повним і не включає зайвих робіт (поза змістом проекту). Як і WBS, перелік робіт має мати описання кожної роботи, для того щоб бути впевненим.

*Припущення.* Припущення – це чинники, які для цілей планування розглядаються як істинні, реальні або визначені. Звичайно, припущення включають певну міру ризику і звичайно є результатом ідентифікації ризику.

––––––––––––––––––––––––––––––––––––––––––––––––––––––––––––––––––––––––––––––––––––––––––––––––– *Методи та засоби задання послідовності робіт.* Метод попередніх діаграм (PDM) – це метод побудови мережевих діаграм проекту з використанням вузлів із зазначенням робіт і стрілок для ілюстрації зв'язку (залежності) між ними. Цей метод також має назву «робота у вузлі (АОN)». Він використовується в більшості сучасних програмних комплексів управління проектами. Креслять діаграми PDM вручну або з допомогою комп'ютера. Діаграма PDM включає чотири типи залежності або співвідношення передування: «фініш-старт» – попередня робота повинна фінішувати раніше, ніж стартуватиме наступна; «фініш-фініш» – попередня робота повинна фінішувати до того, як фінішуватиме наступна; «стартстарт» – попередня робота повинна стартувати перед тим, як стартуватиме наступна; «старт-фініш» – попередня робота повинна стартувати перед тим, як фінішуватиме наступна.

У мережі PDM співвідношення «фініш-старт» є найчастіше використовуваним типом логічного відношення. Співвідношення «старт-фініш» використовують не часто і лише професійні інженери-технологи. Застосування співвідношень «старт-старт», «фініш-фініш» або «старт-фініш» з програмним забезпеченням управління проектами може призвести до несподіваних результатів, оскільки ці типи співвідношень не застосовуються постійно.

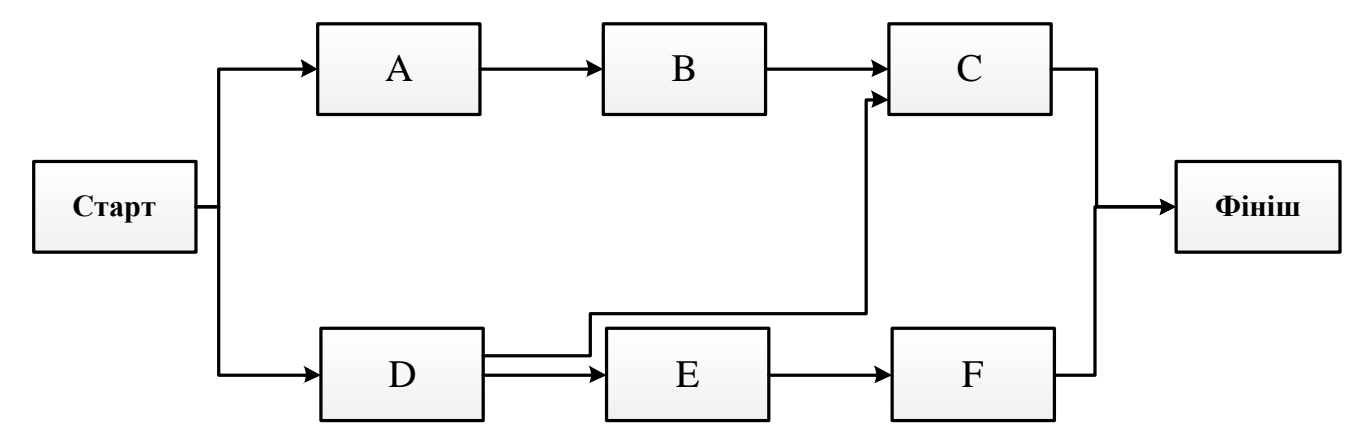

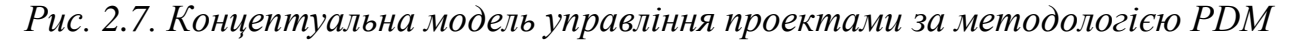

*Метод стрілочних діаграм (ADM).* Це метод побудови мережевих діаграм проекту з використанням стрілок для зображення зв'язку між вузлами робіт і залежності між останніми. На рисунку 8.2 зображена проста мережева діаграма проекту, побудована з використанням ADM. Друга назва цього методу «роботи

––––––––––––––––––––––––––––––––––––––––––––––––––––––––––––––––––––––––––––––––––––––––––––––––– стрілки (АОА)». Хоч метод ADM менш популярний, ніж РDМ, його все ще застосовують у деяких прикладних сферах. У методі ADM використовують тільки залежності «фініш-старт», тому є необхідність використання фіктивних робіт для правильного визначення всіх логічних зв'язків. Креслять діаграми ADM вручну або з допомогою комп'ютера.

*Методи умовних діаграм.* **Методи умовних діаграм** – метод графічної оцінки й перегляду PERT і метод моделі системної динаміки, що використовуються для робіт без будь-якої послідовності, таких як цикли (наприклад, тестування, яке повторюється кілька раз) або умовні гілки (наприклад, коригування проекту, необхідне лише тоді, коли інспекція виявила похибки). Ані PDM, ані ADM не дозволяють використання циклів або умовних гілок.

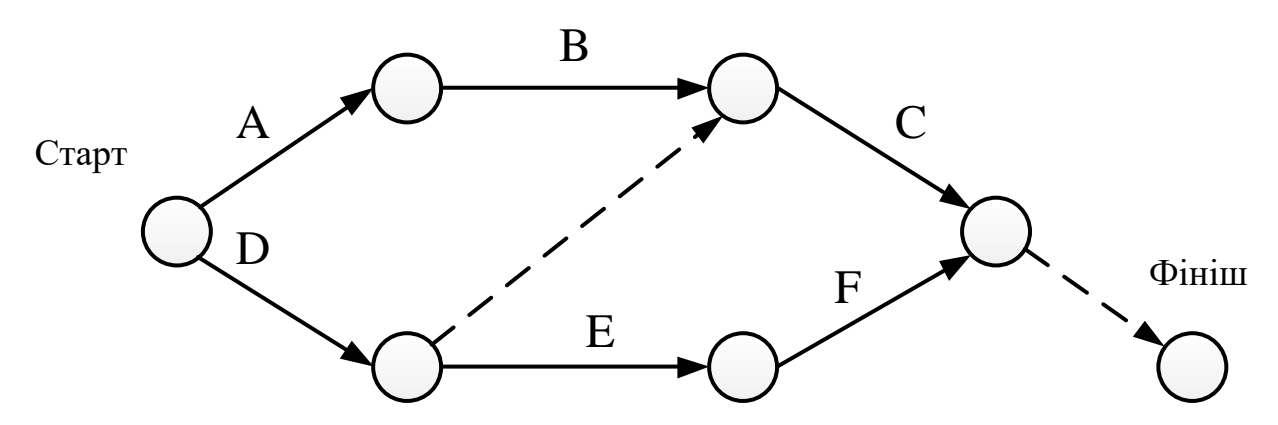

*Рис. 2.8. Концептуальна модель управління проектами за методологією умовних діаграм*

*Мережеві шаблони.* Стандартні мережі можуть використовуватися для полегшення підготовки мережевих діаграм проекту. Вони можуть включати весь проект або частину його. Частини мережі часто називають підмережами, або фрагментами мережі. Підмережі особливо корисні, коли проект включає кілька ідентичних або майже ідентичних робіт, наприклад настилання підлоги в багатоповерховому офісі, клінічні випробування у фармацевтичному дослідницькому проекті, програмні модулі в проекті розробки програмного забезпечення.

## *8.2. Оцінка тривалості робіт*

Оцінка тривалості робіт включає визначення кількості робочих періодів, яка ймовірніше знадобиться для завершення будь-якої певної роботи. Особа чи група осіб з команди проекту, яка найкраще обізнана з конкретною роботою, що має бути виконана, повинна дати таку оцінку або принаймні підтвердити вже існуючу. Оцінка кількості робочих періодів, необхідних для завершення роботи, часто вимагає також обліку й усього часу, що минув. Наприклад, якщо тужавіння бетону потребує чотирьох днів, то робота може «зайняти» від двох до чотирьох робочих періодів, відштовхуючись від того, в який день тижня вона розпочнеться і чи розглядатимуться вихідні дні як робочі періоди. Більшість комп'ютерних програм планування вирішує цю проблему автоматично. Загальна тривалість проекту може бути також оцінена з допомогою методів і засобів, що розглядаються тут, але краще її визначати як результат розробки календарного плану.

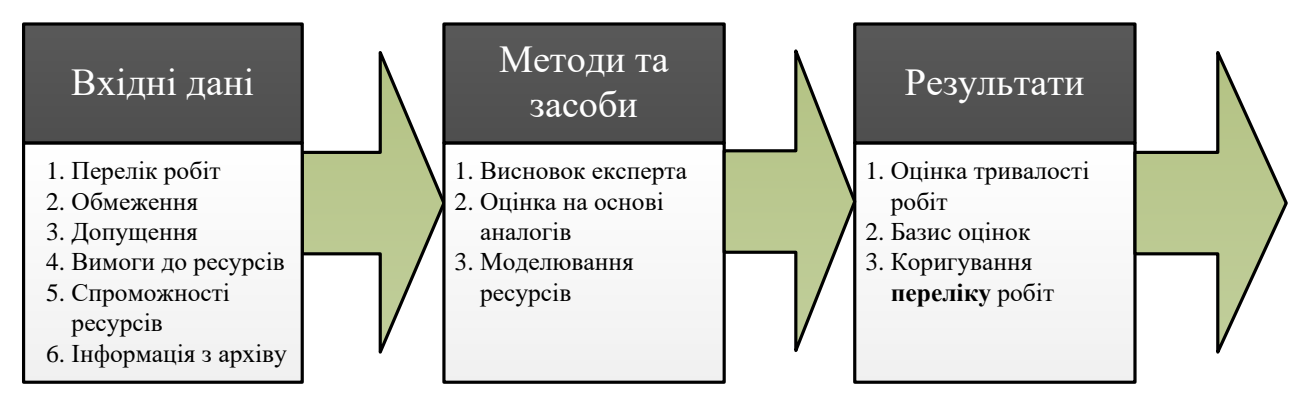

*Рис. 2.9. Концептуальна модель управління проектами за оцінкою тривалості* 

## *робіт*

Тривалість більшості робіт великою мірою залежить від ресурсів, призначених для їх виконання. Наприклад, дві особи, працюючі разом, здатні завершити роботи з проектування у два рази швидше, ніж це зробив би кожний з них поодинці, а також одна особа, працюючи половину робочого часу, звичайно витрачає у два рази більше часу, ніж якби вона працювала повний робочий день.

*Спроможності ресурсів.* Тривалість більшості робіт великою мірою залежить від спроможності людських і матеріальних ресурсів, залучених для їх

виконання. Наприклад, якщо дві особи повинні працювати повний робочий день над виконанням якогось завдання, то загалом очікується, що більш кваліфікована особа витратить на цю роботу менше часу, ніж менш кваліфікована.

Інформованість членів команди проекту – окремі члени команди проекту можуть пам'ятати попередні фактичні результати або оцінки. Хоч подібна інформація і може стати у пригоді, проте вона в основному не така надійна, як та, що задокументована. Методи та засоби оцінки тривалості робіт Висновок експерта. Часто буває важко оцінити тривалість робіт, оскільки на них впливає безліч чинників (наприклад, рівень використання ресурсів, продуктивність ресурсів). Висновок експерта, що ґрунтується на інформації з архіву, повинен використовуватися скрізь, де є на це можливість. Якщо цього не робити то оцінки набувають невизначеності й стають ризикованими.

*Оцінка на основі аналогів.* Оцінка на основі аналогів, або оцінка згори-вниз, означає використання фактичної тривалості попередньої аналогічної роботи як оцінки тривалості майбутньої роботи. Вона часто використовується для оцінки тривалості проекту, коли про нього є небагато детальної інформації (наприклад, на його ранніх фазах). Оцінка на основі аналогів є однією з форм висновку експерта. Оцінка на основі аналогів найбільш надійна, коли попередні проекти схожі не тільки за формою, а й за змістом, і коли особи, що виконують цю роботу, мають необхідний досвід.

*Моделювання.* Моделювання включає розрахунок безлічі тривалостей з певним набором припущень. Найбільш відомим є метод «Монте-Карло», в якому розподіл імовірних результатів визначається по кожній роботі і використовується для розрахунку розподілу ймовірних результатів по проекту в цілому. **Оцінки тривалості робіт** – це кількісні оцінки ймовірної кількості робочих періодів, необхідних для завершення роботи. Вони завжди повинні включати вказівку на діапазон можливих результатів. Наприклад: 2 тижні ± 2 дні для вказівки, що робота займатиме як мінімум 8 днів, але не більш ніж 12.

## *8.3. Розробка календарного плану*

Розробка календарного плану означає визначення дат старту та фінішу для робіт проекту. Якщо дати старту та фінішу не є реальними, то малоймовірно, що проект завершиться так, як це планувалося. Процес розробки календарного плану часто має бути ітераційним (як і процеси, що постачають вхідні дані для цього процесу, особливо оцінки тривалості та вартості).

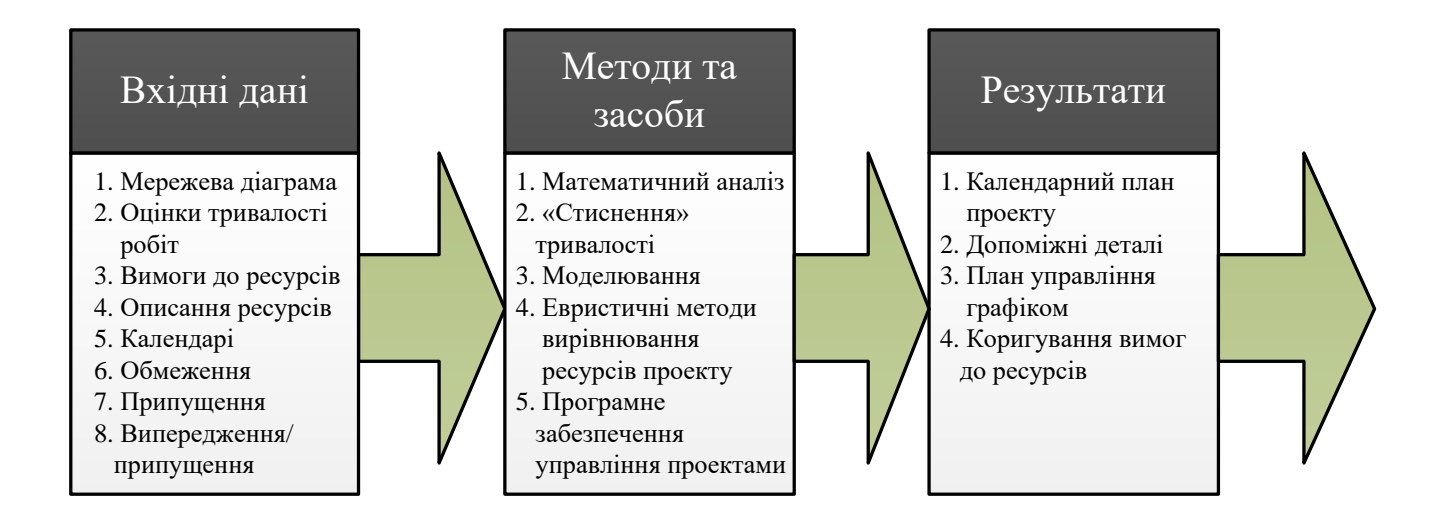

*Рис. 2.10. Концептуальна модель управління календарним планом у проекті*

*Мережева діаграма проекту.* **Мережева діаграма проекту** – це схематичне зображення робіт проекту і логічних зв'язків (залежності) між ними. Відомості про те, які ресурси, в який час і в якій кількості є доступними, необхідні для розробки календарного плану. Наприклад, спільне використання деяких ресурсів може бути виключно складним, оскільки їх споживання, як правило, дуже різне. Ступінь деталізації і специфічності описання ресурсів значно варіюється. Наприклад, для попередньої розробки календарного плану проекту з консалтингу може знадобитися інформація лише про те, що на певному часовому відтинку необхідні два консультанти. Проте у кінцевому календарному плані для того самого проекту може бути визначено, які саме консультанти необхідні для проекту.

*Календарі.* Проектні та ресурсні календарі визначають періоди, в які можлива робота. Календарі проекту впливають на всі ресурси (наприклад, по деяких проектах робота здійснюватиметься тільки у денні робочі години, тоді як по інших – у три зміни). Календарі ресурсів впливають на певний ресурс або групу ресурсів (наприклад, член команди проекту може бути у відпустці або на курсах підвищення кваліфікації; у контракті може бути обумовлена відсутність певних працівників у певні дні тижня).

*Обмеження.* Існує дві основні групи обмежень, що має бути враховано при розробці календарного плану:

- 1) Нав'язані дати. Завершення певних робіт до конкретної дати можуть вимагати спонсор проекту, споживач проекту, якісь зовнішні чинники (наприклад, ринкова ніша в технологічному проекті; юридично обов'язкова дата завершення в проекті з усуненням небажаних екологічних впливів).
- 2) Ключові події або основні віхи. Завершення певних робіт до конкретної дати може бути бажаним для спонсора проекту, споживача проекту, інших зацікавлених осіб. Після планування ці дати стають очікуваними і часто зсуви їх потребують значних зусиль.

*Випередження та запізнення.* Будь-яка із залежностей може потребувати аналізу випереджень або запізнень для точного відображення зв'язку (наприклад, між замовленням устаткування та його установкою і початком використання може бути двотижневий інтервал).

*Математичний аналіз.* Математичний аналіз включає розрахунок теоретичних ранніх і пізніх дат старту та фінішу по всіх роботах проекту не заважаючи на обмежень по ресурсах. Результуючі дати не є календарним планом, але вони визначають часові рамки, в які робота має бути спланована з урахуванням заданих ресурсних лімітів та інших відомих обмежень. Найбільш широко відомими методами математичного аналізу є такі:

 метод критичного шляху (СРМ) – розраховуються єдиним чином детерміновані рання та пізня дати старту й фінішу для кожної роботи,

#### **Project management: theory, practice, information technology** –––––––––––––––––––––––––––––––––––––––––––––––––––––––––––––––––––––––––––––––––––––––––––––––––

ґрунтуючись на певній послідовній структурі мережі й однаковому методі оцінки тривалості. Центральною ланкою СРМ є розрахунок резерву для визначення того, які роботи в календарному плані найменш гнучкі. Основні алгоритми СРМ часто використовуються в інших галузях математичного аналізу;

- метод графічної оцінки й аналізу (GERT) застосовується для ймовірнісного подання як мережевої структури робіт, так і оцінок тривалості робіт (наприклад, деякі роботи взагалі не можуть бути виконані, деякі можуть бути виконані тільки частково, а треті можуть виконуватися більше одного разу);
- $\triangleright$  метод оцінки й аналізу програми (PERT) використовується послідовна структура робіт та зважені середні тривалості для розрахунку тривалості проекту. Хоч існують й інші відмінності, але в основному PERT відрізняється від СРМ тим, що він використовує значення розподілів (очікувані значення), а не найбільш імовірні значення, що використовуються в СРМ. Сам по собі в даний час PERT використовується не часто, а от оцінки, подібні до методики PERG, часто використовуються в розрахунках СРМ.

*«Стиснення» тривалості* – це окремий випадок математичного аналізу, призначений для скорочення календарного плану проекту без зміни його змісту (наприклад, для завершення робіт по нав'язаних датах або для вирішення інших завдань з календарного плану). «Стиснення» тривалості включає такі методи:

- Стиснення на злом аналізуються можливості зміни вартостей і календарного плану для визначення того, як отримати максимальний ефект від стиснення з найменшими додатковими витратами. Стиснення на злом не завжди надає прийнятну альтернативу і часто спричинює збільшення вартості.
- Швидке відстежування паралельне виконання тих робіт, які у звичайному варіанті мали здійснюватися послідовно (наприклад, написання початкового тексту програми в проекті з розробки програмного

––––––––––––––––––––––––––––––––––––––––––––––––––––––––––––––––––––––––––––––––––––––––––––––––– забезпечення до того, як повністю закінчені специфікації програмного продукту, або закладання фундаменту в проекті створення нафтопереробного заводу перед тим, як досягнута віха фінішу 25 відсотків інженерних робіт). Швидке відстежування звичайно підвищує процент ризику і часто призводить до переробок.

*Евристичні методи вирівнювання ресурсів проекту.* З допомогою математичного аналізу можна отримати попередній календарний план, який в певні часові періоди вимагає більше ресурсів, ніж є в даний момент, або вимагає таких змін у рівні споживання ресурсів, яких технологічно не можна добитися. При розробці календарного плану допускається застосовувати евристики, що відображають такі обмеження, наприклад, як «спочатку виділити для робіт, що опинилися у критичному стані, ресурси, яких бракує». Часто трапляється, що вирівнювання ресурсів спричинює подовження тривалості проекту (проти строків подовження календарного плану). Цей метод іноді називають методом, заснованим на ресурсах, особливо, якщо він реалізується з допомогою комп'ютерної оптимізації. Планування з ресурсними обмеженнями є окремим випадком ресурсного вирівнювання, коли за евристику править обмеження на величину доступного ресурсу.

Програмне забезпечення управління проектами широко використовується як допомога в розробці календарного плану. Ці програмні продукти автоматизують процес розрахунку методами математичного аналізу і вирівнювання ресурсів і в такий спосіб дозволяють швидко розглянути безліч альтернатив у календарному плані. Їх також широко використовують для друку чи подання результатів розробки календарного плану.

Календарний план проекту включає як мінімум дати планового старту й очікуваного фінішу по кожній окремій роботі. Календарний план проекту вважається попереднім доти, доки не будуть підтверджені ресурсні призначення. Звичайно це трапляється не пізніше від завершення розробки плану проекту. («головний календарний план») або в детальній формі. Його можна подати в

табличному вигляді, але частіше користуються графіком, використовуючи один з таких форматів.

*Мережеві діаграми проекту з доданням інформації по датах.* Ці графіки – звичайно показують і структуру проекту, і роботи критичного шляху проекту для більш докладної інформації про мережеві діаграми проекту. Лінійні графіки, або графіки Ґанта відображають дати старту та фінішу робіт, а також очікувану тривалість, але не показують залежності. Їх порівняно легко читати і вони часто використовуються в управлінських цілях. Графіки віх зовні схожі на лінійні графіки, але вказують цільові дати старту чи фінішу по основному результату, а також основні зовнішні зв'язки. Часові мережеві діаграми є спільним варіантом мережевих проектних діаграм і лінійних графіків – вони ілюструють структуру проекту, тривалість робіт і відображають планову інформацію.

*Допоміжні деталі.* Допоміжні деталі для календарного плану проекту включають як мінімум документацію по всіх заданих допущеннях і обмеженнях. Кількість допоміжних деталей залежить від прикладних сфер. Наприклад: у будівельний проект найбільш прийнятно включити такі елементи, як ресурсні гістограми, графіки руху грошових коштів, а також календарні плани на замовлення і закупівлю. У проект, пов'язаний з електронікою, найбільш прийнятно включити тільки ресурсні гістограми. Часто використовувана інформація як допоміжні деталі включає (але не обмежується ними) ресурсні вимоги за періодами часу, як правило, у формі ресурсної гістограми, а також альтернативні календарні плани (наприклад, найкращий і найгірший варіанти, календарний план з вирівняними і невирівняними ресурсами, з нав'язаними датами або без них).

*План управління календарним графіком.* План управління календарним графіком задає можливість управляти змінами, що вносяться до календарного плану. Він може бути формальним або неформальним, дуже детальним або широко окресленим, заснованим на проектних потребах. Він є допоміжним елементом загального плану проекту. Коригування при вирівнюванні ресурсів і

коригування переліку робіт можуть чинити великий вплив на попередню оцінку ресурсних вимог.

## *8.4. Контроль дотримання календарного плану*

Контроль виконання календарного плану зосереджується на дослідженні чинників, що створюють зміни календарного плану, для того щоб переконатися в тому, що ці зміни сприятливі, визначенні того, що календарний план змінився і управлінні фактичними змінами тоді, коли вони відбуваються. Контроль календарного плану має бути ретельно вбудований в інші процеси контролю.

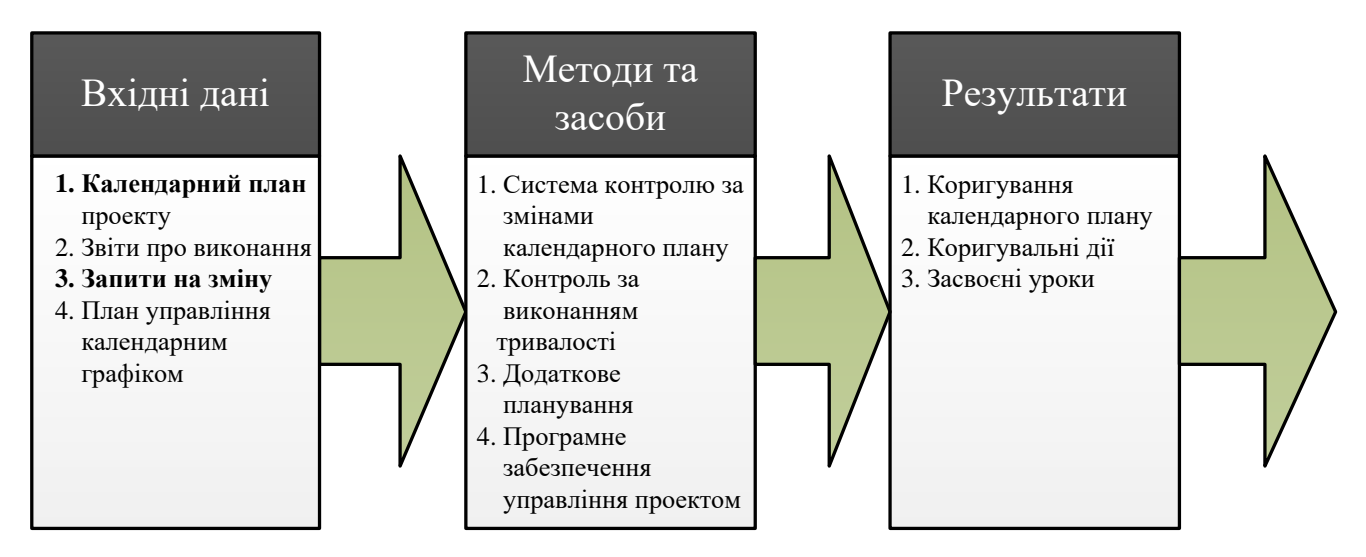

*Рис. 2.11. Концептуальна модель здійснення контролю в проекті*

*Календарний план проекту.* Прийнятий календарний план проекту, що називається цільовим календарним планом, є компонентом загального плану проекту. Він надає основу для вимірювання і складання звітів про виконання календарного плану. Звіти про виконання несуть таку інформацію про виконання календарного плану: які планові дати були досягнуті вчасно, а які ні. Звіти про виконання іноді підказують команді проекту «вузькі місця», що в майбутньому можуть спричинити проблеми. Зміни можуть потребувати розширення календарного плану або можуть сприяти прискоренню його виконання. Система контролю за змінами календарного плану задає процедури, по яких проект може бути змінений. Вона включає роботу з документами, системи відстежування і

––––––––––––––––––––––––––––––––––––––––––––––––––––––––––––––––––––––––––––––––––––––––––––––––– рівні повноважень, необхідні для затвердження змін. Система контролю за змінами календарного плану має бути вбудована в загальну систему контролю за змінами.

*Контроль за виконанням.* Технологія контролю за виконанням допомагає оцінити величину наявних відхилень. Важливою частиною контролю календарного плану є рішення про те, чи потребує календарний план дій з коригування. Наприклад, значна затримка некритичної роботи може не значно впливати на весь проект загалом, тоді як набагато менша затримка критичної або біля критичної роботи може потребувати негайних дій з коригування. Небагато проектів виконується в точній відповідності з планом. Потенціальні зміни можуть зажадати нових або скоригованих оцінок тривалості робіт, змінених послідовностей робіт або аналізу альтернативних календарних планів.

Здатність програмного забезпечення управління проектами відстежувати планові дати порівняно з фактичними і прогнозувати ефекти від змін календарного плану, реальних або потенціальних, робить його корисним інструментом для контролю за календарним планом. Коригування календарного плану – це будь-яка зміна інформації в календарному плані, що використовується для управління проектом. За необхідності мають бути оповіщені відповідні зацікавлені особи. Коригування календарного плану можуть спричинити потребу внесення змін в інші аспекти загального плану проекту, а можуть і не спричинити. Перегляд – це спеціальна категорія коригувань календарного плану. Перегляд – це зміни в планових датах старту та фінішу затвердженого календарного плану проекту. Ці дати в основному переглядаються тільки в разі зміни змісту. У деяких випадках затримки календарного плану можуть бути настільки серйозними, що необхідною стає зміна основи календарного плану, для того щоб надати реалістичні дані для зміни виконання.

**Коригувальні дії** – це будь-що, зроблене для того, щоб привести у відповідність очікувані майбутні показники виконання календарного плану з планом проекту. Дії з коригування у галузі управління часом часто включають

**прискорення** – спеціальні дії, спрямовані на те, щоб гарантувати завершення роботи вчасно або з мінімальною затримкою.

Випадки відхилень, причини вибору дій з коригування та інші типи уроків, засвоєних у результаті контролю календарного плану, мають бути задокументовані в такий спосіб, щоб стати частиною бази даних як по цьому проекту, так і по всіх проектах, що виконуються в цій організації.

## **Питання для самоконтролю:**

- 1. Що включає в себе задання послідовності робіт?
- 2. Що таке оцінка тривалості робіт?
- 3. Що таке «коригувальні дії»?
- 4. В чому полягає контроль дотримання календарного плану?
- 5. Дати визначення поняття «стиснення» тривалості.

# ––––––––––––––––––––––––––––––––––––––––––––––––––––––––––––––––––––––––––––––––––––––––––––––––– **Розділ 3. ОПТИМІЗАЦІЯ ПРОЕКТУ З ВИКОРИСТАННЯМ СУЧАСНИХ МЕТОДОЛОГІЙ УПРАВЛІННЯ ПРОЕКТАМИ**

## **Тема 9. Аналіз проекту**

### *9.1. Загальні поняття аналізу проекту*

Економічне обґрунтування ефективності інвестицій дозволяє порівняти можливі варіанти вкладення засобів в технічні, технологічні, організаційні та інші заходи, представлені у кожному конкретному проекті. Оцінка й обґрунтування фінансових ресурсів, їх ефективності дозволяє розробникам проектів та фінансовим менеджерам бути компетентнішими в питаннях конкретної пропозиції (інвестиційного проекту), ухвалюваний краще рішення з можливих. Разом із тим, навіть правильно та детально розраховані витрати не можуть бути гарантією високоякісного рівня проекту. Для того, щоб зробити проект таким, що працює а саме, інвестиції реальними, на кожному етапі (стадії) необхідний аналіз економічної доцільності та реалізації інвестицій або інвестиційний аналіз. Інвестиційний аналіз, як наука, є системою спеціальних знань про методи та прийоми дослідження процесів, вживані для обробки та оцінки економічної інформації про інвестиційну діяльність суб'єктів господарювання. **Інвестиційний аналіз** – це прикладна наука, оскільки широко використовується в практичній діяльності та сприяє підвищенню ефективності управління інвестиціями. Водночас, поняття інвестиційного аналізу може розглядатися як: метод пізнання економічних процесів та явищ; самостійна функція у системі інвестиційного менеджменту; процес аналітичної обробки інформації в ході обґрунтування та ухвалення інвестиційних рішень тощо. Інвестиційний аналіз або аналіз інвестиційного проекту – це, передусім, зіставлення витрат на здійснення інвестиційного проекту та вигод, які будуть отримані від його реалізації. Проте, оскільки вигоди від будь-якого проекту та витрати на його здійснення зазвичай багаточисельні і не завжди легко вираховуються, то і визначення прибутковості (вигідності) перетворюється на тривалий, багатоетапний і вельми трудомісткий процес, що охоплює всі стадії і фази інвестиційного проекту. Аналіз виконується

на усіх етапах розробки проекту та, особливо, при техніко-економічному обґрунтуванні або зіставленні бізнес-плану проекту. Інвестиційний аналіз дозволяє системно оцінити вади і переваги проектів через встановлення логічних схем для: збору та аналізу даних; визначення інвестиційних пріоритетів; розгляду альтернативних варіантів; аналізу існуючих проблем і врахування різних аспектів розробки та реалізації проектів до прийняття рішення про їх фінансування.

Суб'єкти інвестиційного аналізу істотно відрізняються за участю у реалізації інвестиційного проекту. Зокрема, для власників, зацікавлених у стабільності та зростанні дивідендів на вкладений капітал, пріоритетними є прибутковість капіталу та фінансова стійкість підприємства, у зв'язку з чим аналізу, передусім, підлягають фінансовий стан та фінансові результати від реалізації проекту. Персонал підприємства, зважаючи па зацікавленість у збільшенні заробітної плати, інших форм заохочень і соціальних виплат, аналізує, переважно, фінансові результати. Постачальники та покупці задля визначення здатності підприємства виконати свої договірні зобов'язання, відповідно по своєчасній оплаті та постачанням продукції та послуг, аналізують фінансовий стан. Об'єктом аналізу кредиторів підприємства є ліквідність балансу, платоспроможність і кредитоспроможність підприємства. Для податкових органів, через їх зацікавленість в максимізації і своєчасності надходження податків та зборів, пріоритетним об'єктом інвестиційного аналізу є фінансові результати. Своєю чергою, керівництво, топ-менеджмент підприємства задля об'єктивної всебічної оцінки ефективності інвестиційної діяльності та прийняття оптимальних управлінських рішень аналізує все інформаційне поле підприємства, дані системного бухгалтерського обліку та звітності. Аналіз інвестиційних проектів здійснюється на базі прийомів та методів, які не є його привілеєм, а використовуються і в інших сферах теоретичної і прикладної економіки: порівняння та групування, ланцюгових підстановок різниць та ін. В окремих випадках використовуються методи економіко-математичного моделювання (наприклад, регресивний, кореляційний аналіз). У такому аналізі використовують й інші методи: вирахування різниць (різновид методу ланцюгових підстановок),

теорія ігор і масового обслуговування, лінійне програмування тощо. Вдосконалення прийомів та методів аналізу пов'язане з широким застосуванням ЕОМ. Методи та прийоми аналізу інвестиційних проектів є засобами для глибокого розкриття тих або інших положень та процесів в інвестиційній сфері, а також для точного формування висновків і рекомендацій на будь-якому ієрархічному рівні. Процедура та методи такого аналізу спрямовані на висунення альтернативних варіантів вирішення проблеми проектування та інвестування, виявлення масштабів невизначеності по кожному з них та їх зіставлення за різними критеріями ефективності.

### *9.2. Загальні поняття управління якістю проекту*

Управління якістю проекту включає всі роботи, що стосуються загальної функції управління, визначають політику у сфері якості, завдання та відповідальність і реалізовують їх такими засобами, як планування якості, контроль її та удосконалення в рамках системи забезпечення якості. Управління якістю проекту має адресуватися до управління як проектом, так і продуктом проекту. Недотримання вимог якості в будь-якій з цих сфер може мати серйозні негативні наслідки для зацікавлених осіб проекту. Наприклад: задоволення вимог споживача шляхом збільшення роботи команди проекту може призвести до негативних наслідків через втому членів команди. Задоволення цілей календарного плану проекту шляхом скорочення планових інспекцій якості може призвести до негативних наслідків через не виявлення браку. **Якість** – це сукупність властивостей об'єкта, які стосуються його здатності задовольняти проголошені та неочікувані вимоги. Найважливішим аспектом управління якістю проекту є необхідність перетворення на стадії управління проекту неочікуваних вимог на проголошені. Команда менеджерів проекту повинна чітко розмежовувати поняття «якість» і «сорт». **Сорт** – це «категорія, або ранг, що призначається об'єктам, які мають одне й те саме функціональне використання, але різні вимоги до якості». Низька якість завжди є проблемою, а низький сорт може і не бути нею. Наприклад, продукт – програмне забезпечення може бути

#### **Управління проектами: теорія, практика, інформаційні технології** –––––––––––––––––––––––––––––––––––––––––––––––––––––––––––––––––––––––––––––––––––––––––––––––––

високої якості (немає явних похибок, ретельно підготовлене керівництво для користувача) і низького сорту (обмежена кількість властивостей) або воно може бути низької якості (багато похибок, погано впорядкована призначена для користувача документація) і високого сорту (велика кількість властивостей).

Визначення і забезпечення необхідних рівнів якості та сорту є обов'язком менеджера проекту і команди управління проектом. Команда менеджерів проекту повинна також розуміти, що сучасне управління якістю має відповідати сучасному управлінню проектом, і пам'ятати про можливість:

- задоволення споживача розуміння потреб, управління ними і вплив на них у такий спосіб, щоб очікування споживача були повністю задоволені або навіть перевищені. Це вимагає поєднання відповідності специфікаціям (у проект необхідно ввести те, що інформуватиме про майбутні створення) і зручності використання продукту (продукт або послуга має задовольняти реальні потреби);
- запобігання зайвій інспекції витрати на запобігання похибкам завжди менші, ніж витрати на їх виправлення;
- відповідальності служб менеджменту успішне виконання проекту вимагає участі всіх членів команди, але відповідальність за виконання несе служба менеджменту, яка надає для успіху необхідні ресурси;
- $\triangleright$  процесів всередині фаз цикл (що повторюється) планувати робити перевіряти – реалізовувати, описаний Демінгом та іншими, дуже схожий на поєднання фаз і процесів. Крім того, ініціативи організації, що виконує проект, з удосконалення якості (наприклад, ТQМ, безперервне удосконалення тощо) можуть поліпшити якість управління проектом і якість продукту проекту. Проте, існує важлива ознака, яку має чітко усвідомлювати команда менеджерів проекту – тимчасовість природи проекту, а це означає, що інвестиції на поліпшення якості продукту, особливо на запобігання дефектам і зайвій оцінці, мають бути відшкодовані виконавчою організацією, оскільки проект може не дожити до «збирання своїх плодів».

## *9.3. Планування якості проекту*

Планування якості включає визначення того, які стандарти якості застосовні до даного проекту і як домогтися відповідності їм. Методи планування якості, що обговорюються тут, найчастіше використовуються в проектах. Існує ще багато інших методів, які можуть бути корисними в певних проектах або в деяких прикладних сферах. Команда проекту повинна також знати один з фундаментальних принципів сучасного управління якістю – якість планується, а не перевіряється.

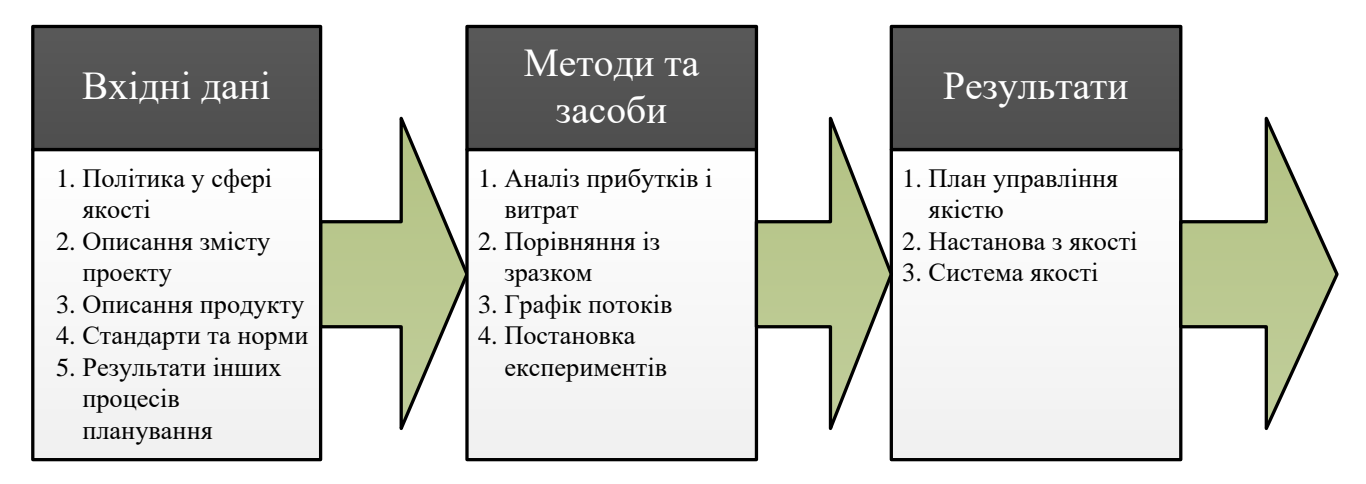

*Рис. 3.1. Логічна схема планування якості проекту*

*Вхідні дані для планування якості*. **Політика у сфері якості** – це «загальні цілі й напрями організації з акцентом на якість, формально виражені менеджментом верхнього рівня». Політика у сфері якості виконавчої організації часто може пристосовуватися для використання у проекті. Проте, якщо в організації, що виконує проект, відсутня офіційна політика у сфері якості або до проекту залучено багато виконавчих організацій (як у спільному підприємстві), то команді управління проектом необхідно негайно розробити політику у сфері якості для даного проекту, Незалежно від джерела політики у сфері якості, команда менеджерів проекту відповідає за те, що зацікавлені особи проекту повністю ознайомлені з нею.

Описання змісту проекту є основним параметром при плануванні якості, оскільки в ньому задокументовані головні результати проекту та цілі – необхідна інформація для визначення основних вимог зацікавленої особи.

*Описання продукту.* Хоч елементи описання продукту можуть бути включені в описання змісту проекту, описання продукту часто містить подробиці технічних результатів та інші важливі деталі, які можуть впливати на планування якості.

*Стандарти та норми.* Міжнародна організація із стандартизації розрізняє стандарти й норми так: **стандарт** – це документ загального та багаторазового використання, затверджений відповідною організацією, в якому зведені правила, керівництва чи характеристики для продуктів, процесів або послуг і який не є обов'язковим для дотримання. Норма – це документ, який лежить в основі необхідних властивостей продукту, процесу чи послуги, включаючи застосовувані адміністративні процедури, причому цей документ є обов'язковим для дотримання. Стандарти часто починають діяти як керівництво, де описаний найкращій підхід, а пізніше, після їх прийняття, вони практично стають нормами. Слід відмітити, що сучасна концепція TQM (Total Quality Menegment) передбачає перехід від встановлення норм до управління цілями, це дозволяє спрямувати енергію людей на досягнення реальних інтересів компанії та зниження витрат. Більшість успішних компаній світу використовують механізм цілей для управління якістю.

*Результати інших процесів планування.* Для описання змісту проекту та продукту результати процесів в інших галузях використання знань з проектного менеджменту повинні розглядатися як частина планування проекту. Наприклад. планування закупівель може визначати вимоги підрядника з якості, що мають бути відображені в загальному плані управління якістю.

*Методи та засоби для планування якості «аналіз прибутків/витрат».* Включає оцінку матеріальних і нематеріальних витрат і прибутків по різних варіантах проекту, а потім використовує такі фінансові показники, як повернення інвестицій або період відшкодування для оцінки відносної вигоди певних альтернатив. Первинний прибуток від дотримання вимог якості полягає у тому,

що в майбутньому знадобиться менше переробок, а це означає більш високу продуктивність, нижчі витрати, повніше задоволення зацікавлених осіб. В основному вартість дотримання вимог якості – це витрати, зв'язані з роботами з управління якістю в проекті. Аксіомою є те, що в результаті правильного управління якістю прибутки перевищать витрати.

Порівняння із зразком включає процес порівняння дійсних або спланованих результатів з результатами інших проектів для генерації ідей щодо поліпшення та для забезпечення стандарту, за яким контролюється виконання «графіка потоків». **Графік потоків** – це будь-які діаграми, графіки та карти, які відображають зв'язок між різними елементами системи якості. Методи задання графіка потоків, що найчастіше використовуються в управлінні якістю, включають:

 причинно-наслідкові діаграми, або діаграми Ішикави, або діаграми «риб'ячих кісток», що показують, як різні причини та підпричини пов'язані з виникненням потенціальних проблем або наслідків.

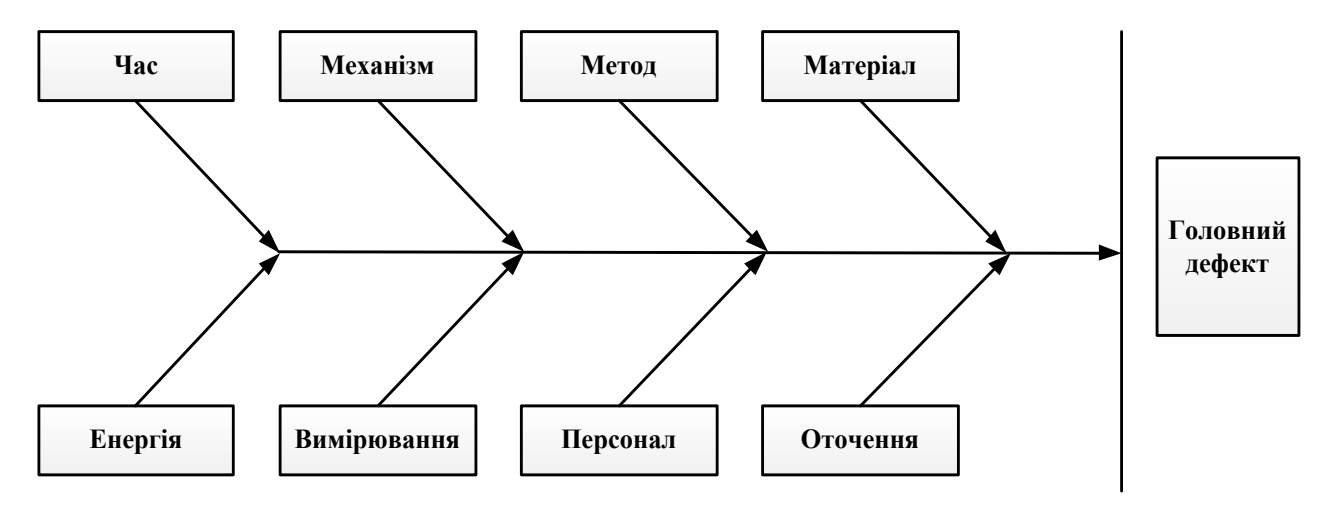

*Рис. 3.2. Причинно-наслідкова діаграма*

 Діаграми Парето – це гістограма впорядкована за частотою виникнення певних факторів по кожному результату, вона дозволяє сконцентрувати увагу на небагатьох важливих факторах. Упорядкування за рангом використовується для здійснення коригувальних дій – команда проекту повинна здійснювати дії, спрямовані на фіксацію насамперед тих проблем,
––––––––––––––––––––––––––––––––––––––––––––––––––––––––––––––––––––––––––––––––––––––––––––––––– які спричиняють найбільшу кількість дефектів. Діаграми Парето концептуально співвідносяться із законом Парето, який свідчить, що відносно мала кількість випадковостей спричинює значну кількість проблем або дефектів.

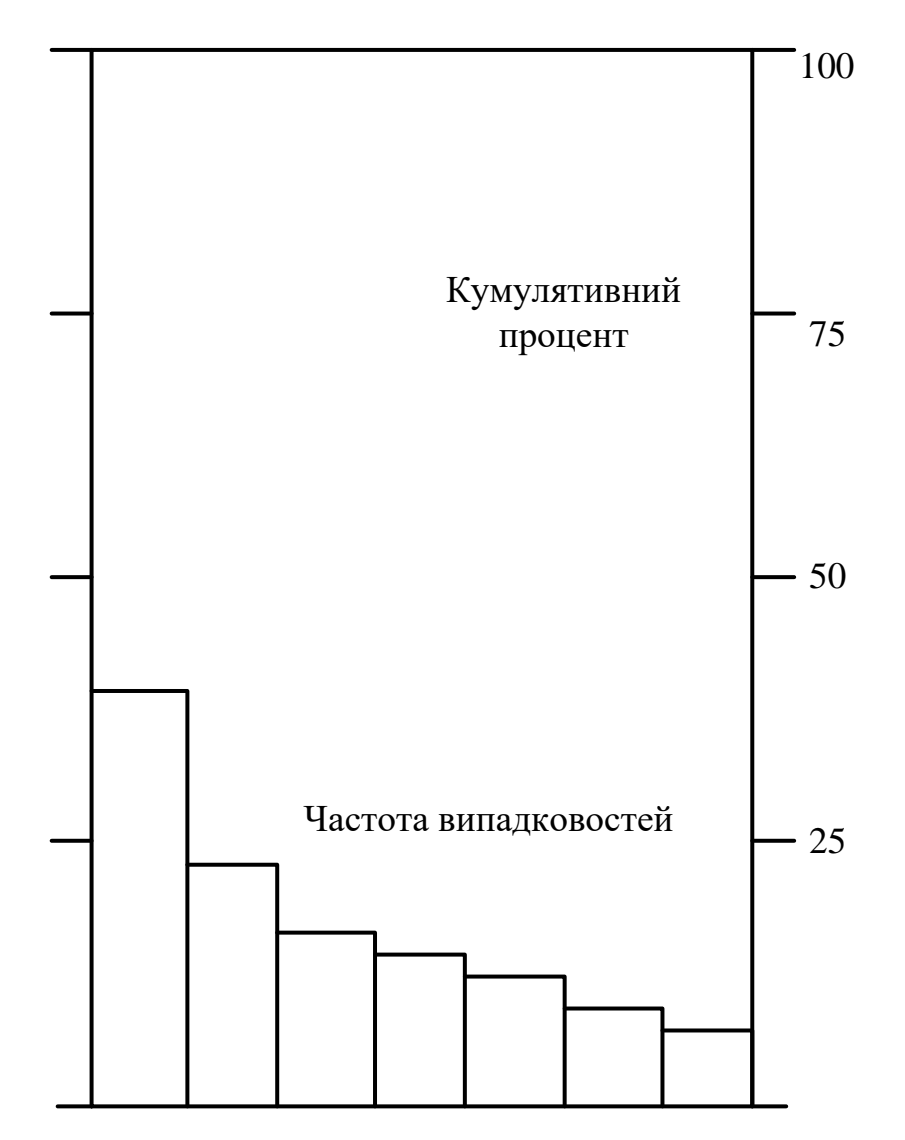

*Рис. 3.3. Використання Діаграми Парето в проектному менеджменті*

Діаграма Парето: неправильне обертання, шум, коливання, тиск, викривлення причина, тощо.

Завдання графіків потоків допоможе команді проекту передбачити, які проблеми з якості і де можуть виникнути, і в такий спосіб сприятиме розробці підходів для вирішення останніх. Приклад процесу, зображеного на графіку потоків.

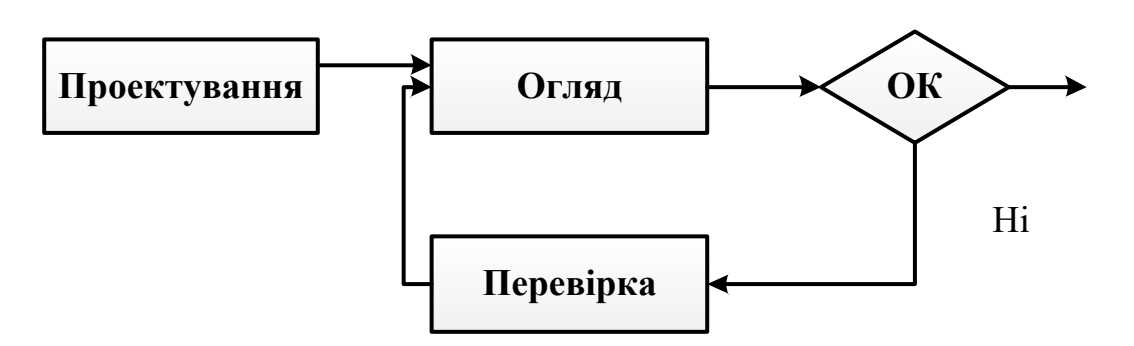

*Рис. 3.4. Процеси в проектному менеджменті*

*Постановка експериментів.* **Постановка експериментів** – це аналітичний метод, який допомагає визначити, які змінні найбільше впливають на загальний результат. Цей метод найчастіше застосовується для продукту проекту (наприклад, конструктори автомобіля можуть захотіти визначити, яке поєднання його властивостей даватиме найбільш бажані функціональні характеристики по реальній ціні). Цей метод може також застосовуватися для таких результатів управління проектом, як зміни вартостей і календарного плану. Наприклад, сплачувати головним інженерам дещо більше, аніж простим, але в той самий час можна чекати, що перші витратять менше часу на виконання певної роботи. Розробка такого «експерименту» (обчислення проектних вартостей і тривалості для різних інженерів) допоможе знайти оптимальне рішення серед відносно обмеженого числа випадків.

**План управління якістю** – це документ, у якому регламентовано конкретні заходи у сфері якості, ресурси і послідовність щодо конкретної продукції, проекту чи контракту. План управління якістю повинен описувати те, як команда менеджерів проекту здійснюватиме свою політику у сфері якості. За термінологією IS0 9000, в такому плані має бути описана система якості проекту: «організаційна структура, відповідальні, процедури, процеси та ресурси, необхідні для здійснення управління якістю». План управління якістю надає вихідні дані для загального плану проекту і повинен сприяти контролю якості, гарантії якості та поліпшенню якості проекту. **Настанова з якості** – це документ, в якому викладено політику у сфері якості і описано систему якості організації.

––––––––––––––––––––––––––––––––––––––––––––––––––––––––––––––––––––––––––––––––––––––––––––––––– Настанова з якості може охоплювати всю діяльність організації чи тільки її частину. Вона здебільшого місить чи посилається на: політику у сфері якості; обов'язки, відповідальність, повноваження та взаємовідносини персоналу, який керує, виконує, перевіряє чи аналізує роботу, що впливає на якість; методики системи якості та інструкції. **Система якості** – це сукупність організаційної структури, методик, процесів і ресурсів, необхідних для управління якістю. Вона призначена для задоволення внутрішніх потреб організації.

### **Питання для самоконтролю:**

- 1. Що таке аналіз проекту?
- 2. Дати визначення «політика у сфері якості».
- 3. Що таке настанова з якості?
- 4. Що таке система якості?
- 5. Що таке постановка експериментів?

### **Тема 10. Критичний шлях проекту. Методи оптимізації проекту**

### *10.1. Критичний шлях проекту*

Важливим моментом для використання CPM є побудова моделі проекту, що включає таке:

- список усіх діяльностей, що потребуються для завершення проекту (типово категоризуються в рамках структури декомпозиції робіт);
- необхідний час (тривалість) для кожної діяльності для завершення;
- залежності між діяльностями;
- логічні фінальні точки, такі як віхи чи готові вироби.

Використовуючи ці значення, CPM вираховує найдовший шлях запланованих діяльностей до логічних фінальних точок чи до кінця проекту, а також найбільш ранню та найпізнішу дату, коли кожна діяльність може бути почата та завершена без затримки проекту в цілому. Цей процес визначає, які діяльності є «критичними» (тобто на найдовшому шляху) та які «повністю гнучкі» (тобто можуть бути відкладеними без затримки проекту). У проектному менеджменті, критичний шлях є послідовністю діяльностей мережі проекту, що додаються до найдовшої тривалості проекту, залежно від того чи гнучка ця тривалість, чи ні. Це визначає найкоротший можливий час для завершення проекту. У рамках критичного шляху може траплятися «повна гнучкість» (невикористаний час). Наприклад, якщо проект тестує сонячну панель і задача «B» потребує «сходу сонця», може бути заплановане обмеження для старту тестування діяльності допоки не настане час сходу сонця. Це може встановити мертвий час (повна гнучкість) у графік діяльностей за цим шляхом згідно зі сходом сонця відповідно до потреби чекання настання цієї події. Цей шлях, з отриманими обмеженнями повної гнучкості, стане довшим, роблячи повну гнучкість частиною найкоротшої можливої тривалості проекту в цілому. Іншими словами, індивідуальні задачі на критичному шляху згідно з обмеженнями можуть бути затримані без подовження критичного шляху; це називається **«повною гнучкістю»** цієї задачі. Крім того, доданий час до проекту цими

### **Управління проектами: теорія, практика, інформаційні технології** –––––––––––––––––––––––––––––––––––––––––––––––––––––––––––––––––––––––––––––––––––––––––––––––––

обмеженнями насправді є критичним шляхом опору, на величину якого тривалість проекту буде подовжена згідно з кожною діяльністю критичного шляху і обмеженнями. Проект може мати декілька паралельних, майже критичних шляхів; деякі (або всі) задачі можуть мати «довільну гнучкість» та/або «повну гнучкість». Додатковий паралельний шлях у мережі з загальними тривалостями, що є коротшими за критичний шлях, називається субкритичним або некритичним шляхами. Діяльності на субкритичних шляхах не можуть бути переміщені, оскільки вони не збільшують тривалість проекту. Інструменти аналізу CPM дозволяють користувачеві вибрати точки логічних кінців у проекті та швидко ідентифікувати найдовші послідовності залежних діяльностей (найдовший шлях проекту). Ці інструменти можуть відобразити критичний шлях (та активності майже критичних шляхів при бажанні) як каскадний водоспад, що протікає зі старту проекту (або від дати поточного статусу) до вибраної точки логічного кінця. Незважаючи на те, що діаграми діяльність-на-стрілці («діаграма PERT») досі подекуди використовується, їх звичайно замінюють на діаграми «діяльності-на вузлах», де кожна діяльність показана у коробці чи вузлі та стрілки, що представляють логічні взаємовідносини від попередника наступнику, як можна бачити на «Діаграмі діяльності-на-вузлах». В той час як діяльності, що розміщені поза критичним шляхом мають девіацію однак не затримують виконання проекту, ті діяльності, що включені у критичний шлях, будуть зазвичай мати критичний шлях опору, тобто зможуть відкласти завершення проекту.

Аналіз переміщень критичного шляху також використовують для оптимізації графіків у процесах зовні жорстких проектно-орієнтованих контекстів, таких як збільшення пропускної здатності виробництва шляхом використання технік та метрик для визначення та пом'якшення факторів відкладання і через це зменшення часу вироблення продукту.

### *10.2. Методи оптимізації проекту*

Важливою складовою стратегії формування інвестиційних ресурсів підприємства є побудова оптимальної структури джерел фінансування. Оптимальна структура капіталу виражає таке співвідношення використання власного та позичкового капіталу, за якого забезпечується найефективніший взаємозв'язок між коефіцієнтами рентабельності власного капіталу та заборгованості, тобто максимізується ринкова вартість підприємства. Після розробки календарний план уточнюють і, в разі потреби, деталізують. Переконавшись, що в нього включені всі роботи і є вичерпна інформація про наявні й необхідні ресурси, переходять до аналізу можливості реалізації проекту. Розрізняють чотири типи оцінок можливості реалізації проекту: логічну, часову, ресурсну, економічно-фінансову. Лише після таких ретельних оцінок можна бути впевненим, що проект, якому відповідає план, забезпечений необхідними ресурсами, і виконання проекту за цим планом економніше, ніж за будь-яким іншим. Сутність кожної оцінки реалізованості проекту така: логічна – це урахування логічних обмежень на можливий порядок виконання робіт в часі згідно з особливостями проекту та його предметною областю; часова – це розрахунок і аналіз часових характеристик робіт; ресурсна реалізованість – це урахування обмеженості наявних чи доступних ресурсів у кожен момент часу виконання проекту. Зазвичай аналіз плану робіт проекту виконується наприкінці етапу планування задач. Проект плану доцільно перевіряти за такими критеріями, як мінімальна тривалість його виконання; мінімальна вартість та максимальне використання власних ресурсів; максимальна задоволеність замовника тощо. Під час аналізу проекту може виникнути необхідність зменшити область охоплення, тому що перевищений бюджет і/чи терміни виконання проекту. Можуть виявитися додаткові кошти чи додатковий час. У цьому разі необхідно переглянути критерії розподілу ресурсів і дослідити можливості одержання додаткових ресурсів, тобто здійснити другу ітерацію розподілу ресурсів, перевіривши після цього, чи є економічні та фінансові передумови реалізації його результатів. Такий ітеративний аналіз доцільно виконувати доти, поки не буде

––––––––––––––––––––––––––––––––––––––––––––––––––––––––––––––––––––––––––––––––––––––––––––––––– отримано прийнятний розклад. У будь-якому випадку можлива оптимізація параметрів проекту. Термін **«оптимізація»** (в математиці) – це знаходження оптимальності (максимуму або мінімуму) функції при виконанні деяких обмежень, в галузі обчислювальної техніки – процес модифікації системи для поліпшення її ефективності. Оптимізація плану проекту – це процес його удосконалення при дотриманні заданих обмежень для забезпечення ефективнішого досягнення цілей проекту.

У плані, де розподілено ресурси, уже визначено моменти початку й завершення робіт. Проте при перевірці економічних можливостей реалізації проекту може з'ясуватися, що визначені тривалості економічно невигідні. У цьому разі необхідно переглянути критерії розподілу ресурсів і дослідити можливості одержання додаткових ресурсів, тобто здійснити другу ітерацію розподілу ресурсів, перевіривши після цього, чи є економічні та фінансові передумови реалізації його результатів. Такий ітеративний аналіз доцільно виконувати доти, поки не буде отримано прийнятний розклад. План, що витримав аналіз на можливість його реалізації, необхідно оцінити на відповідність іншим критеріям. При цьому слід ураховувати коливання вартості, пов'язані з ресурсними змінами, зниженням і підвищенням цін, перервами в роботі, простоями, вартістю навчання працівників, виплатою премій за скорочення термінів виконання робіт тощо. Можуть змінитися й умови виконання проекту, закони, пов'язані з податками, тощо. До визначальних економічних критеріїв належать також максимальна зайнятість та мінімум економічної активності. На етапі оптимізації проекту плану може постати потреба у зміні плану для задоволення тих чи інших критеріїв. А це, у свою чергу, може призвести до необхідності повернення до попередніх етапів планування. У результаті (можливо, після кількох ітерацій) з'являться скоригований проект плану, близький до оптимального.

Отже, за допомогою існуючих математичних засобів, як правило, неможливо оптимізувати альтернативні плани і вибрати оптимальний варіант плану. Проте за допомогою сучасних ітеративних методів із застосуванням евристики можна

––––––––––––––––––––––––––––––––––––––––––––––––––––––––––––––––––––––––––––––––––––––––––––––––– визначити якщо не оптимальний, то прийнятний план. Якщо на попередніх етапах реалізується тільки один варіант плану (а не формуються альтернативні рішення), то завдання вибору варіантів не постає, і оптимальне рішення стає планом, який приймають.

Після складання оптимального плану потрібно підготувати розклад використання трудових ресурсів і матеріалів на випадок, коли проект має бути забезпечений власним персоналом, а необхідні матеріали має поставляти замовник. На цій стадії необхідно виконати такі дії:

- 1) визначити ресурси і розподілити їх у часі;
- 2) оптимізувати сумарні графіки потреби в ресурсах;
- 3) визначити постачальників ресурсів за проектом;
- 4) сформувати графіки постачання ресурсів.

Стадія розробки плану реалізації проекту вважається завершеною тоді, коли підготовлено повний комплект необхідної документації.

# **Питання для самоконтролю:**

- 1. Що таке критичний шлях проекту?
- 2. Дати визначення терміну «оптимізація».
- 3. В чому полягає сутність кожної оцінки реалізованості проекту?
- 4. За якими критеріями доцільно перевіряти проект плану?
- 5. Яка важлива складова стратегії формування інвестиційних ресурсів підприємств?

# ––––––––––––––––––––––––––––––––––––––––––––––––––––––––––––––––––––––––––––––––––––––––––––––––– **Розділ 4. СУЧАСНИЙ СТАН МЕТОДОЛОГІЇ УПРАВЛІННЯ ПРОЕКТАМИ ТА ПРОГРАМАМИ ЦИВІЛЬНОГО ЗАХИСТУ**

# **Тема 11. Огляд класичних методик управління проектами**

## *11.1. Стандарти в управлінні проектами*

*Стандарти в управлінні проектами.* **Стандарт** – це документ, що визначає правила, характеристики, керівництва для конкретної галузі діяльності, до якої він належить. Стандарти у сфері управління проектами розробляються як органами стандартизації на міжнародному та національному рівні, так і професійними організаціями в галузі управління проектами. Міжнародні організації, що розробляють стандарти в проектному менеджменті, прагнуть до вдосконалення компетенції, знань, умінь, навичок менеджерів проектів в усьому світі. Тому вони уточнюють, визначають, документують практики управління проектами і створюють єдині стандарти. Найбільш авторитетними організаціями, які розробляють міжнародні стандарти в галузі управління проектами, є такі:

- Міжнародна організація стандартизації ISO: опублікувала стандарт ISO 10006 «Системи менеджменту якості. Керівні вказівки з менеджменту якості проектів»;
- Міжнародна асоціація проектного менеджменту (International Project Management Association – IPMA) об'єднує 45 національних асоціацій і є авторитетною професійною організацією в галузі управління проектами.

Україна в ІРМА представлена Національною асоціацією управління проектами УКРНЕТ (UPMA).

*Інститут управління проектами США (Project Management Institute – PMI).* Членами РМІ є фахівці в галузі управління проектами з усього світу, у різних країнах функціонують відділення інституту. РМІ здійснює активну розробку стандартів у сфері управління проектами. Загалом можна виділити такий перелік стандартів з розширеною географією застосування. Стандарти ISO – сім'я стандартів щодо систем управління якістю, ISO 10006:2003 – Системи управління

якістю та посібник з управління якістю в проектах. Стандарт ISO 10006 доповнює стандарти серії, що опубліковані раніше, поширюючи закладені в її основу принципи управління якістю безпосередньо на управління проектами. Він базується на процесній моделі управління проектами та використовує базові підходи і принципи стандарту РМВOК версії 1996 року. ІРМА випускає ІСВ (ІРМА Competence Baseline). ІСВ – це документ, що містить вимоги до компетенції проектних менеджерів. Посібник з Управління проектами РМВOК (A Guide to the Project Management Body of Knowledge) – PMI. Він вважається одним із найавторитетніших у галузі управління проектами. У РМВOК містяться чітко структуровані відомості про процеси управління проектами, відомості про інструменти управління проектами. На сьогодні опубліковано три основні стандарти, що регламентують процеси управління на рівні проекту, програми, портфеля проектів, і більше 10 додаткових стандартів. Додаткові стандарти визначають як вимоги до окремих методик управління проектами (розроблення ієрархічної структури робіт (ІСР), розроблення календарного плану, управління ризиками та ін.), так і до застосування проектного менеджменту для певних типів проектів (управління будівельними проектами, управління державними проектами тощо).

# *11.2. Огляд класичних методологій в управлінні проектами*

RINCE2 (Projects in controlled environments) – проекти в контрольованих середовищах. Методологія призначена для управління проектами та групами проектів усередині організації, являє собою структурований метод управління проектами, схвалений урядом Великобританії як стандарт управління проектами в соціальній сфері. PRINCE2 містить у собі підходи до менеджменту, контролю та організації проектів. GAPPS (іGlobal Alliance for Project Performance Standards – Світова спільнота зі стандартів ефективності проектів) – відкритий стандарт, що описує компетенції для менеджерів проектів і програм. Основна частина стандарту GAPPS:2006 – це докладний опис шести сфер компетенції, кожна з яких характеризує певну сферу професійної діяльності менеджера проекту і

містить від трьох до шести елементів, що визначають ключові вимоги до роботи й окреслюють, що саме є компетенцією менеджера в цій сфері.

Capability Maturity Model (СММ – модель можливостей зрілості) інституту інженерів програмного забезпечення (Software Engineering Institute, USA). Використовується для управління проектами у сфері розроблення програмного забезпечення. У межах цієї моделі для кожної компанії може бути уподібнений деякий рівень (один із п`яти можливих), що свідчить про досягнуту якість процесу розробки програмного забезпечення.

Було декілька спроб розвитку стандартів з управління проектами, такі як:

- Модель можливостей зрілості (англ. Capability Maturity Model) Інститут інженерів програмного забезпечення (англ. Software Engineering Institute).
- Світова спільнота з стандартів ефективності проектів (англ. Global Alliance for Project Performance Standards - GAPPS) – відкритий стандарт, що описує компетенції для менеджерів проектів та програм.
- $\checkmark$  Посібник з управління проектами (англ. A Guide to the Project Management Body of Knowledge).
- $\checkmark$  Merog Гермес (англ. HERMES method) загальний метод управління проектами у Швейцарії, обраний для використання в Люксембурзі та міжнародних організаціях.
- Стандарти ISO, ISO 9000 сім'я стандартів щодо систем управління якістю, ISO 10006:2003 Системи управління якістю та посібник з управління якістю в проектах.
- $\checkmark$  Prince2 (англ. Project in controlled Environments) проекти в контрольованих середовищах.
- Процес розробки програмного забезпечення командою (англ. Team Software Process - TSP) – Інститут інженерів програмного забезпечення (англ. Software Engineering Institute).
- Структура управління загальними витратами (англ. Total cost management framework) – міжнародна методологія AACE для інтегрованого портфелю, програм та управління проектами.
- V-модель метод розробки систем.
- $\checkmark$  Metog логічної структури (англ. Logical framework approach) метод, популярний в міжнародних девелоперських організаціях.
- $\checkmark$  P2M (англ. A Guidebook of Project and Program Management for Enterprise Innovation) – стандарт з управління проектами, що базується на інноваційних програмах.

### **Питання для самоконтролю:**

- 1. Що таке «стандарт»?
- 2. Основні спроби розвитку стандартів з управління проектами.
- 3. Які є найбільш авторитетні організації, що розробляють міжнародні стандарти в галузі управління проектами?
- 4. Що таке RINCE2 (Projects in controlled environments)?
- 5. Що являє собою ІСВ?

### **Тема 12. Методологія PMBOK**

### *12.1. Основи PMBОK*

*Довідниик з управлііння проектами* (англ. A Guide to the Project Management Body of Knowledge або PMBOK Guide) – довідник, який містить набір процесів, що зазвичай визнані та забезпечують виконання завдань управління проектами незалежно від галузі та організації, орієнтований на тих, хто складатиме екзамен на сертифікат PMI (англ. Project management institute, Інститут управління проектами). PMBOK містить фундаментальні та базові практики, які на думку PMI, забезпечують комерційні результати для будь-якої організації – локальної, регіональної або глобальної. З метою виконання зобов'язання PMI постійно поліпшувати та оновлювати інформацію, а також зберігати статус стандарту, затвердженого Американським національним інститутом стандартів (англ. American National Standarts Institute, ANSI), PMBOK оновлюється щонайменше раз на п'ять років.

### *12.2. Функції PMBOK*

PMBOK складається з дев'яти функцій: менеджменту обсягів, затрат, часу, якості, людських ресурсів, комунікацій, контрактів/постачання, ризиків, проектної інтеграції. Перші чотири функції (спрямовані на управління цілями) прийнято називати *основними*:

- I. Управління обсягом проекту контролює проект за допомогою встановлення його мети, завдань і цілей.
- II. Управління затратами передбачає фінансовий контроль проекту завдяки накопиченню, аналізу та складанню звітів про затрати.
- III. Управління часом передбачає планування, складання календарних графіків та їх контроль для забезпечення вчасного виконання проекту.
- IV. Управління якістю забезпечує виконання стандартів якості, встановлених для проекту.

*Додаткові функції:* П'ять функцій, згаданих нижче (спрямовані на управління певними об'єктами), називають додатковими:

- I. Управління людськими ресурсами включає спрямування і координацію діяльності людей, залучених до проекту.
- II. Управління комунікаціями накопичує інформацію, якою обмінюються члени проектної команди, керівництво, і сприяє успішному завершенню проекту.
- III. Управління контрактами/постачанням передбачає відбір, переговори і підписання замовлень, контроль за постачанням матеріалів, устаткування і послуг (обслуговування).
- IV. Управління ризиком залежить від ступеня невизначеності проекту і базується на знаннях та досвіді із зазначенням умов реалізації конкретного проекту.
- V. Управління проектною інтеграцією має забезпечити належну координацію всіх функцій проекту.

# *12.3. Групи процесів*

Група процесів ініціації складається з процесів, що сприяють формальній авторизації початку нового проекту. Процеси ініціації часто виконуються поза рамками проекту. У ході процесу ініціації уточняються початковий опис змісту і ресурси, які організація планує вкласти. На цьому етапі також вибирається менеджер проекту, якщо він ще не призначений, і документуються вихідні допущення і обмеження. До групи процесів ініціації входять такі процеси:

- Визначення залучених сторін та (відповідно до їх вимог) розробка попереднього опису змісту проекту.
- Розробка статуту проекту.
- Група процесів планування визначає і уточнює цілі і планує дії, необхідні для досягнення цілей і змісту, заради яких був зроблений проект.

До групи процесів планування входять такі процеси: розробка плану управління проектом, планування змісту згідно з вимогами (замовника

––––––––––––––––––––––––––––––––––––––––––––––––––––––––––––––––––––––––––––––––––––––––––––––––– зовнішнього або власного), визначення обсягу, створення ієрархічної структури робіт (ІСР), визначення складу операцій, визначення взаємозв'язків операцій, оцінка ресурсів операцій, оцінка тривалості операцій, розробка розкладу, вартісна оцінка, розробка бюджету витрат, планування якості, планування людських ресурсів, планування комунікацій, планування управління ризиками, ідентифікація ризиків, якісний аналіз ризиків, кількісний аналіз ризиків, планування реагування на ризики, планування закупівель, планування контрактів.

*Група процесів виконання –* об'єднує людські та інші ресурси для виконання плану управління проектом даного проекту. До групи процесів виконання входять такі процеси: керівництво та управління виконанням проекту, процес забезпечення якості, набір команди проекту, розвиток команди проекту, поширення інформації, запит інформації у продавців, вибір продавців.

*Група процесів моніторингу та управління.* Регулярно оцінює прогрес проекту і здійснює моніторинг, щоб виявити відхилення від плану управління проектом, і, в разі необхідності, провести коригувальні дії для досягнення цілей проекту. До групи процесів моніторингу і управління входять такі процеси: моніторинг та управління роботами проекту, загальне управління змінами, підтвердження обсягу (відповідно до змісту та цілей), управління обсягом, управління розкладом, управління вартістю, процес контролю якості, управління командою проекту, звітність про виконання, управління учасниками проекту, спостереження і управління ризиками, адміністрування контрактів.

### **Питання для самоконтролю:**

- 1. Що таке Довідник з управління проектами?
- 2. З яких основних функцій складається PMBOK ?
- 3. Які процеси входять до групи процесів ініціації?
- 4. Яке завдання покладено на групу процесів моніторингу та управління?
- 5. Основне завдання групи процесів планування.

## **Тема 13. Методологія P2M**

# *13.1. Загальні відомості про P2M*

«A Guidebook of Project and Program Management for Enterprise Innovation» (P2M) – стандарт з управління проектами, що базується на досвіді Японії з 1999 року, який дозволив візуалізувати проекти з більшою доданою вартістю та інноваційні програми. P2M – це система знань, представлена у формі «Керівництва з управління інноваційними проектами та програмами підприємств». Перша редакція P2M була опублікована у листопаді 2001 року Японською асоціацією розвитку інжинірингу (ENAA), зараз P2M підтримується Асоціацією проектних менеджерів Японії (PMAJ). P2M сконцентрував досвід японських компаній з 1980 року, сформувавши методологію управління цінністю компаній за останнє десятиліття з 1990 року, як новий напрямок розвитку. Головна перевага Р2М по відношенню до інших шкіл з управління проектами полягає в тому, що в Р2М робиться акцент на вироблення інновації як підходу до управління програмами і керування очікуваннями зацікавлених осіб. Водночас проект в Р2М – в першу чергу зобов'язав менеджера створити цінність, як продукт, відповідно до місії програми і організації в цілому.

### *13.2. Використання методології P2M в Україні*

Методологія P2M в Україні має всебічну підтримку з боку уряду. Міністерство фінансів України за допомогою найбільш відомих японських професорів просуває знання і технології P2M в регіонах і великих організаціях. На замовлення України японською асоціацією PMAJ спільно з UPMA (Українська асоціація управління проектами) був розроблений дводенний майстер-клас з P2M для керівників міністерств і адміністрацій. Розробники майстер-класу – професор Хіроші Танака (творець методології P2M) і професор Бушуєв С. Д. (головний радник міністра фінансів України).

У листопаді 2010 року вийшла українська версія P2M, яка була підготовлена до видання відповідно до планів кооперації Міністерства фінансів України з

––––––––––––––––––––––––––––––––––––––––––––––––––––––––––––––––––––––––––––––––––––––––––––––––– Японською та Українською асоціаціями управління проектами. Таку кооперацію було налагоджено влітку 2005 р. під час візиту на Україну японської делегації під керівництвом професора Сигенобу Охара для проведення першого в Україні майстер-класу за новою системою знань P2M. Після цього українська делегація співпрацювала з японськими фахівцями в школі менеджменту в м. Лілль (Франція). У 2008 році, завдяки участі професора Бушуєва С. Д. у Всесвітньому конгресі в Токіо і відвідуванню України професором Хіроші Танакою, – президентом Японської асоціації управління проектами, з проведеними в 2008– 2010 роках більш ніж десятьма майстер-класами в Києві, Харкові, Миколаєві, Дніпропетровську, Львові та Одесі, була висловлена зацікавленість в професійному середовищі щодо використання системи знань P2M в українській практиці. Особливий інтерес до впровадження знань з управління інноваційними проектами та програмами був виражений в Міністерстві фінансів України при розробці та впровадженні програми реформ фінансового сектора України, яка була затверджена Президентом України в 2010 році. 24 листопада 2010 в Міністерстві фінансів України відбулася зустріч міністра фінансів України з президентом Японської Асоціації управління проектами і директором Українсько-японського центру, а 17 грудня 2010 міністром фінансів України було затверджено «Стратегічні напрями роботи Міністерства фінансів України на 2011–2013 роки». У документі, відповідно до методології P2M, були виділені місія, стратегічні і внутрішні цінності, а також стратегічні завдання Міністерства фінансів. У рамках кожного із стратегічних напрямків/цілей на керівництво та структурні підрозділи Міністерства фінансів були покладені завдання з організації роботи на основі застосування стандарту з управління інноваційними проектами та програмами організацій Р2М.

Р2М – це структурований підхід до управління проектами, який спрямований на управління проектами в рамках чітко визначеної організаційної структури. Р2М описує процедури координації людей та завдань в проекті, як створювати/планувати проект та що робити, якщо проект потребує внесення змін через невідповідність фактичного стану виконання проекту плану його

### **Project management: theory, practice, information technology** –––––––––––––––––––––––––––––––––––––––––––––––––––––––––––––––––––––––––––––––––––––––––––––––––

виконання. Кожний процес зазначено з ключовими вхідними та вихідними даними, а також зі специфічними цілями та завданнями, які необхідно виконати, що загалом дає можливість контролю відхилень від плану. Поділ методу на частини, що підлягають управлінню, забезпечує ефективний контроль ресурсів, завдяки чому можливо здійснювати контрольований та організований моніторинг проекту. Р2М забезпечує єдину термінологію для всіх учасників проекту. Різноманітні ролі управлінців та зони відповідальності повністю описані та можуть бути адаптовані відповідно до складності проекту та компетенцій організації.

# *13.3. Взаємозв'язок між кошторисним та календарним плануванням в методології P2M*

*Складання коштори*сів – це складова процесу проектування. На кожному технологічно завершеному етапі проектування складається кошторис, він необхідний як для замовника, так і для виконавця проекту, тому що надає дані про вартість основних етапів проекту. **Кошторис** (оцінка, попередній розрахунок) – це документ, який містить обґрунтування та розрахунок вартості проекту (контракту), зазвичай на підставі обсягів робіт проекту, необхідних ресурсів та цін. Після узгодження з замовником та керівництвом кошторис стає бюджетом проекту. На підставі кошторису не тільки визначається вартість проекту, але й організовується контроль та аналіз витрат проекту.

*Складання кошторисів.* Кошториси можуть складати:

- проектувальник, якщо замовник уклав традиційний контракт з послідовними фазами інвестиційного циклу, наприклад: проектування – торги – визначення генерального підрядника – контракт – будівництво. Кошторис може залишатись незмінним, як основа ціни об'єкта;
- проектно-будівельна організація генеральний підрядник, якщо проект або кошториси складаються з урахуванням всіх побажань замовника;
- кошторис не складається, якщо використовується контракт по фактичних витратах плюс гарантований прибуток. При цьому

здійснюється щомісячний облік витрат згідно з цінами, узгодженими з замовником.

Взаємозв'язок між кошторисним та календарним плануванням існує на кожному рівні управління проектами. Рівні управління проектом, як правило відповідають графікам виконання робіт з різним ступенем деталізації. Для великих проектів, які включають декілька тисяч робіт, найбільш розповсюдженою є трирівнева структура, яка складається з графіків першого, другого та третього рівнів: 1) календарний графік проекту; 2) укрупнений календарно-мережевий графік проекту; 3) детальні календарно-мережеві графіки проектів.

Календарний графік проекту відображає основні, узгоджені з замовником зобов'язання щодо змісту, строків та основних етапів реалізації проекту. За формою – це лінійний графік, який не відображає технологічних зв'язків. Виконання цього графіка контролює, як правило, керівник підприємства. Цей графік стає обов'язковим після підписання контрактів з замовниками. За своїм змістом – це графік для планування та координації діяльності замовника та підрядника. В основі кількісних показників цього графіка є кошторис, що складений за загальними кошторисними нормами, виходячи з кошторисів об'єктів-аналогів. Обсяг робіт, інформації та показників в цьому графіку не значний.

Укрупнений календарно-мережевий графік проекту – це мережевий графік, який за ступенем деталізації відповідає кошторисам по кожному об'єкту проекту. Він призначений для управління проектом в цілому і саме його повинен контролювати менеджер проекту. Цей рівень графіка дає змогу порівнювати заплановані показники з фактичними та коригувати плани. Детальні календарномережеві графіки проектів безпосередньо пов'язані з локальними кошторисами. Ці графіки призначені для керівників підпроектів або відповідальних за окремі самостійні розділи або види робіт проекту (постачання матеріалів, виконання будівельних або спеціальних оздоблювальних робіт тощо). Відповідальні за підпроекти контролюють виконання технологічних вимог, дотримання

### **Project management: theory, practice, information technology**

––––––––––––––––––––––––––––––––––––––––––––––––––––––––––––––––––––––––––––––––––––––––––––––––– виконавцями графіків робіт тощо. Інформація цього рівня необхідна для фінансової звітності та для цілей управління. Одна з головних проблем інтеграції двох систем – невідповідність рівнів деталізації кошторису та календарномережевого планування. Під час складання кошторисів головним є врахування об'ємів робіт, при цьому часто не беруть до уваги план виконання робіт. Це може призвести до того, що в одному кошторисі групуються однакові роботи по всьому проекту, незалежно від місця та часу їх виконання, що є незручним з точки зору управління. Іншою проблемою може стати складання кошторисів на підставі розцінок, які характеризують одну роботу. При цьому кошториси стають дуже детальними, що також не зручно для управління. Отже, перш ніж використовувати кошторисні дані для календарного планування, їх треба структурувати. При цьому календарні плани будуть відрізнятися від кошторисів набором робіт, але потреба в ресурсах та ціна повинні залишатись такими самими як і в кошторисі.

### **Питання для самоконтролю:**

- 1. Що таке Р2М?
- 2. Для чого призначені детальні календарно-мережеві графіки?
- 3. В якому році вийшла українська версія P2M?
- 4. Що таке «складання кошторисів»?
- 5. Дати визначення поняття «кошторис».

## **Тема 14. Гнучкі методології управління проектами**

## **14.1. Методологія управління проектами Agile**

*Гнучка розробка програмного забезпечення* (англ. Agile software development, agile-методи) – клас методологій розробки програмного забезпечення, що базується на ітеративній розробці, в якій вимоги та розв'язки еволюціонують через співпрацю між самоорганізовуваними багатофункціональними командами. Гнучка розробка – найкращий засіб для підвищення продуктивності розробників програмного забезпечення. Більшість гнучких методологій націлені на мінімізацію ризиків, шляхом зведення розробки до серії коротких циклів, що мають назву ітерацій, які зазвичай тривають один-два тижні. Кожна ітерація сама по собі виглядає як програмний проект в мініатюрі, і включає всі завдання, необхідні для видачі мінімального приросту за функціональністю: планування, аналіз вимог, проектування, кодування, тестування і документування. Хоча окрема ітерація, як правило, недостатня для випуску нової версії продукту, мається на увазі те, що гнучкий програмний проект готовий до випуску наприкінці кожної ітерації. Після закінчення кожної ітерації, команда виконує переоцінку пріоритетів розробки.

Методологія Agile акцентує увагу на безпосередньому спілкуванні «віч-навіч». Більшість agile-команд розташовані в одному офісі, його іноді називають bullpen. Як мінімум вона включає і «замовників» (замовники, які визначають продукт, також це можуть бути менеджери продукту, бізнес - аналітики або клієнти). Офіс може також включати тестувальників, дизайнерів інтерфейсу, технічних авторів і менеджерів. Основною метрикою agile-методів є робочий продукт. Віддаючи перевагу безпосередньому спілкуванню, agile-методи зменшують обсяг письмової документації порівняно з іншими методами. Це призвело до критики цих методів як недисциплінованих. Agile – родина процесів розробки, а не єдиний підхід в розробці програмного забезпечення, і визначається Agile Manifesto. Agile не включає практик, а визначає цінності та принципи, якими керуються успішні команди. Agile Manifesto розроблений і прийнятий 17

розробниками 11-13 лютого 2001 року. Маніфест підписали представники таких методологій: Extreme programming, Scrum, DSDM, Adaptive software development, Crystal Clear, Feature driven development, Pragmatic Programming. Agile Manifesto містить чотири основні ідеї та 12 принципів. Примітно, що Agile Manifesto не містить практичних порад. Основні ідеї:

 $\checkmark$  особистості та їхні взаємодії важливіші, ніж процеси та інструменти;

- $\checkmark$  робоче програмне забезпечення важливіше, ніж повна документація;
- співпраця із замовником важливіша, ніж контрактні зобов'язання;
- реакція на зміни важливіша, ніж дотримання плану.

Принципи, які роз'яснює Agile Manifesto: задоволення клієнта завдяки ранній та безперебійній поставці цінного програмного забезпечення; вітання змін у вимогах навіть наприкінці розробки (це може підвищити конкурентоспроможність отриманого продукту); часта поставка робочого програмного забезпечення (кожен місяць або тиждень, або ще частіше); тісне, щоденне спілкування замовника з розробниками впродовж всього проекту; проектом займаються мотивовані особистості, які забезпечені потрібними умовами роботи, підтримкою і довірою; рекомендований метод передачі інформації – особиста розмова (віч-на-віч); робоче програмне забезпечення – найкращий вимірювач прогресу; спонсори, розробники та користувачі повинні мати можливість підтримувати постійний темп на невизначений термін; постійну увагу поліпшенню технічної майстерності та зручному дизайну; простота – мистецтво не робити зайвої роботи; найкращі технічні вимоги, дизайн та архітектура виходять у самоорганізованої команди; постійна адаптація до мінливих обставин.

Маніфест та принципи гнучкої розробки містять високорівневі ідеї щодо того, як потрібно вибудовувати процес розробки програмного забезпечення, щоб успішно завершувати проекти й створювати команди, в яких приємно та цікаво працювати. Документи визначають, що потрібно для цього зробити, але не говорять, як це зробити. По-іншому й не могло бути, оскільки Маніфест та принципи народилися внаслідок консенсусу представників різних (хоча й

споріднених) напрямів, які могли знайти спільну основу лише на рівні базових цінностей та принципів.

## *14.2. Особливості методології управління проектами Scrum*

*Scrum* – підхід управління проектами для гнучкої розробки програмного забезпечення. Scrum чітко робить акцент на якісному контролі процесу розробки. Підхід вперше описали Гіротака Такеучі та Ікуджіро Нонака в статті The New New Product Development Game (Гарвардський Діловий Огляд, січень-лютий 1986). Вони відзначили, що проекти, над якими працюють невеликі, кросфункціональні команди, зазвичай систематично продукують кращі результати, і пояснили це, як «підхід регбі». У 1991 році ДеҐрейс та Шталь у книжці «Злі проблеми, справедливі рішення» послалися на цей підхід, як на Scrum (штовханина, сутичка навколо м'яча, як під час гри у регбі), спортивний термін, згаданий в статті Такеучі і Нонака. Кен Швабер на початку 1990-х використовував підхід, який привів Scrum в його компанію. Вперше метод Scrum було представлено на загальний огляд задокументованим, чітко сформульованим та описаним спільно Сазерлендом та Швабером на OOPSLA'96 в Остіні. Швабер та Сазерленд протягом наступних років працювали разом, щоб обробити та описати весь їхній досвід та найкращі практичні зразки для індустрії в одне ціле, в ту методологію, що відома сьогодні як Scrum. Швабер об'єднав зусилля з Майком Бідлом в 2001, щоб детально описати метод в книжці «Agile Software Development with SCRUM». Не зважаючи на те, що для Scrum передбачали долю управління проектами з розробки ПЗ, він може також використовуватися в роботі команд обслуговувань програмного забезпечення (software maintenance teams), або як підхід управління розробкою і супроводом програм: Scrum of Scrums. Scrum – це кістяк процесу, який включає набір методів і попередньо визначених ролей. Головні дійові особи – ScrumMaster, той хто опікується процесами, веде їх і працює як керівник проекту, власник продукту, людина, що представляє інтереси кінцевих користувачів та інших зацікавлених в продукті сторін, та команду, яка включає розробників. Протягом кожного спринтy, 15-30 денного

### **Project management: theory, practice, information technology** –––––––––––––––––––––––––––––––––––––––––––––––––––––––––––––––––––––––––––––––––––––––––––––––––

періоду (тривалість визначається командою), працівники створюють функціональний ріст програмного забезпечення. Набір можливостей, які імплементуються кожного спринту, приходять з етапу, що має назву product backlog (документація запитів на виконання робіт), який має найвищу пріоритетність за рівнем вимог до роботи, що повинна бути виконана. Запити на виконання робіт (backlog items), що визначені протягом наради з планування спринту (sprint planning meeting), переміщуються в етап спринту. Протягом цієї наради власник продукту інформує про завдання, які він хоче, аби були виконані. Тоді команда визначає, скільки з бажаного вони можуть зробити, щоб завершити необхідні частини протягом наступного спринту. Протягом спринту команда виконує визначений фіксований список завдань (т.з. backlog items). Впродовж цього періоду ніхто не має права змінювати перелік запитів на виконання робіт, що слід розуміти, як заморожування вимог (requirements) протягом спринту.

### *14.3. Використання методології управління Canban*

*Canban* – це система розпорядку для ощадливого та «якраз вчасного» виробництва. **Canban** – це система для контролю логістичного ланцюга з точки зору виробництва, а не система інвентаризації. Canban було розроблено Таїті Оно, в Toyota, з метою досягнення та підтримки високого рівня виробництва. Це один з методів досягнення принципу «Якраз вчасно». Canban став ефективним інструментом в управлінні системою виробництва в цілому, і довів себе як відмінний спосіб пропагування вдосконалень. Проблемні місця виявляються зменшенням кількості продуктів в циркуляції. Однією з переваг Canban є встановлення верхньої межі на кількість деталей, що очікують опрацювання, і уникнення таким чином перевантаження системи виробництва. Іншою системою, що має подібний ефект, є наприклад CONWIP. Наприкінці 1940-х «Toyota» почала вивчати супермаркети з метою застосування на власних фабриках їхньої методології з розміщення продуктів на складах та полицях. У супермаркеті клієнти отримують необхідну кількість товару в потрібний для них час. Більше того, супермаркети зберігають лише те, що планують продати найближчим часом,

### **Управління проектами: теорія, практика, інформаційні технології** –––––––––––––––––––––––––––––––––––––––––––––––––––––––––––––––––––––––––––––––––––––––––––––––––

а клієнти беруть лише те, що їм потрібно. Таким чином забезпечується майбутня пропозиція товару. Таке спостереження привело компанію «Тойота» до розглядання процесу виробництва, як клієнта для попередніх процесів, а попередні процеси – як склад чи магазин. "Покупець" йде в "магазин" для отримання необхідних йому компонентів і в результаті змушує "магазин" поповнити запаси. Початково, як і в супермаркетах, вивіски використовувались для того, щоб привести "покупця" до потрібних йому місць в магазині. Canban вирівнює складські об'єми зі споживанням: коли матеріал споживається, відправляється сигнал виробити й доставити новий. Ці сигнали відслідковуються через цикл поповнення. Canban використовує рівень попиту для контролю інтенсивності виробництва, передаючи попит від кінцевого покупця, через ланцюг процесів «закупівельник-склад». В 1953-му, «Тойота» застосувала цю логіку до свого головного заводу.

### **Питання для самоконтролю:**

- 1. Що таке гнучка розробка програмного забезпечення?
- 2. Що таке Scrum?
- 3. Що таке Canban?
- 4. В яком році був розроблений і прийнятий Agile Manifesto?
- 5. Основна ідея Agile Manifesto?

### **Тема 15. Управління термінами проекту**

### *15.1. Загальні особливості управління термінами проекту*

«Управління змістом проекту» включає п'ять процесів, які забезпечують введення у проект усіх робіт, необхідних для успішного виконання проекту. У контексті управління проектами термін «зміст» може бути віднесений до таких понять:

- зміст продукту властивості, які характеризують продукт, послугу або результатах;
- зміст проекту роботи, які необхідно виконати, щоб отримати продукт, послугу або результат з потрібними характеристиками. У подальшому будуть розглядатися процеси, призначені тільки для управління змістом проекту;
- планування змісту проекту для кожного проекту потрібна ретельно збалансована сукупність інструментів, джерел даних, методологій, процесів та інших факторів, які б забезпечили пропорційність трудовитрат на операції з управління змістом проекту розміру, складності і важливості проекту. Наприклад, для проекту особливої важливості будуть виправдані формалізовані, деталізовані та трудомісткі операції з управління змістом, а для звичайного проекту потрібно значно менше документації і контролю. Команда управління проектом документує ці рішення з управління змістом у плані управління змістом проекту.

План управління змістом проекту є інструментом планування, що описує, як команда проекту буде розробляти детальний опис змісту проекту, визначати і розробляти ієрархічну структуру робіт, перевіряти і контролювати зміст проекту. Розробка плану управління змістом проекту і деталізація змісту проекту починається з аналізу інформації, яка міститься у статуті проекту, у попередньому описі змісту проекту, в останній ухваленій редакції плану

управління проектом, історичній інформації, яка міститься у архівах підприємства, і т.д.

*Визначення змісту.* Підготовка детального опису змісту проекту – це ключова складова успіху проекту. Ця підготовка побудована на основних результатах, допущеннях і обмеженнях, зафіксованих у попередньому описі змісту проекту, який складено при ініціації проекту. На етапі планування зміст проекту формулюється і викладається більш детально, тому що на цьому етапі є більше інформації про проект. Аналізуються потреби, побажання і очікування учасників проекту, які потім перетворяться у вимоги. Допущення і обмеження аналізуються і за необхідності додаються. Аналіз може підготувати і провести команда проекту та інші учасники проекту, які володіють інформацією з попереднього опису змісту проекту. За структурою опис змісту ідентичний попередньому опису змісту (див. функцію «Управління інтеграцією проекту»).

*Створення ієрархічної структури робіт.* Ієрархічна структура робіт (ІСР) – спосіб групування елементів робіт проекту, який упорядковує та визначає зміст проекту. Разом з терміном «ієрархічна структура робіт» у літературі використовується термін «структурна декомпозиція робіт» (СДР). **Декомпозиція** – це розділення робіт проекту на більш маленькі і більш керовані елементи. Деякі елементи в ІСР є прямим результатом роботи, інші являють собою об'єднання кількох логічно згрупованих результатів. Декомпозиція виконується доти, поки елементи робіт не визначаються на рівні пакетів робіт, коли вартість, ресурси і графік виконання робіт можуть бути оцінені з достатнім ступенем достовірності. Рівень деталізації пакетів робіт залежить від розміру і складності проекту. Приклад ІСР проекту розробки апаратури наведений на рис. 4.1.

**Project management: theory, practice, information technology**

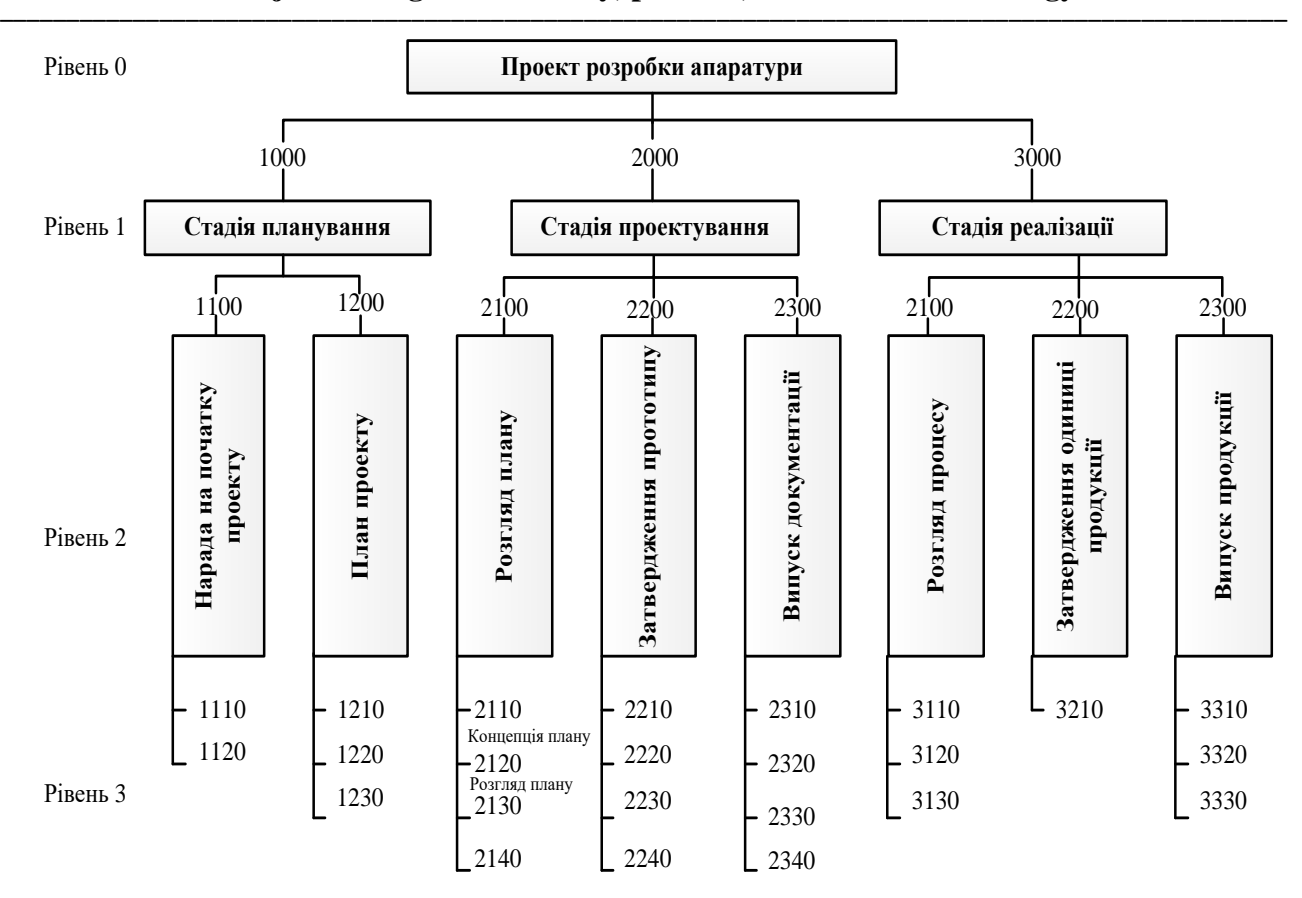

*Рис. 4.1. Структурна декомпозиція робіт проекту*

На основі ІСР визначаються терміни, ресурси, вартість і якість робіт за проектом. Не дивлячись на унікальність кожного проекту, ІСР попереднього проекту або його частина можуть бути шаблоном для нового проекту, оскільки деякі проекти у тому чи іншому ступені будуть схожі з попередніми. Наприклад, шаблони використовуються при проектуванні будинків, автомагістралей, при створенні програмного продукту і т.д.

––––––––––––––––––––––––––––––––––––––––––––––––––––––––––––––––––––––––––––––––––––––––––––––100 Використання шаблонів економить час, необхідний для розробки і виконання проектів. На практиці використовуються чотири принципи побудови ІСР: за фазами життєвого циклу проекту, за компонентами продукту проекту, за географічними зонами, а також гібридний, що містить у собі кілька принципів. Ієрархічна структура робіт з принципом побудови за фазами життєвого циклу використовується, наприклад, для розробки програмного забезпечення і включає: обґрунтування вимог, проектування високого рівня, проектування низького рівня, написання коду і тестування. Для розробки літака застосовується принцип

––––––––––––––––––––––––––––––––––––––––––––––––––––––––––––––––––––––––––––––––––––––––––––––––– побудови за компонентами продукту проекту: фюзеляж, двигун, обладнання. Розбиття ІСР за географічними зонами практикується у сфері будівництва: споруда А, споруда Б або південний, північний, західний майданчики. Гібридні ІСР можуть бути сконструйовані, наприклад за життєвим циклом на рівні 1, за компонентами продукту на рівні 2 і т.д. Кожному елементу і пакету робіт присвоюється унікальний ідентифікатор. Ієрархічна структура робіт у сполученні з організаційною структурою управління проектом застосовується для розробки матриці відповідальності (рис. 4.2), у якій кожний елемент (пакет) робіт закріплюється за конкретним виконавцем (організацією, підрозділом або спеціалістом)

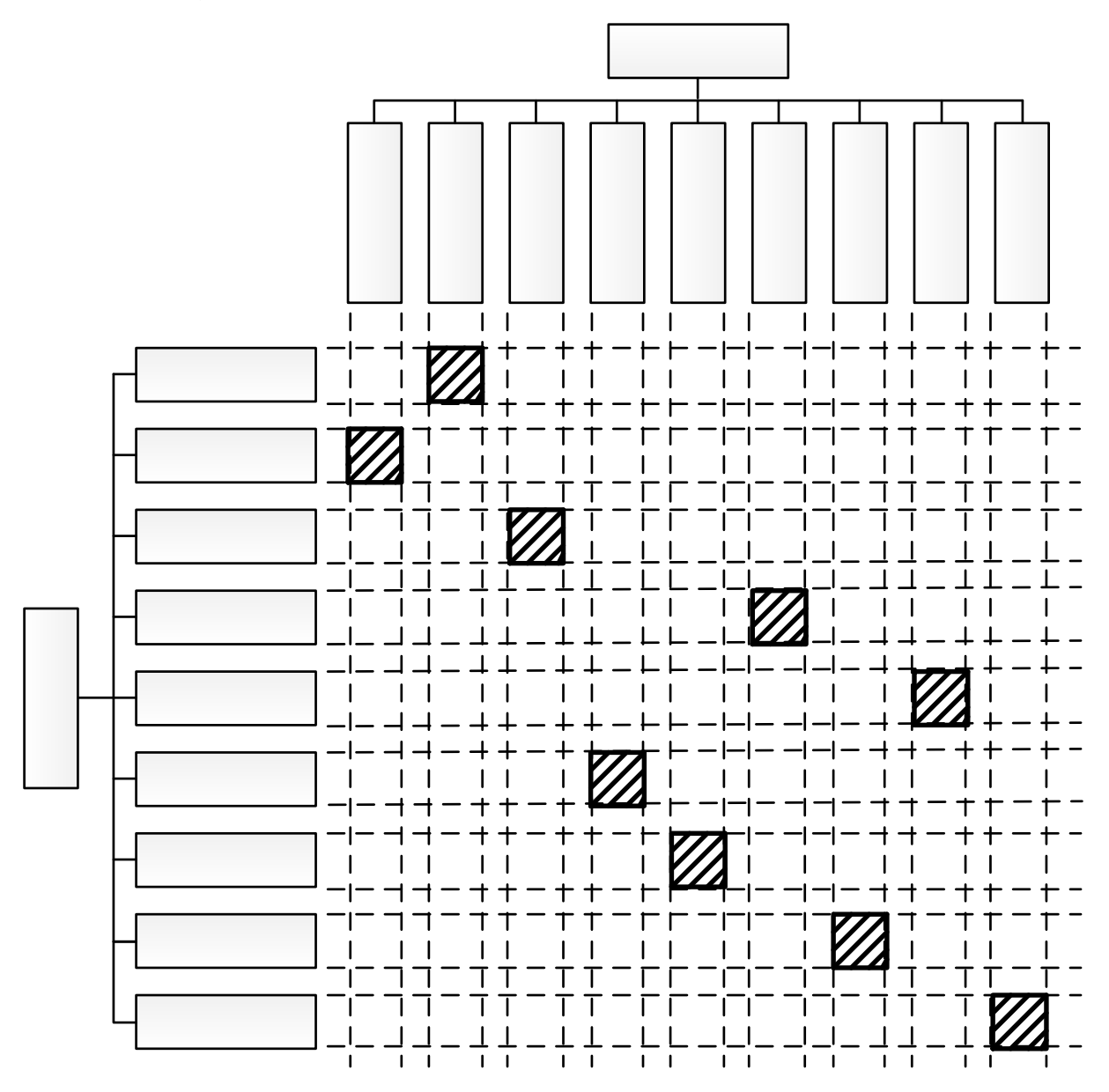

*Рис. 4.2. Матриця відповідальності за виконання елементів або пакетів робіт* 

Документ, який з'являється у результаті розроблення матриці відповідальності, називається словником ІСР. У словнику ІСР для кожного елемента робіт є унікальний ідентифікатор, зміст роботи, відповідальний виконавець, перелік контрольних подій розкладу і інша допоміжна інформація. Затверджений детальний опис змісту проекту разом з ієрархічною структурою робіт і словником ІСР являють собою базовий план за змістом проекту. Ієрархічна структура робіт має цінну властивість – вона служить каркасом для інтеграції функцій планування і контролю проекту. У проектному менеджменті ІСР вважається найбільш важливим елементом управління проектом.

*Підтвердження змісту.* Підтвердження змісту – це формальне прийняття (затвердження) учасником змісту проекту і робіт, які до нього відносяться. Не прийняті положення змісту документуються із зазначенням причин, за яких вони відкинуті.

*Управління змістом.* Управління змістом спрямовано на те, щоб усі необхідні зміни проходили через процес загального управління змінами. Система управління змістом проекту, документально оформлена у плані управління змістом проекту, визначає процедури, завдяки яким можуть бути змінені зміст проекту і зміст продукту. Якщо зміни ухвалюються учасниками проекту і впливають на зміст проекту, то відповідним чином редагується (оновлюється) увесь базовий план за змістом проекту, тобто зміст проекту, ієрархічна структура робіт і словник ІСР. Функція проектного менеджменту «Управління термінами проекту» включає шість процесів, спрямованих на забезпечення своєчасного завершення проекту. У деяких проектах, особливо невеликих, дані шість процесів пов'язані один з одним настільки тісно, що вони розглядаються як єдиний процес, який може бути виконаний одним спеціалістом за відносно короткий час. У загальному ж випадку у цих процесах застосовуються різні методи і засоби.

*Визначення складу операцій.* Для визначення складу операцій (робіт) використовується ієрархічна структура робіт і словник ІСР, які служать основою для складання кошторисів, планування термінів, виконання контролю робіт. У

––––––––––––––––––––––––––––––––––––––––––––––––––––––––––––––––––––––––––––––––––––––––––––––––– якості шаблону, якщо є така можливість, може бути використаний список робіт з попереднього проекту, який може містити опис ресурсів, трудомісткість, ризики та іншу інформацію. У результаті аналізу пакетів робіт формується список, у який входить унікальний ідентифікатор роботи, опис змісту робіт, зрозумілий для кожного члена команди, перелік попередніх і наступних робіт, логічні взаємозв'язки, вимоги до ресурсів, потрібні дати, обмеження та допущення, відповідальний виконавець і т.п. Зміст робіт може виражатися у фізичних величинах, наприклад, прокладання труб – у погонних метрах, укладання бетону – у кубічних метрах, кількість рядків у програмному продукті і т.д.

На основі списку пакетів робіт формується перелік контрольних подій, який використовується у плані управління проектом. У якості контрольних подій можуть бути використані ключові продукти проекту, початок і закінчення проекту та його основних фаз, важливі події і т.д. У список зазвичай включають невелику кількість контрольних подій для зручності зіставлення у подальшому планового і фактичного просування проекту.

*Визначення взаємозв'язків операцій.* Визначення взаємозв'язків операцій (робіт) включає пошук і документування логічних взаємозв'язків між операціями. Наприклад, у будівельному проекті неможливо спорудити надземну конструкцію до спорудження фундаменту, а дах – до зведення стін. На основі списку операцій та виявлених взаємозв'язків між операціями розробляється мережевий графік (діаграма) операцій і розклад проекту. **Мережевий графік** – це схематичне відображення планових операцій та логічних взаємозв'язків між ними. Мережеві графіки є основним організаційним інструментом управління проектом. Вони дозволяють здійснювати календарне планування робіт, оптимізувати використання ресурсів, скорочувати або збільшувати терміни виконання робіт і т.п. Саме з мережевих графіків почався розвиток методології управління проектом. Мережеві графіки будуються вручну або за допомогою програмного забезпечення для управління проектом. Мережевий графік, оснований на методі передування. Для побудови такого мережевого графіка застосовується метод, у якому операції (роботи) відображаються у вигляді кружечків або прямокутників,

які називаються вузлами, а залежності – у вигляді дуг, що з'єднують їх. Для розробки мережевого графіка складається таблиця з переліком робіт і їх взаємозв'язками.

### *15.2. Метод PERT*

Program (Project) Evaluation and Review Technique (PERT) – техніка оцінки та аналізу програм (проектів), яка використовується при управлінні проектами. PERT – це спосіб аналізу завдань, необхідних для виконання проекту. Особливо, аналізу часу, який потрібен для виконання кожної окремої задачі, а також визначення мінімального необхідного часу для виконання всього проекту. PERT був розроблений головним чином для спрощення планування на папері та створення графіків великих і складних проектів. PERT призначений для масштабних, унікальних, складних, нерутинних проектів. Метод передбачав наявність невизначеності, даючи можливість розробити робочий графік проекту без точного знання деталей і необхідного часу для всіх його складових. Найпопулярнішою частиною PERT є Метод критичного шляху, що спирається на побудову мережного графіка (мережеві діаграми PERT).

Найвідоміша частина PERT – це діаграми взаємозв'язків робіт і подій. Пропонує використовувати діаграми-графи з роботами на вузлах, з роботами на стрілках (мережеві графіки), а також діаграми Ґанта. Діаграма PERT з роботами на стрілках являє собою множину точок вершин (події) разом з їх з'єднувальними орієнтованими дугами (роботи). Будь-якій дузі, що розглядається як якась робота з числа потрібних для здійснення проекту, приписуються визначені кількісні характеристики. Це – обсяги виділених на цю роботу ресурсів і, відповідно, її очікувана тривалість (довжина дуги). Будь-яка вершина інтерпретується як подія завершення робіт, представлених дугами, які входять в неї, і одночасно початку робіт, що відображаються дугами, що виходять звідти. Таким чином відображається той факт, що ні до однієї з робіт не можна приступити перш, ніж будуть виконані всі роботи, що передують їй згідно з технологією реалізації проекту. Початок цього процесу – вершина без вхідних, а закінчення – вершина

без вихідних дуг. Решта вершин повинні мати і ті, й інші дуги. Послідовність дуг, в якій кінець кожної попередньої збігається з початком наступної, трактується як шлях від відправної вершини до завершальної, а сума довжин таких дуг – як його тривалість. Зазвичай початок і кінець реалізації проекту пов'язані множиною шляхів, довжини яких розрізняються. Найбільша визначає тривалість усього цього проекту, мінімально можливу при зафіксованих характеристиках дуг графа. Відповідний шлях – критичний, тобто саме від тривалості складових його робіт залежить загальна тривалість проекту, хоча при зміні тривалості будь-яких робіт проекту критичним може стати й інший шлях.

# **Питання для самоконтролю:**

- 1. Основні завдання проектного менеджменту «Управління змістом проекту».
- 2. Що таке мережевий графік?
- 3. Що таке підтвердження змісту?
- 4. Що таке PERT і для чого призначений?
- 5. Що являє собою діаграма PERT ?

# **Тема 16. Сучасні тенденції в управлінні проектами**

# *16.1. Сучасні тенденції в управлінні проектами*

*Сучасні тенденції в управлінні проектами.* Для сучасного проектного менеджменту характерним є інтегрований структурований підхід до управління, планування і контролю. Принциповими характеристиками цієї методології є:

- концепція «тотальної інтеграції» із наголосом на персональній звітності та відповідальності;
- концепція структуризації проекту в одному, двох або більше напрямах;
- використання ієрархічного, багаторівневого підходу, але з поєднанням планування і контролю;
- проведення аналізу виконання на базі концепції скоригованого бюджету;
- використання сучасних комп'ютерних програм з контролю проекту, інтегрованих із системами управління проектом у єдину інформаційну систему.

Найяскравішою рисою проектного менеджменту кінця ХХ – початку ХХІ ст. є тотальна інтеграція, котра передбачає:

- інтеграцію календарного планування, ресурсів і витрат;
- інтеграцію планування і контролю;
- інтеграцію з організацією (організаційні структури, підрозділи);
- інтеграцію усіх інформаційних систем проекту;
- інтеграцію з системою управління персоналом.

*Інтеграція календарного планування, ресурсів і витрат.* На початку розвитку проектного менеджменту календарне планування провадилося окремо від планування ресурсів і витрат. Для першого використовували комп'ютерні програми, а для останніх двох – це займало багато часу, тому використовувалося рідко, а частіше здійснювалося вручну у системі обліку фірми. Проте ці складові взаємопов'язані й повинні плануватися і контролюватися разом. Багато проектів у минулому, а можливо, деякі й сьогодні мають тільки прогноз грошових потоків,

але не мають окремо витрат на трудові ресурси, матеріали, послуги, субпроекти, витрати за напрямами діяльності або сегментами проекту. Проте без цього важко, майже неможливо контролювати витрати. Тому планування і контроль роботи, тобто календарне планування ресурсів та витрат і контроль за виконанням запланованого, мають бути інтегровані з метою ефективного управління проектами.

*Інтеграція планування і контролю.* Планування і контроль часто розглядаються як окремі функції, але вони пов'язані і взаємозалежні, тому їх треба розглядати як одне ціле. Наприклад, планування не закінчується з початком реалізації проекту, для контролю є вкрай необхідним звірятися з планами, переплановувати за потребою ресурси, змінювати початкові рішення. Таким чином, планування стає частиною контролю. Крім того, ефективність контролю залежить від якості планування. Планування і контроль витрат, ресурсів, календарне планування мають бути пов'язані з організацією проекту. Окремі частини проекту виконуються окремими підрозділами проектної організації. Крім того, потрібно планувати і контролювати обсяг робіт, витрати і ресурси груп, підрозділів, відділів, компаній. Для ефективного виконання проекту кожна організаційна одиниця й елемент проекту потребують своєї системи планування витрат, ресурсів, якості, термінів виконання робіт. Що ж до великих проектів, то існує небезпека того, що ці плани не будуть узгоджуватися, взаємопов'язуватися. Таким чином, планування і контроль виконання календарних строків, ресурсів, витрат здійснюється у проектному й організаційному напрямах. Якщо підрозділи виконують одночасно кілька проектів, то додається ще один напрям – міжпроектний.

*Інтеграція інформаційної системи управління проектами.* З метою досягнення ефективного менеджменту, планування і контролю треба інтегрувати усі інформаційні системи проекту, а саме: обсяги робіт за проектом та їх специфікації, оцінку виконання, системи контролю змін, організації проекту, планування ресурсів, строків, затрат, збору інформації, аналізу виконання, управління матеріальними ресурсами, кореспонденцією (взаємозв'язками),

контролю якості. Ця остання система має бути інтегрована з усіма попередніми складовими, і таким чином створюється «тотальна» система, взаємопов'язана і взаємозалежна, оскільки організаційна структура і системи проекту великою мірою впливають на мотивацію, групову роботу, конфлікти, обумовлюють розподіл відповідальності і звітності. Щоб люди (виконавці) знали, чого від них чекають, вони повинні залучатися до процесу планування і контролю: ставити перед собою мету, мати визначений обсяг робіт, свої власні плани і критерії виконання. Має бути і зворотний зв'язок, аналіз і звіт кожного виконавця і менеджера у їхній сфері відповідальності.

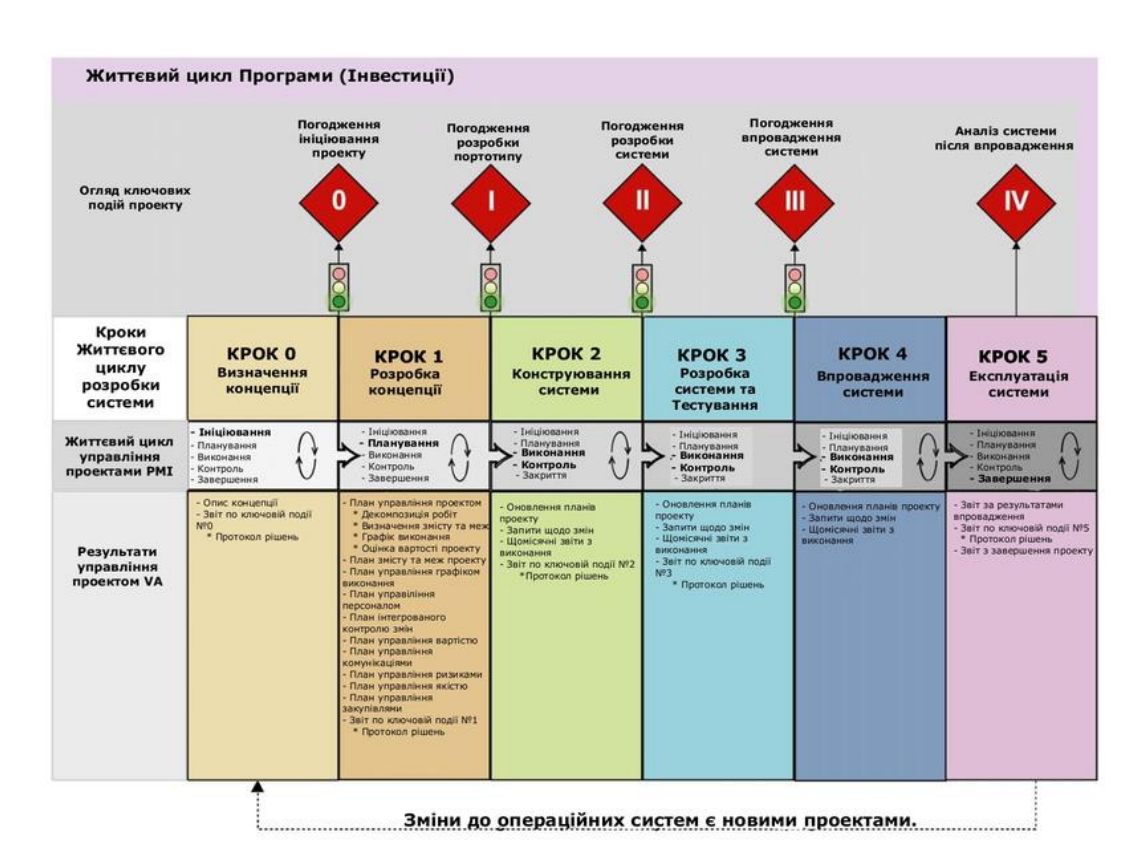

## *16.2. Структура управління проектами*

*Рис. 4.3. Структура управління проектами*

*Приклад структури управління IT проектами*. Життєвий цикл програми включає управління проектом та життєві цикли впровадження системи разом з активностями, пов'язаними з розгортанням системи та експлуатацією. Наприклад,
––––––––––––––––––––––––––––––––––––––––––––––––––––––––––––––––––––––––––––––––––––––––––––––––– див. діаграму, у Департаменті управління справами ветеранів Сполучених Штатів (англ. US United States Department of Veterans Affairs - VA) життєвий цикл управління програмою визначений та описаний в Структурі управління IT проектами VA, щоб інтегрувати проектні (інвестиційні) активності та проект в цілому в процес бюджетування. Діаграма «Структура управління проектами» ілюструє Етап 4, який виникає після розгортання системи та закриття проекту. Активності етапу закриття проекту в VA продовжуються протягом розгортання системи та переходять в етап експлуатації системи з метою відображення активностей, які вважаються частиною проекту. Діаграма показує дії та пов'язані артефакти процесу Управління IT проектами та програмами у VA. Успіх реалізації інвестиційного проекту, переважно, визначається організаційною структурою управління, яка має виробити комплекс взаємодій, спрямованих на своєчасне та якісне виконання усіх робіт, що передбачає проект. У зв'язку з тим, що інвестиційні проекти різняться структурою вкладень та змістом окремих етапів, не існує типової структури управління, яку можна було б використовувати в усіх випадках. Організаційну структуру будують з урахуванням складу та змісту, а також трудомісткості функцій управління (загальних та спеціальних). Залежно від трудомісткості, ту чи іншу функцію можуть виконувати один або кілька підрозділів (виконавців).

Ієрархія апарату управління визначається характером взаємодії та взаємовідносин між усіма учасниками інвестиційного процесу, причому не лише складністю та характером операцій (робіт), що виконуються, але й суб'єктивними можливостями керівника (менеджера), його здатністю співпрацювати з колективом та бажанням делегувати підлеглим повноваження для виконання певних завдань управління проектом. Якщо керівний апарат "роздутий", втрачається особистий контакт між керівником та підлеглими нижньої ланки, тоді виникає ймовірність створення груп, які очолюють неформальні лідери, уособлюється контроль за виконанням доручень, виникають конфлікти. При цьому управління супроводжується збільшенням витрат на утримання апарату та часу, необхідного для прийняття рішень. Основна сила проектної концепції

––––––––––––––––––––––––––––––––––––––––––––––––––––––––––––––––––––––––––––––––––––––––––––––109

––––––––––––––––––––––––––––––––––––––––––––––––––––––––––––––––––––––––––––––––––––––––––––––––– управління полягає в делегуванні влади та накладеної на певних керівників – менеджерів проекту та стрижневих членів команди відповідальності за досягнення цілей. Своєю чергою, основна проблема проектної концепції управління полягає у складності створення ефективної тимчасової системи управління, яка має функціонувати спільно з постійною системою управління в організації.

### **Питання для самоконтролю:**

- 1. Принципові характеристики методології сучасних тенденцій в управління проектами.
- 2. Що являє собою структура управління проектами?
- 3. У чому полягає сутність планування проекту?
- 4. Охарактеризуйте складові моделі планування і контролю проекту.
- 5. Які труднощі можуть виникнути під час планування проекту?

# ––––––––––––––––––––––––––––––––––––––––––––––––––––––––––––––––––––––––––––––––––––––––––––––––– **Розділ 5. ПРАКТИЧНІ АСПЕКТИ РЕАЛІЗАЦІЇ ПРОЕКТІВ У СИСТЕМІ ЦИВІЛЬНОГО ЗАХИСТУ**

### **Тема 17. Проект створення територіальної пожежно-рятувальної частини**

**Постановка задачі:** Розробити проект створення територіальної пожежнорятувальної частини засобами програмного середовища MS Project. При розробці проекту застосувати проектно-орієнтований підхід до планування проекту та умов обмеженого набору ресурсів.

### *17.1. Створення проекту в MS Project та задання ресурсів*

Процес планування в середовищі MS Project має свою специфіку. Після того, як визначені цілі проекту, сформульовані основні етапи, визначений зміст основних етапів, створюється план проекту; далі необхідно ввести і структурувати список завдань проекту, для кожного завдання ввести тривалість, встановити залежності між завданнями; потім, створити список ресурсів: співробітників, устаткування і матеріалів, призначити ресурси на завдання. На основі введеної інформації MS Project створює розклад. Створений таким чином розклад можна настроювати і оптимізувати.

Після налаштування та встановлення середовища MS-Project – будуємо свій проект. Для цього виконуємо такі дії:

- створюємо та записуємо наш проект в свій конспект;
- запускаємо встановлений MS-Project таким чином:

«Старт → Програми → Microsoft Office → Microsoft Project».

––––––––––––––––––––––––––––––––––––––––––––––––––––––––––––––––––––––––––––––––––––––––––––––111

На екрані бачимо такий інтерфейс програми:

| Файл                             | Задача   |                                                        | Отчет<br>Pecypc          | Проект                               | Вид                   |                                    | Формат                                                                  | ♀ Что вы хотите сделать? |                           |                                                                                                    |                                                              |                      |                                                                                    |   |                                                              | Стас Михайленко                                                 | $\Box$                   | ×.                       |
|----------------------------------|----------|--------------------------------------------------------|--------------------------|--------------------------------------|-----------------------|------------------------------------|-------------------------------------------------------------------------|--------------------------|---------------------------|----------------------------------------------------------------------------------------------------|--------------------------------------------------------------|----------------------|------------------------------------------------------------------------------------|---|--------------------------------------------------------------|-----------------------------------------------------------------|--------------------------|--------------------------|
| E<br>Диаграмма<br>Ганта -<br>Вид | Вставить | ರಂ<br>$\mathbb{R}^+$<br>$\mathbf{v}^*$<br>Буфер обмена | Calibri<br>$K$ $K$ $H$   | $+11$<br>Шрифт                       | 252<br>Oz.<br>로<br>Б. | 75× 100×<br>50%<br>ăΕ.<br>ကား လုံး | • По графику<br>Соблюдать связи<br>€ Сделать неактивной<br>Планирование |                          | вручную                   | Планирование Автоматическое<br>планирование<br>Задачи                                                                                                    | • Проверить *<br><b>FRI</b> Переместить<br><b>Пр</b> Режим * | Задача<br>$_{\rm v}$ | * Суммарная задача<br><b>→</b> Bexa<br><sup>+</sup> Конечный результат<br>Вставить |   | Сведения<br>Свойства                                         | Перейти<br>к задаче $\overline{\mathbf{v}}$ *<br>Редактирование | م                        | $\land$                  |
| <b>BPEMEHHAS</b><br>Bc 17.03.19  | Начало   |                                                        |                          |                                      |                       |                                    |                                                                         |                          |                           | Добавьте задачи с датами на временную шкалу                                                                                                    |                                                              |                      |                                                                                    |   |                                                              |                                                                 | Окончание<br>Bc 17.03.19 |                          |
|                                  | 0        | Режил                                                  | задачь • Название задачи |                                      |                       |                                    |                                                                         |                          |                           | 11 Map '19<br>→ Длительнс→ Начало → Окончани → Предшественн →   С   В   П   В   С   Ч   П   С   В   П   В   С   Ч   П   С   В   П   В   С   Ч   П   С   В   П   В   С   Ч   П   С   В   П   В   С   Ч   П   С   В   П   В   С   Ч   П | 18 Map '19                                                   |                      | 25 Map '19                                                                         |   | 01 Anp '19                                                   |                                                                 | 08 Anp '19               |                          |
|                                  |          |                                                        |                          |                                      |                       |                                    |                                                                         |                          |                           |                                                                                                    |                                                              |                      |                                                                                    |   |                                                              |                                                                 |                          |                          |
| <b>ДИАГРАММА ГАНТА</b>           |          |                                                        |                          |                                      |                       |                                    |                                                                         |                          |                           |                                                                                                    |                                                              |                      |                                                                                    |   |                                                              |                                                                 |                          |                          |
|                                  |          |                                                        |                          |                                      |                       |                                    |                                                                         |                          |                           |                                                                                                    |                                                              |                      | раздел "Параметры".                                                                |   | Активация Windows<br>Чтобы активировать Windows, перейдите в |                                                                 |                          | $\overline{\phantom{0}}$ |
| $\overline{A}$<br>Готово         |          |                                                        |                          | • Новые задачи: Планирование вручную |                       |                                    |                                                                         |                          | $\mathbf{F}$ $\mathbf{F}$ |                                                                                                    |                                                              |                      | 囘                                                                                  | 扁 | 冊<br>扁                                                       |                                                                 |                          | ЪF                       |

*Рис. 5.1. Інтерфейс програми Microsoft Project*

Закриваємо непотрібні вікна з лівого краю.

| Файл                                                              | Задача             |                                                       | Pecypc<br>Отчет                    | Проект | Вид                                                 |                                                       | Формат                                                                  | <sup>2</sup> Что вы хотите сделать?         |                                                                                                    |                                                              |                     |                                                                                                    |   |                                                              | Стас Михайленко                                                 | o          | $\times$                 |
|-------------------------------------------------------------------|--------------------|-------------------------------------------------------|------------------------------------|--------|-----------------------------------------------------|-------------------------------------------------------|-------------------------------------------------------------------------|---------------------------------------------|----------------------------------------------------------------------------------------------------|--------------------------------------------------------------|---------------------|----------------------------------------------------------------------------------------------------|---|--------------------------------------------------------------|-----------------------------------------------------------------|------------|--------------------------|
| Œ<br>Диаграмма<br>Ганта<br>Вид<br><b>BPEMEHHAS</b><br>Bc 17.03.19 | Вставить<br>Начало | ж<br>$\mathbb{B}$ .<br>$\mathbf{v}^*$<br>Буфер обмена | Calibri<br>$K$ $K$<br>ч<br>Шрифт   | $+11$  | $\overline{0}$<br>25 <sub>x</sub><br>$\overline{u}$ | $75 \times 100 \times$<br>50 <sub>2</sub><br>ထောင့်ခဲ | • По графику<br>Соблюдать связи<br>€ Сделать неактивной<br>Планирование | вручную                                     | Планирование Автоматическое<br>планирование<br>Задачи<br>Добавьте задачи с датами на временную шкалу | • Проверить *<br><b>HEL</b> Переместить<br><b>Пр</b> Режим - | Задача<br>$\ddot{}$ | † Суммарная задача<br><b>→</b> Bexa<br><sup>+</sup> Конечный результат<br>Вставить                                                   |   | Сведения<br>Свойства                                         | Перейти<br>к задаче $\overline{\mathbf{v}}$ .<br>Редактирование | م          | Окончание<br>Bc 17.03.19 |
|                                                                   | $\bullet$          | Режил                                                 | задачь • Название задачи           |        |                                                     |                                                       |                                                                         |                                             | 11 Map '19                                                                                           | 18 Map '19                                                   |                     | 25 Map '19<br>→ Длительнс → Начало → Окончани → Предшественн → С В П В С Ч П С В П В С Ч П С В П В С Ч П С В П В С Ч П С В П В С Ч П |   | 01 Anp '19                                                   |                                                                 | 08 Anp '19 |                          |
| <b>ДИАГРАММА ГАНТА</b><br>$\vert \vert$                           |                    |                                                       |                                    |        |                                                     |                                                       |                                                                         | $\blacktriangleright$ $\blacktriangleright$ |                                                                                                    |                                                              |                     | раздел "Параметры"                                                                                                    |   | Активация Windows<br>Чтобы активировать Windows, перейдите в |                                                                 |            | l v                      |
| Готово                                                            |                    |                                                       | Новые задачи: Планирование вручную |        |                                                     |                                                       |                                                                         |                                             |                                                                                                    |                                                              |                     | 国                                                                                                    | 圃 | 囲<br>囷                                                       | ŧΠ                                                              |            | $\overline{\phantom{a}}$ |

*Рис. 5.2. Налаштування робочого вікна інтерфейсу програми Microsoft Project* 

Налаштовуємо панель представлень – «Вид → Панель представлень».

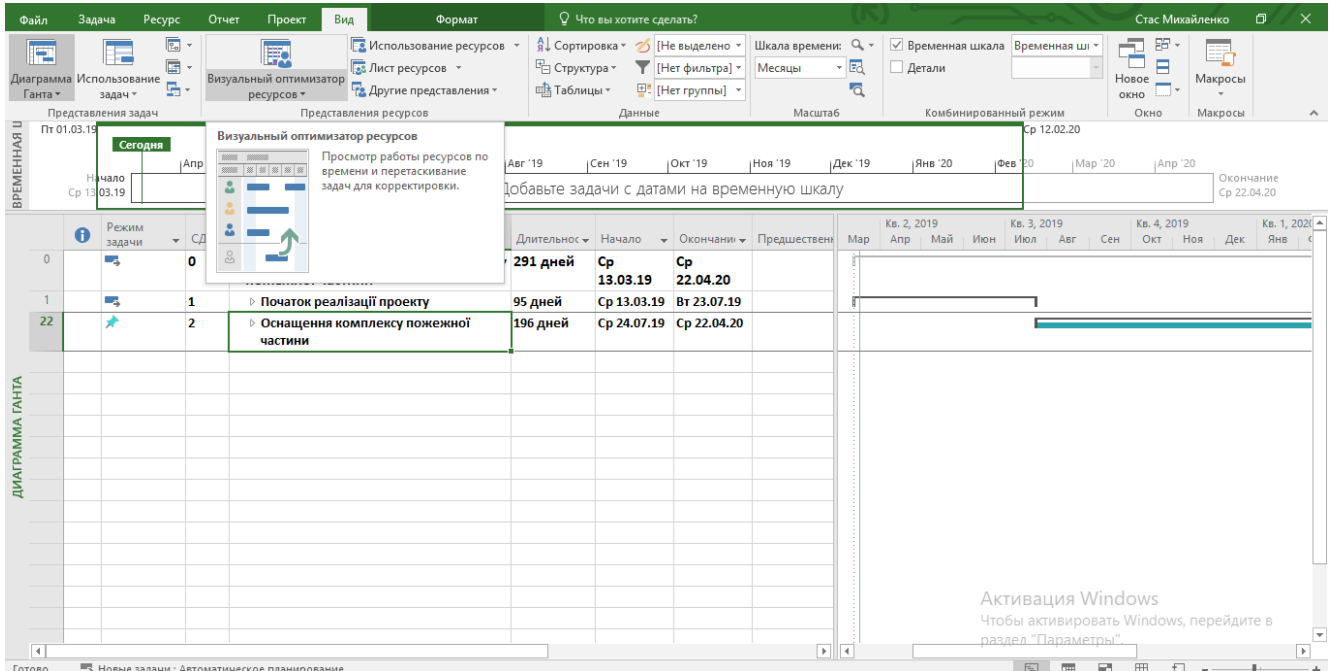

*Рис. 5.3. Налаштування панелі представлень в інтерфейсі програми Microsoft Project*

Отримуємо такий інтерфейс.

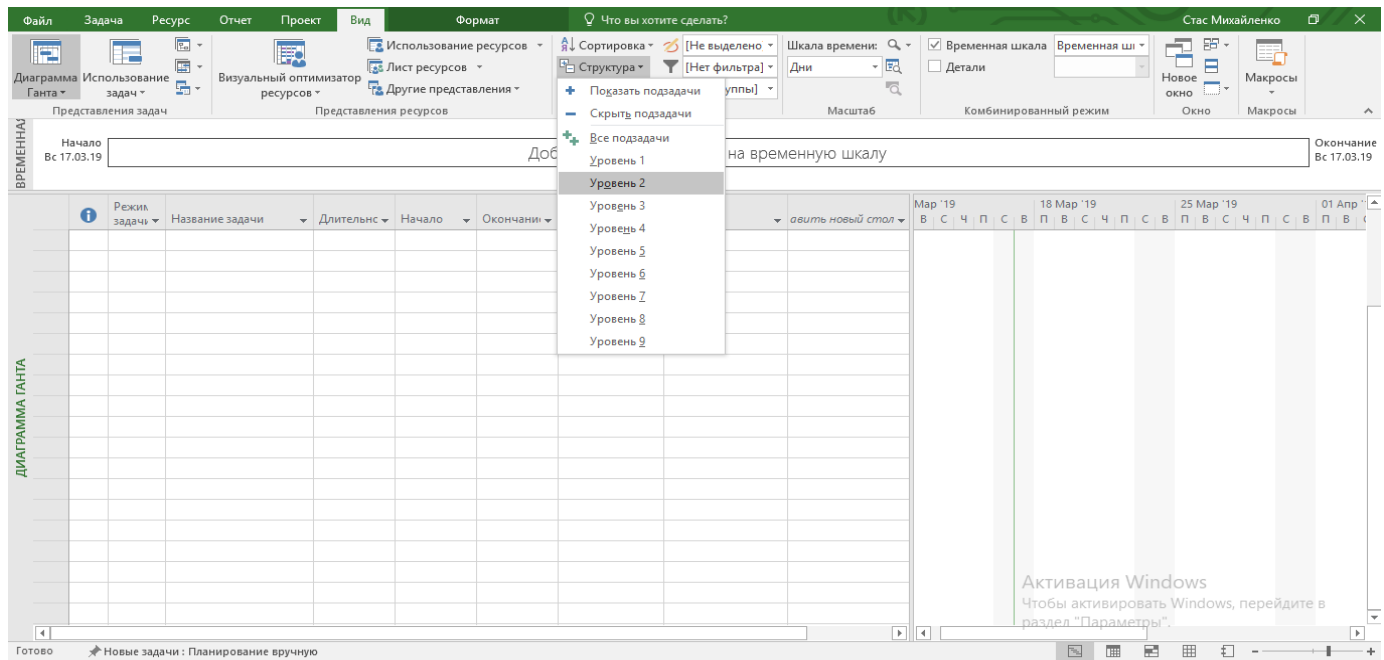

*Рис. 5.4. Отриманий результат налаштування панелі представлень в інтерфейсі* 

## *програми Microsoft Project*

У поле «назва завдань», записуємо назву проекту та назви усіх завдань.

### Задаємо назву проекту «Створення територіальної пожежно-рятувальної частини»

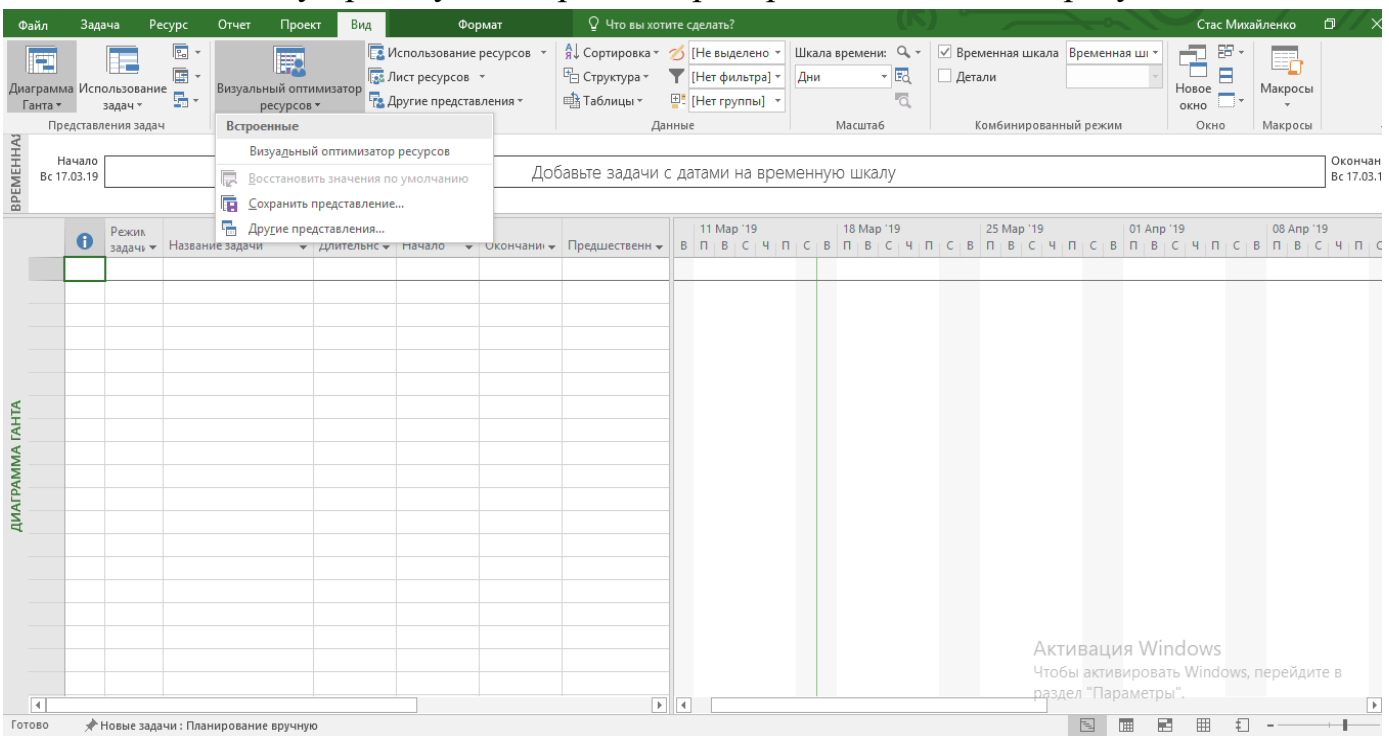

*Рис. 5.5. Підготовка до заповнення інтерфейсу програми* 

| Файл                   |                                                 | Задача      | Pecypc                                                       | Отчет               | Проект                                       | Вид     | Формат                                                            |                                                      | ♀ Что вы хотите сделать? |                                                              |                                                          |         |                                            |                                                                     |                 |                           | Стас Михайленко                               | O                                    |
|------------------------|-------------------------------------------------|-------------|--------------------------------------------------------------|---------------------|----------------------------------------------|---------|-------------------------------------------------------------------|------------------------------------------------------|--------------------------|--------------------------------------------------------------|----------------------------------------------------------|---------|--------------------------------------------|---------------------------------------------------------------------|-----------------|---------------------------|-----------------------------------------------|--------------------------------------|
|                        | E<br>Диаграмма<br>Ганта -<br>Вид<br>Пт 01.03.19 | Вставить    | $\chi$<br>والأور<br>$\mathbb{F}_{\square}$ -<br>Буфер обмена | Calibri<br>Ж К      | $+11$<br>∛≽<br>ч<br>$A$ .<br>Шрифт<br>Б.     | 5       | По графику *<br>0x 25x 50x 75x 00x<br>÷<br>ဓာင္ကာ<br>Планирование | Соблюдать связи<br>€ Сделать неактивной              | вручную                  | ي ا<br>Планирование Автоматическое<br>планирование<br>Задачи | • Проверить<br><b>EE Переместить</b><br><b>В</b> Режим - |         | <b>→</b> Bexa<br>Задача<br>$\sim$          | <sup>1</sup> Суммарная задача<br>"На Конечный результат<br>Вставить | Cp 12.02.20     | H<br>Сведения<br>Свойства | 垌<br>Перейти<br>$\frac{1}{\sqrt{2}}$ к задаче | - م<br>$\bullet$ .<br>Редактирование |
| BPEMEHHAR U            |                                                 |             | Сегодня                                                      |                     |                                              |         |                                                                   |                                                      |                          |                                                              |                                                          |         |                                            |                                                                     |                 |                           |                                               |                                      |
|                        |                                                 | Начало      |                                                              | Anp '19             | Май '19                                      | Июн '19 | Июл '19                                                           | ABF '19                                              | Сен '19                  | Окт '19                                                      | Ноя '19                                                  | Дек '19 | Янв '20                                    | фев                                                                 |                 | Map '20                   | Апр '20                                       | Окончание                            |
|                        |                                                 | Cp 13 03 19 |                                                              |                     |                                              |         |                                                                   |                                                      |                          |                                                              | Добавьте задачи с датами на временную шкалу              |         |                                            |                                                                     |                 |                           |                                               | Cp 22.04.20                          |
|                        |                                                 | 0           | Режим<br>задачи                                              |                     | • СДР • Название задачи                      |         |                                                                   | • Длительнос • Начало • Окончани • Предшественни Мар |                          |                                                              |                                                          |         | KB. 2, 2019<br>Апр   Май   Июн   Июл   Авг |                                                                     | Кв. 3, 2019     | $C$ eH                    | KB. 4, 2019<br>Окт Ноя                        | Кв. 1, 2020<br>Янв (<br>Дек          |
|                        | $\mathbf{0}$                                    |             | - 5                                                          | o                   |                                              |         | Будівництво та оснащення комплексу пожежної частини иней          |                                                      | Cp                       | Cp                                                           |                                                          |         |                                            |                                                                     |                 |                           |                                               |                                      |
|                        |                                                 |             |                                                              |                     | пожежної частини                             |         |                                                                   |                                                      | 13.03.19                 | 22.04.20                                                     |                                                          |         |                                            |                                                                     |                 |                           |                                               |                                      |
|                        | $\mathbf{1}$<br>22                              |             | -4                                                           | 1<br>$\overline{2}$ | ▷ Початок реалізації проекту                 |         |                                                                   | 95 дней                                              | Cp 13.03.19 BT 23.07.19  | Cp 24.07.19 Cp 22.04.20                                      |                                                          |         |                                            |                                                                     |                 |                           |                                               |                                      |
|                        |                                                 |             |                                                              |                     | частини                                      |         | ▷ Оснащення комплексу пожежної                                    | 196 дней                                             |                          |                                                              |                                                          |         |                                            |                                                                     |                 |                           |                                               |                                      |
|                        |                                                 |             |                                                              |                     |                                              |         |                                                                   |                                                      |                          | $\vee$                                                       |                                                          |         |                                            |                                                                     |                 |                           |                                               |                                      |
| <b>ДИАГРАММА ГАНТА</b> |                                                 |             |                                                              |                     |                                              |         |                                                                   |                                                      |                          |                                                              |                                                          |         |                                            |                                                                     |                 |                           |                                               |                                      |
|                        |                                                 |             |                                                              |                     |                                              |         |                                                                   |                                                      |                          |                                                              |                                                          |         |                                            |                                                                     |                 |                           |                                               |                                      |
|                        |                                                 |             |                                                              |                     |                                              |         |                                                                   |                                                      |                          |                                                              |                                                          |         |                                            |                                                                     |                 |                           |                                               |                                      |
|                        |                                                 |             |                                                              |                     |                                              |         |                                                                   |                                                      |                          |                                                              |                                                          |         |                                            |                                                                     |                 |                           |                                               |                                      |
|                        |                                                 |             |                                                              |                     |                                              |         |                                                                   |                                                      |                          |                                                              |                                                          |         |                                            |                                                                     |                 |                           |                                               |                                      |
|                        |                                                 |             |                                                              |                     |                                              |         |                                                                   |                                                      |                          |                                                              |                                                          |         |                                            |                                                                     |                 |                           |                                               |                                      |
|                        |                                                 |             |                                                              |                     |                                              |         |                                                                   |                                                      |                          |                                                              |                                                          |         |                                            |                                                                     |                 |                           |                                               |                                      |
|                        |                                                 |             |                                                              |                     |                                              |         |                                                                   |                                                      |                          |                                                              |                                                          |         |                                            |                                                                     |                 | Активация Windows         |                                               |                                      |
|                        |                                                 |             |                                                              |                     |                                              |         |                                                                   |                                                      |                          |                                                              |                                                          |         |                                            |                                                                     |                 |                           | Чтобы активировать Windows, перейдите в       |                                      |
|                        | $\vert \cdot \vert$                             |             |                                                              |                     |                                              |         |                                                                   |                                                      |                          |                                                              | $\blacktriangleright$ 4                                  |         |                                            | разлел "Параметры".                                                 |                 |                           |                                               | $\overline{\phantom{a}}$             |
| Готово                 |                                                 |             |                                                              |                     | Б. Новые задачи: Автоматическое планирование |         |                                                                   |                                                      |                          |                                                              |                                                          |         |                                            |                                                                     | 同<br><b>THE</b> | 國                         | 田<br>$\Box$ --                                |                                      |

*Microsoft Project роботами проекту*

*Рис. 5.6. Внесення переліку робіт проекту до інтерфейсу програми Microsoft Project*

## *17.2. Структуризація проекту в MS Project*

Усі задачі, розташовані нижче назви проекту, є для нього підзадачами, тому робимо їх підзадачами. Для цього, лівою кнопкою миші, виділяємо усі задачі, крім назви проекту.

|                        | Файл                             | Задача                               | Pecypc                                        | Отчет          | Проект                                      | Вид                            | Формат                                                     |                      | ♀ Что вы хотите сделать?               |                        |                                                             |         |                              |                                                                 |                                                                                     |                                                  | Стас Михайленко                                               | $\Box$                        | $\times$                                          |
|------------------------|----------------------------------|--------------------------------------|-----------------------------------------------|----------------|---------------------------------------------|--------------------------------|------------------------------------------------------------|----------------------|----------------------------------------|------------------------|-------------------------------------------------------------|---------|------------------------------|-----------------------------------------------------------------|-------------------------------------------------------------------------------------|--------------------------------------------------|---------------------------------------------------------------|-------------------------------|---------------------------------------------------|
|                        | E<br>Диаграмма<br>Ганта -<br>Вид | Вставить                             | X<br>ħ<br>晒<br>$\mathbf{v}^*$<br>Буфер обмена | Calibri<br>Ж   | $+11$<br>ч<br>Шрифт<br>$\overline{12}$      | 0x 25x 50x 75x 100x<br>로<br>章  | По графику -<br>Соблюдать связи<br>ထောင့်၌<br>Планирование | € Сделать неактивной | Планирование Автоматическое<br>вручную | планирование<br>Задачи | • Проверить<br><b>ВЗ</b> Переместить *<br><b>Пр</b> Режим - |         | <b>→ Bexa</b><br>Задача<br>÷ | † Суммарная задача<br><b>ПРИ Конечный результат</b><br>Вставить |                                                                                     | H<br>$\overline{1}$<br>Сведения<br>보<br>Свойства | Перейти<br>к задаче $\boxed{\frac{1}{2}}$ *<br>Редактирование | $\mathfrak{a}$<br>$\bullet$ . | $\boldsymbol{\wedge}$                             |
| BPEMEHHAR U            |                                  | TT 01.03.19<br>Начало<br>Cp 13 03.19 | Сегодня                                       | Anp '19        | Май '19                                     | Июн '19                        | Июл '19                                                    | ABF '19              | Сен '19                                | Окт '19                | Hos '19<br>Добавьте задачи с датами на временную шкалу      | Дек '19 | Янв '20                      | Фев<br>RО.                                                      | Cp 12.02.20<br>Map '20                                                              |                                                  | Anp '20                                                       | Окончание<br>Cp 22.04.20      |                                                   |
|                        |                                  | 0                                    | Режим<br>задачи                               |                | • СДР • Название задачи                     |                                |                                                            |                      |                                        |                        | • Длительно • Начало • Окончани • Предшествен               | Map     | Кв. 2, 2019<br>Апр Май       | KB. 3, 2019<br>Июн Июл Авг                                      |                                                                                     | Кв. 4, 2019<br>CeH                               | Окт Ноя                                                       | Дек Янв                       | Кв. 1, 202( $\sim$                                |
|                        | $\mathbf{0}$                     |                                      | - 4                                           | $\bullet$      | пожежної частини                            |                                | 4 Будівництво та оснащення комплексу 291 дней              |                      | <b>Cp</b><br>13.03.19                  | Cp<br>22.04.20         |                                                             |         |                              |                                                                 |                                                                                     |                                                  |                                                               |                               |                                                   |
|                        | $\mathbf{1}$                     |                                      | - 5                                           | 1              |                                             | ▷ Початок реалізації проекту   |                                                            | 95 дней              | Cp 13.03.19 BT 23.07.19                |                        |                                                             |         |                              |                                                                 |                                                                                     |                                                  |                                                               |                               |                                                   |
|                        | 22                               |                                      | ٠                                             | $\overline{2}$ | частини                                     | ▷ Оснащення комплексу пожежної |                                                            | 196 дней             | Cp 24.07.19 Cp 22.04.20                |                        |                                                             |         |                              |                                                                 |                                                                                     |                                                  |                                                               |                               |                                                   |
| <b>ДИАГРАММА ГАНТА</b> | $\vert \vert$                    |                                      |                                               |                |                                             |                                |                                                            |                      |                                        |                        | $\mathbb{F}$ 4                                              |         |                              |                                                                 | Активация Windows<br>Чтобы активировать Windows, перейдите в<br>разлел "Параметры". |                                                  |                                                               |                               | $\overline{\phantom{a}}$<br>$\blacktriangleright$ |
| Готово                 |                                  |                                      |                                               |                | В Новые задачи: Автоматическое планирование |                                |                                                            |                      |                                        |                        |                                                             |         |                              | ᆋ                                                               | 圛                                                                                   | 翢                                                | $\pm$                                                         |                               |                                                   |

*Рис. 5.7. Виділення підзадач проекту в інтерфейсі програми* 

# *Microsoft Project*

Використовуючи на панелі інструментів кнопку швидкого доступу до функцій MS Project, робимо наші основні задачі підзадачами проекту.

|                  | Файл                                            | Задача                | Pecypc                    | Отчет                   | Вид<br>Проект                                                  | Формат                                                                                                    |                      | ♀ Что вы хотите сделать? |                                                              |                                                          |         |                        |                                                            |                                              |                      |                        | Стас Михайленко                                                                             | σ<br>$\times$                                        |
|------------------|-------------------------------------------------|-----------------------|---------------------------|-------------------------|----------------------------------------------------------------|----------------------------------------------------------------------------------------------------|----------------------|--------------------------|--------------------------------------------------------------|----------------------------------------------------------|---------|------------------------|------------------------------------------------------------|----------------------------------------------|----------------------|------------------------|---------------------------------------------------------------------------------------------|------------------------------------------------------|
|                  | Ē<br>Диаграмма<br>Ганта -<br>Вид<br>Пт 01.03.19 | Вставить              | X<br>he -<br>Буфер обмена | Calibri<br>$K$ $K$<br>ч | $+11$<br>5<br>ੈ<br>Шрифт<br>Fs.                                | • По графику<br>$0 \times 25 \times 50 \times 75 \times 100 \times$<br>Соблюдать связи<br>美<br>ထား ၄၃<br>Планирование | € Сделать неактивной | вручную                  | د ا<br>Планирование Автоматическое<br>планирование<br>Задачи | • Проверить<br><b>EE Переместить</b><br><b>В</b> Режим - |         | Задача                 | <sup>1</sup> Суммарная задача<br><b>→</b> Bexa<br>Вставить | <b>ПРИ Конечный результат</b><br>Cp 12.02.20 | Сведения<br>Свойства | 丽                      | ۰ م<br>. .<br>Перейти<br>нереити<br>к задаче $\overline{\mathbf{\Psi}}$ *<br>Редактирование | $\wedge$                                             |
| BPEMEHHAR U      |                                                 | Начало<br>Cp 13 03.19 | Сегодня                   | Anp '19                 | <b>IMaй '19</b><br>Июн '19                                     | Июл '19                                                                                                    | ABF '19              | Сен 19                   | Окт '19                                                      | Hos '19<br>Добавьте задачи с датами на временную шкалу   | Дек '19 | Янв '20                |                                                            | Oes'                                         | Map '20              | Anp '20                | Окончание<br>Cp 22.04.20                                                                    |                                                      |
|                  |                                                 | $\mathbf \Theta$      | Режим<br>задачи           |                         | • СДР • Название задачи                                        |                                                                                                    |                      |                          |                                                              | Длительнос - Начало - Окончани - Предшественн Мар        |         | KB. 2, 2019<br>Апр Май | Июн                                                        | Кв. 3, 2019<br>Июл<br>Авг                    | CeH                  | KB. 4, 2019<br>Окт Ноя | Дек                                                                                         | Кв. 1, 202( $\triangleq$<br>Янв                      |
|                  | $\pmb{0}$                                       | ш.                    |                           | o                       | пожежної частини                                               | 4 Будівництво та оснащення комплексу 291 дней                                                                         |                      | Cp<br>13.03.19           | Cp<br>22.04.20                                               |                                                          |         |                        |                                                            |                                              |                      |                        |                                                                                             |                                                      |
|                  |                                                 | ш.                    |                           | 1                       | 4 Початок реалізації проекту                                   |                                                                                                    | 95 дней              | Cp 13.03.19 BT 23.07.19  |                                                              |                                                          |         |                        |                                                            |                                              |                      |                        |                                                                                             |                                                      |
|                  | $\overline{2}$                                  | ma <sub>s</sub>       |                           | 1.1                     | <b>• Будівництво та оснащення</b><br>комплексу пожежної частин |                                                                                                    | 95 дней              | Cp 13.03.19 Br 23.07.19  |                                                              |                                                          |         |                        |                                                            |                                              |                      |                        |                                                                                             |                                                      |
|                  | 22                                              |                       |                           | $\overline{2}$          | 4 Оснащення комплексу пожежної<br>частини                      |                                                                                                    | <b>196 дней</b>      |                          | Cp 24.07.19 Cp 22.04.20                                      |                                                          |         |                        |                                                            |                                              |                      |                        |                                                                                             |                                                      |
| <b>TAHTA</b>     | 23                                              | m.                    |                           | 2.1                     | ⊳ Закупка                                                      |                                                                                                    | <b>100 дней</b>      | Cp 24.07.19 BT 10.12.19  |                                                              |                                                          |         |                        |                                                            |                                              |                      |                        |                                                                                             |                                                      |
| <b>ДИАГРАММА</b> | 29                                              | Шz,                   |                           | 2.2                     | <b>• Оснащення комплексу</b><br>електронікою                   |                                                                                                    | 68 дней              |                          | Ср 11.12.19 Пт 13.03.20                                      |                                                          |         |                        |                                                            |                                              |                      |                        |                                                                                             |                                                      |
|                  |                                                 |                       |                           |                         |                                                                |                                                                                                    |                      |                          |                                                              |                                                          |         |                        |                                                            |                                              |                      |                        |                                                                                             |                                                      |
|                  | $\overline{A}$                                  |                       |                           |                         |                                                                |                                                                                                    |                      |                          |                                                              | ा ब                                                      |         |                        |                                                            | Активация Windows<br>разлел "Параметры"      |                      |                        | Чтобы активировать Windows, перейдите в                                                     | $\overline{\phantom{a}}$<br>$\overline{\phantom{a}}$ |
| Готово           |                                                 |                       |                           |                         | 5. Новые задачи: Автоматическое планирование                   |                                                                                                    |                      |                          |                                                              |                                                          |         |                        |                                                            | 园<br>扁                                       | 闀                    | 冊                      | £Π                                                                                          |                                                      |

*Рис. 5.8. Переведення основних задач проекту в підзадачі в інтерфейсі програми Microsoft Project*

Наступним кроком внесемо підзадачі до кожного з завдань. Наведемо курсор на задачу, розташованому нижче, й натиснемо праву кнопку миші. У контекстному меню, яке з'явиться, виберемо пункт «Нова задача».

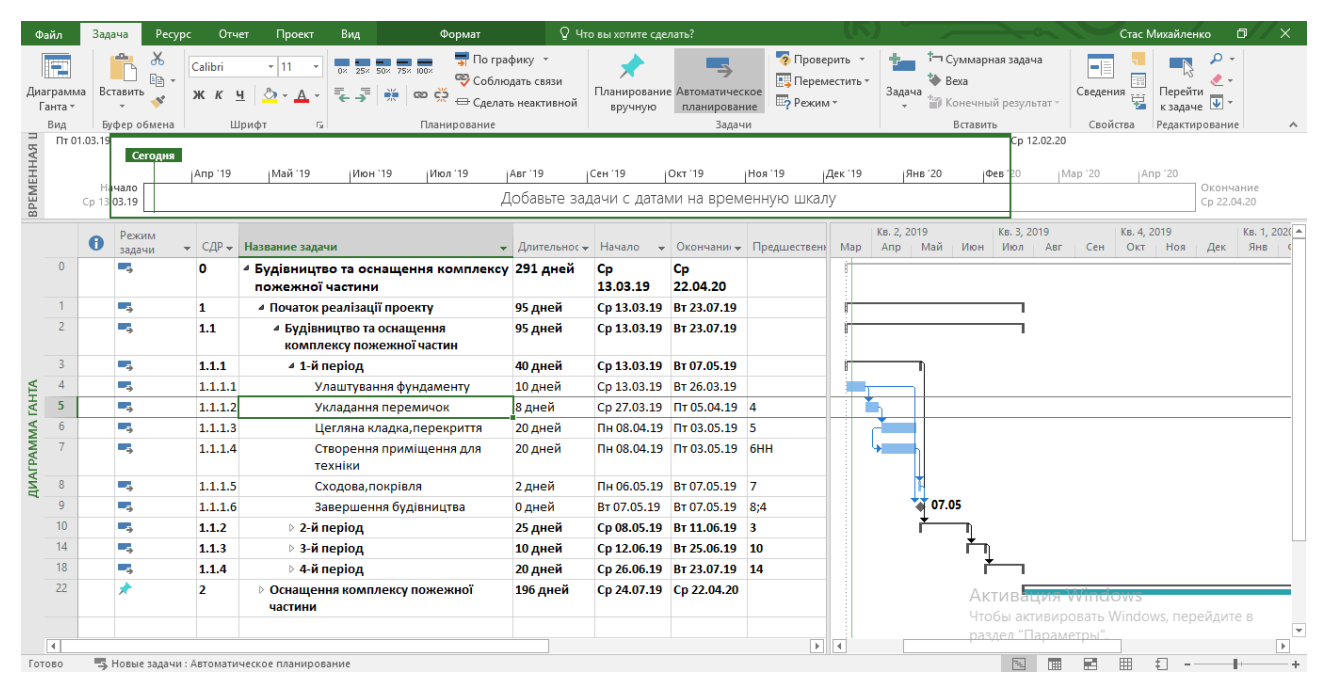

*Рис. 5.9.* 

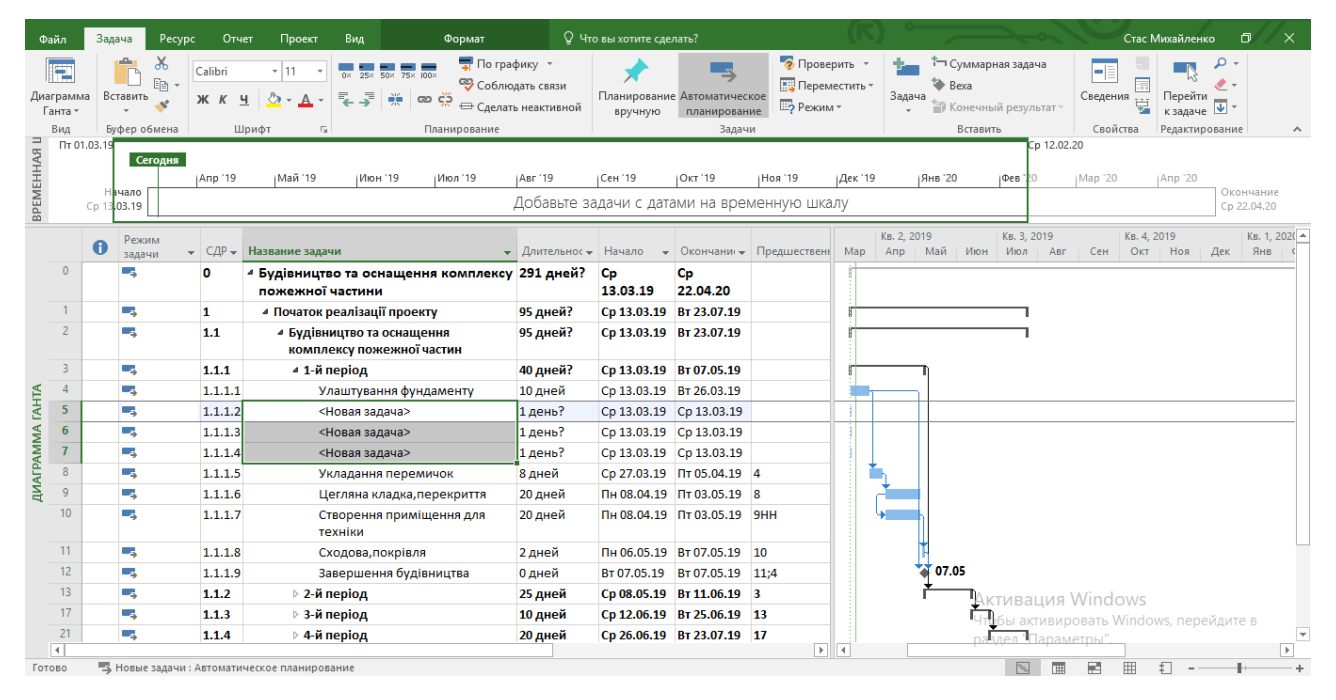

*Рис. 5.9, 5.10. Додавання підзадач до кожного з завдань в інтерфейсі програми Microsoft Project*

Після виконання цієї дії поле набуде такого вигляду.

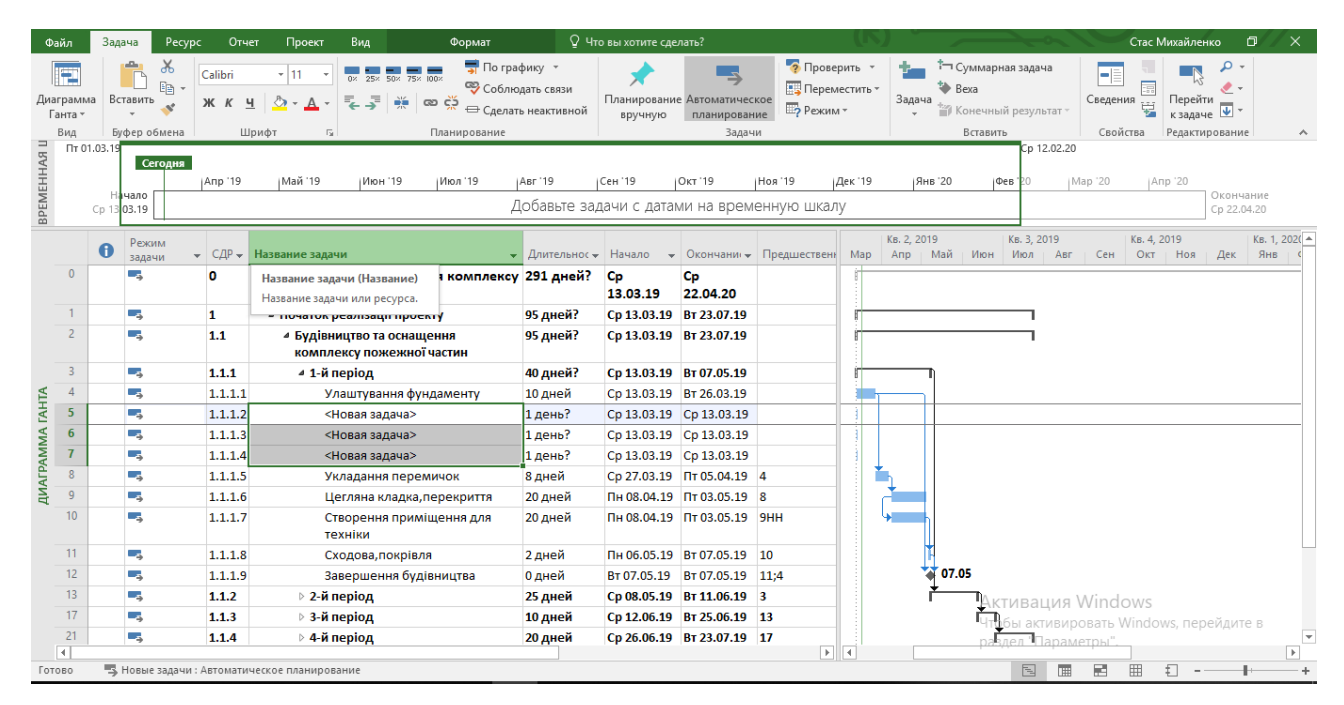

*Рис. 5.11. Вікно інтерфейсу програми Microsoft Project після додавання підзадач* 

У ці три поля вписуємо підзадачі для першої задачі.

|                        | Файл<br>E<br>Диаграмма<br>Ганта -<br>Вид | Задача                     | Pecypc<br>$\chi$<br>$\mathbb{F}_{\square}$ -<br>Вставить<br>Буфер обмена | Отчет<br>Calibri       | Вид<br>Формат<br>Проект<br>По графику $\sqrt{*}$<br> 12<br>25% 50% 75% 100%<br>nx.<br>Соблюдать связи<br>ක දර්<br>Шрифт<br>Планирование<br>$\overline{12}$ | € Сделать неактивной                                   | ♀ Что вы хотите сделать?<br>вручную | Планирование Автоматическое<br>планирование<br>Задачи | • Проверить<br>Переместить *<br><b>Пр</b> Режим - |         | Bexa<br>Задача<br>Вставить      | <sup>1</sup> Суммарная задача<br><sup>15</sup> ™ Конечный результат | Стас Михайленко<br>H<br>Сведения<br>單<br>Свойства                      | $\mathfrak{a}$<br>Перейти<br>к задаче $\overline{\mathbf{V}}$ -<br>Редактирование | $\times$<br>o<br>$\wedge$        |
|------------------------|------------------------------------------|----------------------------|--------------------------------------------------------------------------|------------------------|----------------------------------------------------------------------------------------------------|--------------------------------------------------------|-------------------------------------|-------------------------------------------------------|---------------------------------------------------|---------|---------------------------------|---------------------------------------------------------------------|------------------------------------------------------------------------|-----------------------------------------------------------------------------------|----------------------------------|
| ВРЕМЕННАЯ Ц            |                                          | TT 01.03.19<br>Cp 13 03.19 | Сегодня<br><b>в</b> чало                                                 | Anp '19                | Май '19<br>Июн 19<br>Июл '19                                                                                                    | ABF '19<br>Добавьте задачи с датами на временную шкалу | Сен '19                             | Окт '19                                               | Hos '19                                           | Дек '19 | Янв '20                         | Cp 12.02.20<br>рев                                                  | Map '20                                                                | Anp '20                                                                           | Окончание<br>Cp 22.04.20         |
|                        | $\bf{0}$                                 | $\mathbf \theta$           | Режим<br>задачи<br>Цy,                                                   | $\sim$ CAP $\sim$<br>o | Название задачи<br>4 Будівництво та оснащення комплексу 291 дней                                                                                           | • Длительнос • Начало • Окончани • Предшественн Мар    | Cp                                  | Cp                                                    |                                                   |         | KB. 2, 2019<br>Апр   Май<br>Июн | Кв. 3, 2019<br>Июл Авг                                              | Кв. 4, 2019<br>Сен<br>Окт Ноя                                          | Дек                                                                               | Кв. 1, 202( ▲<br>Янв             |
|                        |                                          |                            |                                                                          |                        | пожежної частини                                                                                                    |                                                        | 13.03.19                            | 22.04.20                                              |                                                   |         |                                 |                                                                     |                                                                        |                                                                                   |                                  |
|                        |                                          |                            | L.                                                                       | 1                      | • Початок реалізації проекту                                                                                                    | 95 дней                                                | Cp 13.03.19 BT 23.07.19             |                                                       |                                                   |         |                                 |                                                                     |                                                                        |                                                                                   |                                  |
|                        | $\overline{2}$                           |                            | Цg.                                                                      | 1.1                    | ⊿ Будівництво та оснащення<br>комплексу пожежної частин                                                                                                    | 95 дней                                                | Cp 13.03.19 BT 23.07.19             |                                                       |                                                   |         |                                 |                                                                     |                                                                        |                                                                                   |                                  |
|                        | $\overline{3}$                           |                            | ш.                                                                       | 1.1.1                  | ⊿ 1-й період                                                                                                    | 40 дней                                                | Cp 13.03.19 BT 07.05.19             |                                                       |                                                   |         |                                 |                                                                     |                                                                        |                                                                                   |                                  |
|                        | $\Delta$                                 |                            | ۳,                                                                       | 1.1.1.1                | Улаштування фундаменту                                                                                                    | 10 дней                                                | Co 13.03.19 BT 26.03.19             |                                                       |                                                   |         |                                 |                                                                     |                                                                        |                                                                                   |                                  |
|                        | 5                                        |                            | Цg                                                                       | 1.1.1.2                | Укладання перемичок                                                                                                    | 8 дней                                                 |                                     | Ср 27.03.19 Пт 05.04.19 4                             |                                                   |         |                                 |                                                                     |                                                                        |                                                                                   |                                  |
|                        | 6                                        |                            | Цg                                                                       | 1.1.1.3                | Цегляна кладка, перекриття                                                                                                    | 20 дней                                                |                                     | Пн 08.04.19 Пт 03.05.19 5                             |                                                   |         |                                 |                                                                     |                                                                        |                                                                                   |                                  |
| <b>ДИАГРАММА ГАНТА</b> | 7                                        |                            | -4                                                                       | 1.1.1.4                | Створення приміщення для<br>техніки                                                                                                    | 20 дней                                                |                                     | Пн 08.04.19 Пт 03.05.19 6НН                           |                                                   |         |                                 |                                                                     |                                                                        |                                                                                   |                                  |
|                        | 8                                        |                            | ۳,                                                                       | 1.1.1.5                | Сходова, покрівля                                                                                                    | 2 дней                                                 |                                     | Пн 06.05.19 Вт 07.05.19 7                             |                                                   |         |                                 |                                                                     |                                                                        |                                                                                   |                                  |
|                        | $\Omega$                                 |                            | ۳,                                                                       | 1.1.1.6                | Завершення будівництва                                                                                                    | 0 дней                                                 |                                     | BT 07.05.19 BT 07.05.19 8;4                           |                                                   |         | 07.05                           |                                                                     |                                                                        |                                                                                   |                                  |
|                        | 10                                       |                            | L.                                                                       | 1.1.2                  | $\triangleright$ 2-й період                                                                                                    | 25 дней                                                |                                     | Cp 08.05.19 BT 11.06.19 3                             |                                                   |         |                                 |                                                                     |                                                                        |                                                                                   |                                  |
|                        | 14                                       |                            | L.                                                                       | 1.1.3                  | ⊳ 3-й період                                                                                                    | 10 дней                                                |                                     | Cp 12.06.19 BT 25.06.19 10                            |                                                   |         |                                 |                                                                     |                                                                        |                                                                                   |                                  |
|                        | 18                                       |                            | د -                                                                      | 1.1.4                  | $\triangleright$ 4-й період                                                                                                    | 20 дней                                                |                                     | Cp 26.06.19 BT 23.07.19 14                            |                                                   |         |                                 |                                                                     |                                                                        |                                                                                   |                                  |
|                        | 22                                       |                            |                                                                          | $\overline{2}$         | <b>• Оснащення комплексу пожежної</b><br>частини                                                                                                    | <b>196 дней</b>                                        | Cp 24.07.19 Cp 22.04.20             |                                                       |                                                   |         |                                 |                                                                     | <b>AKTUBauvin vviridows</b><br>Чтобы активировать Windows, перейдите в |                                                                                   |                                  |
|                        | $\overline{4}$                           |                            |                                                                          |                        |                                                                                                    |                                                        |                                     |                                                       | $\blacktriangleright$ $\blacktriangleright$ 4     |         |                                 | разлел "Параметры"                                                  |                                                                        |                                                                                   | $\overline{\phantom{0}}$<br>$\,$ |
| Готово                 |                                          |                            |                                                                          |                        | Б. Новые задачи: Автоматическое планирование                                                                                                    |                                                        |                                     |                                                       |                                                   |         |                                 | 圃<br>围                                                              | E<br>冊<br>ŧΠ                                                           |                                                                                   |                                  |

*Рис. 5.12. Додавання підзадач до першої задачі в інтерфейсі програми Microsoft Project*

Далі за наведеним вище алгоритмом переводимо їх у стан підзадач.

–––––––––––––––––––––––––––––––––––––––––––––––––––––––––––––––––––––––––––––––––––––––––––––––––  $\Rightarrow$  По графику • Проверить  $\mathbf{f}_{\text{max}}$ 1- Суммарная :  $\mathbb{R}$   $\mathbb{R}$  $\mathbb{X}$ E Ë ⊀ m, F Calibi  $-11$ ----- $\mathbb{B}_\mathbb{B}$  . **CO** Cohnmath CROSH **EU** Переместить **S** Reva  $\frac{\Box \Box}{\Box \Box}$ Сведения د م  $\begin{array}{|c|c|c|}\n\hline\n\hline\n\end{array}$  $\begin{array}{|c|c|}\n\hline\n\end{array}$  $\begin{array}{|c|c|}\n\hline\n\end{array}$  $\begin{array}{|c|c|}\n\hline\n\end{array}$  $\begin{array}{|c|c|}\n\hline\n\end{array}$  $\begin{array}{|c|c|}\n\hline\n\end{array}$  $\begin{array}{|c|c|}\n\hline\n\end{array}$  $\begin{array}{|c|c|}\n\hline\n\end{array}$  $\begin{array}{|c|c|}\n\hline\n\end{array}$  $\begin{array}{|c$ Перейти Вставить **Планирова** Диаграми<br>Ганта т  $K$   $K$   $\underline{q}$  $\delta$  +  $A$  +  $\mathbf{x}$  $\overline{\mathbb{B}}$  Pexum  $\overline{\phantom{a}}$ вручную Вставить Свойства Релактирование BPEMEHHAA U  $T = 01.03$ b 12.02.20 Сеголня Июл '19 Asr '19 Сен '19 OKT '19 Hos '19 Шек Окончание<br>Ср 22.04.20 Добавьте задачи с датами на временную шкалу 119<br>Май Июн Июл Авг Кв. 4, 2019<br>Окт $\begin{array}{c|c} \text{H}_2 & \text{H}_2 \end{array}$  Ноя $\begin{array}{c|c} \text{H}_2 & \text{H}_2 \end{array}$  $K_B$ , 1, 2020  $\theta$  $\sqrt{CAP}$   $\sqrt{Ha}$  $\overline{\phantom{a}}$  Длит CeH задачи  $\overline{0}$  $\overline{\phantom{a}}$  $\overline{\phantom{a}^{\prime}}$  Будівництво та оснащення комплексу 291 дней пожежної частини Cp<br>13.03.19 22.04.20 u, Cp 13.03.19 BT 23.07.19 Б ⊿ Початок реалізації проекту 95 дней  $\overline{z}$ ۰.  $1.1$ ⊿ Будівництво та оснащення<br>комплексу пожежної частин Cp 13.03.19 BT 23.07.19 95 дней i.  $1.1.1$ ⊿ 1-й період 40 дней Cp 13.03.19 BT 07.05.19 **ДИАГРАММА ГАНТА**  $\overline{4}$ ц,  $1.1.1.1$ Улаштування фундаменту 10 дней Cp 13.03.19 BT 26.03.19  $\overline{\phantom{a}}$ i. Cp 27.03.19 NT 05.04.19 4  $1.1.1.2$ Укладання перемичок 8 дней  $\overline{6}$ L,  $1.1.1.3$ Цегляна кладка, перекриття **20 дней** Пн 08.04.19 Пт 03.05.19 5  $\overline{7}$ ь .<br>Створення приміщення для<br>техніки Пн 08.04.19 Пт 03.05.19 БНН  $1.1.1.4$ 20 дней  $\frac{8}{9}$ i.  $1.1.1.5$ Сходова, покрівля 2 дней Пн 06.05.19 Вт 07.05.19 7 Г.  $1.1.1.6$ Завершення будівництва 0 дней BT 07.05.19 BT 07.05.19 8;4<br>Cp 08.05.19 BT 11.06.19 3 07.05 ī,  $\overline{10}$  $1.1.2$ ⊿ 2-й період 25 дней  $\overline{11}$ i.  $1.1.2.1$ 10 дней Cp 08.05.19 BT 21.05.19 Улаштування підлоги  $12$ Ŀ,  $1.1.2.2$ Оздоблення фасадів, приміще ь 15 дней Cp 22.05.19 BT 11.06.19 11 Активация Windows  $\overline{10}$ Ē,  $1.1.2.3$ Завершення робіт .<br>0 дней BT 11.06.19 BT 11.06.19 12;11  $14$ ь  $1.1.3$ 3-й період 10 дней Cp 12.06.19 BT 25.06.19 10 Ť,  $\overline{\mathbb{R}}$   $\overline{\mathbb{R}}$  $\overline{4}$ Б. Новые задачи: Автоматическое план 

**Project management: theory, practice, information technology**

*Рис. 5.13. Переведення підзадач за заданим алгоритмом в інтерфейсі програми Microsoft Project*

Виконуємо ці дії для усіх задач та підзадач проекту до кінця.

| Файл                   |                                  | Задача           | Pecypc                                  | Отчет             | Вид<br>Проект<br>Формат                                                                                                    |                                         | <b>Q</b> Что вы хотите сделать?        |                               |                                                     | $\Box$<br>$\times$<br>Стас Михайленко                                                                                                    |
|------------------------|----------------------------------|------------------|-----------------------------------------|-------------------|----------------------------------------------------------------------------------------------------|-----------------------------------------|----------------------------------------|-------------------------------|-----------------------------------------------------|----------------------------------------------------------------------------------------------------|
|                        | E<br>Диаграмма<br>Ганта -<br>Вид |                  | $\chi$<br>晒<br>Вставить<br>Буфер обмена | Calibri           | $\frac{1}{\sqrt{2}}$ По графику *<br>- 11<br>$0x$ $25x$ $50x$<br>75% 100×<br>ක ද`ු<br>Планирование<br>Шрифт<br>$\overline{\mathbb{F}_M}$ | Соблюдать связи<br>€ Сделать неактивной | Планирование Автоматическое<br>вручную | планирование<br>Задачи        | • Проверить<br><b>В. Переместить</b><br>№2 Режим *  | <sup>1</sup> Суммарная задача<br>م<br><b>→</b> Bexa<br>Задача<br>Перейти<br>Сведения<br>к задаче $\overline{\Psi}$ *<br><b>ПРИ Конечный результат</b><br>$\sim$<br>Вставить<br>Свойства<br>Редактирование<br>$\wedge$ |
| BPEMEHHAR U            |                                  | TT 01.03.19      | Сегодня                                 | Anp '19           | Май '19<br>Июн '19<br>Июл '19                                                                                                    | ABF '19                                 | <b>Сен '19</b>                         | OKT '19                       | Дек '19<br>Hos '19                                  | Cp 12.02.20<br>Янв '20<br>Map '20<br>Anp '20<br>Фев'                                                                                                    |
|                        |                                  | Cp 1             | нало<br>03.19                           |                   |                                                                                                    |                                         |                                        |                               | Добавьте задачи с датами на временную шкалу         | Окончание<br>Cp 22.04.20                                                                                                    |
|                        |                                  | $\mathbf \theta$ | Режим<br>задачи                         | $\sim$ CAP $\sim$ | Название задачи                                                                                                    |                                         |                                        |                               | • Длительнос • Начало • Окончани • Предшественн Мар | Кв. 4, 2019<br>Кв. 1, 202( -<br>KB, 2, 2019<br>KB. 3 2019.<br>Апр   Май<br>Июн<br>Ce <sub>H</sub><br>Окт Ноя<br>Июл Авг<br>Дек<br>Янв                                                                                 |
|                        | 27                               |                  | L.                                      | 2.1.4             | Закупівля техніки (Авто.роботів)                                                                                                    | <b>40 дней</b>                          |                                        | Co 16.10.19 BT 10.12.19 26    |                                                     |                                                                                                    |
|                        | 28                               | m                | ш.                                      | 2.1.5             | Завершення закупки                                                                                                    | 0 дней                                  |                                        | BT 10.12.19 BT 10.12.19 27    |                                                     | 10.12                                                                                                    |
|                        | 29                               |                  | Цz,                                     | 2.2               | 4 Оснащення комплексу<br>електронікою                                                                                                    | 68 дней                                 | Ср 11.12.19 Пт 13.03.20                |                               |                                                     |                                                                                                    |
|                        | 30                               |                  | С.                                      | 2.2.1             | 4 Планування блоку диспечерської                                                                                                    | 8 дней                                  | Ср 11.12.19 Пт 20.12.19                |                               |                                                     |                                                                                                    |
| <b>ДИАГРАММА ГАНТА</b> | 31                               |                  | u,                                      | 2.2.1.1           | Встановлення комп'ютерів ВМ                                                                                                    | 5 дней                                  |                                        | Cp 11.12.19 BT 17.12.19 28    |                                                     |                                                                                                    |
|                        | 32                               |                  | ٥.,                                     | 2.2.1.2           | Встановлення програми ДВ                                                                                                    | 3 дней                                  | Ср 18.12.19 Пт 20.12.19 31             |                               |                                                     |                                                                                                    |
|                        | 33                               |                  | - 5                                     | 2.2.1.3           | Завершення постановки                                                                                                    | 0 дней                                  |                                        | Пт 20.12.19 Пт 20.12.19 32:31 |                                                     | 20.12                                                                                                    |
|                        | 34                               |                  | ь,                                      | 2.2.2             | ⊿ Програмування                                                                                                    | 60 дней                                 | Пн 23.12.19 Пт 13.03.20                |                               |                                                     |                                                                                                    |
|                        | 35                               |                  | L.                                      | 2.2.2.1           | Постановка задачі                                                                                                    | 5 дней                                  |                                        | Пн 23.12.19 Пт 27.12.19 33    |                                                     |                                                                                                    |
|                        | 36                               |                  | L.                                      | 2.2.2.2           | Розробка інтерфейсу                                                                                                    | 4 дней                                  |                                        | Пн 30.12.19 Чт 02.01.20 35    |                                                     |                                                                                                    |
|                        | 37                               |                  | Цg                                      | 2.2.2.3           | Розробка модулів                                                                                                    | 6 дней                                  | Пт 03.01.20 Пт 10.01.20 36             |                               |                                                     |                                                                                                    |
|                        | 38                               |                  | ۳,                                      | 2.2.2.4           | Розробка структури блоку                                                                                                    | 5 дней                                  | Пт 03.01.20 Чт 09.01.20                |                               | 37HH                                                |                                                                                                    |
|                        | 39                               |                  | L.                                      | 2.2.2.5           | Заповнення бази                                                                                                    | 10 дней                                 | Пн 13.01.20 Пт 24.01.20                |                               | 38:37                                               |                                                                                                    |
|                        | 40                               |                  | ۳,                                      | 2.2.2.6           | Завершення програмування                                                                                                    | 0 дней                                  | Пт 24.01.20 Пт 24.01.20 39:35          |                               |                                                     | $\sim 24$<br><b>AKTIARALIMO Windows</b>                                                                                                    |
|                        | 41                               |                  | ۳,                                      | 2.2.2.7           | ⊿ Налагодження                                                                                                    | 35 дней                                 | Пн 27.01.20 Пт 13.03.20                |                               |                                                     | <u> Чтобы активировать Windows</u> перейлите в                                                                                                    |
|                        | 42                               |                  | L.                                      | 2.2.2.7           | Налагодження програми                                                                                                    | 5 дней                                  | Пн 27.01.20 Пт 31.01.20 40             |                               |                                                     | ۰.<br>разлел "Параметры"                                                                                                    |
| Готово                 | $\overline{A}$                   |                  |                                         |                   | 5 Новые задачи: Автоматическое планирование                                                                                              |                                         |                                        |                               | $\mathbb{E}$ 4                                      | $\rightarrow$<br>扁<br>国<br><b>THE</b><br>冊                                                                                                    |

*Рис. 5.14. Комплексне переведення задач та підзадач проекту в інтерфейсі програми Microsoft Project*

## *17.3. Створення календарного плану в MS Project*

Календар в MS Project визначає робочі і неробочі дні, а також робочий час в робочі дні. Для проекту призначається основний (базовий) календар, який і використовуватиметься при плануванні завдань в межах проекту.

У MS Project зумовлено три типи календарів:

· Standard (Стандартний) – п'ять робочих днів на тиждень (40 робочих годин на тиждень), робочий час з 8.00 до 17.00, перерва – з 12.00 до 13.00.

· 24 Hours (24 години) – Цілодобовий робочий час – з 0.00 до 24.00, без перерв.

· Night Shift (Нічна зміна) – робочі дні: з вечора понеділка по ранок суботи, робочий час: з 23.00 до 8.00 наступного дня, з годинною перервою.

За замовчуванням для проекту як основний календар задається «Стандартний». Можна вибрати інший календар, створити новий календар або відредагувати той, що вже є: задати в нім святкові і укорочені дні, змінити робочий час і так далі.

Робота з календарем:

«Проект – змінити робочий час».

Після виконання цих команд, з'являється діалогове вікно «Зміна робочого часу».

|                        | Файл                     | Задача           |                      | Pecypc                      | Проект<br>Отчет                             | Вид              | <b>ACROBAT</b>                                                   |         | Формат             |                                                                                                    | ♀ Что вы хотите сделать?                  |                                               |                                |                                         |         |                          |         |                   | Dmytro Kobylkin | $\sigma$                 | $\propto$                |
|------------------------|--------------------------|------------------|----------------------|-----------------------------|---------------------------------------------|------------------|------------------------------------------------------------------|---------|--------------------|----------------------------------------------------------------------------------------------------|-------------------------------------------|-----------------------------------------------|--------------------------------|-----------------------------------------|---------|--------------------------|---------|-------------------|-----------------|--------------------------|--------------------------|
|                        | 瓳                        |                  | <sup>6</sup> Магазин |                             | $ \mathbf{e} $                              |                  | Изменение рабочего времени                                       |         |                    |                                                                                                    |                                           |                                               |                                | $\times$                                |         |                          |         |                   |                 |                          |                          |
|                        | Подпроект                |                  |                      | • Мои надстройки            |                                             |                  | Сведения Настраив Для календаря: Стандартный (календарь проекта) |         |                    | $\checkmark$                                                                                                    |                                           |                                               |                                | Новый календарь                         | афия    |                          |         |                   |                 |                          |                          |
|                        |                          |                  |                      |                             | о проекте                                   | $\overline{10J}$ | Календарь "Стандартный" является базовым.                        |         |                    |                                                                                                    |                                           |                                               |                                |                                         |         |                          |         |                   |                 |                          |                          |
|                        | Вставить                 |                  |                      | Надстройки                  |                                             |                  |                                                                  |         |                    |                                                                                                    |                                           |                                               |                                |                                         | сание   |                          |         |                   |                 |                          |                          |
| BPEMEHHAR U            |                          | Пт 01.03.19      |                      | Сегодня                     |                                             |                  | Условные обозначения:                                            |         |                    |                                                                                                    |                                           | Щелкните день для просмотра его рабочих часов |                                | Рабочие часы для 19 Март 2019:          |         |                          |         |                   |                 |                          |                          |
|                        |                          |                  |                      |                             | Anp '19<br><b> Май '19</b>                  |                  | Рабочее время                                                    |         |                    | Март 2019<br>$\left  \Pi_{H} \right  \left  \text{Br} \right $ $\left  \text{Cp} \right $ $\left  \text{H} \right $ $\left  \text{Tr} \right $ $\left  \text{C6} \right $ $\text{Bc}$ |                                           | $\wedge$                                      |                                | $\cdot$ 9:00 no 13:00                   | Фев 20  |                          | Map '20 |                   | Anp '20         |                          |                          |
|                        |                          | Cp <sub>1</sub>  | ачало<br>03.19       |                             |                                             |                  |                                                                  |         |                    |                                                                                                    | $\overline{2}$<br>$\overline{\mathbf{3}}$ |                                               |                                | • 14:00 no 18:00                        |         |                          |         |                   |                 | Окончание<br>Cp 22.04.20 |                          |
|                        |                          |                  |                      |                             |                                             |                  | Нерабочее время                                                  |         | 4<br>-5            | 8<br>6<br>$\overline{7}$                                                                                                    | $\overline{9}$<br>10                      |                                               |                                |                                         |         |                          |         |                   |                 |                          |                          |
|                        |                          | $\mathbf \theta$ | Pe                   |                             |                                             |                  | 31 Измененные рабочие часы                                       |         | 11<br>12           | 14<br>15<br>13                                                                                                    | 16<br>17                                  |                                               | На основе:                     | Рабочая неделя по                       | 2, 2019 |                          |         | Полугодие 1, 2020 |                 |                          | Полугодие ▲              |
|                        | $\bf{0}$                 |                  | $380$ $\sqrt{ }$     | $C\mathcal{\perp}P$ $\star$ | Название задачи                             |                  | В этом календаре:                                                |         |                    |                                                                                                    |                                           |                                               |                                | умолчанию в календаре<br>"Стандартный". |         |                          |         |                   |                 |                          |                          |
|                        |                          |                  | ۳.,                  | $\circ$                     | 4 Будівництво та осн<br>пожежної частини    |                  | 31 День исключения                                               |         | 18                 | 22<br>21<br>19 20                                                                                                    | 23<br> 24                                 |                                               |                                |                                         |         |                          |         |                   |                 |                          |                          |
|                        |                          |                  | Цg.                  | $\mathbf{1}$                | • Початок реалізаці                         |                  |                                                                  |         | 25<br>$ 26\rangle$ | 27<br>28 29                                                                                                    | 30<br>$ 31\rangle$                        |                                               |                                |                                         |         |                          |         |                   |                 |                          |                          |
|                        | $\overline{2}$           |                  | С.,                  | $1.1$                       | ⊿ Будівництво та                            |                  | 31 Нестандартная рабочая неделя                                  |         |                    |                                                                                                    |                                           |                                               |                                |                                         |         |                          |         |                   |                 |                          |                          |
|                        |                          |                  |                      |                             | комплексу пож                               |                  | Исключения Рабочие недели                                        |         |                    |                                                                                                    |                                           |                                               |                                |                                         |         |                          |         |                   |                 |                          |                          |
|                        | 3                        |                  | Цz,                  | 1.1.1                       | ⊿ 1-й період                                |                  |                                                                  |         |                    |                                                                                                    |                                           |                                               |                                |                                         |         |                          |         |                   |                 |                          |                          |
|                        |                          |                  | ہے۔                  | 1.1.1.1                     | Улаштуван                                   |                  | Название                                                         |         |                    | Начало                                                                                                    |                                           | Окончание                                     | $\land$                        | Подробности                             |         |                          |         |                   |                 |                          |                          |
|                        | 5                        |                  | ہے۔                  | 1.1.1.2                     | Укладання                                   |                  |                                                                  |         |                    |                                                                                                    |                                           |                                               |                                | Удалить                                 |         |                          |         |                   |                 |                          |                          |
| <b>ДИАГРАММА ГАНТА</b> | 6                        |                  |                      | 1.1.1.3                     | Цегляна кл                                  |                  |                                                                  |         |                    |                                                                                                    |                                           |                                               |                                |                                         |         |                          |         |                   |                 |                          |                          |
|                        | $\overline{7}$           |                  | 53                   | 1.1.1.4                     | Створення                                   |                  |                                                                  |         |                    |                                                                                                    |                                           |                                               |                                |                                         |         |                          |         |                   |                 |                          |                          |
|                        |                          |                  |                      |                             | техніки                                     |                  |                                                                  |         |                    |                                                                                                    |                                           |                                               |                                |                                         |         |                          |         |                   |                 |                          |                          |
|                        | 8                        |                  | Цy,                  | 1.1.1.5                     | Сходова, по                                 |                  |                                                                  |         |                    |                                                                                                    |                                           |                                               |                                |                                         |         |                          |         |                   |                 |                          |                          |
|                        | 9                        |                  | ۳.                   | 1.1.1.6                     | Завершенн                                   |                  |                                                                  |         |                    |                                                                                                    |                                           |                                               |                                |                                         |         |                          |         |                   |                 |                          |                          |
|                        | 10 <sup>10</sup>         |                  | ہے۔                  | 1.1.2                       | ⊿ 2-й період                                |                  |                                                                  |         |                    |                                                                                                    |                                           |                                               | $\checkmark$                   |                                         |         |                          |         |                   |                 |                          |                          |
|                        | 11                       |                  | ۳.                   | 1.1.2.1                     | Улаштуван                                   |                  |                                                                  |         |                    |                                                                                                    |                                           |                                               |                                |                                         |         |                          |         |                   |                 |                          |                          |
|                        | 12                       |                  | Г.                   | 1.1.2.2                     | Оздобленн                                   |                  |                                                                  |         |                    |                                                                                                    |                                           |                                               |                                |                                         |         |                          |         |                   |                 |                          |                          |
|                        | 13                       |                  | Цz,                  | 1, 1, 2, 3                  | Завершенн                                   |                  | Справка                                                          |         |                    |                                                                                                    |                                           | Параметры                                     | OK                             | Отмена                                  |         |                          |         |                   |                 |                          |                          |
|                        | 14                       |                  | ۳.,                  | 1.1.3                       | 4 3-й період                                |                  |                                                                  | 10 дней |                    | Cp 12.06.19 BT 25.06.19 10                                                                                                    |                                           |                                               |                                | Ťŋ                                      |         |                          |         |                   |                 |                          | $\blacktriangledown$     |
|                        | $\overline{\mathcal{A}}$ |                  |                      |                             |                                             |                  |                                                                  |         |                    |                                                                                                    |                                           |                                               | $\overline{\phantom{a}}$<br>⊺∢ |                                         |         |                          |         |                   |                 |                          | $\overline{\phantom{a}}$ |
|                        | Готово                   |                  |                      |                             | 5 Новые задачи: Автоматическое планирование |                  |                                                                  |         |                    |                                                                                                    |                                           |                                               |                                |                                         |         | $\overline{\phantom{a}}$ | 圃       | 囲<br>£Τ           |                 |                          |                          |

*Рис. 5.15. Зміна робочого часу проекту в інтерфейсі програми Microsoft Project*

У полі For Calendar (Для календаря) можна вибрати один з трьох календарів, включений в MS Project, потім на вкладці «Винятки» заповнити поля для

––––––––––––––––––––––––––––––––––––––––––––––––––––––––––––––––––––––––––––––––––––––––––––––––– неробочих періодів: у полі «Назва» ввести назву періоду: наприклад, "Новорічні канікули". У полі «Початок» вказати початкову дату, в полі «Закінчення» дату закінчення, потім натиснути «ОК» у діалоговому вікні. Після цього вказані дні додаються до неробочих днів проекту.

У полі «Тривалість» виставимо кількість днів для кожної задачі.

| Файл             |                                  | Задача                     | Pecypc                                       | Отчет           | Проект<br>Bua                | Формат                                                                       |                      | ○ Что вы хотите сделать? |                                                       |                                                     |         |                                 |          |                                                               |                           | Стас Михайленко |                                                                  | $\sigma$<br>$\times$     |
|------------------|----------------------------------|----------------------------|----------------------------------------------|-----------------|------------------------------|------------------------------------------------------------------------------|----------------------|--------------------------|-------------------------------------------------------|-----------------------------------------------------|---------|---------------------------------|----------|---------------------------------------------------------------|---------------------------|-----------------|------------------------------------------------------------------|--------------------------|
|                  | E<br>Диаграмма<br>Ганта -<br>Вид | Вставить<br>Буфер обмена   | $\chi$<br>Calibri<br>B <sub>2</sub>          | $-12$<br>Шрифт  | 反                            | По графику *<br>25% 50% 75% 100%<br>Соблюдать связи<br>ග දුර<br>Планирование | € Сделать неактивной | вручную                  | Планирование Автоматическое<br>планирование<br>Задачи | • Проверить<br>Переместить -<br><b>Б</b> Режим -    |         | <b>Sexa</b><br>Задача<br>$\sim$ | Вставить | <sup>2</sup> Суммарная задача<br><b>ПР Конечный результат</b> | F<br>Сведения<br>Свойства | 扇<br>單          | ۰ م<br>Перейти<br>к задаче $\overline{\Psi}$ -<br>Редактирование | $\wedge$                 |
|                  | Fir 01.03.19                     |                            |                                              |                 |                              |                                                                              |                      |                          |                                                       |                                                     |         |                                 |          | Cp 12.02.20                                                   |                           |                 |                                                                  |                          |
|                  |                                  |                            | Сегодня                                      |                 |                              |                                                                              |                      |                          |                                                       |                                                     |         |                                 |          |                                                               |                           |                 |                                                                  |                          |
|                  |                                  | ачало                      | Anp '19                                      | Май '19         |                              | Июн 19<br>Июл 19                                                             | ABr '19              | Сен '19                  | Окт '19                                               | IHoa 19                                             | Дек '19 | Янв '20                         | Фев      |                                                               | Map '20                   | Anp '20         | Окончание                                                        |                          |
| BPEMEHHAR U      |                                  | Cp <sub>1</sub><br>03.19   |                                              |                 |                              |                                                                              |                      |                          |                                                       | Добавьте задачи с датами на временную шкалу         |         |                                 |          |                                                               |                           |                 | Cp 22.04.20                                                      |                          |
|                  |                                  | Режим                      |                                              |                 |                              |                                                                              |                      |                          |                                                       |                                                     |         | KB, 2, 2019                     |          | Ks. 3, 2019                                                   |                           | Ks. 4, 2019     |                                                                  | KB. 1, 2020 A            |
|                  |                                  | $\mathbf \theta$<br>задачи | $\sim$ CAP $\sim$                            | Название задачи |                              |                                                                              |                      |                          |                                                       | • Длительно • Начало • Окончани • Предшественни Мар |         | Anp Man                         | Июн      | Июл<br>ABL                                                    | Сен                       | OKT.<br>Hos     | Дек                                                              | Янв                      |
|                  | $\mathbf{0}$                     | ۳.                         | O                                            |                 | пожежної частини             | 4 Будівництво та оснащення комплексу 291 дней -                              |                      | Cp<br>13.03.19           | Cp<br>22.04.20                                        |                                                     |         |                                 |          |                                                               |                           |                 |                                                                  |                          |
|                  |                                  | ۳.                         | 1                                            |                 | ▲ Початок реалізації проекту |                                                                              | 95 дней              |                          | Cp 13.03.19 BT 23.07.19                               |                                                     |         |                                 |          |                                                               |                           |                 |                                                                  |                          |
|                  | $\overline{2}$                   | ۳.                         | 1.1                                          |                 |                              | 4 Будівництво та оснащення<br>комплексу пожежної частин                      | 95 дней              |                          | Cp 13.03.19 BT 23.07.19                               |                                                     |         |                                 |          |                                                               |                           |                 |                                                                  |                          |
|                  | 3                                | ۳,                         | 1.1.1                                        |                 | 4 1-й період                 |                                                                              | 40 дней              |                          | Cp 13.03.19 BT 07.05.19                               |                                                     |         |                                 |          |                                                               |                           |                 |                                                                  |                          |
|                  |                                  | ш.                         | 1.1.1.1                                      |                 |                              | Улаштування фундаменту                                                       | 10 дней              |                          | Cp 13.03.19 BT 26.03.19                               |                                                     |         |                                 |          |                                                               |                           |                 |                                                                  |                          |
| <b>TAHTA</b>     | 5                                | ۳4                         | 1.1.1.2                                      |                 |                              | Укладання перемичок                                                          | 8 дней               |                          | Ср 27.03.19 Пт 05.04.19 4                             |                                                     |         |                                 |          |                                                               |                           |                 |                                                                  |                          |
|                  | 6                                | ۳,                         | 1.1.1.3                                      |                 |                              | Цегляна кладка, перекриття                                                   | 20 дней              |                          | Пн 08.04.19 Пт 03.05.19                               |                                                     |         |                                 |          |                                                               |                           |                 |                                                                  |                          |
| <b>ДИАГРАММА</b> |                                  | п.                         | 1.1.1.4                                      |                 | техніки                      | Створення приміщення для                                                     | 20 дней              |                          | Пн 08.04.19 Пт 03.05.19                               | $I$ <sub>6HH</sub>                                  |         |                                 |          |                                                               |                           |                 |                                                                  |                          |
|                  | 8                                | т.,                        | 1.1.1.5                                      |                 | Сходова, покрівля            |                                                                              | 2 дней               |                          | Пн 06.05.19 Вт 07.05.19                               |                                                     |         |                                 |          |                                                               |                           |                 |                                                                  |                          |
|                  | 9                                | Цg.                        | 1.1.1.6                                      |                 |                              | Завершення будівництва                                                       | 0 дней               |                          | BT 07.05.19 BT 07.05.19                               | 18:4                                                |         | 07.05                           |          |                                                               |                           |                 |                                                                  |                          |
|                  | 10                               | ш.                         | 1.1.2                                        |                 | 4 2-й період                 |                                                                              | 25 дней              |                          | Cp 08.05.19 Br 11.06.19                               |                                                     |         |                                 |          |                                                               |                           |                 |                                                                  |                          |
|                  | 11                               | ۳.                         | 1.1.2.1                                      |                 |                              | Улаштування підлоги                                                          | 10 дней              |                          | Cp 08.05.19 BT 21.05.19                               |                                                     |         |                                 |          |                                                               |                           |                 |                                                                  |                          |
|                  | 12                               | - 4                        | 1.1.2.2                                      |                 |                              | Оздоблення фасадів, приміщень 15 дней                                        |                      |                          | Cp 22.05.19 Br 11.06.19                               | <b>111</b>                                          |         |                                 |          |                                                               |                           |                 |                                                                  |                          |
|                  | 13                               | - 5                        | 1.1.2.3                                      |                 | Завершення робіт             |                                                                              | 0 дней               |                          | BT 11.06.19 BT 11.06.19                               | 12:11                                               |         |                                 |          | <b>МАТИВАЦИЯ Windows</b>                                      |                           |                 |                                                                  |                          |
|                  | 14                               | ш.                         | 1.1.3                                        |                 | ⊿ 3-й період                 |                                                                              | 10 дней              |                          | Cp 12.06.19 BT 25.06.19 10                            |                                                     |         |                                 |          | Нобы активировать Windows, перейдите в                        |                           |                 |                                                                  | $\overline{\phantom{a}}$ |
| Готово           | $\overline{\phantom{a}}$         |                            | 5. Новые задачи: Автоматическое планирование |                 |                              |                                                                              |                      |                          |                                                       | $ + $ 4                                             |         |                                 |          | 同<br>面                                                        | 65<br>田                   | F               | $\sim$ $ -$                                                      | $\overline{r}$           |

*Рис. 5.16. Задання тривалості у днях для кожної із задач проекту в інтерфейсі програми Microsoft Project*

Наступним кроком є зв'язування завдань та задач одне за одним.

Для цього виконаємо такі дії. У полі «Попередники» обираємо задачу, або завдання, яке передувало поточному. Для цього на поточній задачі або підзадачі на полі «Попередники» натискаємо двічі лівою кнопкою миші, внаслідок чого з'являється наступне діалогове вікно.

| Файл             |                                     | Задача<br>Pecypc                                      | Otver           |                          | Вид<br>Проект                     | Формат                                                                                                    |                      | Q Что вы хотите сделать? |                                                       |                                                             |                      |                                                                                             |                                         | Стас Михайленко        |                                                                            | $\sigma$<br>$\times$                  |
|------------------|-------------------------------------|-------------------------------------------------------|-----------------|--------------------------|-----------------------------------|----------------------------------------------------------------------------------------------------|----------------------|--------------------------|-------------------------------------------------------|-------------------------------------------------------------|----------------------|---------------------------------------------------------------------------------------------|-----------------------------------------|------------------------|----------------------------------------------------------------------------|---------------------------------------|
|                  | lice<br>Диаграмма<br>Ганта -<br>Вид | $\chi$<br>Gp <sub>1</sub><br>Вставить<br>Буфер обмена | Calibri         | $v$ 11<br>Шрифт          | 50 <sub>1</sub><br>F.<br>黃色<br>15 | По графику -<br>$\overline{\phantom{a}}$<br><b>ФО</b> Соблюдать связи<br>$\infty$ $\in$<br>Планирование                                            | € Сделать неактивной | вручную                  | Планирование Автоматическое<br>планирование<br>Задачи | • Проверить<br><b>FU</b> Переместить *<br><b>Шу</b> Режим т |                      | 1- Суммарная задача<br><b>to</b> Bexa<br>Задача<br><b>ПР Конечный результат</b><br>Вставить | E<br>Сведения                           | Свойства               | $\circ$<br>$\bullet$ .<br>Перейти<br>нереити<br>к задаче<br>Редактирование |                                       |
| BPEMEHHAR U      | Fix 01.03.19                        | Сегодня<br>опви 1<br>Cp 13 03.19                      | jAnp '19        | Май                      | Сведения о суммарной задаче       | Общие   Предшественники   Ресурсы   Дополнительно   Заметки   Настраиваемые поля  <br>Название: Будівництво та оснащення комплексу пожежної частин |                      |                          |                                                       |                                                             | Дантельносты 95 дней | $\times$<br>Предв. оценка                                                                   | Cp 12.02.20<br> Map '20                 | Anp '20<br>Ks. 4, 2019 | Окончание<br>Cp 22.04.20                                                   | $\hat{\phantom{a}}$<br>$KB. 1.2020 -$ |
|                  |                                     | Режим<br>задачи                                       | - СДР - Названи |                          | Процент завершения: 0%            | H                                                                                                    |                      |                          |                                                       | Приоритет: 500                                              |                      | $\div$                                                                                      | 19<br>ABC<br>Сен                        | Окт Ноя                | Дек                                                                        | Янв                                   |
|                  | $\mathbf{O}$                        | ÷                                                     | $\Omega$        | 4 <b>Будів</b> і<br>поже | Режим планирования: О Вручную     | <b>• Автоматически</b>                                                                                                    |                      |                          |                                                       | <b>□ Неактивные</b>                                         |                      |                                                                                             |                                         |                        |                                                                            |                                       |
|                  |                                     | ۰.                                                    | 1               | $4 \overline{104}$       | Даты                              |                                                                                                    |                      |                          |                                                       |                                                             |                      |                                                                                             |                                         |                        |                                                                            |                                       |
|                  | $\overline{a}$                      | ۰.                                                    | 1.1             | $\triangle$ B            | Намало: Ср. 13.03.19              |                                                                                                    |                      |                          | <b>Окончание:</b> Вт 23.07.19                         |                                                             |                      | $\mathcal{N}_{\mathcal{M}}$                                                                 |                                         |                        |                                                                            |                                       |
|                  |                                     | ۰.                                                    | 1.1.1           |                          | Показать на временной шкале       |                                                                                                    |                      |                          |                                                       |                                                             |                      |                                                                                             |                                         |                        |                                                                            |                                       |
|                  |                                     | ۳.                                                    | 1.1.1.1         |                          | Скрыть отрезок                    |                                                                                                    |                      |                          |                                                       |                                                             |                      |                                                                                             |                                         |                        |                                                                            |                                       |
| <b>TAHTA</b>     |                                     | ۳.,                                                   | 1.1.1.2         |                          | ⊠ Сведение                        |                                                                                                    |                      |                          |                                                       |                                                             |                      |                                                                                             |                                         |                        |                                                                            |                                       |
|                  |                                     | u,                                                    | 1.1.1.3         |                          |                                   |                                                                                                    |                      |                          |                                                       |                                                             |                      |                                                                                             |                                         |                        |                                                                            |                                       |
| <b>ДИАГРАММА</b> |                                     | w,                                                    | 1.1.1.4         |                          |                                   |                                                                                                    |                      |                          |                                                       |                                                             |                      |                                                                                             |                                         |                        |                                                                            |                                       |
|                  |                                     | ۳.,                                                   | 1.1.1.5         |                          | Справка                           |                                                                                                    |                      |                          |                                                       |                                                             |                      | OK<br>Отмена                                                                                |                                         |                        |                                                                            |                                       |
|                  |                                     | ш,                                                    | 1.1.1.6         |                          | www.apparators.com/pportraits.com |                                                                                                    |                      |                          |                                                       |                                                             |                      |                                                                                             |                                         |                        |                                                                            |                                       |
|                  | 10                                  | ÷.                                                    | 1.1.2           |                          | 4 2-й період                      |                                                                                                    | 25 дней              |                          | Cp 08.05.19 Br 11.06.19 3                             |                                                             |                      |                                                                                             |                                         |                        |                                                                            |                                       |
|                  | 11                                  | m,                                                    | 1.1.2.1         |                          | Улаштування підлоги               |                                                                                                    | 10 дней              |                          | Cp 08.05.19 BT 21.05.19 9                             |                                                             |                      |                                                                                             |                                         |                        |                                                                            |                                       |
|                  | 12                                  | ۳,                                                    | 1.1.2.2         |                          |                                   | Оздоблення фасадів, приміщень 15 дней                                                                                                    |                      |                          | Cp 22.05.19 BT 11.06.19 11                            |                                                             |                      |                                                                                             |                                         |                        |                                                                            |                                       |
|                  | 13                                  | шy,                                                   | 1.1.2.3         |                          | Завершення робіт                  |                                                                                                    | 0 дней               |                          | BT 11.06.19 BT 11.06.19 12:11                         |                                                             |                      |                                                                                             | <b>МТИ</b> вация Windows                |                        |                                                                            |                                       |
|                  | 14                                  | m,                                                    | 1.1.3           |                          | $-4$ 3-й період                   |                                                                                                    | 10 дней              |                          | Cp 12.06.19 BT 25.06.19 10                            |                                                             |                      |                                                                                             | Чтобы активировать Windows, перейдите в |                        |                                                                            | $\overline{\mathbb{R}}$               |
| Занят            | $\left  \right $                    | <b>22.</b> Новые задачи : Автоматическое планирование |                 |                          |                                   |                                                                                                    |                      |                          |                                                       | $F$ 4                                                       |                      |                                                                                             | 图面 藏 曲 印一                               |                        |                                                                            |                                       |

*Рис. 5.17. Зв'язування завдань та задач проекту між собою в інтерфейсі програми Microsoft Project*

Це вікно дозволяє редагувати усі параметри, які відносяться до поточної задачі або підзадачі. У цьому вікні заходимо у закладку «Попередники» й обираємо ту задачу, яка передує поточній.

|                  | Файл                             | Задача                   | Pecypc                                      | Отчет        | Проект             |              | Вид              | Формат                                                                                                    |                      | ♀ Что вы хотите сделать?               |                        |                                                   |                                                                                                    |                     | Стас Михайленко                                                                                        | o<br>$\times$            |
|------------------|----------------------------------|--------------------------|---------------------------------------------|--------------|--------------------|--------------|------------------|----------------------------------------------------------------------------------------------------|----------------------|----------------------------------------|------------------------|---------------------------------------------------|----------------------------------------------------------------------------------------------------|---------------------|----------------------------------------------------------------------------------------------------|--------------------------|
|                  | E<br>Диаграмма<br>Ганта у<br>Вид | Вставить<br>Буфер обмена | $\chi$<br>国                                 | Calibri<br>ч | - 11<br>Шрифт      | Б.           | 5                | По графику *<br>0x 25x 50x 75x 00x<br>Соблюдать связи<br>ောင့္မွာ<br>Планирование                                                                                     | € Сделать неактивной | Планирование Автоматическое<br>вручную | планирование<br>Задачи | • Проверить<br>Переместить *<br><b>Пр</b> Режим - | <sup>†-</sup> Суммарная задача<br><b>Bexa</b><br>Задача<br><b>ПРИ Конечный</b> результат<br>$\sim$<br>Вставить |                     | - E<br>ार्च<br>Сведения<br>Перейти<br>к задаче $\overline{\mathbf{V}}$ *<br>Свойства<br>Редактирование | م<br>$\wedge$            |
|                  | Пт 01.03.19                      |                          |                                             |              |                    |              |                  |                                                                                                    |                      |                                        |                        |                                                   |                                                                                                    | Cp 12.02.20         |                                                                                                    |                          |
| ВРЕМЕННАЯ Ц      |                                  | Начало<br>Cp 13 03.19    | Сегодня                                     | Anp '19      | іМай               |              |                  | Сведения о суммарной задаче<br>Общие Предшественники Ресурсы Дополнительно Заметки Настраиваемые поля<br>Название: Будівництво та оснащення комплексу пожежної частин |                      |                                        |                        | Длительность: 95 дней -                           | Предв. оценка                                                                                                  | ×                   | Map '20<br>Anp '20                                                                                     | Окончание<br>Cp 22.04.20 |
|                  |                                  | Режим                    |                                             |              |                    |              | Предшественники: |                                                                                                    |                      |                                        |                        |                                                   |                                                                                                    |                     | Ks. 4, 2019<br>19                                                                                      | KB. 1, 202()             |
|                  |                                  | A<br>задачи              |                                             |              | • СДР • Название   |              | Ид.              | Название задачи                                                                                                    |                      |                                        |                        | Tun                                               | Запаздывание                                                                                                   | $\hat{\phantom{a}}$ | Окт Ноя<br>Сен<br>Авг                                                                                  | AeK<br>Янв               |
|                  | $\mathbf{0}$                     | Цg.                      | $\mathbf{0}$                                |              | 4 <b>Будів</b> і   |              |                  |                                                                                                    |                      |                                        |                        |                                                   |                                                                                                    |                     |                                                                                                    |                          |
|                  |                                  |                          |                                             |              | поже:              |              |                  |                                                                                                    |                      |                                        |                        |                                                   |                                                                                                    |                     |                                                                                                    |                          |
|                  | $\overline{1}$                   | ш,                       | $\mathbf{1}$                                |              | $4 \overline{104}$ |              |                  |                                                                                                    |                      |                                        |                        |                                                   |                                                                                                    |                     |                                                                                                    |                          |
|                  | $\overline{2}$                   | E.                       |                                             | 1.1          | 4E                 |              |                  |                                                                                                    |                      |                                        |                        |                                                   |                                                                                                    |                     |                                                                                                    |                          |
|                  | -3                               | п.                       |                                             | 1.1.1        |                    |              |                  |                                                                                                    |                      |                                        |                        |                                                   |                                                                                                    |                     |                                                                                                    |                          |
|                  | $\overline{4}$                   | п.,                      |                                             | 1.1.1.1      |                    |              |                  |                                                                                                    |                      |                                        |                        |                                                   |                                                                                                    |                     |                                                                                                    |                          |
| <b>TAHTA</b>     | -5                               | Г.,                      |                                             | 1.1.1.2      |                    |              |                  |                                                                                                    |                      |                                        |                        |                                                   |                                                                                                    |                     |                                                                                                    |                          |
|                  | 6                                | L.                       |                                             | 1.1.1.3      |                    |              |                  |                                                                                                    |                      |                                        |                        |                                                   |                                                                                                    |                     |                                                                                                    |                          |
| <b>ДИАГРАММА</b> | $\overline{7}$                   | Г.,                      |                                             | 1.1.1.4      |                    |              |                  |                                                                                                    |                      |                                        |                        |                                                   |                                                                                                    |                     |                                                                                                    |                          |
|                  |                                  |                          |                                             |              |                    |              |                  |                                                                                                    |                      |                                        |                        |                                                   |                                                                                                    |                     |                                                                                                    |                          |
|                  | 8                                | L.                       |                                             | 1.1.1.5      |                    |              | Справка          |                                                                                                    |                      |                                        |                        |                                                   | OK<br><b>Отмена</b>                                                                                            |                     |                                                                                                    |                          |
|                  | $\mathbf{Q}$                     | L.                       |                                             | 1.1.1.6      |                    |              |                  | a primeira con company paperto                                                                                                    |                      |                                        |                        |                                                   |                                                                                                    |                     |                                                                                                    |                          |
|                  | 10                               | L.                       |                                             | 1.1.2        |                    | ⊿ 2-й період |                  |                                                                                                    | 25 дней              | Cp 08.05.19 Br 11.06.19 3              |                        |                                                   |                                                                                                    |                     |                                                                                                    |                          |
|                  | 11                               | Г.                       |                                             | 1.1.2.1      |                    |              |                  | Улаштування підлоги                                                                                                    | 10 дней              | Cp 08.05.19 BT 21.05.19 9              |                        |                                                   |                                                                                                    |                     |                                                                                                    |                          |
|                  | 12                               | Цg.                      |                                             | 1.1.2.2      |                    |              |                  | Оздоблення фасадів, приміщень 15 дней                                                                                                    |                      | Cp 22.05.19 BT 11.06.19 11             |                        |                                                   |                                                                                                    |                     |                                                                                                    |                          |
|                  | 13                               | Г.,                      |                                             | 1.1.2.3      |                    |              |                  | Завершення робіт                                                                                                    | 0 дней               | BT 11.06.19 BT 11.06.19 12:11          |                        |                                                   |                                                                                                    |                     | Активация Windows                                                                                      |                          |
|                  | 14                               | шy.                      |                                             | 1.1.3        |                    | ⊿ 3-й період |                  |                                                                                                    | 10 дней              | Cp 12.06.19 BT 25.06.19 10             |                        |                                                   |                                                                                                    |                     | Чтобы активировать Windows, перейдите в                                                                | $\overline{\phantom{a}}$ |
|                  | $\vert$ 4                        |                          |                                             |              |                    |              |                  |                                                                                                    |                      |                                        |                        | $F$ 4                                             |                                                                                                    |                     |                                                                                                    | $\overline{a}$           |
| Занят            |                                  |                          | 5 Новые задачи: Автоматическое планирование |              |                    |              |                  |                                                                                                    |                      |                                        |                        |                                                   |                                                                                                    | 囘                   | e                                                                                                    |                          |

*Рис. 5.18. Редагування параметрів для зв'язування завдань та задач проекту між собою в закладці «Попередники» в інтерфейсі програми Microsoft Project*

Обираємо попередню задачу й на діаграмі Гранта у правій половині вікна поточна задача зв'язується з попередньою. Це можна зробити іншою дією, наприклад:

| Файл                     |                                  | Pecypc<br>Задача                    | Отчет     | Вид<br>Формат<br>Проект                                                                          |                                                         | <sup>Q</sup> Что вы хотите сделать? |                                                       |                                                             | Стас Михайленко<br>o<br>$\times$                                                                                                    |
|--------------------------|----------------------------------|-------------------------------------|-----------|--------------------------------------------------------------------------------------------------|---------------------------------------------------------|-------------------------------------|-------------------------------------------------------|-------------------------------------------------------------|----------------------------------------------------------------------------------------------------|
|                          | E<br>Диаграмма<br>Ганта -<br>Вид | ðб<br>晒<br>Вставить<br>Буфер обмена | Calibri   | $50x$ 75 $x$ $100x$<br>$-111$<br>$0x$ $25x$<br>ක දරු<br>Шрифт<br>Планирование<br>$\overline{12}$ | По графику *<br>Соблюдать связи<br>€ Сделать неактивной | вручную                             | Планирование Автоматическое<br>планирование<br>Задачи | • Проверить<br><b>EU</b> Переместить *<br><b>Пр</b> Режим - | 1- Суммарная задача<br>۰ م<br>۴È<br><b>→</b> Bexa<br>$\overline{\pi}$<br>, ∙<br>Задача<br>Перейти<br>Сведения<br>壁<br>нереити<br>кзадаче <mark>↓</mark> -<br>* // Конечный результат<br>Вставить<br>Редактирование<br>Свойства<br>$\wedge$ |
|                          | Пт 01.03.19                      |                                     |           |                                                                                                  |                                                         |                                     |                                                       |                                                             | Cp 12.02.20                                                                                                    |
| BPEMEHHAR U              |                                  | Сегодня                             | Anp '19   | <b> Май '19</b><br>Июн '19<br>Июл '19                                                            | ABF '19                                                 | Сен '19                             | Окт '19                                               | Ноя '19                                                     | Дек '19<br>Янв '20<br>Map '20<br>Anp '20<br>рФев                                                                                                    |
|                          |                                  | Начало<br>Cp 13 03.19               |           |                                                                                                  |                                                         |                                     |                                                       | Добавьте задачи с датами на временную шкалу                 | Окончание<br>Cp 22.04.20                                                                                                    |
|                          |                                  |                                     |           |                                                                                                  |                                                         |                                     |                                                       |                                                             |                                                                                                    |
|                          |                                  | Режим<br>$\mathbf \Theta$           |           | $\sqrt{CAP}$ $\sqrt{H}$ Название задачи                                                          |                                                         |                                     |                                                       | • Длительно • Начало • Окончани • Предшествен Мар           | KB. 2, 2019<br>Кв. 3, 2019<br>KB, 4, 2019<br>Кв. 1, 202( $\triangleq$<br>Апр   Май<br>Июн<br>Июл Авг<br>Окт Ноя<br>Дек<br>Янв<br>Ce <sub>H</sub>                                                                                           |
|                          | $\mathbf{0}$                     | задачи<br>۰.                        | $\bullet$ | 4 Будівництво та оснащення комплексу 291 дней                                                    |                                                         | <b>Cp</b>                           | <b>Cp</b>                                             |                                                             |                                                                                                    |
|                          |                                  |                                     |           | пожежної частини                                                                                 |                                                         | 13.03.19                            | 22.04.20                                              |                                                             |                                                                                                    |
|                          |                                  | ۰.                                  | 1         | 4 Початок реалізації проекту                                                                     | 95 дней                                                 |                                     | Cp 13.03.19 BT 23.07.19                               |                                                             |                                                                                                    |
|                          | $\overline{2}$                   | 嗎                                   | 1.1       | 4 Будівництво та оснащення                                                                       | 95 дней                                                 |                                     | Cp 13.03.19 BT 23.07.19                               |                                                             |                                                                                                    |
|                          |                                  |                                     |           | комплексу пожежної частин                                                                        |                                                         |                                     |                                                       |                                                             |                                                                                                    |
|                          | 3                                | ш,                                  | 1.1.1     | ⊿ 1-й період                                                                                     | 40 дней                                                 |                                     | Cp 13.03.19 BT 07.05.19                               |                                                             |                                                                                                    |
| <b>TAHTA</b>             | $\boldsymbol{\Delta}$            | ш,                                  | 1.1.1.1   | Улашту                                                                                           |                                                         | Связь "окончание-начало"            |                                                       |                                                             |                                                                                                    |
|                          | 5                                | ь,                                  | 1.1.1.2   | Уклада От окончания:                                                                             |                                                         |                                     |                                                       | Задача 7<br>Задача 12                                       |                                                                                                    |
|                          | 6                                | С.                                  | 1.1.1.3   | Цеглян До начала:                                                                                |                                                         |                                     |                                                       |                                                             |                                                                                                    |
| <b>ДИАГРАММА</b>         |                                  | Цg                                  | 1.1.1.4   | Створення приміщення для<br>техніки                                                              | 20 дней                                                 |                                     | Пн 08.04.19 Пт 03.05.19 6НН                           |                                                             |                                                                                                    |
|                          | 8                                | Щ.                                  | 1.1.1.5   | Сходова, покрівля                                                                                | 2 дней                                                  |                                     | Пн 06.05.19 Вт 07.05.19 7                             |                                                             |                                                                                                    |
|                          | q                                | С.                                  | 1.1.1.6   | Завершення будівництва                                                                           | 0 дней                                                  |                                     | BT 07.05.19 BT 07.05.19 8:4                           |                                                             | 07.05                                                                                                    |
|                          | 10                               | ш,                                  | 1.1.2     | ⊿ 2-й період                                                                                     | 25 дней                                                 |                                     | Cp 08.05.19 BT 11.06.19 3                             |                                                             |                                                                                                    |
|                          | 11                               | ь,                                  | 1.1.2.1   | Улаштування підлоги                                                                              | 10 дней                                                 |                                     | Cp 08.05.19 BT 21.05.19 9                             |                                                             |                                                                                                    |
|                          | 12                               | Цg.                                 | 1.1.2.2   | Оздоблення фасадів, приміщень 15 дней                                                            |                                                         |                                     | Cp 22.05.19 BT 11.06.19 11                            |                                                             |                                                                                                    |
|                          | 13                               | Цg.                                 | 1.1.2.3   | Завершення робіт                                                                                 | 0 дней                                                  |                                     | BT 11.06.19 BT 11.06.19 12:11                         |                                                             | <b>WITMBALLMA Windows</b>                                                                                                    |
|                          | 14                               | Щ.                                  | 1.1.3     | ⊿ 3-й період                                                                                     | 10 дней                                                 |                                     | Cp 12.06.19 BT 25.06.19 10                            |                                                             | Нтобы активировать Windows, перейдите в<br>$\overline{\phantom{a}}$<br>лел "Параметры".                                                                                                    |
| $\overline{\mathcal{A}}$ |                                  |                                     |           | Б. Новые задачи: Автоматическое планирование                                                     |                                                         |                                     |                                                       | $\mathbf{F}$ 4                                              | $\overline{\phantom{a}}$<br>田<br>E5.<br>$1 - - +$<br>园                                                                                                    |

*Рис. 5.19. Візуалізація зв'язування завдань та задач проекту між собою в інтерфейсі програми Microsoft Project*

Після чого можна виконувати послідовні дії із графіком і створити свій власний «Часовий інтервал».

## *17.4. Управління ресурсами в MS Project*

Ефективне управління ресурсами – одна з головних переваг MS Project.

Планування ресурсів починається з визначення складу ресурсів. Ресурси – це виконавці, устаткування і матеріали, необхідні для виконання завдань проекту.

У MS Project для ресурсів визначені властивості: доступність і вартість. Доступність визначає, коли ресурс може працювати над виконанням завдань проекту, вартість – витрати, пов'язані з використанням цього ресурсу в проекті.

Для роботи із списком ресурсів призначено представлення **«**Лист ресурсів». Щоб перемкнутися в це уявлення, можна в меню «Ресурс» вибрати «Лист ресурсів». Введення ресурсів зручно проводити, використовуючи «Таблицю введення».

| Задача<br>Pecypc<br>Отчет<br>Файл |                 |                                 | Проект                             | Вид                         | <b>ACROBAT</b>                                                                                                    | Формат           |    |                        | ♀ Что вы хотите сделать?                                       |                                                                                                    |                                |                                        |                                                                                  | Dmytro Kobylkin       | o     | ×                                 |  |                          |
|-----------------------------------|-----------------|---------------------------------|------------------------------------|-----------------------------|----------------------------------------------------------------------------------------------------|------------------|----|------------------------|----------------------------------------------------------------|----------------------------------------------------------------------------------------------------|--------------------------------|----------------------------------------|----------------------------------------------------------------------------------|-----------------------|-------|-----------------------------------|--|--------------------------|
| <b>IRC</b><br>Лист<br>ресурсов *  | Встроенные      | 2 <sup>o</sup><br>Назначить     | 2<br>Пул<br>ресурсы ресурсов       | 8.<br>Добавить<br>ресурсы * | ٠<br>28<br>E<br>8<br>¥.<br>$\rightarrow$<br>Сведения Заметки Подробно<br>Выровнять Выровнять Выровнять<br>выделенное<br>ресурс<br>Свойства |                  |    |                        | $\rightarrow$ $\blacksquare$<br><sub>BCC</sub><br>Выравнивание | : Параметры выравнивания<br><b>X<sup>=</sup></b> Очистка выравнивания<br><b>ПРИ Следующее превышение доступности</b> |                                |                                        |                                                                                  | $\boldsymbol{\wedge}$ |       |                                   |  |                          |
|                                   |                 |                                 |                                    |                             |                                                                                                    |                  |    |                        |                                                                |                                                                                                    |                                |                                        |                                                                                  |                       |       |                                   |  | $\overline{a}$           |
|                                   | Календарь       |                                 |                                    |                             |                                                                                                    |                  |    |                        |                                                                |                                                                                                    |                                |                                        |                                                                                  |                       |       |                                   |  |                          |
|                                   | Лист ресурсов   |                                 |                                    |                             |                                                                                                    |                  | к  |                        |                                                                | $\bullet$ Единицы $\bullet$ Краткое $\bullet$ Группа $\bullet$ Макс. $\bullet$ Стандартная $\bullet$                 |                                | Ставка • Затраты на • Начисление       |                                                                                  | • Базовый             | • Код | $\star$ 5asumb новый стол $\star$ |  |                          |
|                                   | Сетевой график  |                                 |                                    |                             | <b>івой</b><br>івой                                                                                                    |                  | n  |                        | 0%<br>100%                                                     | 500,00 rpn./u<br>350.00 rpH./4                                                                                       | $0,00$ rpn./4<br>$0.00$ rpH./4 |                                        | 0,00 грн. Пропорциональное Стандартный<br>0.00 гон. Пропорциональное Стандартный |                       |       |                                   |  |                          |
|                                   |                 | Временная шкала                 |                                    |                             | овой                                                                                                    |                  | M  |                        |                                                                | 5,00 грн./ч                                                                                                    | 0,00 грн./ч                    |                                        | 0,00 грн. Пропорционально Стандартный                                            |                       |       |                                   |  |                          |
|                                   | График ресурсов |                                 |                                    |                             | овой                                                                                                    |                  | Ю  |                        | 0%<br>0%                                                       |                                                                                                    | 0,00 грн./ч                    |                                        | 0,00 грн. Пропорционально Стандартный                                            |                       |       |                                   |  |                          |
|                                   | Диаграмма Ганта |                                 |                                    |                             | <b>івой</b>                                                                                                    |                  |    | 100%                   |                                                                | 50,00 грн./ч<br>25,00 грн./ч<br>$0,00$ rpm./4                                                                        |                                |                                        | 0,00 грн. Пропорциональное Стандартный                                           |                       |       |                                   |  |                          |
|                                   |                 | Диаграмма Ганта с отслеживанием |                                    |                             | <b>ивой</b><br>n                                                                                                    |                  |    | 0%                     | 350,00 грн./ч                                                  | $0,00$ rpH./4                                                                                                    |                                | 0,00 грн. Пропорциональное Стандартный |                                                                                  |                       |       |                                   |  |                          |
|                                   |                 |                                 |                                    |                             | івой                                                                                                    |                  | n  |                        | 0%                                                             | 5,00 rpH./4                                                                                                    | $0,00$ rpH./4                  |                                        | 0,00 грн. Пропорциональное Стандартный                                           |                       |       |                                   |  |                          |
|                                   |                 | Использование ресурсов          |                                    |                             | овой                                                                                                    |                  | m. |                        | 0%                                                             | 50,00 грн./ч                                                                                                    | 0,00 грн./ч                    |                                        | 0.00 грн. Пропорционально Стандартный                                            |                       |       |                                   |  |                          |
|                                   |                 | Использование задач             |                                    |                             | овой                                                                                                    |                  | ĸ  |                        | 500%                                                           | 75,00 грн./ч                                                                                                    | 0,00 грн./ч                    |                                        | 0,00 грн. Пропорционально Стандартный                                            |                       |       |                                   |  |                          |
|                                   | Лист задач      |                                 |                                    |                             | овой                                                                                                    |                  | c  |                        | 0%                                                             | 10.00 грн./ч                                                                                                    | $0.00$ грн./ч                  |                                        | 0,00 грн. Пропорционально Стандартный                                            |                       |       |                                   |  |                          |
|                                   | Форма задач     |                                 |                                    |                             | овой                                                                                                    |                  | p  |                        | 0%                                                             | 5.00 грн./ч                                                                                                    | $0.00$ rpH./4                  |                                        | 0.00 грн. Пропорционально Стандартный                                            |                       |       |                                   |  | $\overline{\phantom{a}}$ |
|                                   | Форма ресурсов  |                                 |                                    |                             |                                                                                                    |                  |    |                        |                                                                |                                                                                                    |                                |                                        |                                                                                  |                       |       |                                   |  |                          |
|                                   |                 |                                 |                                    |                             |                                                                                                    | Краткое назв.: П |    | $\div$<br>Макс. ед: 0% |                                                                | Предыдущий                                                                                                    | Следующий                      |                                        |                                                                                  |                       |       |                                   |  |                          |
| 辰                                 |                 |                                 | Восстановить значения по умолчанию |                             |                                                                                                    |                  |    | Баз. календарь:        |                                                                | Стандартный                                                                                                    |                                |                                        |                                                                                  |                       |       |                                   |  |                          |
| Œ                                 |                 | Сохранить представление         |                                    |                             | пользование:                                                                                                    | $0.00$ rpH.      |    |                        |                                                                |                                                                                                    |                                |                                        |                                                                                  |                       |       |                                   |  |                          |
| 린                                 |                 | Другие представления            |                                    |                             | <b>Группа:</b><br>сление:<br>Пропорциональное                                                                                              |                  |    |                        |                                                                |                                                                                                    |                                |                                        |                                                                                  |                       |       |                                   |  |                          |
|                                   |                 |                                 |                                    | wywo a print in the         |                                                                                                    |                  |    | Код                    |                                                                |                                                                                                    |                                |                                        |                                                                                  |                       |       |                                   |  |                          |
| <b>ФОРМА РЕСУРСО</b>              | Проект          |                                 | Ид. Название задачи                |                             |                                                                                                    |                  |    |                        |                                                                | Трудозатраты равн. задерж Задержка ланированное нач нированное оконч                                                 |                                | $\hat{\phantom{a}}$                    |                                                                                  |                       |       |                                   |  |                          |
|                                   |                 |                                 |                                    |                             |                                                                                                    |                  |    |                        |                                                                |                                                                                                    |                                | ۰                                      |                                                                                  |                       |       |                                   |  |                          |
|                                   |                 |                                 |                                    |                             |                                                                                                    |                  |    |                        |                                                                |                                                                                                    |                                |                                        |                                                                                  |                       |       |                                   |  |                          |
|                                   |                 |                                 |                                    |                             |                                                                                                    |                  |    |                        |                                                                |                                                                                                    |                                |                                        |                                                                                  |                       |       |                                   |  |                          |
|                                   |                 |                                 |                                    |                             |                                                                                                    |                  |    |                        |                                                                |                                                                                                    |                                |                                        |                                                                                  |                       |       |                                   |  |                          |
|                                   |                 |                                 |                                    |                             |                                                                                                    |                  |    |                        |                                                                |                                                                                                    |                                |                                        |                                                                                  |                       |       |                                   |  |                          |
|                                   |                 |                                 |                                    |                             |                                                                                                    |                  |    |                        |                                                                |                                                                                                    |                                |                                        |                                                                                  |                       |       |                                   |  |                          |
|                                   |                 |                                 |                                    |                             |                                                                                                    |                  |    |                        |                                                                |                                                                                                    |                                |                                        |                                                                                  |                       |       |                                   |  |                          |
|                                   |                 |                                 |                                    |                             |                                                                                                    |                  |    |                        |                                                                |                                                                                                    |                                |                                        |                                                                                  |                       |       | $\Box$ $\Box$ $\Box$              |  |                          |

*Рис. 5.20. Представлення «Листа ресурсів» в інтерфейсі програми Microsoft Project*

У поле «Назва ресурсу» вводиться назва ресурсу. Значення поля «Тип» необхідно вибрати із списку, що розкривається. У MS Project представлено три

––––––––––––––––––––––––––––––––––––––––––––––––––––––––––––––––––––––––––––––––––––––––––––––––– типи ресурсів: трудовий, матеріальний, затратний. Трудові ресурси – це виконавці й устаткування, зайняті в проекті.

Матеріальні ресурси – матеріали, споживані при виконанні завдань проекту.

Витратні ресурси - витрати, які не пов'язані з використанням трудових або матеріальних ресурсів, але повинні бути враховані в плані проекту.

|                             | Файл             | Задача                                                                                          | Pecypc             | Отчет                                        | Проект   | Вид              | <b>ACROBAT</b>                                       |                   | Формат                          |              |                           | <b>Q</b> Что вы хотите сделать?               |                           |                                                                |                   |                              |   | Dmytro Kobylkin        | o | ×                        |
|-----------------------------|------------------|-------------------------------------------------------------------------------------------------|--------------------|----------------------------------------------|----------|------------------|------------------------------------------------------|-------------------|---------------------------------|--------------|---------------------------|-----------------------------------------------|---------------------------|----------------------------------------------------------------|-------------------|------------------------------|---|------------------------|---|--------------------------|
|                             | 訴<br>Подпроект   | <b>Магазин</b>                                                                                  | • Мои надстройки   | $ \mathbf{e} $<br>о проекте                  |          | $^*$ :<br>поля   | 噶<br>Сведения Настраиваемые Связи между<br>проектами | СДР               | ግራ<br>Изменить<br>рабочее время | 鱪<br>проекта | P<br>план »               | 4<br>Расчет Задать базовый Сдвинуть<br>проект | Обновить проект           | Дата отчета о состоянии: <b>19 НД</b>                          | ABC<br>Орфография |                              |   |                        |   |                          |
|                             | Вставить         |                                                                                                 | Надстройки         |                                              |          |                  | Свойства                                             |                   |                                 |              | Планирование              |                                               |                           | Состояние                                                      | Правописание      |                              |   |                        |   |                          |
|                             |                  | U                                                                                               | Название ресурса   | $\overline{+}$ Tun                           |          |                  | • Единицы • Краткое • Группа • Макс. • Стандартная • |                   |                                 |              |                           |                                               |                           | Ставка • Затраты на • Начисление • Базовый                     |                   | $\blacktriangleright$ Код    |   | • іавить новый столі • |   | $\overline{\phantom{a}}$ |
|                             |                  | Кресляр                                                                                         |                    |                                              | Трудовой |                  | к                                                    |                   |                                 | $0\%$        | 500,00 грн./ч             | $0,00$ грн./ч                                 |                           | 0,00 грн. Пропорционально Стандартный                          |                   |                              |   |                        |   |                          |
|                             | $\overline{2}$   | Планув Сведения о ресурсе<br>Менед<br>Общие   Затраты   Заметки   Настраиваемые поля  <br>Юрист |                    |                                              |          |                  |                                                      |                   | $\times$                        |              |                           | порциональное Стандартный                     |                           |                                                                |                   |                              |   |                        |   |                          |
| <b><i>INCT PECYPCOB</i></b> | $\overline{3}$   |                                                                                                 |                    |                                              |          |                  |                                                      |                   |                                 |              |                           |                                               |                           | эпорционально Стандартный<br><b>опорциональн</b> к Стандартный |                   |                              |   |                        |   |                          |
|                             |                  | Інженер                                                                                         |                    |                                              |          |                  |                                                      |                   |                                 |              |                           |                                               |                           | порциональное Стандартный                                      |                   |                              |   |                        |   |                          |
|                             | 6                | Постачи                                                                                         | Название ресурса:  |                                              |          | Менеджер проекту |                                                      | Краткое название: |                                 |              | м                         |                                               | порциональное Стандартный |                                                                |                   |                              |   |                        |   |                          |
|                             |                  | <b>Прораб</b>                                                                                   |                    | Адрес эл. почты:                             |          |                  |                                                      |                   | <b>Группа:</b>                  |              |                           |                                               |                           | порциональное Стандартный                                      |                   |                              |   |                        |   |                          |
|                             | -8               | Плотни                                                                                          |                    |                                              |          |                  |                                                      |                   | Код:                            |              |                           |                                               |                           | <b>опорциональн</b> Стандартный                                |                   |                              |   |                        |   |                          |
|                             | 9                | Каменя                                                                                          |                    |                                              |          |                  |                                                      |                   | Тип:                            |              |                           | Трудовой                                      | $\checkmark$              | рпорционально Стандартный                                      |                   |                              |   |                        |   |                          |
|                             | 10               | Сварщі                                                                                          |                    |                                              |          |                  |                                                      |                   |                                 |              | Ед. измерения материалов: |                                               |                           | <b>эпорциональн</b> Стандартный                                |                   |                              |   |                        |   |                          |
|                             | 11               | Різнорс                                                                                         |                    |                                              |          |                  |                                                      |                   |                                 |              |                           |                                               | □ Бюджет                  | порционально Стандартный                                       |                   |                              |   |                        |   | $\overline{\phantom{a}}$ |
|                             |                  |                                                                                                 |                    |                                              |          |                  |                                                      |                   |                                 |              |                           |                                               |                           |                                                                |                   |                              |   |                        |   |                          |
|                             | Название:        | Менеджер                                                                                        |                    | Доступность ресурса                          |          |                  |                                                      |                   |                                 |              |                           |                                               |                           |                                                                |                   |                              |   |                        |   |                          |
|                             | Затраты          |                                                                                                 |                    | Доступен с                                   |          | Доступен по      | Единицы   ^                                          |                   |                                 |              |                           |                                               | Изменить рабочее время    |                                                                |                   |                              |   |                        |   |                          |
|                             |                  | Стандартная ставка:                                                                             |                    | 13.03.2019                                   |          | 31.10.2019       | 100%                                                 |                   |                                 |              |                           |                                               |                           |                                                                |                   |                              |   |                        |   |                          |
|                             |                  | Ставка сверхурочных                                                                             |                    |                                              |          |                  |                                                      |                   |                                 |              |                           |                                               |                           |                                                                |                   |                              |   |                        |   |                          |
| PECYPCOB                    |                  |                                                                                                 |                    |                                              |          |                  |                                                      |                   |                                 |              |                           |                                               |                           |                                                                |                   |                              |   |                        |   |                          |
|                             | Проект           | Ид.                                                                                             |                    |                                              |          |                  |                                                      |                   |                                 |              |                           |                                               |                           |                                                                |                   |                              |   |                        |   |                          |
|                             | проект           | 32                                                                                              | $\mathbf{P}$       |                                              |          |                  |                                                      |                   |                                 |              |                           |                                               |                           |                                                                |                   |                              |   |                        |   |                          |
| <b>AMAQ</b>                 | проект           | 36                                                                                              |                    |                                              |          |                  |                                                      |                   |                                 |              |                           |                                               |                           |                                                                |                   |                              |   |                        |   |                          |
|                             | проект           | 38                                                                                              |                    |                                              |          |                  |                                                      |                   |                                 |              |                           |                                               |                           |                                                                |                   |                              |   |                        |   |                          |
|                             | проект<br>проект | 39<br>٩                                                                                         |                    |                                              |          |                  |                                                      |                   |                                 |              | Подробности               |                                               |                           |                                                                |                   |                              |   |                        |   |                          |
|                             | проект           | 40<br>Справка<br>41                                                                             |                    |                                              |          |                  |                                                      |                   |                                 |              | OK                        | Отмена                                        |                           |                                                                |                   |                              |   |                        |   |                          |
|                             | проект           | 72                                                                                              |                    | Назначення на посади                         |          | <b>94</b>        |                                                      | 0д                | $O_{\mathcal{A}}$               |              | Вт 13.08.19               | Cp 14.08.19                                   |                           |                                                                |                   |                              |   |                        |   |                          |
|                             | проект           | 71                                                                                              | Урочисте відкриття |                                              |          | <b>94</b>        |                                                      | 0д                | $0_A$                           | Пн 12.08.19  |                           | BT 13.08.19                                   |                           |                                                                |                   |                              |   |                        |   |                          |
| Занят                       |                  |                                                                                                 |                    | Б. Новые задачи: Автоматическое планирование |          |                  |                                                      |                   |                                 |              |                           |                                               |                           |                                                                |                   | $\overline{\gamma_{\rm{B}}}$ | 圃 | €<br>囲                 |   |                          |

*Рис. 5.21. Додавання ресурсів через «Таблицю введення» в інтерфейсі програми Microsoft Project*

# Тип ресурсу визначає принцип врахування цього ресурсу в плані проекту. Участь в проекті трудових ресурсів обчислюється в тимчасових одиницях, матеріальних ресурсів – у кількісних, тому після вибору типу ресурсу багато полів таблиці заповнюються значеннями, прийнятими за замовчуванням.

Поле «Одиниці виміру матеріалів» доступне тільки для матеріальних ресурсів, воно містить одиниці вимірювання певного ресурсу.

Поле «Максимальні одиниці» визначає максимальну доступність ресурсу для проекту. Значення 100% в цьому полі означає, що цей ресурс буде зайнятий на проекті весь свій робочий час.

У списку ресурсів трудовий ресурс може бути представлений не тільки конкретною людиною, але і назвою професії або спеціальності: наприклад,

––––––––––––––––––––––––––––––––––––––––––––––––––––––––––––––––––––––––––––––––––––––––––––––––– «програміст» або «редактор» – коли неважливо, хто персонально буде призначений на дане завдання. Для такого ресурсу поле «Максимальні одиниці» може мати значення, що перевищує 100%, оскільки цей ресурс може бути задіяно відразу декілька виконавців. Поле «Максимальні одиниці» недоступне для матеріальних ресурсів, оскільки вони є споживаними.

### *Визначення робочого часу ресурсів*

За умовчанням, всі співробітники, додані в проект, вважаються доступними для роботи над проектом весь свій робочий час. Для кожного ресурсу створюється календар, параметри якого збігаються з параметрами основного (базового) календаря проекту. Проте деякі ресурси можуть мати свій персональний графік роботи, крім того, необхідно врахувати періоди відпусток або неповну зайнятість ресурсу у завданнях цього проекту.

Календарі ресурсів зачіпають певний ресурс або категорію ресурсів. З календаря ресурсів видно, що деякі ресурси працюють тільки в стандартний робочий час, тоді як інші працюють три повні зміни, або що член команди проекту може бути недоступний через відпустку чи участь у семінарі, або, наприклад, що деякі співробітники працюють лише по певних днях тижня згідно з умовами контракту"

Якщо співробітник може працювати над завданнями проекту тільки половину робочого дня, то його доступність в полі «Максимальні одиниці» встановлюється 50%.

У діалоговому вікні «Інформація про ресурс» можна встановити періоди доступності ресурсу. Діалогове вікно викликається подвійним натисканням по осередку з назвою ресурсу в представленні «Лист ресурсів» або, виділивши назву потрібного ресурсу, натиснувши по кнопці «Інформація про ресурс» на панелі інструментів «Стандартна».

На вкладці «Загальне» відображається таблиця «Доступність ресурсу». У полі «Доступний з» необхідно вказати дату початку періоду доступності, тобто дату введення ресурсу в проект, в поле «Доступний до» – дату закінчення періоду доступності, в полі «Максимальні одиниці» – значення доступності.

––––––––––––––––––––––––––––––––––––––––––––––––––––––––––––––––––––––––––––––––––––––––––––––124

| Доступен с | Доступен по | Единицы |  |
|------------|-------------|---------|--|
| 13.03.2019 | 31.10.2019  | 100%    |  |
|            |             |         |  |
|            |             |         |  |
|            |             |         |  |
|            |             |         |  |
|            |             |         |  |
|            |             |         |  |

*Рис. 5.22. Діалогове вікно «Доступність ресурса» в інтерфейсі програми Microsoft Project*

Для визначення робочого часу і вихідних днів ресурсу, може бути створений власний календар ресурсу. Для роботи з календарем необхідно з діалогового вікна «Відомість про ресурс», перейти на вкладку «Змінити робочий час». У календарі ресурсу необхідно зафіксувати особливості робочого графіка ресурсу.

## *Призначення ресурсів*

Призначити ресурси на завдання означає визначити, які завдання виконують ці ресурси, або які ресурси виділені для виконання цих завдань. Для призначення ресурсів необхідно в представленні «Діаграма Ґанта» натиснути по кнопці «Призначення ресурсів» на панелі інструментів «Стандартна». Після цього з'явиться діалогове вікно «Призначення ресурсів» в якому відображаються всі створені для проекту ресурси. Далі, виділивши назву завдання, необхідно вибрати в представленому списку ресурсів потрібну назву і натиснути «Призначити» у діалоговому вікні. Всі призначені ресурси позначаються в списку галочкою.

Для видалення призначення необхідно виділити завдання, на яке призначений ресурс, в діалоговому вікні «Призначення ресурсів» виділити ресурс і натиснути «Видалити» у цьому діалоговому вікні.

Ресурси на завдання можуть бути призначені і з діалогового вікна» Інформація про завдання». На вкладці «Ресурси» відображається таблиця, що

––––––––––––––––––––––––––––––––––––––––––––––––––––––––––––––––––––––––––––––––––––––––––––––125

складається з трьох стовпців: «Назва ресурсу», «Одиниці», «Затрати». Для трудових ресурсів одиниці вимірювання – відсотки або десяткові числа (при цьому 100% відповідає «1» і означає повну зайнятість виконавця на цьому завданні).

При призначенні матеріальних ресурсів в поле «Одиниці» вводиться значення, що позначає кількість (об'єм) цього ресурсу в одиницях, вказаних в полі «Одиниці вимірювання матеріалів». Об'єм ресурсів (або норма споживання ресурсів), що виділяються, може бути фіксованим або змінним. При фіксованому об'ємі (нормі споживання) на рішення задачі виділяється вказана кількість ресурсів, і воно не залежить від тривалості завдання. Формат введення: число, наприклад, число "5" у полі «Одиниці» означає, що фіксована норма споживання цього ресурсу – 5 одиниць на весь час виконання завдання. Змінний об'єм (норма споживання) залежить від тривалості завдання. При зміні тривалості завдання об'єм спожитого ресурсу перераховується автоматично. Формат введення: число/одиниця вимірювання часу, наприклад «5/day» відповідає змінній нормі, 5 одиниць ресурсу в кожен день впродовж часу виконання завдання.

Поки завданню не привласнені ресурси, воно має тривалість, але не має об'єму робіт. Об'єм робіт визначається трудовитратами тих ресурсів, які призначені на виконання завдання. Трудовитрати залежать від тривалості завдання і об'єму ресурсів, виділених для виконання завдання. Розміщення завдання в плані і його поведінка при зміні параметрів (тривалості, об'єму робіт і трудовитрат) залежать від типу завдання.

Тип завдання – характеристика завдання, залежить від того, які з параметрів завдання зафіксовані, а які можуть змінюватися. Будь-який з трьох параметрів завдання може бути зафіксований, змушуючи змінюватися два інших параметри. Тип завдання указує, який з параметрів завдання фіксований: трудовитрати, об'єм ресурсів або тривалість, і як зміна одну з вільних параметрів завдання впливає на значення іншого. У MS Project існує три типи завдань:

- Фіксований об'єм ресурсів;
- Фіксовані трудовитрати;

Фіксована тривалість.

Тип завдання встановлюється на вкладці «Додатково» діалогового вікна «Інформація про завдання».

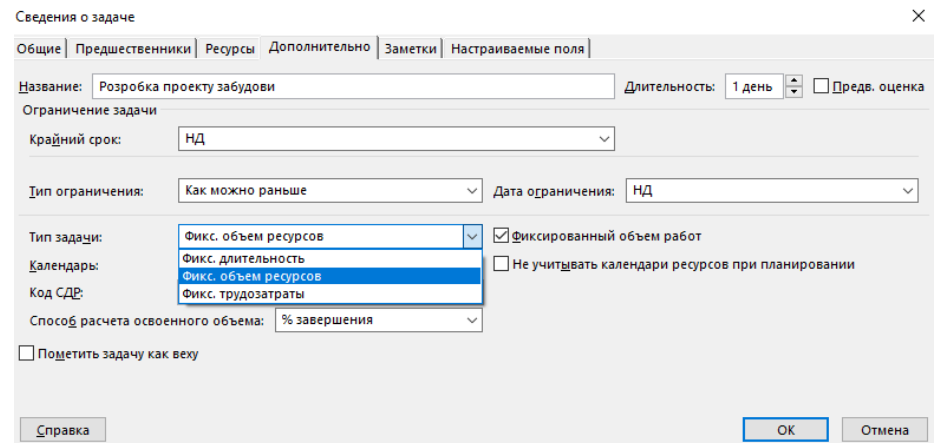

*Рис. 5.23. Діалогове вікно «Інформація про завдання» в інтерфейсі програми Microsoft Project*

Тип «Фіксований об'єм ресурсів» встановлюється для завдання, якщо необхідно, щоб об'єм ресурсів завдання не змінювався при зміні тривалості або трудовитрат, призначених на виконання завдання. Тобто тривалість і трудовитрати повністю визначені об'ємом ресурсів, виділеним на виконання завдання. Цей тип привласнюється завданням за замовчуванням. При зміні трудовитрат перераховується тривалість, але об'єм ресурсів не змінюється. При зміні тривалості перераховуються трудовитрати, але об'єм ресурсів не змінний.

Тип «Фіксована тривалість» встановлюється, коли необхідно, щоб тривалість завдання не змінювалася при зміні трудовитрат або кількості виконавців, призначених на виконання завдання. Застосовується для завдань, час виконання яких не може бути змінений призначенням (або звільненням) співробітників. При зміні об'єму ресурсів перераховуються трудовитрати. При зміні об'єму робіт перераховується об'єм ресурсів.

Тип «Фіксовані трудовитрати» встановлюється, коли необхідно, щоб трудовитрати завдання не змінювалися при зміні тривалості або об'єму ресурсів, призначених для виконання завдання. Якщо у завдання такого типу збільшити тривалість, тобто виділити ресурсам більше часу, то навантаження на ресурси в

одиницю часу зменшиться. Якщо виділити більше співробітників, то зменшиться тривалість. За визначенням, всі завдання типу «Фіксована робота» є завданнями з фіксованим об'ємом робіт. При зміні об'єму робіт перераховується тривалість. При зміні тривалості перераховується об'єм ресурсів.

## *Фіксований об'єм робіт*

При збільшенні або зменшенні кількості ресурсів, призначених на завдання, MS Project зменшує або збільшує тривалість завдання залежно від кількості ресурсів, призначених на виконання завдання, при цьому трудовитрати не змінюються. Цей спосіб планування називається плануванням з фіксованим об'ємом робіт і використовується в MS Project за замовчуванням, як тільки ресурси призначені на завдання.

При першому призначенні ресурсів на завдання, трудовитрати обчислюються і фіксуються, частка від загального об'єму трудовитрат, виділена кожному з ресурсів, змінюється. Планування з фіксованим об'ємом робіт має сенс, лише тоді коли ресурси, призначені на завдання, додаються або видаляються. Планування з фіксованим об'ємом робіт не застосовне, коли змінюються трудовитрати, тривалість та об'єм ресурсів, вже призначених на завдання.

### *Календар завдання*

Завдання можуть мати свій календар, який не збігається з календарем проекту. Календар завдання може бути встановлений на вкладці «Додатково» діалогового вікна «Інформація про завдання». Календар завдання може не збігатися з календарем ресурсів, призначених на виконання завдання. За замовчуванням, календар ресурсу має пріоритет над календарем завдання, для зміни пріоритету необхідно на вкладці «Додатково» діалогового вікна «Інформація про завдання» встановити прапорець «Не враховувати календар ресурсів при плануванні».

### *Властивості призначень*

Властивості призначень можуть бути змінені за допомогою діалогового вікна «Інформація про завдання». Діалогове вікно викликається в представленні

––––––––––––––––––––––––––––––––––––––––––––––––––––––––––––––––––––––––––––––––––––––––––––––128

«Використання завдань» подвійним натисканням на призначенні або, виділивши ресурс, натиснути на «Інформація про призначення» на панелі інструментів «Стандартна».

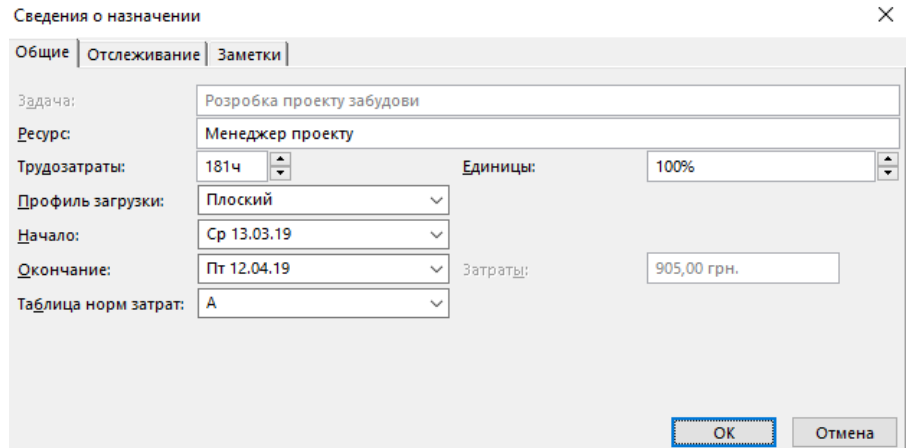

*Рис. 5.24. Діалогове вікно «Інформація про призначення» в інтерфейсі програми Microsoft Project*

Вкладка «Загальні» містить поля, в які може бути внесена інформація про доступність ресурсів у різні періоди часу. На цій же вкладці можна змінити «Профіль завантаження». «Профіль завантаження» показує, як трудовитрати ресурсу розподілені в часі. Список «Work», що розкривається в «Профілі завантаження» містить вісім можливих типів профілів завантаження. За замовчуванням, встановлюється профіль завантаження «Плоский», що означає рівномірний розподіл навантаження виконавця. Якщо специфіка завдання потребує різних трудовитрат на різних етапах виконання, можна для ресурсу вибрати профіль завантаження, відповідний до вимог завдання. «Загрузка наприкінці» – велика частина навантаження, що випадає на останні етапи завдання. «Загрузка спочатку» – велика частина навантаження розподілена на початкові етапи завдання. «Подвійний пік» – два піки всередині завдання. «Ранній пік» – пік завантаження на початку завдання. «Пізній пік» – пік завантаження наприкінці завдання. «Дзвоник» – пік навантаження в середині періоду виконання завдання. «Черепаха» – рівень навантаження плавно збільшується до середини періоду виконання завдання, потім плавно зменшується.

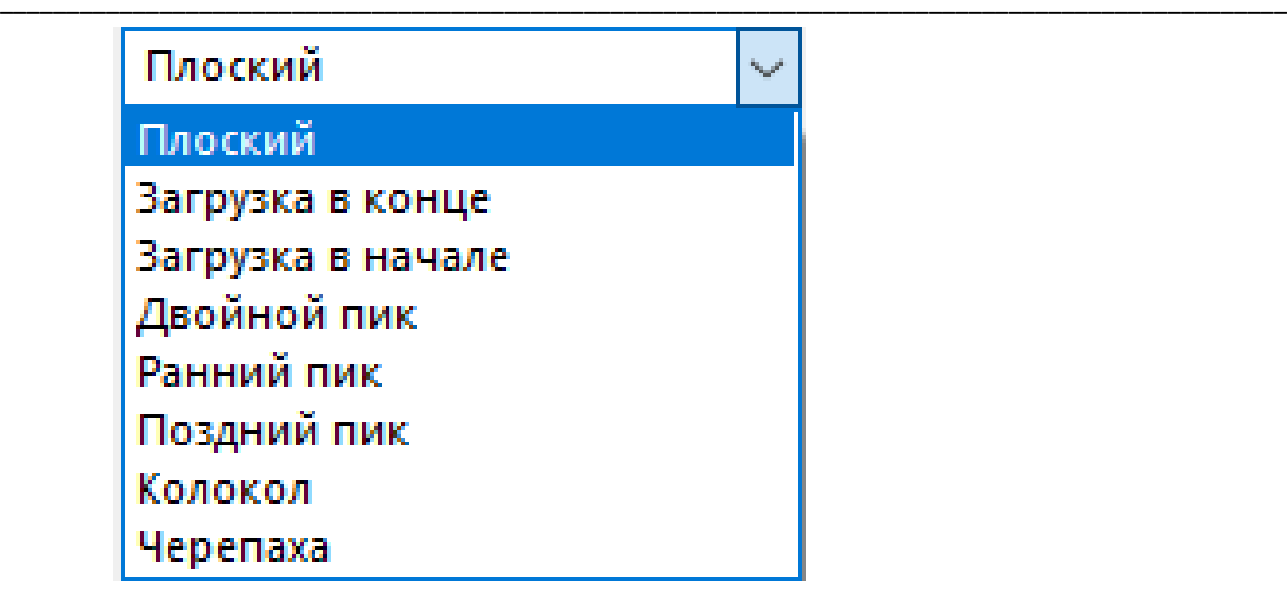

*Рис. 5.25. Діалогове вікно списку «Work», що розкривається в «Профілі завантаження» в інтерфейсі програми Microsoft Project*

Залежно від встановленого профілю навантаження, в полі «Індикатори» з'являється відповідний до профілю значок та змінюється розподіл навантаження ресурсу за часом. На прикладі показано застосування профілів. Для відображення використано представлення «Використання завдань».

| <b>Book #</b> | $\cdots$         | 'r m       |                  |         |       | $14 - 7 + 1$ | <b><i>STAFF &amp; MC</i></b> |  |    |       |        |       | <b>SALES</b> |
|---------------|------------------|------------|------------------|---------|-------|--------------|------------------------------|--|----|-------|--------|-------|--------------|
| 屾             | Каменяр          | Грудозатр. | 18 <sub>4</sub>  | 23.25 H | 244.  | 24ч          | <b>244</b>                   |  |    | 16.54 | 11.254 | 6ч    |              |
| الس           | Сварщик          | Грудозатр. | $\pm$ , 74 $\pm$ | 2,634   | 4ч    | 4ч           | 5,384                        |  | 64 | 6.134 | 84     | 84    | 84           |
| ÌЩ            | Різноробочі      | Грудозатр. | <b>1,734</b>     |         |       |              |                              |  |    |       |        |       |              |
| ah.           | Сварочний апврат | Грудозатр. | <b>774</b>       | 3,24    | 4,884 | 6.44         | 7,924                        |  | 8ч | 84    | 6,724  | 5,684 | 3,24         |
|               | Міксер(бетонний) | Грудозатр. | 84               | 84      | 84    | 84           | 84                           |  | 5ч |       |        |       |              |

*Рис. 5.26. Діалогове вікно «Використання завдань» в інтерфейсі програми Microsoft Project*

Вкладка «Загальні» діалогового вікна «Інформація про призначення» містить поля «Початок» і «Закінчення». За замовчуванням, значення цих полів заповнюються датами початку та закінчення завдання. Якщо період роботи ресурсу над завданням визначається іншими датами – значення полів «Початок» і «Закінчення» можуть бути відредаговані.

### ––––––––––––––––––––––––––––––––––––––––––––––––––––––––––––––––––––––––––––––––––––––––––––––––– **ТЕСТОВІ ЗАВДАННЯ ДЛЯ САМОСТІЙНОЇ ПІДГОТОВКИ**

- 1. До організаційних структур управління належать?
	- лінійні організаційні структури управління;
	- відповідальність;
	- план діяльності;
	- технологічна карта.

2. Регулювання – це?

- загальна функція менеджменту;
- ліквідація порушень, виявлених у процесі перевірки діяльності працівників;
- делегування повноважень;
- отримання прибутку та його розподіл.

3. Вид стратегії, якому відповідає просування "Coca-Cola Corp." на ринки інших країн?

- стратегія фокусування;
- стратегія диверсифікації;
- стратегія диференціації;
- деструктивна стратегія.

4. Вид стратегії, якому відповідає закриття частини виробництва?

- стратегія диверсифікації;
- стратегія фокусування;
- стратегія диференціації;
- деструктивна стратегія.

5. Чинники, що за ситуаційною теорією визначають тип організаційної структури?

- технологія, розміри організації, зовнішнє середовище, стратегія;
- особливості збуту продукції;
- стиль керівництва;
- розміри організації.

6. Сутність децентралізації?

- передача права прийняття рішень з вищих рівнів управління на нижчі;
- підвищення рівня поділу праці;
- збільшення кількості структурних підрозділів;
- збільшення кількості регулюючих правил і норм.

7. Теорії менеджменту, що вперше сформулювали універсальні принципи управління?

- адміністративна школа управління;
- школа наукового управління;
- процесний підхід до управління;
- системний підхід до управління.

8. Категорії, на які спирається класична теорія прийняття рішень?

- раціональність;
- обмежена раціональність;
- суб'єктивність;
- досягнення задоволення;
- 9. Визначення функції планування?
	- процес визначення цілей організації та прийняття рішень щодо шляхів їх досягнення;
	- процес опрацювання стратегій діяльності;
	- процес визначення цілей діяльності;
	- процес надання стратегії конкретної форми.
- 10. Визначення місії організації?
	- уявлення самої організації про своє призначення;
	- уявлення про суспільне призначення організації;
	- компоненти, що опосередковано впливають на організацію;
	- процес контролю зовнішніх чинників.
- 11. Зміст процесу мотивації?
	- спонукання працівників до діяльності;
	- винагородження працівників;
	- об'єднання працівників у виробничому процесі;
	- задоволення потреб працівників;
- 12. Винагородження внутрішнього типу?
	- відчуття задоволення роботою;
	- привілеї;
	- просування за службою;
	- заробітна плата.
- 13. Цілі попереднього контролю?
	- запобігання ситуаціям, здатних завдати шкоди організації;
	- одержання інформації для вдосконалення планування;
	- оперативне реагування на відхилення;
	- створення ефективної системи мотивації.

14. До якої підприємницької концепції звернулася організація з надання рекреаційних послуг, відкривши будинок відпочинку у вигляді середньовічного замку, з дорогим меблюванням, вишуканою кухнею, полем для гольфу, вечірніми концертами камерної музики тощо?

- концепція вдосконалення товару (послуги);
- концепція вдосконалення виробництва;
- концепція інтенсифікації комерційних зусиль;
- концепція маркетингу.

15. Керівництво підприємства дало розпорядження для служби маркетингу про необхідність участі відповідного працівника в процесі розробки нового товару. Яку з функцій маркетингу виконуватиме маркетингова служба?

- виробничу;
- аналітичну;
- збутову;
- управлінську.

16. Покупці взуттєвого магазину почали відстежувати ситуацію, за якої перед початком сезону ціни на взуття були високими, а до кінця сезону – знижувалися. Який вид маркетингу в залежності від співвідношення попиту та пропозиції застосовано керівництвом магазину?

- синхромаркетинг;
- підтримуючий маркетинг;
- демаркетинг;
- протидіючий маркетинг.

17. Маркетинг виник?

- на початку ХХ ст. в США;
- на початку ХІХ ст. в США;
- на початку ХХ ст. в Європі;
- на початку ХІХ ст. в Європі.

18. Матричну модель побудови маркетингового управління можна визначити так?

- функціонально-товарну комбінацію;
- найбільш ефективну;
- найбільш поширену у великих компаніях;
- найпростішу.

19. До основних об'єктів маркетингового контролю не належать?

- показник структури собівартості продукції компанії;
- показники збуту продукції;
- показники частки ринку компанії;
- показники рентабельності діяльності.

20. Перевагами проведення аудиту маркетингової діяльності внутрішніми силами організації можуть бути?

- достатня обізнаність аудиторів щодо діяльності компанії;
- незалежність аудиторів;
- високий рівень кваліфікації аудиторів.

21. Маркетингове середовище організації – це?

- сукупність суб'єктів і факторів, що діють поза організацією і впливають на її маркетингову діяльність;
- сукупність тих факторів, на які організація має змогу впливати;
- сукупність заходів, спрямованих на кращу адаптацію організації до зовнішніх умов;
- комплекс факторів, які обов'язково враховує організація в своїй діяльності.

22. Компанія вдається до синхромаркетингу, коли прагне?

- врівноважити коливання попиту;
- збільшити попит на товар;
- зменшити попит на товар;
- усунути попит на товар.

23. Маркетингова інформаційна система організації – це?

- система збирання, обробки та використання в межах організації маркетингової інформації;
- сукупність електронних комунікаційних каналів, які використовуються організацією для досягнення її маркетингових цілей;
- розробка і коригування маркетингових комунікаційних стратегій організації;
- система прямих та зворотних зв'язків зі споживачами продукції та органами державного регулювання.

24. У якій моделі корпоративної соціальної відповідальності основний акцент робиться на відповідальність корпорацій на ринку та розбудову позитивних відносин підприємства з регіональною та місцевою владою?

- в англо-американській;
- європейській;
- японській;
- латиноамериканській.

25. Для якої моделі характерним є те, що бізнес більшою мірою зосереджується на внутрішніх програмах, завдяки яким компанія стає для працівника сім'єю?

- японської;
- англо-американської;
- європейської;
- латиноамериканської.

26. Що не належить до відповідальності підприємства на ринку?

- підтримка незахищених верств населення;
- відповідальність перед конкурентами;
- відповідальність перед бізнес-партнерами;
- відповідальність перед інвесторами.

27. Концепція, яка стверджує, що взаємини із споживачем мають формуватися за допомогою низьких цін – це концепція…

- удосконалення виробництва;
- удосконалення товару;
- соціально-етичної діяльності;
- чистого маркетингу.

28. Підхід до корпоративної соціальної відповідальності, за якого підприємство має зосереджувати свою діяльність на визначенні соціальних вимог суспільства та відповіді на них, сприяючи тим самим посиленню своїх позицій, називається?

- з позиції соціальних вимог;
- інструментальний;
- з позиції політичного впливу;
- з позиції етики.

29. Формування мотиваційного клімату колективу – це елемент корпоративної соціальної відповідальності, який слід розглядати при формуванні взаємин?

- співробітниками;
- із суспільством;
- споживачами;
- профспілками.

30. Використання соціально прийнятних пріоритетів і критеріїв для оцінки привабливості товару – це елемент корпоративної соціальної відповідальності, який слід розглядати при формуванні взаємин?

- зі споживачами;
- із суспільством;
- з державою;
- зі співробітниками.

31. Які індикатори характеризують відповідальність держави перед населенням за соціальну справедливість у сфері розподілу доходів?

- мінімальна зарплата і прожитковий мінімум**;**
- мінімальна зарплата;
- прожитковий мінімум;
- ВВП на душу населення.

32. Вищою цінністю держави із соціально орієнтованою економікою є:

- людина;
- мистецтво і культура;
- $\bullet$  освіта:
- благолійність.

## 33. Стисло висловлена філософія установи – це?

- $\bullet$  місія;
- бачення;
- еталонна ціль;
- принцип діяльності.

34. Проголошення певного ідеального образу, до якого потрібно прагнути організації в перспективі – це?

- еталонна ціль;
- $\bullet$  місія;
- бачення;
- принцип діяльності.

35. Система стилістичних прийомів, яка забезпечує формування єдиного образу фірми – це?

- фірмовий стиль;
- $\bullet$  бренд:
- логотип;
- торгова марка.

36. Організаційна культура, що базується на чіткому розподілі повноважень і точному визначенні обов'язків – це?

- рольова культура;
- культура влади;
- культура завдання;
- культура особистості.

37. Частина марки, яка відображена символом, специфічним шрифтовим оформленням, зображенням – це?

- логотип;
- фірмовий стиль;
- бренд;
- торгова марка.

38. Організаційна культура корпорації передбачає такі типи?

- культура влади, ролі, завдання, особистості;
- культура влади, завдання, особистості;
- культура влади, ролі, поведінки, завдання, особистості;
- культура влади, ролі, особистості.

39. Інвестиції – це?

- грошові, майнові, інтелектуальні цінності, що вкладаються в об'єкти підприємницької та інших видів діяльності з метою отримання прибутку або досягнення соціального ефекту;
- економічна діяльність, спрямована на отримання прибутку; будь-який вид підприємницької діяльності, що забезпечує дохід чи інший зиск;
- кошти, запаси, можливості, джерела чого-небудь (наприклад, фінансові, економічні, матеріальні тощо);
- сукупність коштів, що перебувають у розпорядженні держави та суб'єктів господарювання.

40. Людина економічна?

- найкраще дбає про особисті економічні інтереси;
- найкраще орієнтується в економічному житті суспільства;
- найкраще дбає про соціальну справедливість;
- асоціальний тип, що веде «війну всіх проти всіх».

41. Соціальні інвестиції – це?

- цільове фінансування соціальної сфери, спрямоване на розвиток особистої соціальної та економічної активності громадян;
- найбільш ефективна політика держави щодо фінансового забезпечення соціальних програм;
- пряме фінансування науки, культури, освіти, соціального захисту з бюджету;
- дотації держави економічно слабким суб'єктам підприємницької діяльності.

42. Людський капітал – це?

- суспільне багатство, створене фінансуванням соціокультурної сфери як інвестиціями в головний соціальний та економічний ресурс кожної країни;
- фізична сила людей, зайнятих у виробництві;
- морально-етичні якості людей, зайнятих у виробництві;
- народонаселення певної країни, регіону.

43. Патерналізм – це?

 взаємовідносини держави і громадянина, в яких держава проголошує себе основним носієм соціальної відповідальності;

- взаємовідносини держави і громадянина, в яких громадяни ставлять інтереси держави вище від власних;
- взаємовідносини держави і громадянина, в яких громадяни очікують від держави задоволення всіх своїх потреб;
- взаємовідносини держави і громадянина, в яких громадяни усвідомлюють себе носіями соціальної відповідальності.

44. Офшор – це?

- території, які забезпечують пільговий режим (зниження податків, звільнення від валютного контролю тощо) для фінансово-кредитних операцій із закордонними учасниками і в іноземній валюті.
- можливість виникнення непередбачених втрат очікуваного прибутку, майна, грошей у зв'язку з випадковими змінами умов економічної діяльності, несприятливими обставинами;
- система антиконституційних дій та методів господарювання, що має свої організаційні та методологічні засади функціонування стандартів, правил та норм і які важко доступні до проведення фінансового контролю, аудиту та моніторингу з боку органів влади, наділених повноваженнями органів контролю;
- сукупність коштів, що перебувають у розпорядженні держави та суб'єктів господарювання.

45. Соціальна справедливість – це?

- моральна вимога відповідності між практичною роллю певних осіб чи соціальних груп у житті суспільства та їхнім соціальним становищем, між їхніми правами і обов'язками, працею та винагородженням, заслугами та визнанням;
- стан взаємодії між людьми, в якому виникає злагоджене розуміння й сприйняття світу без насильства, як сукупність добровільних дій, здійснюваних у певному соціальному просторі без примусу державної влади;
- стан людського буття, заснований на знанні реального стану справ, можливості вибору з-поміж різних альтернатив, наявності соціально легітимної мети, відповідальності за наслідки вчинених дій;
- зміна ціннісних орієнтирів у ставленні до стандартів життя внаслідок досягнення значного рівня добробуту, в якій матеріалістичні орієнтири: гроші, багатство, матеріальний добробут.

46. ГІС – це?

- сучасні комп'ютерні технології, що дають можливість поєднати модельне зображення території з інформацією табличного типу;
- технологічна основа створення географічних інформаційних систем, яка дозволяє реалізувати їх функціональні можливості;
- системи управління базами даних для роботи з текстовою інформацією;

––––––––––––––––––––––––––––––––––––––––––––––––––––––––––––––––––––––––––––––––––––––––––––––138

система передачі графічної інформації.

47. Автоматизована система оповіщення призначена для?

- усіх перерахованих функцій;
- оповіщення особового складу підрозділів та керівництва про НС;
- автоматичного виклику певних категорій працівників ДСНС в разі потреби;
- оповіщення населення про можливі аварії та стихійні лиха.

48. До підсистеми інформаційно-довідкової та службової інформації не входить?

- моніторинг об'єктів;
- реєстр нормативних актів з питань пожежної безпеки;
- матеріали та речовини;
- $\bullet$  Web сторінка.

49.  $Astra++ \text{He}$ ?

- комунікаційний пакет електронної поштової мережі;
- система передачі текстової інформації;
- електронна поштова мережа;
- супутник, що використовується підрозділами ДСНС.

50. Дайте визначення терміна «Порушення цілісності інформації»?

- спотворення інформації, її руйнування або знищення;
- заміна частини інформації на іншу;
- розповсюдження інформації через засоби масового інформування;
- кодування інформації.

51. Автоматизоване робоче місце (АРМ) – це?

- робоче місце виконавця, обладнане засобами комп'ютерної техніки і програмним забезпеченням, що відповідає виконуваним функціям;
- робоче місце оператора зв'язку;
- робоче місце радіотелефоніста;
- робоче місце оператора оперативно-диспетчерської служби.

52. Автоматизована система – це?

- система, що здійснює автоматизовану обробку даних і до складу якої входять технічні засоби їх обробки, а також методи, процедури та програмне забезпечення;
- система, що проводить комплексне керування процесом передачі даних;
- система автоматизованого контролю за станом комп'ютерної техніки;
- система передачі та прийому даних від підрозділів ДСНС.

### 53. Обробка інформації – це?

- сукупність операцій, що здійснюються за допомогою технічних і програмних засобів, включаючи обмін по каналах передачі даних;
- набір текстової інформації та зберігання її в електронному вигляді;
- структуризація наявної інформації за допомогою спеціального програмного забезпечення;
- прийом, передача та формування бази даних.

54. Технічний захист інформації – це?

- діяльність, спрямована на запобігання порушенням цілісності, блокуванню та (чи) витоком інформації технічними каналами;
- захист інформації за допомогою спеціальних технічних засобів;
- використання антивірусних програм для запобігання порушенням цілісності інформації;
- вжиття заходів у разі виявлення спроб несанкціонованого доступу до ресурсів автоматизованих систем, порушень правил експлуатації засобів захисту інформації та інших дестабілізуючих факторів.

55. IP-телефонія – це?

- технологія, за допомогою якої передаються мовні сигнали через мережу Internet;
- принцип передачі мовних повідомлень;
- структура телефонного апарата для зв'язку з віддаленими абонентами мережі;
- спеціальний телефонний апарат, що може підключатись до мережі Internet.

56. Технічне забезпечення електронного документообігу включає в себе?

- комп'ютерне забезпечення, обладнання для роботи електронної пошти, канали зв'язку;
- апаратне та програмне забезпечення;
- комп'ютерне забезпечення та технічний захист інформації;
- програмне забезпечення для роботи електронної пошти.

57. Основні напрямки створення системи електронного документообігу?

- здешевлення та підвищення швидкості обміну інформацією, зменшення обмежень щодо одночасних сеансів зв'язку, створення зручного програмного забезпечення для протоколювання роботи;
- підключення максимальної кількості абонентів за мінімальні кошти;
- забезпечення захисту інформації;
- всі перелічені відповіді.

58. Документ, що відправляється. Офіційний документ, що відправляється з підрозділу засобами електронної пошти?

- вихідний документ;
- вхідний документ;
- відомчий документ;
- робочий документ;

59. Для організації електронного документообігу не використовується?

- транковий зв'язок;
- телетайпний зв'язок:
- внутрішні комп'ютерні мережі;
- міські телефонні лінії.

60. До спеціалізованого програмного забезпечення для організації електронного документообігу в ДСНС відноситься?

- $\bullet$  Astra++;
- Outlook Express;
- Microsoft Outlook;
- Network Assistant.

61. У якій відповіді наведені всі команди панелі інструментів вікна програми Firestar?

- Відправити, Зупинити, Розкладка, Пошта, Журнал;
- Пошта, Документи, Вигляд, Допомога, Про програму;
- Файл, Правка, Сервіс, Довідка;
- Відправити, Зупинити, Правка.

62. Іменована сукупність даних, що відображає стан об'єктів та їх відношень у визначеній предметній області?

- база даних;
- база знань;
- банк даних;
- банк знань.

63. Витік інформації – це?

- неконтрольоване поширення інформації, яке призводить до її несанкціонованого одержання;
- санкціонована передача стороннім особам частини інформації;
- вільне розповсюдження секретної інформації за вказівкою керівника;
- кодування інформації.

64. Служба захисту інформації має право?

 здійснювати контроль за діяльністю будь-якого структурного підрозділу щодо виконання вимог нормативно-правових актів і нормативних документів з захисту інформації;

- керувати роботою працівників підрозділів які займаються обробкою та отриманням інформації;
- вилучати програмне забезпечення що не відповідає вимогам наказів та вказівок;
- проводити контроль за рівнем знань програмного та технічного забезпечення працівниками структурних підрозділів.

65. Криптографічний захист – це?

- вид захисту, що реалізується за допомогою перетворень інформації з використанням спеціальних даних (ключових даних) з метою приховування (або відновлення) змісту інформації, підтвердження її справжності, цілісності та авторства.
- вид захисту, що проводиться за допомогою спеціального програмного забезпечення;
- вид захисту при якому зображення та текстова інформація перетворюються у десятковий код;
- вид захисту, при якому звукові сигнали перетворюються у графічні і навпаки.
- 66. Відомча мережа оповіщення ДСНС України повинна забезпечувати наступні види послуг?
	- усі перераховані види послуг;
	- електронна пошта;
	- інформаційний обмін даними, та забезпечення переговорів;
	- віддалений доступ до ресурсів її інформаційного сховища.

67.Питаннями зв'язку, оповіщення та АСУ в ДСНС займається?

- Управління телекомунікаційних систем та інформаційних технологій;
- Управління інформатизації;
- Управління інформаційних технологій;
- Управління зв'язку та оповіщення.

68.Основними підрозділами, які займаються питаннями зв'язку, оповіщення та АСУ в областях є?

- центри телекомунікаційних систем та інформаційних технологій;
- відділи АСУ;
- немає правильних відповідей;
- відділи оповіщення особового складу та населення.

69.Офіційний документ, що не виходить за межі підрозділу, який його підготовив

внутрішній документ;

- документ з грифом "Цілком таємно";
- документ з грифом "Для службового користування";
- документ до виконання.

70.Яке з обмежень на проект є найважливішим для успіху проекту?

- час:
- ризики;
- якість;
- вартість.

71. Розробка моделі існуючого стану організації «ЯК Є (AS IS)» передбачає?

- всі відповіді правильні;
- проведення аналізу стану організації;
- аналіз існуючої ІС або її компонентів;
- виявлення проблем розвитку організації, її підсистем, структури, процесів і інших елементів.

72. Процеси планування проекту передбачають?

- визначення цілей і критеріїв успіху проекту і розробка робочих схем їхнього досягнення;
- визначення і координацію людей та інших ресурсів для виконання плану;
- ухвалення рішення про початок виконання проекту;
- виявлення проблем розвитку організації, її підсистем, структури, процесів і інших елементів.

73. Стратегія проекту – це?

- загальне бачення шляху досягнення цілей;
- генеральна ціль проекту, яка визначається кінцевими результатами проекту, набором задоволених потреб та сукупністю споживачів;
- бажані результати дій, що вирішують поставлену проблему і які повинні бути досягнуті в ході реалізації проекту;
- всі відповіді правильні.

74. Команда управління проектом – це?

- частка проектної команди, що бере участь в управлінні проектом;
- підрозділ, що прямо або побічно відповідає за результат проекту;
- організація, співробітники якої безпосередньо залучені до виконання проектних робіт;
- всі відповіді правильні.

75. Завдання комерційного аналізу проекту—це?

 оцінити проект щодо кінцевого споживання пропонованої проектом продукції чи послуг;

- дослідження витрат і результатів щодо інтересів конкретних організацій учасників проекту, метою яких є отримання прибутку;
- ухвалення рішення про початок виконання проекту;
- проведення аналізу стану організації.

76. Для визначення повної вартості проекту слід врахувати?

- всі ресурси, які використовуються в проекті;
- найважливіші ресурси;
- грошові засоби;
- всі перераховані варіанти відповідей.

77. Значна подія в ході виконання проекту, яка немає протяжності в часі і не потребує ресурсів – це?

- $\bullet$  віха;
- робота;
- фаза;
- никл.

78. Яке з обмежень на проект найскладніше контролювати?

- якість;
- комунікації;
- $•$  час;
- вартість.

79. Оточення проекту (Project Environment) – це?

- сукупність зовнішніх та внутрішніх сил, які сприяють чи заважають досягненню цілей проекту;
- діяльність, спрямована на реалізацію проекту з максимально можливою ефективністю при заданих обмеженнях у часі, коштах (і ресурсах), а також якості кінцевих результатів проекту;
- комплекс взаємопов'язаних соціально-економічних заходів, спрямованих на досягнення генеральних цілей або реалізацію певного напряму розвитку декілька мульти- та моно- проектів;
- всі перераховані варіанти відповідей правильні.

80. Процеси виконання передбачають?

- визначення цілей і критеріїв успіху проекту і розробка робочих схем їхнього досягнення;
- ухвалення рішення про початок виконання проекту;
- координацію людей і інших ресурсів для виконання плану;
- всі перераховані варіанти відповідей.
- 81. Цілі проекту це?
	- бажані результати дій, що вирішують поставлену проблему і які повинні бути досягнуті в ході реалізації проекту;
	- загальне бачення шляху досягнення цілей;
	- генеральна ціль проекту, яка визначається кінцевими результатами проекту, набором задоволених потреб та сукупністю споживачів;
	- всі перераховані варіанти відповідей правильні.

82. Замовник (Project Customer) – це?

- особа (організація), яка приймає результати роботи і платить за її виконання;
- особа усередині або поза організацією, що забезпечує фінансові ресурси проекту;
- особа усередині або поза організацією, яке використовуватиме результати проекту;
- всі перераховані варіанти відповідей правильні.

83. Ключовими факторами успіху проекту впровадження ІС є?

- всі перераховані варіанти відповідей;
- підтримка проекту топ-менеджерами;
- корпоративні стандарти;
- моделювання і удосконалення бізнес-процесів.

84. Існують такі основні типи організаційних структур, які застосовують в управлінні проектами?

- функціональна;
- матрична;
- проектна;
- всі перераховані варіанти відповідей.

85. Структура проекту – це?

- чітка ієрархічна декомпозиція проекту на складові частини, які необхідні і достатні для ефективного планування і контролю реалізації проекту;
- набір методів, який призначений для управління розкладом проекту;
- методи, основна мета яких полягає в тому, щоб зменшити до мінімуму тривалість проекту;
- всі перераховані варіанти відповідей правильні.

86. Дії, які виконуються, щоб перейти від однієї події проекту до іншого, займають час і споживають ресурси – це?

подія;

- робота;
- тривалість;
- фаза.

87. Роботи, які лежать на критичному шляху, мають часовий резерв, що дорівнює?

- тривалості останньої роботи проекту;
- тривалості проекту;
- $\bullet$  0:
- тривалості останньої фази проекту.

88. Програма – це?

- сукупність взаємопов'язаних проектів (які виконувались у минулому, тих, які виконуються сьогодні, та запланованих), а також комплекс організаційних змін, об'єднаних загальними цілями і спрямованих на досягнення конкретної комерційної вигоди;
- комплекс взаємопов'язаних соціально-економічних заходів спрямованих на досягнення генеральних цілей або реалізацію певного напряму розвитку;
- мегапроект;
- мультипроект.

89. Процеси аналізу проекту передбачають?

- визначення відповідності плану і виконання проекту поставленим цілям і критеріям успіху та прийняття рішень про необхідність застосування коригувальних впливів;
- формалізація виконання проекту і підведення його до впорядкованого фіналу;
- визначення необхідних коригувальних впливів, їхнє узгодження, затвердження і застосування;
- всі перераховані варіанти відповідей.

90. Завершеним проект вважається, коли?

- вичерпані фінансові ресурси проекту;
- відсутня мотивація учасників проекту;
- закінчився термін проекту;
- досягнуті цілі проекту.

91. Користувач продукту проекту (User) – це?

- особа усередині або поза організацією, яка використовуватиме результати проекту;
- особа (організація), яка приймає результати роботи і платить за її виконання;
- особа усередині або поза організацією, що забезпечує фінансові ресурси проекту;
- всі перераховані варіанти відповідей правильні.
- 92. З яких фаз складається життєвий цикл проекту інформатизації?
	- концепція, проектування, будівництво, монтаж налагодження устаткування, іспит, завершення;
	- формулювання, планування, реалізація, завершення;
	- аналіз вимог, проектування, реалізація, експлуатація і супровід;
	- бізнес-план, планування, контроль, регулювання;
- 93. Сіткове планування це?
	- набір методів, який призначений для управління розкладом проекту;
	- методи, основна мета яких полягає в тому, щоб зменшити до мінімуму тривалість проекту;
	- чітка ієрархічна декомпозиція проекту на складові частини, які необхідні і достатні для ефективного планування і контролю реалізації проекту;
	- всі перераховані варіанти відповідей правильні.

94. Якщо результати проекту є чітко визначеними, декомпозиція проекту здійснюється з орієнтацією?

- на фази ЖЦ;
- на її результат;
- на якість проекту;
- на вартість проекту.

95. Контролем виконання проекту називається?

- регулярний вимір параметрів проекту й ідентифікація виникаючих відхилень;
- просування у виконанні робіт проекту у напрямку до досягнення його цілей;
- моніторинг і прогнозування ходу робіт;
- прогрес проекту.

96. Портфель проектів – це?

- запланований комплекс економічно-соціальних, науково-дослідницьких заходів, спрямованих на досягнення генеральних цілей або реалізацію певного напряму розвитку;
- сукупність як зв'язаних, так і не зв'язаних проектів, тобто сукупність всіх проектів компанії, виконуваних у цей час;
- організаційні рамки для планомірного, систематичного і побудованого на методичних правилах одержання знань, ідей і результату;
- всі перераховані варіанти відповідей правильні.
- 97. До основних ознак проекту належать?
	- часовий горизонт дій;
	- цільова спрямованість;
	- життєвий цикл;
	- існування в певному зовнішньому середовищі.

98. Проект інформатизації – це?

- розробка програмного забезпечення;
- запровадження ІС;
- нарощення функціональності ІС;
- всі перераховані варіанти відповідей вірні;

99. Основними обмеженнями, що накладаються на проект є?

- час;
- бюджет;
- якість робіт;
- всі перераховані варіанти відповідей вірні.

100. Виконуюча організація (Performing organization) – це?

- організація, співробітники якої безпосередньо залучені у виконання проектних робіт;
- підрозділ, що прямо або побічно відповідає за результат проекту;
- частка проектної команди що бере участь в управлінні;
- всі перераховані варіанти відповідей правильні.

101. Економічний аналіз?

- досліджує вплив результатів здійснення проекту на доходи й витрати його бюджету;
- вивчає проблему ефективності проекту з позиції суспільства загалом, для якого з певних причин ціни купівлі (наприклад, сировини) і продажу продукції проекту не завжди є прийнятними щодо витрат і вигод;
- досліджує витрати і результати щодо інтересів конкретних організацій учасників проекту, метою яких є отримання прибутку;
- всі перераховані варіанти відповідей правильні.

102. Методи сіткового планування – це?

- набір методів, який призначений для управління розкладом проекту;
- чітка ієрархічна декомпозиція проекту на складові частини, які необхідні і достатні для ефективного планування і контролю реалізації проекту;
- методи, основна мета яких полягає в тому, щоб зменшити до мінімуму тривалість проекту;

––––––––––––––––––––––––––––––––––––––––––––––––––––––––––––––––––––––––––––––––––––––––––––––148

всі перераховані варіанти відповідей правильні.

103. На ранніх стадіях проекту, коли результати ще чітко не визначені, структурну декомпозицію можна будувати опираючись?

- на вартість проекту;
- на результати;
- на тривалість проекту;
- на місію проекту.

104. Прогрес проекту – це?

- просування у виконанні робіт проекту у напрямку до досягнення його цілей;
- регулярний вимір параметрів проекту й ідентифікація виникаючих відхилень;
- моніторинг і прогнозування ходу робіт;
- всі перераховані варіанти відповідей правильні.

105. Проектування моделі ІС «Як має бути (TO BE)» передбачає?

- вироблення й аналіз можливих варіантів вирішення існуючих проблем;
- моделювання предметної області, ділових потоків, зовнішньої середовища, розробка сценаріїв розвитку;
- розробка альтернативних моделей;
- вибір оптимальної моделі.

106. Визначальним показником при виборі проектів є?

- альтернативна вартість інвестицій;
- зв'язок наявних фінансових і трудових ресурсів;
- сукупна вартість володіння
- всі перераховані варіанти відповідей.

107. Процеси завершення проекту передбачають?

- формалізація виконання проекту і підведення його до впорядкованого фіналу;
- визначення необхідних коригувальних впливів, їхнє узгодження, твердження і застосування;
- визначення відповідності плану і виконання проекту поставленим цілям і критеріям успіху та прийняття рішень про необхідність застосування коригувальних впливів;
- всі перераховані варіанти відповідей.

108. Команда проекту – це?

- група людей, що мають високу кваліфікацію в певній області й максимально відданих загальній цілі діяльності своєї організації, для досягнення якої вони діють спільно, взаємно погоджуючи свою роботу;
- частка проектної команди що бере участь в управлінні;
- підрозділ, що прямо або побічно відповідає за результат проекту;
- організація, співробітники якої безпосередньо залучені до виконання проектних робіт.

109. Детальний, чітко структурований і детально підготовлений документ, що описує цілі і задачі, які необхідно вирішити підприємству (компанії), способи досягнення поставлених цілей і техніко-економічні показники підприємства і/або проекту в результаті їх досягнення це?

- техніко-економічне обґрунтування (ТЕО);
- інвестиційний план;
- фінансовий план;
- маркетинговий план.

110. Стадія розробки плану реалізації проекту вважається завершеною тоді, коли?

- підготовлено повний комплект необхідної планової документації;
- складено комплексний (зведений, головний, генеральний) календарний план;
- складені відомості потреб у ресурсах;
- складений план контролю за виконанням робіт.

111. Лінія прогресу показує?

- критичний шлях проекту;
- пріоритетні роботи проекту;
- прогресивний підхід до оптимізації статистики проекту;
- ефективне використання ресурсів проекту.

112. Результатом аналізу відхилень у проекті буде?

- список відхилень, що потребують втручання;
- список коригувальних дій;
- план з реалізації;
- всі перераховані варіанти відповідей вірні.

113. З якого проектного документа починається розробка ІС?

- технічне завдання;
- ескізний проект;
- технічний проект;
- робочий проект;

114. Базова лінія проекту – це?

- лінія прогресу;
- лінія виконання на діаграмі Ґанта;
- ланцюжок перекреслених елементів PERT-діаграми;
- затверджений основний план проекту.

115. Моделювання бізнес-процесів на підприємстві, де реалізується проект ІТ здійснюється на етапі?

- проектування;
- ініціації проекту;
- аналізу вимог;
- кодування;
- експлуатації.

# 116. Маленькі команди проекту – це?

- $\bullet$  менше 4 осіб;
- $\bullet$  менше 2 осіб;
- $\bullet$  від 5 до 9 осіб;
- понад  $10$  осіб.

117. Реалізація кожного проекту супроводжується?

- всі варіанти вірні;
- інвестиційною діяльністю;
- операційною діяльністю;
- фінансовою діяльністю.

118. Сутність логічної оцінки реалізованості проекту – це?

- облік логічних обмежень на можливий порядок виконання робіт в часі згідно з особливостями проекту та його предметної області;
- розрахунок і аналіз часових характеристик робіт;
- забезпечення позитивного балансу коштів як особливого виду ресурсу;
- облік обмеженості наявних чи доступних ресурсів у кожен момент часу виконання проекту.

119. Критичним шляхом називається?

- максимальний за тривалістю повний шлях в сітці;
- мінімальний за тривалістю шлях в сітці;
- середній за тривалістю повний шлях в сітці;
- всі перераховані варіанти відповідей вірні.

120. Віха в проекті повинна ставитись?

- після робіт, які потребують перевірки або передачі;
- після робіт з обмеженнями;
- після найдовших робіт;
- по закінченні проекту.

121. Проектний ризик – це?

- небезпека небажаних відхилень від очікуваних станів проекту у майбутньому, із розрахунку яких і приймаються рішення в даний момент;
- підвищення ймовірності позитивних для цілей проекту подій і зниження ймовірності несприятливих подій;
- міра серйозності негативних наслідків, рівень збитків або оцінка потенційних можливостей, пов'язаних з ризиком;
- міра можливості того, що наслідок (дія) ризику дійсно буде мати місце.

122. Остаточний план проекту, прийнятий до виконання називається?

- базовим;
- всі перераховані варіанти відповідей вірні;
- сітковим графіком;
- діаграмою Ґанта.

123. Функція управління проектом означає?

- діяльність команди проекту по управлінню проектом;
- діяльність учасника проекту, відповідального за хід та результат всього процесу в цілому;
- лідерство і робота в команді;
- всі перераховані варіанти відповідей правильні.

124. Залежно від взаємовпливу розрізняють такі види проектів?

- всі варіанти правильні;
- незалежні;
- взаємовиключні;
- умовні.

125. Командний дух у проекті створюється і підтримується шляхом?

- всі варіанти правильні;
- індивідуальної мотивації;
- колективної постановки цілей;
- соціальних заходів.

126. Організаційна структура управління проектом – це?

- сукупність взаємопов'язаних органів управління, що розташовані на різних ступенях системи;
- частка проектної команди, що бере участь в управлінні;
- підрозділ, прямо або що побічно відповідає за результат проекту;
- організація, співробітники якої безпосередньо залучені у виконання проектних робіт.

127. Сутність часової оцінки реалізованості проекту?

- це розрахунок і аналіз часових характеристик робіт;
- це облік логічних обмежень на можливий порядок виконання робіт в часі згідно з особливостями проекту та його предметної області;
- це облік обмеженості наявних чи доступних ресурсів у кожен момент часу виконання проекту;
- це забезпечення позитивного балансу коштів як особливого виду ресурсу.

128. Розрізняють такі структурні моделі проекту?

- всі варіанти правильні;
- WBS (work brakedown structure);
- OBS (organizational brakedown structure;
- RBS (resource brakedown structure).

129. Ймовірність ризику (risk probability) – це?

- міра можливості того, що наслідок (дія) ризику дійсно буде мати місце;
- небезпека небажаних відхилень від очікуваних станів проекту у майбутньому, із розрахунку яких і приймаються рішення в даний момент;
- міра серйозності негативних наслідків, рівень збитків або оцінка потенційних можливостей, пов'язаних з ризиком;
- всі перераховані варіанти відповідей правильні.

130. Модель ІС "ЯК БУДЕ (to be)", що заснована на результатах обстеження організації буде створена на фазі?

- проектування;
- аналізу вимог;
- тестування;
- налагодження.

131. Моніторинг ходу робіт проекту відноситься до функцій?

- управління комунікаціями;
- управління контрактами;
- управління інформаційними системами;
- управління персоналом проекту.

132. У результаті тестування розроблюваної ІС виконуються такі дії?

- всі перераховані варіанти відповідей;
- виявлення недоліків у проектній моделі;
- встановлюється перелік даних, необхідних для розгортання системи, але відсутніх на підприємстві;
- приймається рішення про проведення тестової експлуатації системи в одному з підрозділів підприємства.

133. Початкове формування команди потребує від менеджера проекту здійснення?

- всі перераховані варіанти відповідей;
- прив'язки всіх членів команди до елементів календарного плану проекту;
- з'ясування ролей, обов'язків і очікувань;
- встановлення взаємодій, включаючи загальні методи проведення нарад, розв'язання проблем, конфліктів.

134. Сутність ресурсної оцінки реалізованості проекту – це?

- облік обмеженості наявних чи доступних ресурсів у кожен момент часу виконання проекту;
- розрахунок і аналіз часових характеристик робіт;
- облік логічних обмежень на можливий порядок виконання робіт в часі згідно з особливостями проекту та його предметної області;
- забезпечення позитивного балансу коштів як особливого виду ресурсу.

135. Календарне планування проекту – це?

- процес складання й коригування розкладу проекту, що полягає у визначенні календарних дат виконання всіх робіт;
- послідовна схема, що відображає порядок виконання робіт проекту;
- один з найбільш популярних способів сіткового графічного представлення плану проекту, вживаний в багатьох програмах управління проектами;
- всі перераховані варіанти відповідей правильні.

136. Планування ресурсів – це?

- визначення необхідних ресурсів та їх кількості для успішного завершення проекту;
- комплекс документальних розрахунків, необхідних для визначення розміру витрат на проект;
- план, який виражається у кількісних показниках і відображає витрати, необхідні для досягнення цілей проекту;
- всі перераховані варіанти відповідей правильні.

137. Загроза ризику (risk impact) – це?

- міра серйозності негативних наслідків, рівень збитків або оцінка потенційних можливостей, пов'язаних з ризиком;
- підвищення ймовірності позитивних для цілей проекту подій і зниження ймовірності несприятливих подій;
- небезпека небажаних відхилень від очікуваних станів проекту у майбутньому, із розрахунку яких і приймаються рішення в даний момент;
- міра можливості того, що наслідок (дія) ризику дійсно буде мати місце.

138. З якої кількості ієрархічних структур WBS може складатися проект інформатизації?

- необмеженої;
- $\bullet$  1;
- $\bullet$  5:
- Жолної.

139. Процес – це?

- сукупність взаємопов'язаних ресурсів і діяльності, яка має чітко визначені вхід і вихід і створює в результаті цінність (додану вартість);
- документ, який включає результати планування всіх функцій управління проекту;
- затверджений основний план проекту;
- немає правильної відповіді.

140. Організація роботи учасників проекту відноситься до функцій?

- управління персоналом проекту;
- управління комунікаціями;
- управління контрактами;
- управління ризиком.

141. Члени команди проекту обираються серед працівників організацій за такими критеріями відбору?

- всі перераховані варіанти відповідей правильні;
- кращі і талановитіші;
- психологічно сумісні;
- мотивовані на досягнення спільної цілі.

142. За функціональної структури …

 управління здійснює лінійний керівник через групу підпорядкованих йому функціональних керівників, кожний з який керує певними підрозділами в межах доручених функцій;

- взаємовідносини базуються на прямих вертикальних зв'язках "керівник підлеглий". З метою розв'язання конкретних проблем створюються тимчасові проектні групи, які очолюють керівники проектів;
- для розв'язання конкретного завдання на підприємстві створюють спеціальну робочу групу, яку після реалізації проекту розпускають;
- немає правильної відповіді.

143. Сутність фінансової оцінки реалізованості проекту це?

- забезпечення позитивного балансу коштів як особливого виду ресурсу;
- розрахунок і аналіз часових характеристик робіт;
- облік логічних обмежень на можливий порядок виконання робіт в часі згідно з особливостями проекту та його предметної області;
- облік обмеженості наявних чи доступних ресурсів у кожен момент часу виконання проекту.

144. Сітковий графік – це?

- послідовна схема (граф), що відображає порядок виконання робіт проекту;
- один з найбільш популярних способів сіткового графічного представлення плану проекту, вживаний в багатьох програмах управління проектами;
- процес складання й коригування розкладу проекту, що полягає у визначенні календарних дат виконання всіх робіт;
- всі перераховані варіанти відповідей правильні.

145. Кошторис – це?

- комплекс документальних розрахунків, необхідних для визначення розміру витрат на проект;
- визначення необхідних ресурсів та їх кількості для успішного завершення проекту;
- план, який виражається у кількісних показниках і відображає витрати, необхідні для досягнення цілей проекту;
- всі перераховані варіанти відповідей правильні;

146. Ціль управління проектними ризиками – це?

- підвищення ймовірності позитивних для цілей проекту подій і зниження ймовірності несприятливих подій;
- небезпека небажаних відхилень від очікуваних станів проекту у майбутньому, із розрахунку яких і приймаються рішення в даний момент;
- міра серйозності негативних наслідків, рівень збитків або оцінка потенційних можливостей, пов'язаних з ризиком;
- міра можливості того, що наслідок (дія) ризику дійсно буде мати місце.

147. Яка модель ЖЦ неприйнятна для проекту інформатизації?

- каскадна;
- спіральна;
- ітераційна;
- інфологічна.

148. Процеси ініціації проекту передбачають?

- ухвалення рішення про початок виконання проекту;
- визначення цілей і критеріїв успіху проекту і розробка робочих схем їхнього досягнення;
- координація людей і інших ресурсів для виконання плану;
- немає правильної відповіді.

149. Місія – це?

- генеральна ціль проекту, яка визначається кінцевими результатами проекту, набором задоволених потреб та сукупністю споживачів;
- загальне бачення шляху досягнення цілей;
- бажані результати дій, що вирішують поставлену проблему і які повинні бути досягнуті в ході реалізації проекту;
- всі перераховані варіанти відповідей правильні.

150. Менеджер (керівник) проекту (Project Manager) – це?

- особа, відповідальна за управління проектом;
- особа усередині або поза організацією, що забезпечує фінансові ресурси проекту;
- особа (організація), яка приймає результати роботи і платить за її виконання.
- особа усередині або поза організацією, яке використовуватиме результати проекту.

151. Звід знань з проектного менеджменту – це?

- PMBOK (Project Management Body of Knowledge);
- ISO 10006;
- UML;
- PMI.

152. Відхилення між плановими і фактичними показниками на стадії реалізації проекту?

- трапляються завжди;
- не трапляються ніколи;
- трапляються у випадку невдало вибраної організаційної форми проекту;
- трапляються в форс-мажорних обставинах.

153. Діаграма Ґанта – це?

- один з найбільш популярних способів сіткового графічного представлення плану проекту, вживаний в багатьох програмах управління проектами;
- послідовна схема, що відображає порядок виконання робіт проекту;
- процес складання й коригування розкладу проекту, що полягає у визначенні календарних дат виконання всіх робіт;
- всі перераховані варіанти відповідей правильні.

154. Бюджет проекту (Budget) – це?

- план, який виражається у кількісних показниках і відображає витрати, необхідні для досягнення цілей проекту;
- комплекс документальних розрахунків, необхідних для визначення розміру витрат на проект;
- визначення необхідних ресурсів та їх кількості для успішного завершення проекту;
- немає правильної відповіді.

155. Ментальні карти (МindMap) – це?

- зручний інструмент для відображення процесу мислення і структуризації інформації у візуальній формі;
- інструмент для оцінювання пріоритетності ризиків;
- техніка аналізу проектного ризику, що дає змогу врахувати як чутливість NPV до зміни вхідних змінних, так і інтервал, в якому перебувають їх імовірні значення;
- техніка аналізу проектного ризику, яка показує, як змінити значення NPV проекту при заданій зміні вхідної змінної за інших рівних умовах.

156. Які характеристики якості програмного забезпечення (ПЗ) є найважливішими з точки зору користувача?

- застосування ПЗ, його продуктивність, результати використання;
- вимоги до кінцевого продукту, характеристики якості проміжної продукції;
- загальна якість, комерційні вимоги;
- всі перераховані варіанти відповідей.

157. Аутсорсинг є передачею в управління професійному підряднику?

- неосновних функцій підприємства і всіх пов'язаних з ними активів;
- основних функцій підприємства і всіх пов'язаних з ними активів;
- основних функцій підприємства і всіх пов'язаних з ними активів за кордон;
- всі перераховані варіанти відповідей правильні.

158. Яка модель проекту інформатизації відповідає принципу "ширина, а потім глибина"?

- ітераційна розробка;
- водоспадний процес;
- спіральна модель;
- немає правильної відповіді.

159. Який вид аналізу проекту виявляє, потенційні збитки, яких може завдати проект навколишньому середовищу, а також визначає заходи, необхідні для пом'якшення чи запобігання цим збиткам?

- екологічний аналіз:
- фінансовий аналіз;
- комерційний аналіз;
- організаційний аналіз.

160. Які характеристики якості програмного забезпечення (ПЗ) є найважливішими з точки зору розробника?

- вимоги користувача до кінцевого продукту, характеристики якості проміжної продукції;
- застосування ПЗ, його продуктивність, результати використання;
- загальна якість, комерційні вимоги;
- всі перераховані варіанти відповідей.

161. Користувач продукту проекту (User)?

- особа всередині або поза організацією, яке використовуватиме результати проекту;
- особа (організація), яка приймає результати роботи і платить за її виконання.
- особа усередині або поза організацією, що забезпечує фінансові ресурси проекту;
- немає правильної відповіді.

162. Діаграма Ісікави використовується при?

- плануванні якості проекту;
- маркетингу проекту;
- ініціації проекту;
- у всіх перерахованих випадках.

163. Передача неосновних функцій підприємства і всіх пов'язаних з ними активів в управління професійному підряднику – це…?

аутсорсинг;

- тендер;
- $\bullet$  торги;
- бізнес-план;

164. Процеси управління проектом передбачають?

- визначення необхідних коригувальних впливів, їхнє узгодження, твердження і застосування;
- формалізація виконання проекту і підведення його до впорядкованого фіналу;
- визначення відповідності плану і виконання проекту поставленим цілям і критеріям успіху та прийняття рішень про необхідність застосування коригувальних впливів;
- всі перераховані варіанти відповідей.

165. Проведення торгів є обов'язковою процедурою для проектів, які фінансуються?

- за державні кошти;
- за кошти приватних осіб;
- за кошти підприємств, організацій;
- з інших джерел;

166. Які характеристики якості програмного забезпечення (ПЗ) є найважливішими з точки зору керівника?

- вимоги користувача до кінцевого продукту, характеристики якості проміжної продукції;
- застосування ПЗ, його продуктивність, результати використання;
- загальна якість, комерційні вимоги;
- всі перераховані варіанти відповідей.

167. Тестування продукту проекту інформатизації – це…?

- процес перевірки відповідності заявлених до продукту вимог і реально розробленої функціональності;
- процес перевірки відповідності розроблених моделей;
- внесення змін у функціональні модулі;
- немає правильної відповіді.

168. Альфа-тестування продукту проекту інформатизації виконується?

- групою тестування усередині команди/організації розробки;
- групою тестування в середовищі дружньо налаштованих клієнтів;
- замовником з метою визначити, чи буде система прийнята в експлуатацію;
- немає правильної відповіді.

169. Основна мета процесу закупівель в проекті – це?

- забезпечення поступлення товарів, робіт та послуг згідно плану проекту;
- придбання в постачальників робіт, товарів або послуг для проекту по самій вигідній ціні;
- визначення переліку товарів і послуг, потрібних для виконання проекту, які з тієї або іншої причини вигідно отримати ззовні;
- немає правильної відповіді.

170. Бета-тестування продукту проекту інформатизації виконується?

- групою тестування в середовищі дружньо налаштованих клієнтів;
- групою тестування усередині команди/організації розробки;
- виконується замовником з метою визначити, чи буде система прийнята в експлуатацію;
- немає правильної відповіді.

171. Сутністю ресурсної оцінки реалізованості проекту є?

- облік обмеженості наявних чи доступних ресурсів у кожен момент часу виконання проекту;
- розрахунок і аналіз часових характеристик робіт;
- облік логічних обмежень на можливий порядок виконання робіт в часі згідно з особливостями проекту та його предметної області;
- забезпечення позитивного балансу коштів як особливого виду ресурсу.

172. Приймальне тестування продукту проекту інформатизації виконується?

- замовником з метою визначити, чи буде система прийнята в експлуатацію;
- групою тестування всередині команди/організації розробки;
- групою тестування в середовищі дружелюбно настроєних клієнтів;
- немає правильної відповіді.

173. Проектування архітектури ІС для кожного компонента включає задачі?

- всі перераховані варіанти відповідей правильні;
- трансформацію вимог в структуру ІС і склад її компонентів;
- розробку і документування інтерфейсів ІС і баз даних;
- розробку попередньої версії користувацької документації.

174. Діаграма Парето використовується при?

- контролі якості проекту;
- ідентифікації ризику;
- підготовці тендерів;
- у всіх перерахованих випадках.

175. Перехід від моделі "as-is" до моделі "to-be" проекту інформатизації може здійснюватися завдяки?

- удосконаленню існуючих технологій на основі оцінки їхньої ефективності, радикальної зміни технологій і реінжинірингу бізнес-процесів;
- модифікації програмного забезпечення;
- моделюванню предметної області та ділових процесів проекту;
- всі перераховані варіанти відповідей правильні.

176. CASE-засіб, який дозволяє використовувати UML?

- Rational Rose;
- PrimaVera;
- MS Project;
- всі перераховані варіанти відповідей вірні.

177. Діаграми Парето – це?

- гістограма впорядкована за частотою виникнення певних факторів по кожному результату, вона дає змогу сконцентрувати увагу на небагатьох важливих факторах;
- графічне зображення характеру зміни показника якості в часі;
- спосіб знаходження можливостей для вдосконалення своєї діяльності на основі її порівняння із діяльністю кращих або провідних в своїй області підприємств або підрозділів;
- немає правильної відповіді.

178. Контрольні карти – це?

- графічне зображення характеру зміни показника якості в часі;
- гістограма впорядкована за частотою виникнення певних факторів по кожному результату, вона дозволяє сконцентрувати увагу на не багатьох важливих факторах;
- спосіб знаходження можливостей для вдосконалення своєї діяльності на основі її порівняння із діяльністю кращих або провідних в своїй області підприємств або підрозділів;
- всі перераховані варіанти відповідей вірні.

179. Бенчмаркінг (benchmarking) проекту – це?

- спосіб знаходження можливостей для вдосконалення своєї діяльності на основі її порівняння із діяльністю кращих або провідних в своїй області підприємств або підрозділів;
- графічне зображення характеру зміни показника якості в часі;
- гістограма впорядкована за частотою виникнення певних факторів по кожному результату, вона дозволяє сконцентрувати увагу на не багатьох важливих факторах;
- всі перераховані варіанти відповідей правильні.

180. Моделі життєвого циклу проекту ІТ?

- каскадна, спіральна, ітераційна;
- to be, as is;
- критичного шляху, резервів часу;
- Монте-Карло, Парето.

181. Детальний, чітко структурований і детально підготовлений документ, що описує цілі і задачі, які необхідно вирішити підприємству, способи досягнення поставлених цілей і техніко-економічні показники підприємства і/або проекту в результаті їх досягнення це?

- бізнес-план;
- техніко-економічне обґрунтування (ТЕО);
- інвестиційний план;
- фінансовий план;

182. Модель швидкої розробки проекту інформатизації?

- RAD:
- Rational Rose;
- UML;
- всі перераховані варіанти відповідей вірні.

183. Управління якістю проекту охоплює?

- всі фази життєвого циклу проекту;
- фазу завершення проекту;
- фазу планування;
- фазу реалізації.

184. Сукупність характеристик об'єкта, що визначають його здатність задовольняти встановлені і передбачувані потреби – це?

- якість;
- процес;
- інноваційність;
- специфікація.

185. Діаграми Парето використовуються на етапі?

- контролю якості;
- планування якості;
- забезпечення якості;
- немає вірної відповіді.

186. Матриця ризиків – це?

- інструмент для оцінювання пріоритетності ризиків;
- зручний інструмент для відображення процесу мислення і структуризації інформації у візуальній формі;
- техніка аналізу проектного ризику, що дає змогу врахувати як чутливість NPV до зміни вхідних змінних, так і інтервал, в якому перебувають їх імовірні значення;
- техніка аналізу проектного ризику, яка показує, як змінити значення NPV проекту при заданій зміні вхідної змінної за інших рівних умов.

187. Аналіз сценаріїв – це?

- інструмент для оцінювання пріоритетності ризиків;
- зручний інструмент для відображення процесу мислення і структуризації інформації у візуальній формі;
- техніка аналізу проектного ризику, що дає змогу врахувати як чутливість NPV до зміни вхідних змінних, так і інтервал, в якому перебувають їх імовірні значення;
- техніка аналізу проектного ризику, яка показує, як змінити значення NPV проекту при заданій зміні вхідної змінної за інших рівних умов.

188. Аналіз чутливості – це?

- техніка аналізу проектного ризику, яка показує, як змінити значення NPV проекту при заданій зміні вхідної змінної за інших рівних умов;
- інструмент для оцінювання пріоритетності ризиків;
- техніка аналізу проектного ризику, що дає змогу врахувати як чутливість NPV до зміни вхідних змінних, так і інтервал, в якому перебувають їх імовірні значення;
- немає правильної відповіді.

189. Групові ресурси проекту – це?

- безліч ідентичних або взаємозамінних ресурсів;
- окремі люди або устаткування; об'єднані в групи;
- матеріали і сировина, яка в процесі виконання завдання використовуються повністю і після закінчення не доступні для призначення інших завдань;
- це люди, споруди та матеріали, об'єднані в групи.

190. Для того, щоб завдання проекту перестало бути критичним можна скоротити?

- тривалість;
- трудовитрати;
- $\bullet$  місткість;
- всі відповіді правильні.

191. Для збільшення доступності ресурсу проекту можна змінити такі його параметри?

- збільшити період часу, коли доступний ресурс;
- планування наднормового часу для ресурсу;
- збільшення доступного часу в календарі ресурсу;
- всі відповіді правильні.

192. Загальна вартість проекту визначається за формулою?

- $\bullet$  фіксована вартість ресурсів і завдань + вартість призначень;
- вартість ресурсу \* тривалість призначення (при погодинній ставці);
- фіксована вартість ресурсу\* тривалість призначення (при погодинній ставці);
- фіксована вартість ресурсів і завдань вартість призначень.

193. При аналізі вартості проекту зазвичай оцінюють його?

- бюджет і співвідношення складових бюджету;
- обсяг проекту;
- співвідношення трудовитрат до часу;
- всі відповіді правильні.

194. Створення призначень проекту, тобто призначення ресурсів на завдання, допомагає вирішити ряд проблем планування?

- зменшити трудовитрати;
- визначити конкретних співробітників, відповідальних за виконання завдання, етапу і так далі;
- збільшити тривалість завдання;
- складати гнучкіший розклад завдань.

195. Ресурси проекту – це?

- виконавці, устаткування і матеріали, необхідні для виконання завдань проекту;
- пік навантаження в середині періоду виконання завдання;
- виділення завданню матеріалів, необхідних для його виконання;
- матеріальні кошти, наявні для виконання завдань проекту.

196. Трудові ресурси проекту – це?

- виконавці і устаткування, зайняті в проекті;
- наявні кошти, що забезпечать усі трудовитрати проекту;
- матеріали і сировина, які забезпечують усі трудовитрати проекту;
- окремі люди або устаткування, зайняті в проекті.

197. Матеріальні ресурси проекту – це?

- це матеріали і сировина, які в процесі виконання завдання використовуються повністю і після закінчення не доступні для призначення іншим завданням;
- це люди, споруди і устаткування;
- це окремі люди або устаткування;
- це кошти виділені на реалізацію проекту.

198. Трудовитрати (work) – це?

- об'єм робіт (у одиницях робочого часу) необхідний ресурсу (виконавцеві) для виконання завдання;
- об'єм робіт (у одиницях робочого часу) запланований ресурсу (виконавцеві) для виконання завдання;
- затрати на оплату праці ресурсу (виконавцю) за виконане завдання;
- сумарні затрати на оплату праці ресурсам за усі виконані завдання проекту.

199. Чим характеризується кожне завдання у проекті?

- тривалістю;
- трудовитратами;
- уявленням;
- обсягом.

200. Що називається проектним трикутником?

- сукупність трьох взаємозалежних параметрів проекту "об'єм робіт, час, вартість";
- сукупність трьох взаємозалежних параметрів проекту "фінансові витрати, час, вартість";
- сукупність трьох взаємозалежних параметрів проекту "трудовитрати, час, вартість";
- сукупність трьох взаємозалежних параметрів проекту "фінансові витрати, трудові ресурси, бюджет проекту".

201. Усунути перевищення доступності ресурсів проекту можна таким способом?

- збільшити доступність переобтяженого ресурсу для даного періоду часу;
- збільшити трудовитрати;
- збільшити оплату праці ресурсу;
- зменшити бюджет проекту.

202. Що таке "Завдання" (task)?

- діяльність, здійснювана в рамках проекту, для досягнення певного результату
- об'єм робіт (у одиницях робочого часу) необхідний ресурсу (виконавцеві) для виконання проекту
- захід, спрямований на створення унікального продукту або унікальної послуги.
- вказівки, щодо виконання робіт ресурсом.
- 203. Який тип календаря встановлений за замовчуванням у MS Project?
	- Standart:
	- $\bullet$  24 Hours:
	- Tools Change Working Times;
	- Night Shift.

204. Що розуміємо в проекті під терміном "віха"?

- завдання, вирішення якого особливо важливе для проекту;
- завдання, що вказує на певний напрямок діяльності проекту;
- сумарне завдання, певного блоку робіт у проекті;
- завдання тривалість якого перевищує 30 календарних днів.

205. У MS Project завдання стає віхою, якщо?

- задати його тривалість рівною 0;
- задати його тривалість понад 30 календарних днів;
- задати його тривалість понад 30 робочих днів;
- задати його вартість рівною 1000 грн.

206. Який тип відношень у MS Project встановлюється за замовчуванням?

- початок початок (Start -to-start);
- закінчення початок (Finish-to-start);
- початок закінчення (Start -to-finish);
- немає правильної відповіді.

207. У MS Project за замовчуванням робоче вікно представляється у вигляді?

- діаграми Ґанта;
- листа ресурсів;
- таблиці;
- стандартного календаря.

208. У MS Project на діаграмі Ґанта ромбом відображено позначення?

- $\bullet$  віхи;
- терміну виконання завдання;
- трудового ресурсу;
- матеріального ресурсу.

209. Основний акцент на відповідальність корпорацій на ринку та розбудову позитивних відносин підприємства з регіональною та місцевою владою робиться?

в англо-американській моделі корпоративної соціальної відповідальності;

- європейській моделі корпоративної соціальної відповідальності;
- японській моделі корпоративної соціальної відповідальності;
- латиноамериканській моделі корпоративної соціальної відповідальності.

210. Базовий рівень корпоративної культури визначається?

- офіційними атрибутами, в яких виражені цінності організації;
- набором прихованих, або латентних, атрибутів працівників;
- офіційними атрибутами, в яких виражені цінності працівників;
- видимими атрибутами корпоративної культури.

211. У структурі корпоративної культури власні переконання та ідеали керівника компанії відображені на?

- внутрішньому рівні;
- базовому рівні;
- зовнішньому рівні;
- не відображені взагалі.

212. У структурі корпоративної культури фірмова символіка компанії відображена на?

- зовнішньому рівні
- базовому рівні
- внутрішньому рівні
- не відображені взагалі

## ––––––––––––––––––––––––––––––––––––––––––––––––––––––––––––––––––––––––––––––––––––––––––––––––– **СПИСОК ВИКОРИСТАНОЇ ЛІТЕРАТУРИ**

1. A Guide to the Project Management Body of Knowledge (PMBOK Guide) – Fifth Edition USA, Project Management Institute – 2013. – 616 p.

2. A Guide to the Project Management Body of Knowledge (PMBOK Guide) – Third Edition USA, Project Management Institute – 2004. – 411 р.

3. Ivanusa A. «Project of forming «culture and safety» of the airport» // MATEC Web of Conferences, V. 247, 00045 (2018)

4. Yemelyanenko S., Ivanusa A., Klym H. Mechanism of fire risk management in projects of safe operation of place for assemblage of people // Computer sciences and information technologies (CSIT 2017), September 05-08, 2017, Lviv, Ukraine, p. 305- 308.

5. Yemelyanenko S., Rudyk Y., Ivanusa A. Geoinformational system for risk assessment visualization // Computer sciences and information technologies (CSIT 2018), September 11-14, 2018, Lviv, Ukraine, p. 17-21.

6. Rak Yu.P. Information technologies in strategic management of vital activity safety project portfolios / Yu.P. Rak, V.V. Kovalyshyn, O.B. Zachko, I.G. Barabash, A.I. Ivanusa // Eastern-European journal of enterprise technologies. – 2011. –  $\mathcal{N}$ <sup>o</sup> $1/5(49)$ . – C. 42-44.

7. Microsoft Project 2003 course certification materials. Trainer kit. [Электронный ресурс] Режим доступа: http://www.cheltenhamcourseware.com/

8. P2M. Руководство по управлению инновационными проектами и программами организаций/Под ред. Ярошенко Ф. А. — К.: Новый друк, 2010. – 160 с.

9. Американский национальный стандарт ANSI/PMI 99-001-2004. Руководство к Своду знаний по управлению проектами. Введ. 2004.- Третье издание. (Руководство PMBOОK®). – 401с.

10. Американский национальный стандарт ANSI/PMI 99-001-2004. Руководство к Своду знаний по управлению проектами. Введ. 2004.- Третье издание. (Руководство PMBOОK®). – 401с.

11. Арчибальд Р. Управление высокотехнологичными программами и проектами [Текст] / пер. с англ. / Р. Арчибальд. – Москва, 2004. – 472. – 115 с.

12. Бегьюлі Ф. Управління проектом. - М.: ФАИР-ПРЕСС, 2004. – 208 с.

13. Бегьюлі Ф. Управління проектом. Пер. з англ. М., 2002. – 432с.

14. Бейзер Б. Тестирование чёрного ящика. Технологии функционального тестирования программного обеспечения и систем. – СПб.: Питер, 2004. – 320 с. – ISBN 5-94723-698-2.

––––––––––––––––––––––––––––––––––––––––––––––––––––––––––––––––––––––––––––––––––––––––––––––169

15. Гультяев А. К. MS Project 2002.Управление проектами. Русифицированная версия/Гультяев А. К. – СПб., 2003. – 592с.

16. Зачко О.Б. Ініціація процесу формування портфелю проектів розвитку складних соціально–економічних систем / О.Б. Зачко, І.Г. Барабаш // Управління проектами та розвиток виробництва. – 2013. – № 3(47). – С. 88– 94.

17. Зачко О.Б. Інтелектуальне моделювання параметрів продукту інфраструктурного проекту (на прикладі аеропорту "Львів") / О.Б. Зачко // Східно–Європейський журнал передових технологій. –2013. – № 1/10(61). – С. 92–94.

18. Зачко О.Б. Методологічний базис безпеко–орієнтованого управління проектами розвитку складних систем / О.Б. Зачко // Управління розвитком складних систем. – 2015. – № 23 (1). С. 51–55.

19. Зачко О.Б. Моделі, механізми та інформаційні технології портфельного управління розвитком складних регіональних систем безпеки життєдіяльності / О.Б. Зачко. Під заг. ред. Рака Ю.П. – Монографія. – Львів : Вид-во ЛДУ БЖД,  $2015. - 177$  c.

20. Зачко О.Б. Оптимізація структури портфелю проектів в системі забезпечення безпеки життєдіяльності / О.Б.Зачко, Ю.П.Рак, Т.Є.Рак // Управління проектами та розвиток виробництва. –2008. – №4(28).– С. 26–30.

21. Зачко О.Б. Оптимізація структури портфелю проектів в системі забезпечення безпеки життєдіяльності / О.Б. Зачко, Ю.П. Рак, Т.Є. Рак // Управління проектами та Розвиток виробництва: Зб.наук.пр. – Луганськ: Вид-во СНУ ім. В. Даля, 2008. – № 4 (28). – С. 26–30.

22. Зачко О.Б. Підходи до формування портфеля проектів удосконалення системи безпеки життєдіяльності / О.Б.Зачко, Ю.П.Рак, Т.Є.Рак // Управління проектами та розвиток виробництва: Зб.наук.пр. – Луганськ: Вид-во СНУ ім. В. Даля, 2008. – № 3 (27). – С.54–61

23. Зачко О.Б. Системні засоби управління безпекою комп'ютерного середовища ІТ–проектів / О.Б. Зачко, Ю.П. Рак. – Навчальний посібник. – Львів : Вид-во ЛДУ БЖД, 2014. – 124 с.

24. Зачко О.Б. Теоретичні підходи до управління безпекою в проектах розвитку складних систем / О.Б. Зачко // Управління розвитком складних систем. – 2015. – № 22. – С. 48–53.

25. Зачко О.Б. Управління безпекою складних інфраструктурних проектів в системі цивільного захисту / О.Б. Зачко // Управління проектами : стан та перспективи : матер. 10 Міжнар. наук.-практ. конф. – Миколаїв: НУК. – 2014. – С. 91–92.

26. Івануса А.І. Моделі проектів управління людськими потоками безпечної евакуації із спортивно-видовищних споруд (на прикладі стадіону «Арена Львів») /

––––––––––––––––––––––––––––––––––––––––––––––––––––––––––––––––––––––––––––––––––––––––––––––170

А.І. Івануса, Ю.П. Рак, // Вісник Львівського державного університету безпеки життєдіяльності: зб. наук. праць. – Львів, 2013. – С. 62-66.

27. Івануса А.І. Підходи управління проектом безпечної евакуації людей на стадіонах в умовах надзвичайних ситуацій / А.І. Івануса, Ю.П. Рак // Східно-Європейський журнал передових технологій – Харків, 2013. – С. 145-147.

28. Івануса А.І. Модель проекту підвищення ефективності кадрової політики в силових структурах / А.І. Івануса, Я.І. Василишин // Вісник Львівського державного університету безпеки життєдіяльності: зб. наук. праць. – Львів, 2014.  $- C. 94-98.$ 

29. Івануса А.І. Проектно-орієнтоване управління ресурсами при реагуванні на надзвичайні ситуації у сільській місцевості / А. І. Івануса, Ю. Я. Сеник, А. І. Герасимчук // Вісник НТУ «ХПІ»: зб. наук. праць. – Харків, 2016. – №2(1174). – С. 62-67.

30. Калбертсон Роберт, Браун Крис, Кобб Гэри Быстрое тестирование. – М.: «Вильямс», 2002. – 374 с. – ISBN 5-8459-0336-X.

31. Канер Кем, Фолк Джек, Нгуен Енг Кек Тестирование программного обеспечения. Фундаментальные концепции менеджмента бизнес-приложений. – Киев: ДиаСофт, 2001. – 544 с. – ISBN 9667393879.

32. Кендалл Д.И. Современные методы управления портфелями проектов и офис управления проектами. / пер. с англ. / Д.И. Кендалл, С.К. Роллинз. – М.: ПМ Софт, 2004. – 576 с.

33. Кобиляцький Л.С. Управління проектами. Навч.посіб./МАУП – к.: МАУП, 2002. – 198 с.

34. Лайза Криспин, Джанет Грегори Гибкое тестирование: практическое руководство для тестировщиков ПО и гибких команд = Agile Testing: A Practical Guide for Testers and Agile Teams. – М.: «Вильямс», 2010. – 464 с. – ISBN 978-5- 8459-1625-9.

35. Липаев В. В. Программная инженерия. Методологические основы : Учеб. / В. В. Липаев ; Гос. ун-т – Высшая школа экономики. – М. : ТЕИС, 2006. – 608 с.

36. Мазур І. І. Управління проектами: навч. посібник для вузів за спец. 061100 "Менеджмент орг." / І. І. Мазур, В. Д. Шапіро, Н. Г. Ольдерогге; за заг. ред. І. І. Мазура. - 2-ге вид. - М.: Омега-Л, 2004. – 664 с.

37. Мари Кантор. Управление программными проектами. Практическое руководство по разработке успешного программного обеспечения. СПБ. Вильямс.  $2002. - 642$  c.

38. Мари Кантор. Управление программными проектами. Практическое руководство по разработке успешного программного обеспечения. СПБ. Вильямс.  $2002 - 642c$ .

––––––––––––––––––––––––––––––––––––––––––––––––––––––––––––––––––––––––––––––––––––––––––––––––– 39. Мартин Фаулер Шаблоны корпоративных приложений = Patterns of Enterprise Application Architecture (Addison-Wesley Signature Series). – М.: «Вильямс», 2009. – С. 544. – ISBN 0-321-12742-0.

40. Метод критической цепи в управлении проектами [Электронный ресурс] – Режим доступа: http://rosinvest.com/page/metod-kriticheskoj-cepi-v-upravleniiproektami\

41. Милошевич Д. Набор инструментов для управления проектами / Драган З. Милошевич: Пер. с англ. Мамонтова Е. В.; Под ред. Неизвестного С. И. – М. : Компания АйТи ; ДМК Пресс,2006. – 729 с.

42. Мирошниченко Е. А. Технологии программирования: учебное пособие / Е. А. Мирошниченко. – 2-е изд., испр. и доп. – Томск: Изд-во Томского политехнического университета, 2008. – 128 с.

43. Мишенин А. И. Теория экономических информационных систем. – М.: Финансы и статистика, 2000. – 240 с.

44. Морозов В. В. Інформаційні системи і технології в управлінні проектами. Ч. 1 Планування проектів у MS Project [Текст] : навчальний посібник / Морозов В. В., Данченко О. Б., Шаров О. І. - К. : Університет економіки та права "КРОК", 2011. - 167 с.

45. Продуктовые системы планирования проектов / Тесля Ю. Н., Егорченков А.В., Егорченкова Н. Ю., Катаев Д. С.// Збірник наукових праць «Управління проектами та розвиток виробництва» – Луганськ– 2012. – № 1(41) – С. 13–19.

46. Просницкий А., Иванов В. Самоучитель «Управление проектами в Microsoft Project 2010»,  $K,2011$ . – 177c. [http://leoconsulting.com.ua/resources/documents/ManagingProjectWithMicrosoftProjec](http://leoconsulting.com.ua/resources/documents/ManagingProjectWithMicrosoftProject2010.pdf) [t2010.pdf.](http://leoconsulting.com.ua/resources/documents/ManagingProjectWithMicrosoftProject2010.pdf)

47. Рак Ю. П. Методи аналізу та оцінки рівня безпеки життєдіяльності регіонів України в умовах реалізації проектів регіонального розвитку / Ю. П. Рак, О. Б. Зачко // Управління проектами та розвиток виробництва. – 2008. – № 2(26). – С. 29–39.

48. Рак Ю. П. Оцінка стану безпеки життєдіяльності регіонів України: інтегрований підхід / Ю. П. Рак, О. Б. Зачко // Пожежна безпека. – 2008. – № 13. – С. 86–90.

49. Рак Ю.П. Проектно-орієнтовані принципи побудови класифікаційної моделі спортивно-видовищних споруд / Ю.П. Рак, О.Б. Зачко, А.І. Івануса // Управління проектами та розвиток виробництва. – 2011. – № 1(37). – С. 14-20.

50. Руководство по вопросам Проектного менеджмента. (на украинском языке.): пер.с англ. / Под ред. С.Д. Бушуева, 2-е издание, перераб. - К.: Издательский дом "Дiлова Україна", 2000. – 198 с.

––––––––––––––––––––––––––––––––––––––––––––––––––––––––––––––––––––––––––––––––––––––––––––––172

51. Синицын С. В., Налютин Н. Ю. Верификация программного обеспечения. – М.: БИНОМ, 2008. – 368 с. – ISBN 978-5-94774-825-3.

52. Словник - довідник з питань управління проектами/ Українська асоціація управління проектами п/р Бушуєва С. Д. – К. Вид. дім «Ділова Україна», 2001. – 640 с.

53. Тарасюк Г.М. Управління проектами. Навчальний посібник для студентів вищих навчальних закладів. – К.: Каравела, 2004. – 344 с.

54. Тереза Нейл, Билл Скотт Проектирование веб-интерфейсов Designing Web Interfaces. – М.: Символ-плюс, 2010. – С. 352. —ISBN 978-5-93286-172-1 Степанов А.Н. Информатика: учебник для вузов. 4-е изд. – СПб.: Питер, 2006. – 684 с.: ил. ISBN 5-94723-898-5.

55. Тям Р. Б., Холод Б. І., Ткаченко В. А. 2М.:Управління проектами - К.: Центр навчальної літератури., 2004, -224 с.

56. Уокер Ройс. Управление проектами по созданию программного обеспечения. М. Лори. 2002. – 450 с.

57. Управление программными проектами. Достижение оптимального качества при минимуме затрат. Роберт, T. Фатрелл, Дональд Ф. Шафер, Линда И. Шафер / М-СПб-К. Вильямс. 2003. -118 с.

58. Управление проектами. Основы профессиональных знаний и система оценки компетенции проектных менеджеров (National Competence Baseline, NCB UA Version 3.1) : /Бушуев С. Д., Бушуева Н. С. - Изд. 2-е. - К.:ІРІДІУМ, 2010. – 208 с.

59. Управление проектами. Справочное пособие./ Мазур И. И., Шапиро В. Д. и др.]. – М.: Высшая школа – 2001 – 875 с.

60. Управління програмами та проектами / Під ред. М. Л. Разу. - М.: ИНФРА-М, 2000. - 297 с.

61. Формирование, управление и развитие команды проекта (поведенческой компетенции) [Текст] /Морозов В.В., Чередниченко А.Н., Шпилевая Т.И. – Киев:ТАКСОН, 2009. – 464 с.

# *ДЛЯ НОТАТОК*

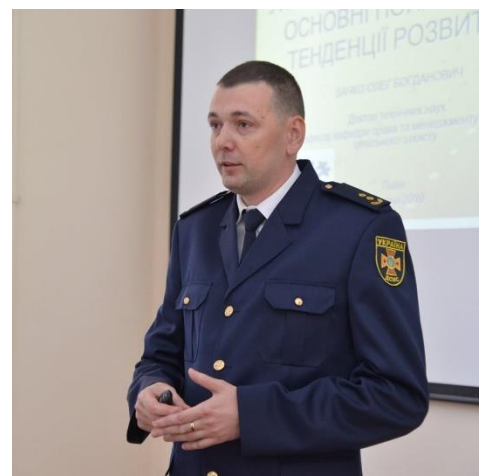

#### **ЗАЧКО Олег Богданович**

доктор технічних наук, професор кафедри права та менеджменту у сфері цивільного захисту Львівського державного університету безпеки життєдіяльності; підполковник служби цивільного захисту. Голова спеціалізованої вченої ради К 35.874.02 у Львівському державному університеті безпеки життєдіяльності з правом проведення захисту дисертацій на здобуття наукового ступеня кандидата технічних наук за спеціальністю 05.13.22 — управління проектами і програмами та 05.13.06 — інформаційні технології.

За дорученням Національного агентства з питань підготовки та проведення в Україні фінальної частини Чемпіонату Європи 2012 року з футболу та реалізації інфраструктурних проектів спільно з Державним підприємством «Дирекція з будівництва об'єктів до

Євро 2012 у м. Львові» був відповідальним виконавцем науково-дослідних робіт по розрахунку часу евакуації глядачів з Львівського стадіону на вільну територію та моделюванні пропускної спроможності аеропорту «Львів».

Займався впровадженням систем віртуального навчання в Львівській комерційній академії та Львівському державному університеті безпеки життєдіяльності.

Автор більше 150 наукових праць, у т.ч. 3 монографії, 5 навчальних посібників. З них 1 робота, індексована у наукометричній базі Web of Science та 4 – у Scopus.

Розробив нову методологію безпеко-орієнтованого управління проектами при створенні об'єктів з масовим перебуванням людей, що дає можливість моделювати критичні параметри продукту проекту на стадії планування. Автор методики індексного оцінювання безпеки життєдіяльності регіонів України та на їх основі обґрунтування проектів та програм регіонального розвитку. Керівник дисертаційних робіт аспірантів, захищених за цим напрямком.

*Контактні дані*: м. Львів, вул. Шевченка 80/20а, моб. тел. +380676880060; e-mail: [zachko@ukr.net.](mailto:zachko@ukr.net)

#### **ІВАНУСА Андрій Іванович**

Кандидат технічних наук, доцент кафедри права та менеджменту у сфері цивільного захисту Львівського державного університету безпеки життєдіяльності. Член Ради молодих вчених університету. Автор понад 40 наукових праць, у тому числі 7 робіт, які індексуються в міжнародній науково-метричній базі Scopus. Прийняв участь у виконанні чотирьох науково-дослідних роботах в університеті. Підготував призера конкурсу студентських наукових робіт МОН України. Сфера наукових інтересів: інформаційні технології у проектах цивільного захисту,

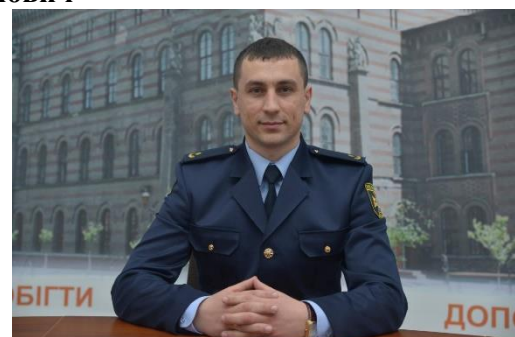

безпеко-орієнтоване управління на об'єктах масового перебування людей. *Контактні дані*: м. Львів, вул. Клепарівська 35, e-mail: [ivaaanusa@gmail.com.](mailto:ivaaanusa@gmail.com)

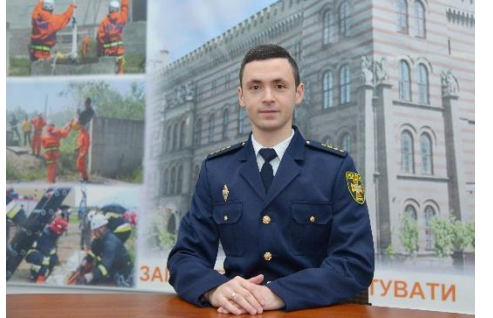

## **КОБИЛКІН Дмитро Сергійович**

кандидат технічних наук, доцент кафедри пожежної тактики та аварійно-рятувальних робіт Львівського державного університету безпеки життєдіяльності; капітан служби цивільного захисту. Сфера наукових інтересів: управління проектами та програмами у сфері цивільного захисту, безпекоорієнтоване управління проектами захисту об'єктів з масовим перебуванням людей. Автор більше 50 наукових праць. Учасник міжнародних проектів та програми із академічної мобільності ЕРАСМУС+ в Кінгстонському

Університеті, м. Лондон, Велика Британія. *Контактні дані*: м. Львів, вул. Клепарівська 35, моб. тел. +380969140117; e-mail: [dmytrokobylkin@gmail.com.](mailto:dmytrokobylkin@gmail.com)